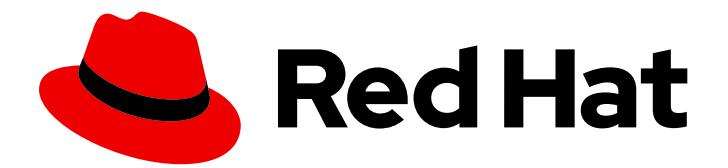

# Red Hat Fuse 7.13

# Apache Karaf 控制台参考

Apache Karaf shell 命令参考

Last Updated: 2024-06-12

Apache Karaf shell 命令参考

# 法律通告

Copyright © 2024 Red Hat, Inc.

The text of and illustrations in this document are licensed by Red Hat under a Creative Commons Attribution–Share Alike 3.0 Unported license ("CC-BY-SA"). An explanation of CC-BY-SA is available at

http://creativecommons.org/licenses/by-sa/3.0/

. In accordance with CC-BY-SA, if you distribute this document or an adaptation of it, you must provide the URL for the original version.

Red Hat, as the licensor of this document, waives the right to enforce, and agrees not to assert, Section 4d of CC-BY-SA to the fullest extent permitted by applicable law.

Red Hat, Red Hat Enterprise Linux, the Shadowman logo, the Red Hat logo, JBoss, OpenShift, Fedora, the Infinity logo, and RHCE are trademarks of Red Hat, Inc., registered in the United States and other countries.

Linux ® is the registered trademark of Linus Torvalds in the United States and other countries.

Java ® is a registered trademark of Oracle and/or its affiliates.

XFS ® is a trademark of Silicon Graphics International Corp. or its subsidiaries in the United States and/or other countries.

MySQL<sup>®</sup> is a registered trademark of MySQL AB in the United States, the European Union and other countries.

Node.js ® is an official trademark of Joyent. Red Hat is not formally related to or endorsed by the official Joyent Node.js open source or commercial project.

The OpenStack ® Word Mark and OpenStack logo are either registered trademarks/service marks or trademarks/service marks of the OpenStack Foundation, in the United States and other countries and are used with the OpenStack Foundation's permission. We are not affiliated with, endorsed or sponsored by the OpenStack Foundation, or the OpenStack community.

All other trademarks are the property of their respective owners.

### 摘要

管理容器的主接口是命令控制台。本参考提供了一种查看命令、语法和选项的简单方法。

# 目录

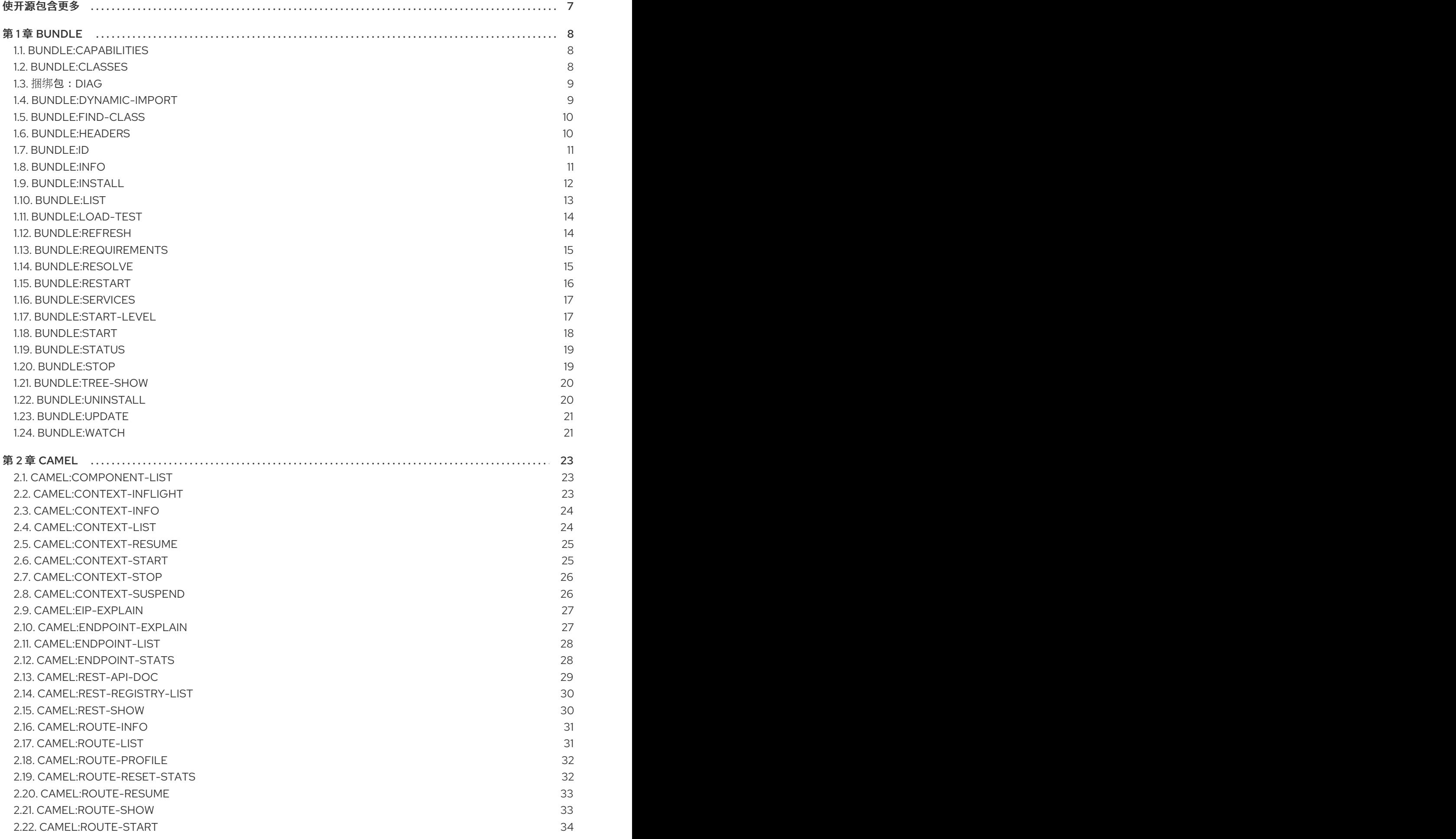

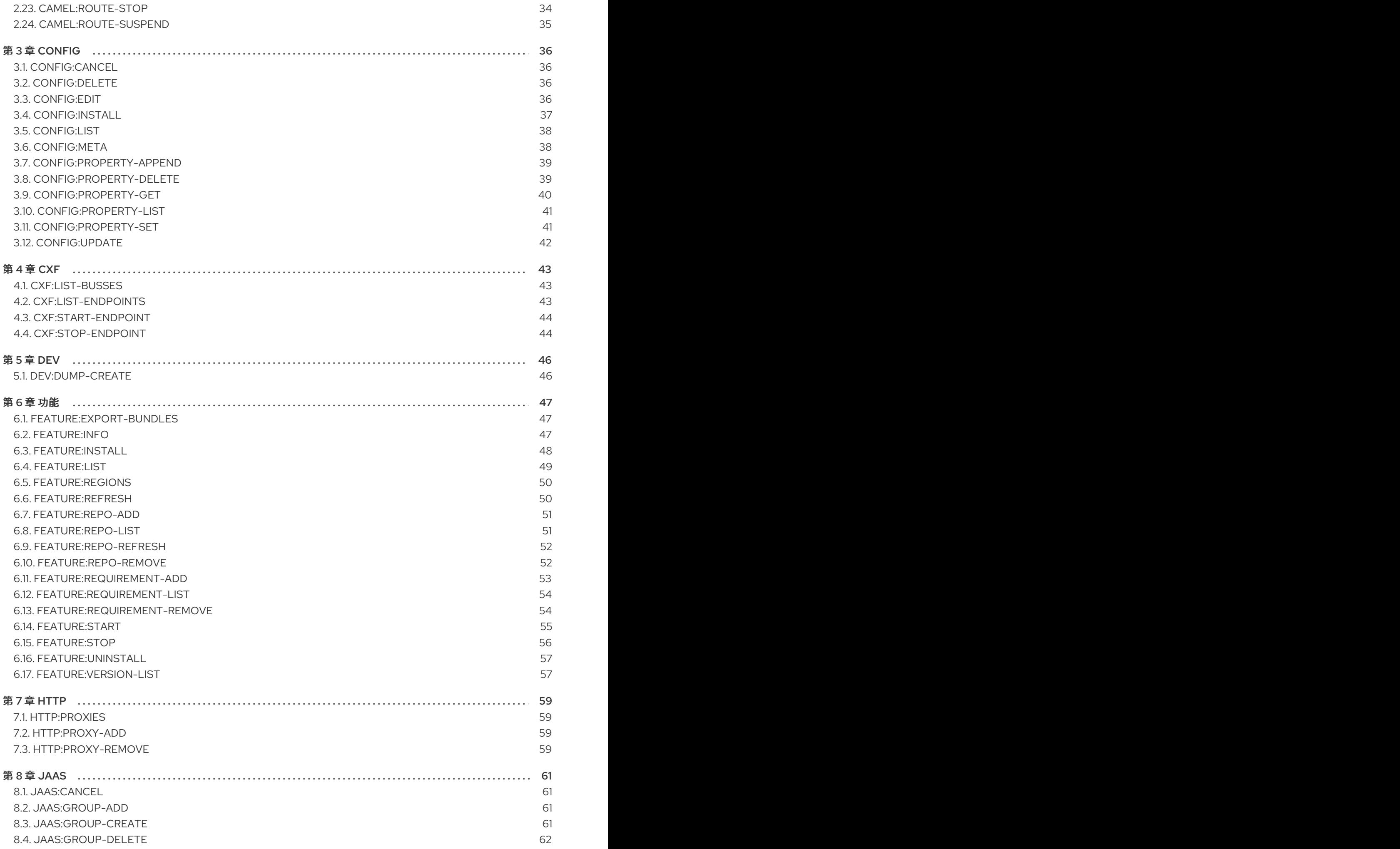

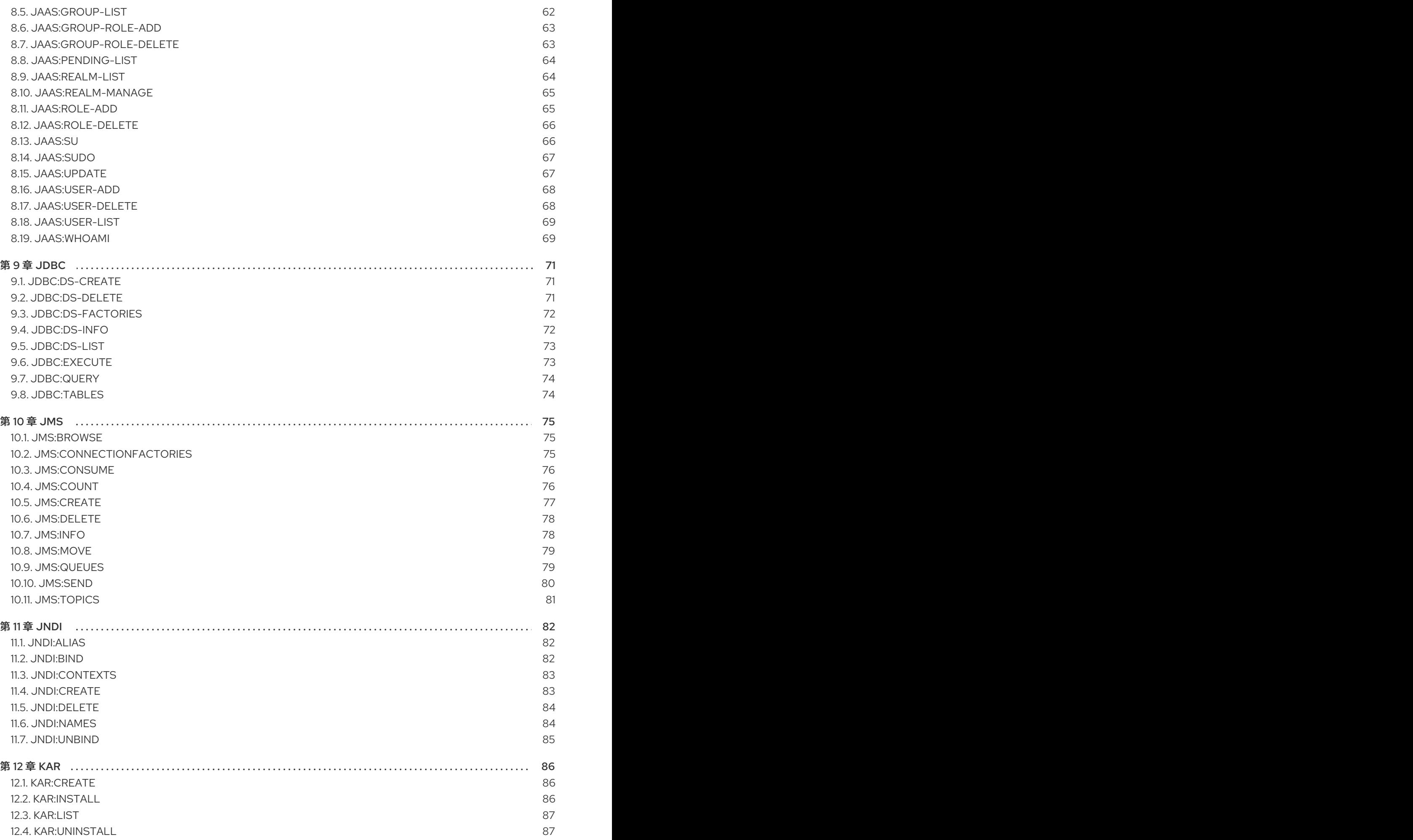

3

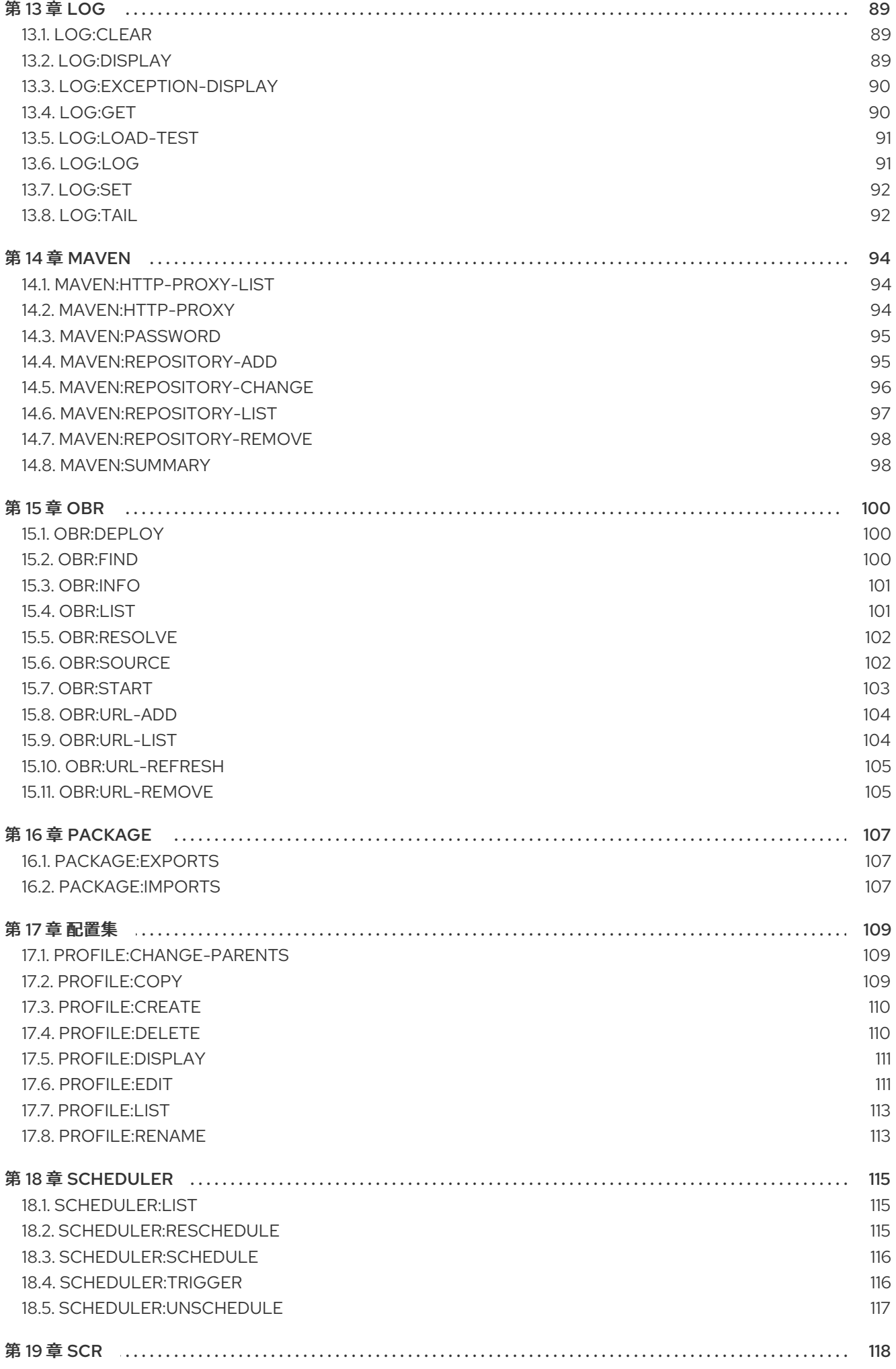

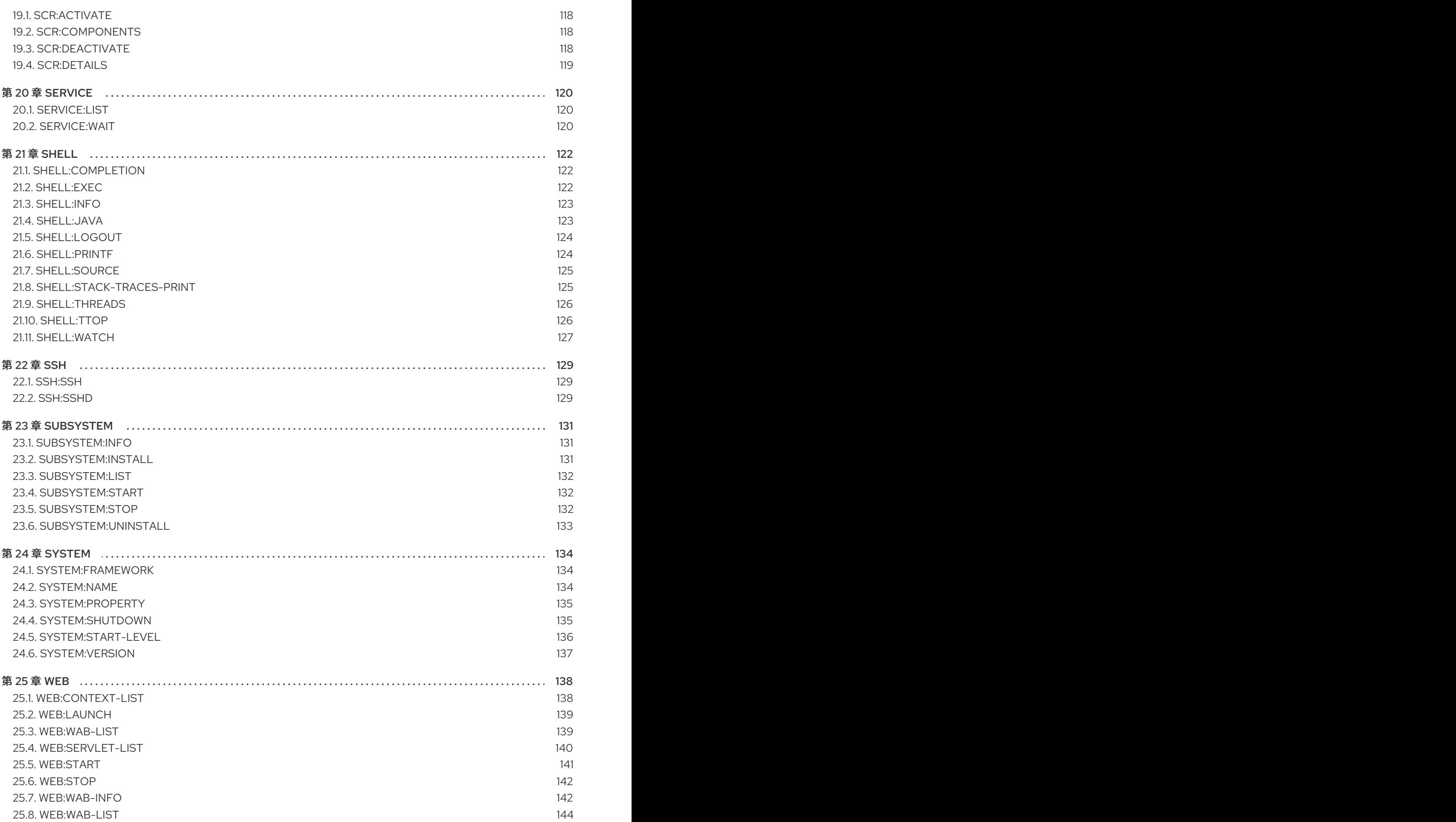

# 使开源包含更多

<span id="page-10-0"></span>红帽致力于替换我们的代码、文档和 Web 属性中存在问题的语言。我们从这四个术语开始:master、 slave、黑名单和白名单。这[些更改将在即将](https://www.redhat.com/en/blog/making-open-source-more-inclusive-eradicating-problematic-language)发行的几个发行本中逐渐实施。详情请查看我们的 CTO Chris Wright 信息。

# 第 1 章 BUNDLE

# <span id="page-11-1"></span><span id="page-11-0"></span>1.1. BUNDLE:CAPABILITIES

### 1.1.1. 描述

显示给定捆绑包的 OSGi 功能。

### 1.1.2. 语法

bundle:capabilities [options] [ids]

### 1.1.3. 参数

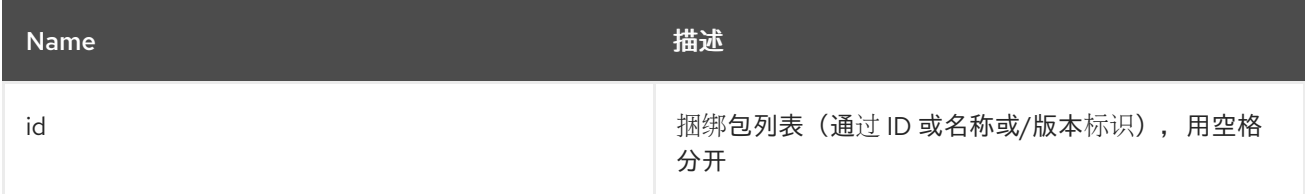

### 1.1.4. 选项

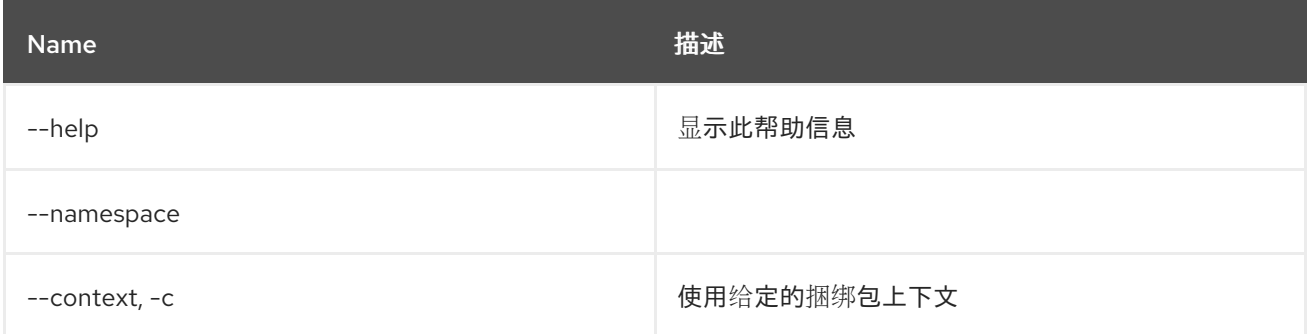

# <span id="page-11-2"></span>1.2. BUNDLE:CLASSES

### 1.2.1. 描述

显示捆绑包中包含的类/资源列表

### 1.2.2. 语法

bundle:classes [options] [ids]

### 1.2.3. 参数

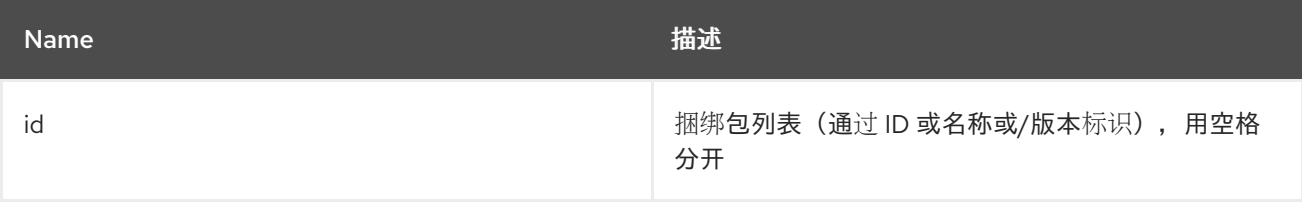

### 1.2.4. 选项

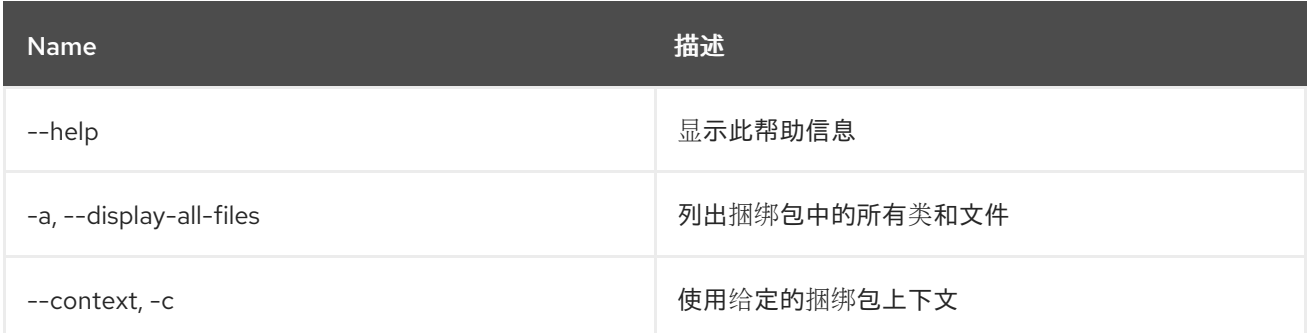

# <span id="page-12-0"></span>1.3. 捆绑包:DIAG

### 1.3.1. 描述

显示捆绑包不是 Active 的诊断信息

### 1.3.2. 语法

bundle:diag [options] [ids]

#### 1.3.3. 参数

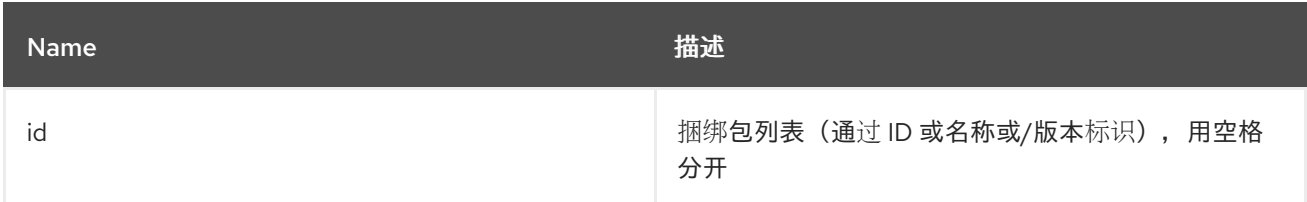

### 1.3.4. 选项

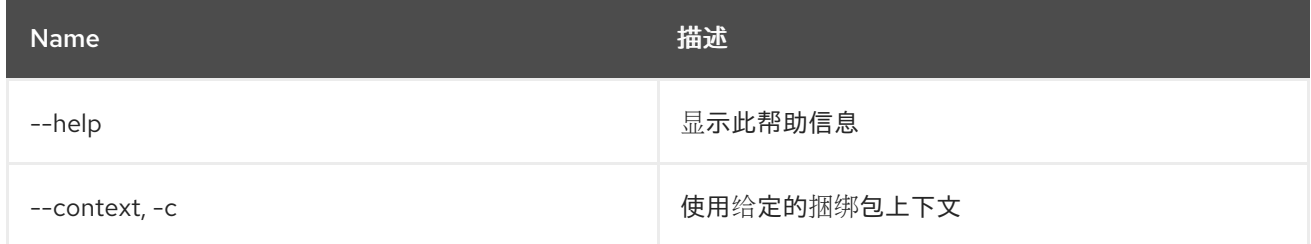

# <span id="page-12-1"></span>1.4. BUNDLE:DYNAMIC-IMPORT

### 1.4.1. 描述

为给定捆绑包启用/禁用动态导入。

#### 1.4.2. 语法

bundle:dynamic-import [options] id

### 1.4.3. 参数

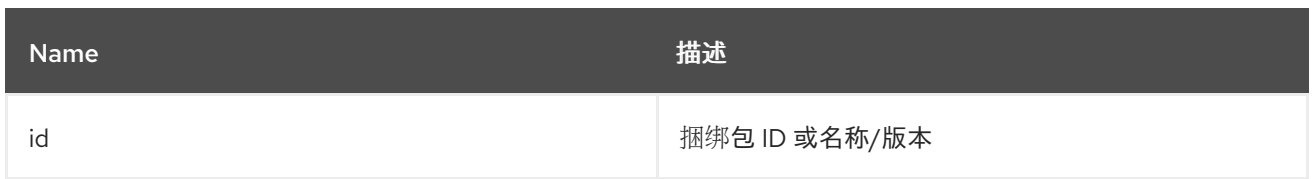

### 1.4.4. 选项

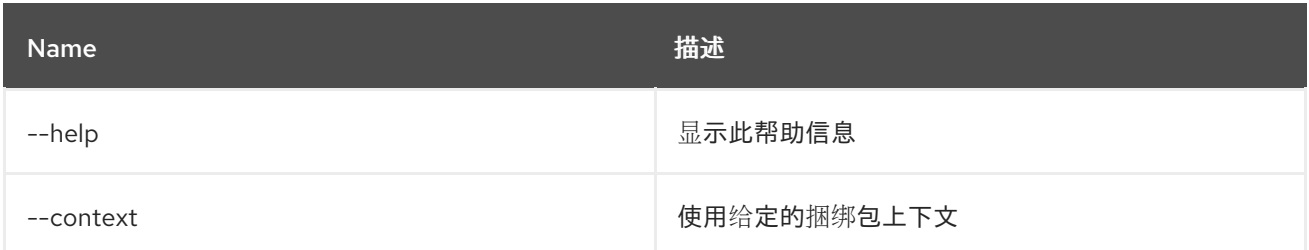

# <span id="page-13-0"></span>1.5. BUNDLE:FIND-CLASS

### 1.5.1. 描述

在任何部署的捆绑包中找到指定的类

### 1.5.2. 语法

bundle:find-class [options] className

#### 1.5.3. 参数

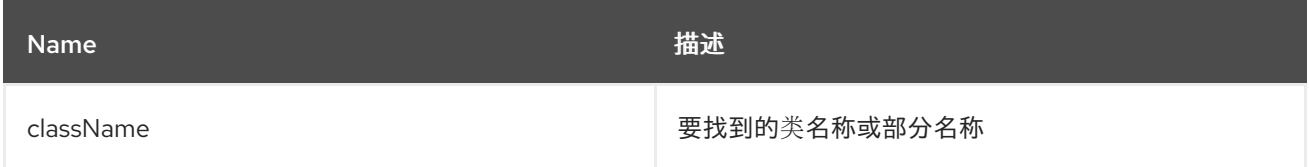

### 1.5.4. 选项

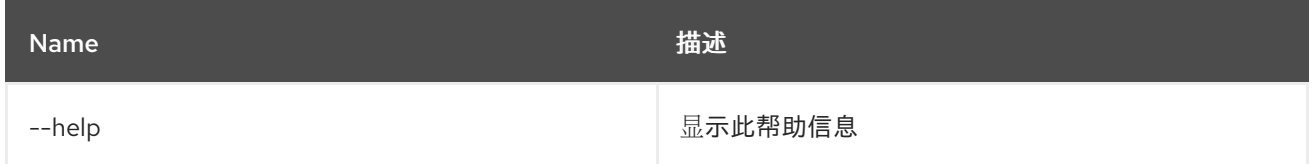

# <span id="page-13-1"></span>1.6. BUNDLE:HEADERS

# 1.6.1. 描述

显示给定捆绑包的 OSGi 标头。

### 1.6.2. 语法

bundle:headers [options] [ids]

### 1.6.3. 参数

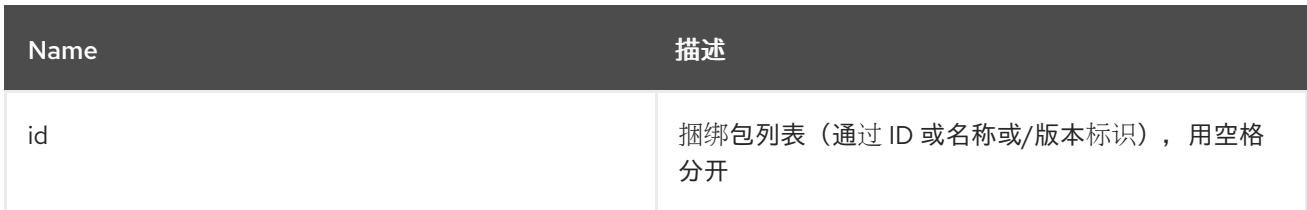

# 1.6.4. 选项

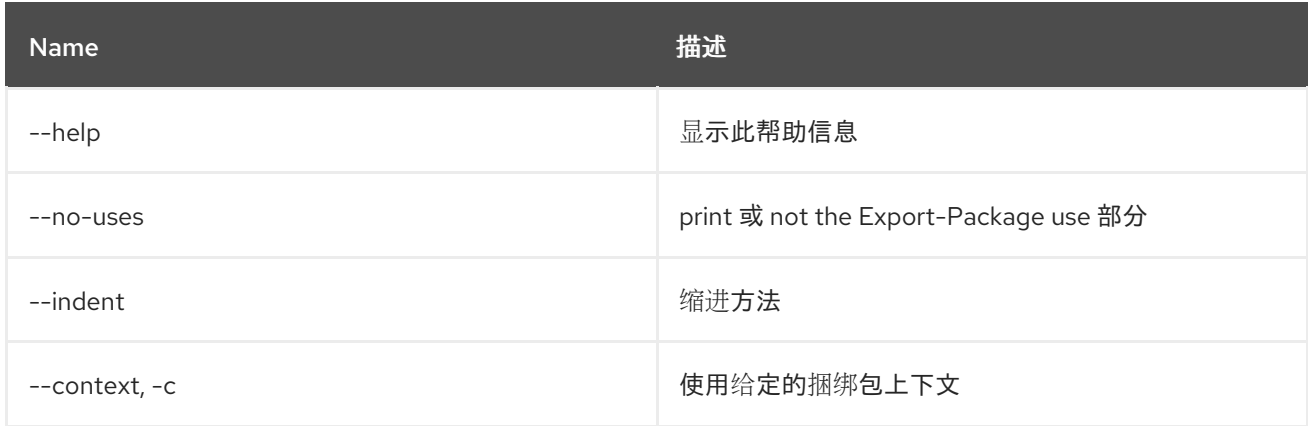

# <span id="page-14-0"></span>1.7. BUNDLE:ID

# 1.7.1. 描述

获取捆绑包 ID。

# 1.7.2. 语法

bundle:id [options] id

### 1.7.3. 参数

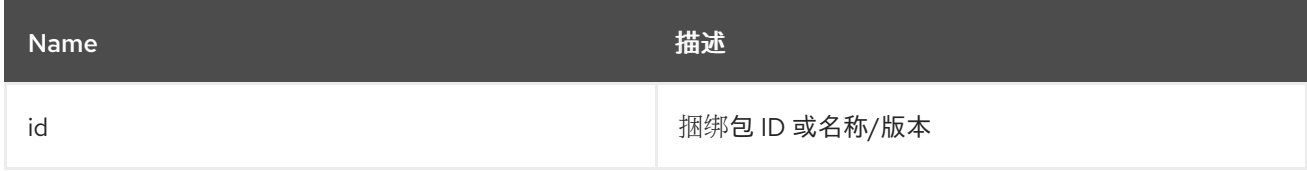

# 1.7.4. 选项

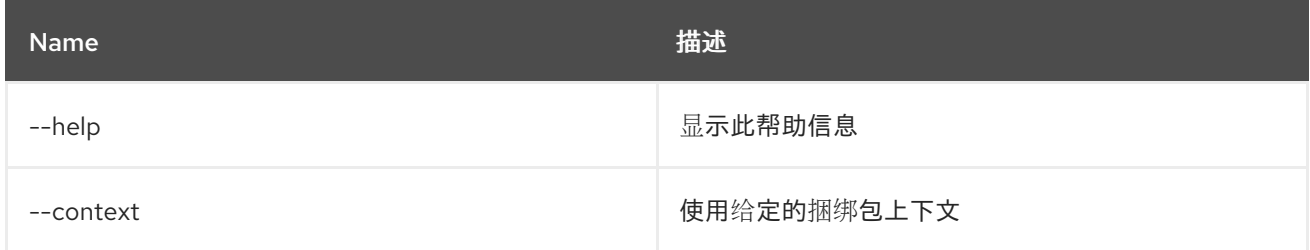

# <span id="page-14-1"></span>1.8. BUNDLE:INFO

# 1.8.1. 描述

显示给定捆绑包的详细信息。

# 1.8.2. 语法

bundle:info [options] [ids]

### 1.8.3. 参数

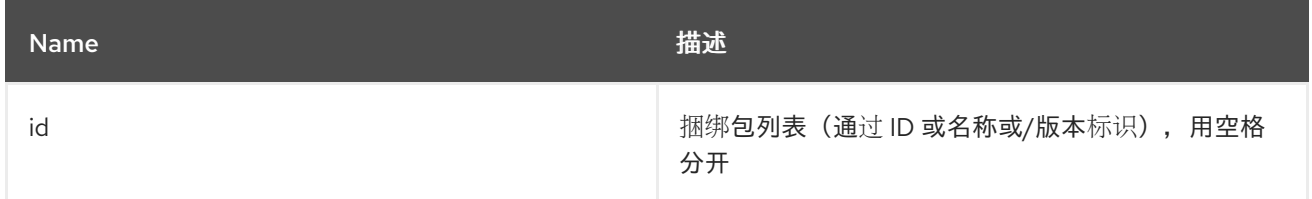

### 1.8.4. 选项

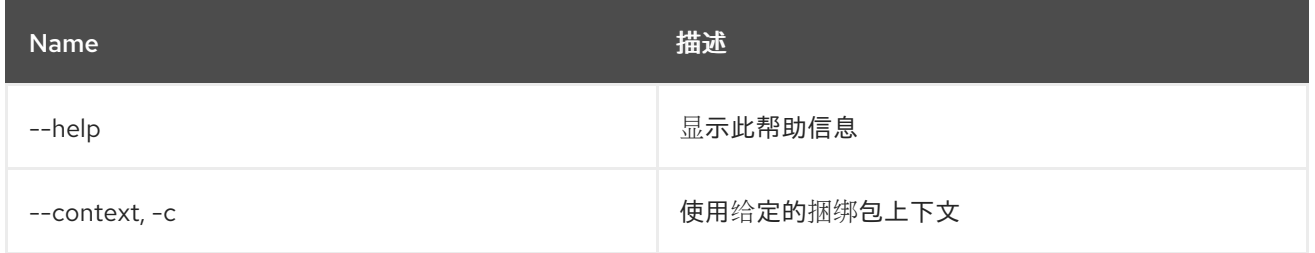

# <span id="page-15-0"></span>1.9. BUNDLE:INSTALL

### 1.9.1. 描述

安装一个或多个捆绑包。

# 1.9.2. 语法

bundle:install [options] urls

### 1.9.3. 参数

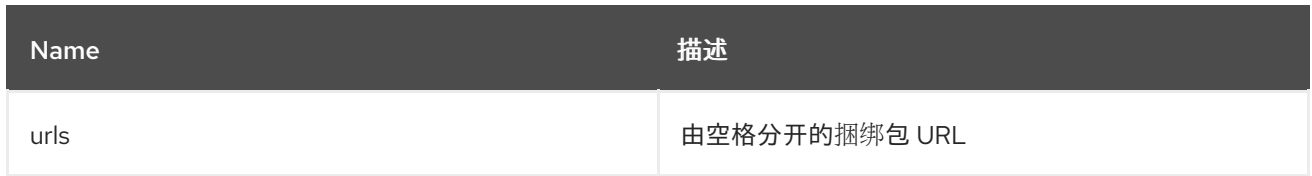

# 1.9.4. 选项

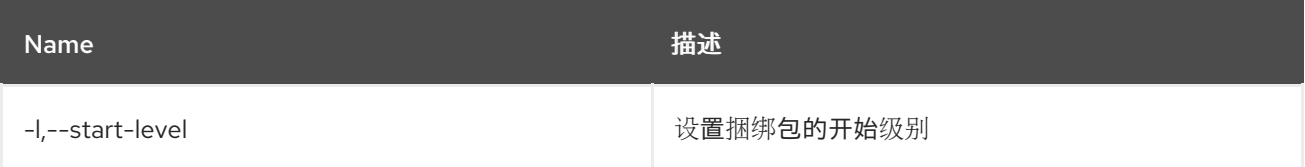

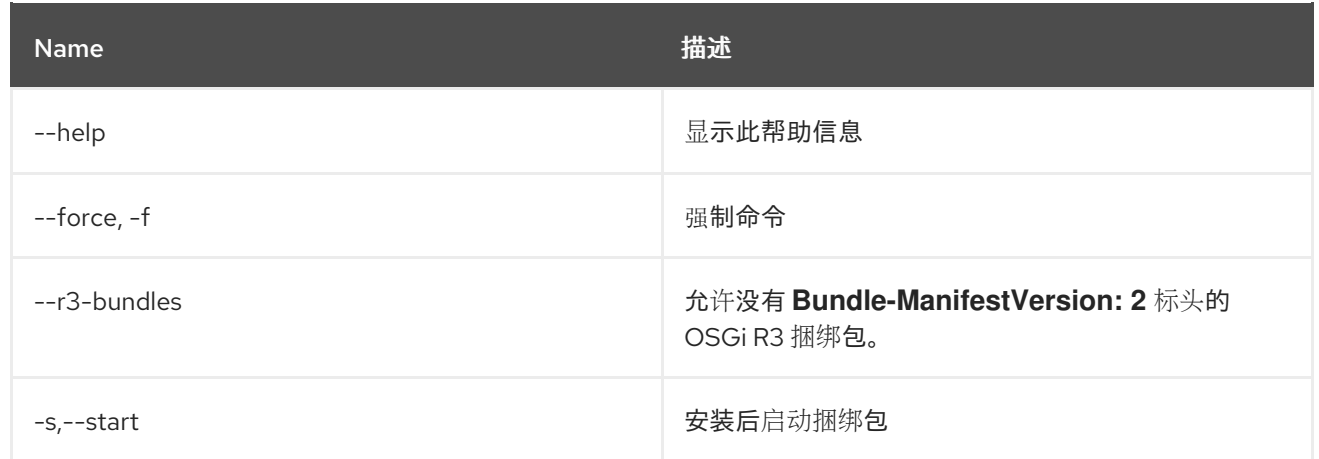

# <span id="page-16-0"></span>1.10. BUNDLE:LIST

# 1.10.1. 描述

列出所有已安装的捆绑包。

# 1.10.2. 语法

bundle:list [options] [ids]

# 1.10.3. 参数

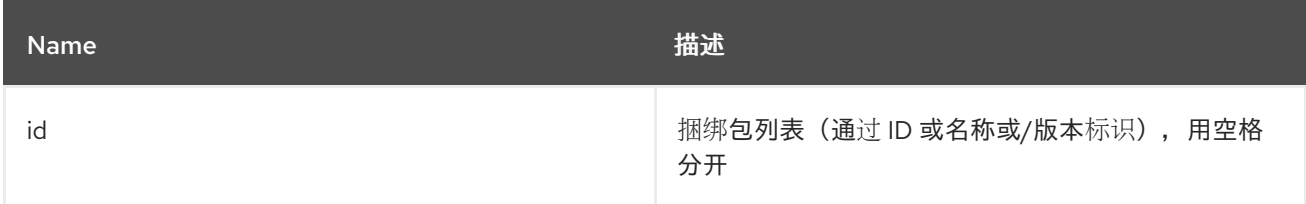

# 1.10.4. 选项

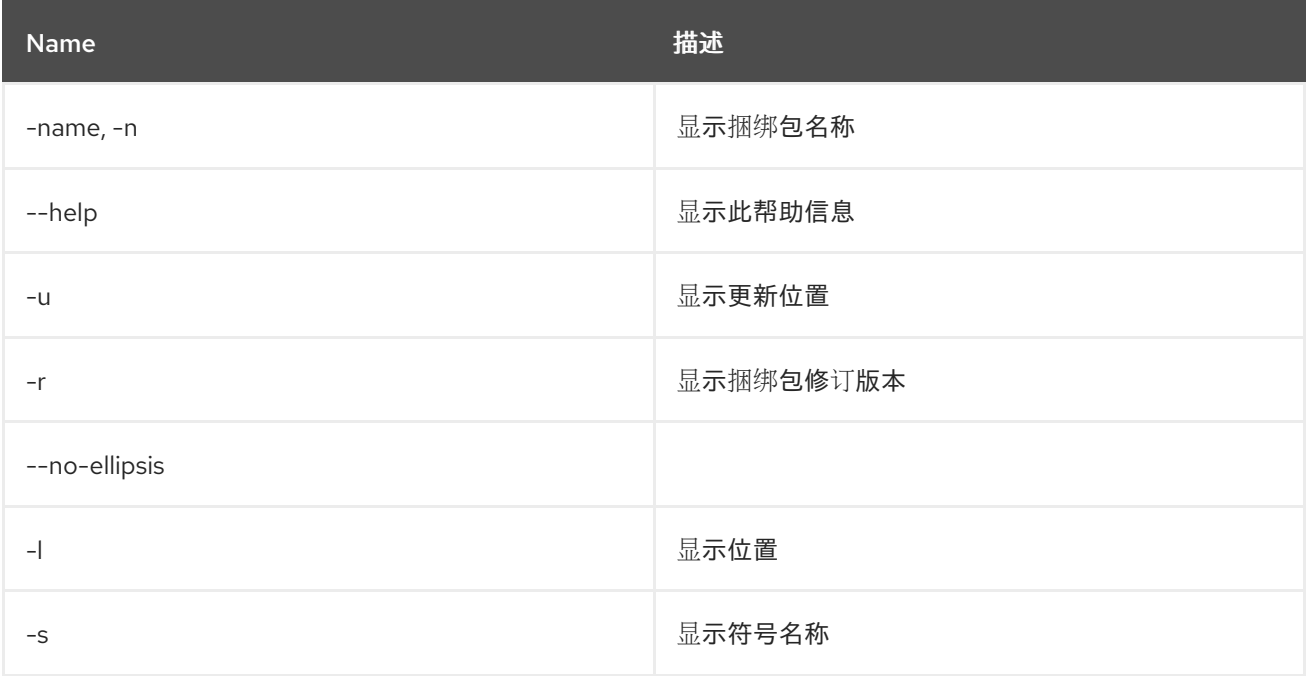

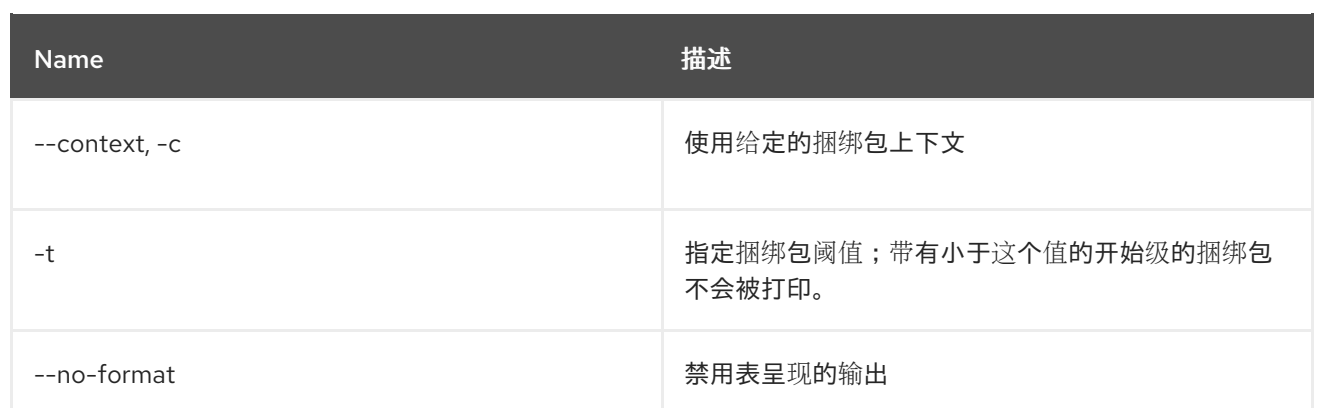

# <span id="page-17-0"></span>1.11. BUNDLE:LOAD-TEST

### 1.11.1. 描述

加载测试捆绑包生命周期

### 1.11.2. 语法

bundle:load-test [options]

# 1.11.3. 选项

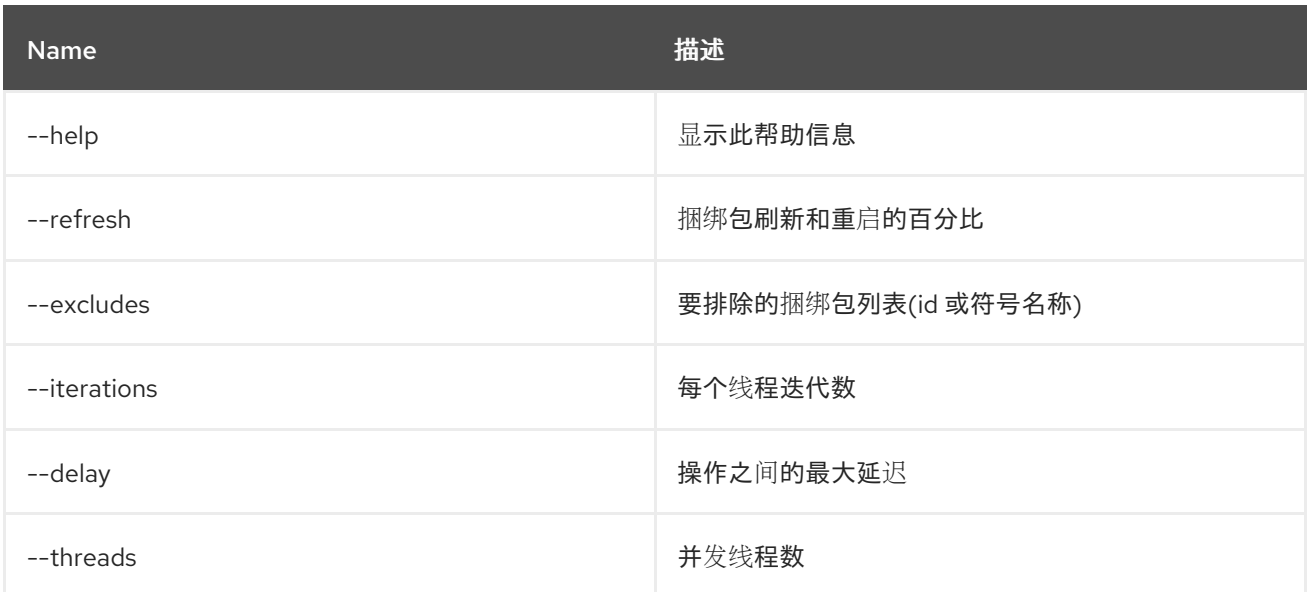

# <span id="page-17-1"></span>1.12. BUNDLE:REFRESH

### 1.12.1. 描述

刷新捆绑包。

# 1.12.2. 语法

bundle:refresh [options] [ids]

#### 1.12.3. 参数

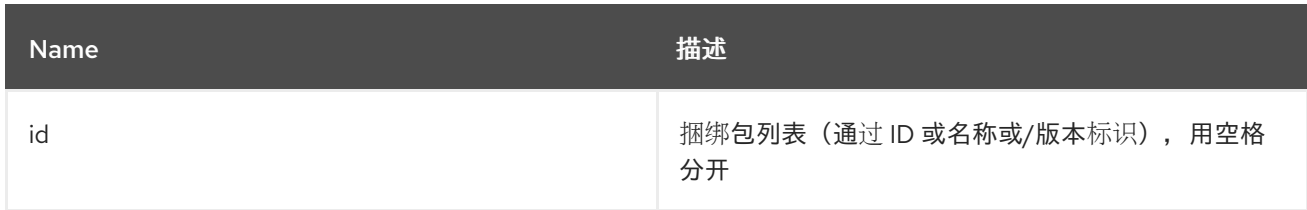

### 1.12.4. 选项

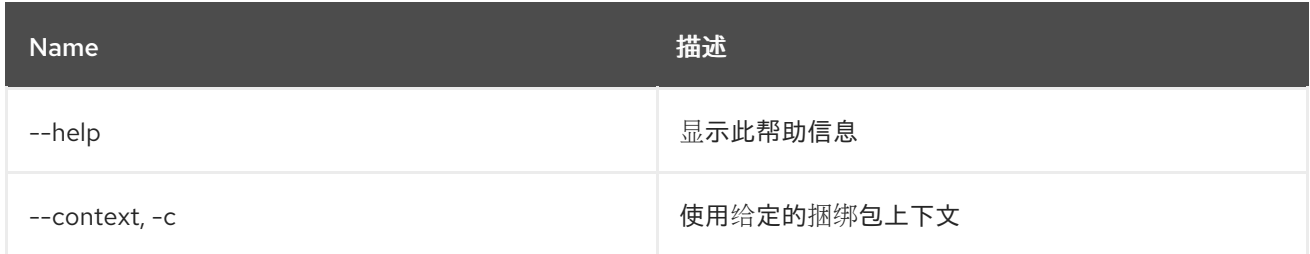

# <span id="page-18-0"></span>1.13. BUNDLE:REQUIREMENTS

### 1.13.1. 描述

显示给定捆绑包的 OSGi 要求。

### 1.13.2. 语法

bundle:requirements [options] [ids]

### 1.13.3. 参数

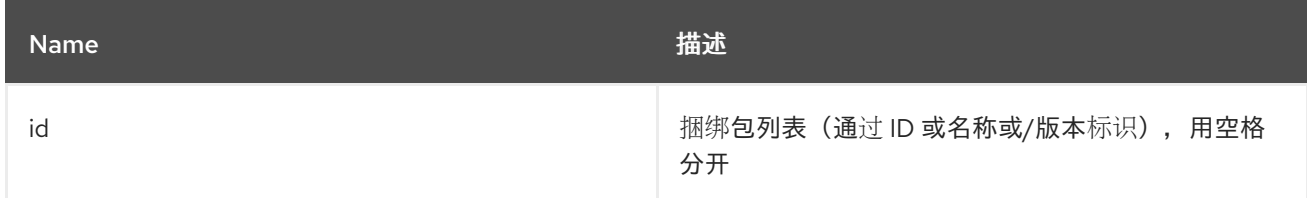

# 1.13.4. 选项

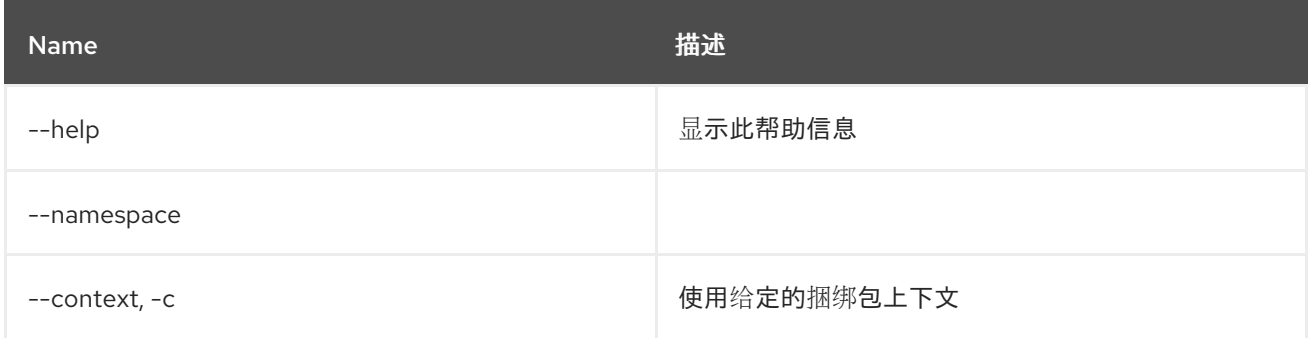

# <span id="page-18-1"></span>1.14. BUNDLE:RESOLVE

### 1.14.1. 描述

解析捆绑包。

# 1.14.2. 语法

bundle:resolve [options] [ids]

# 1.14.3. 参数

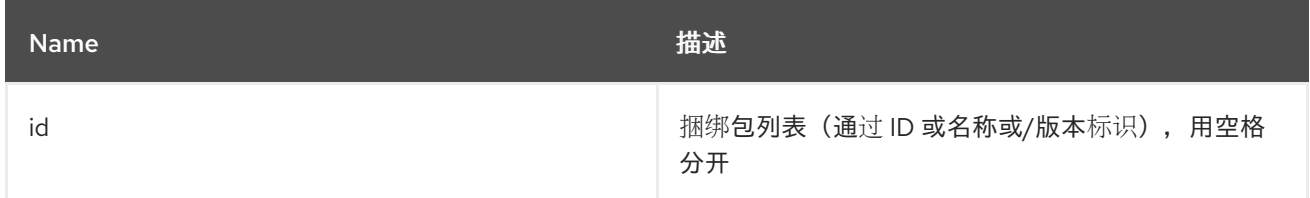

### 1.14.4. 选项

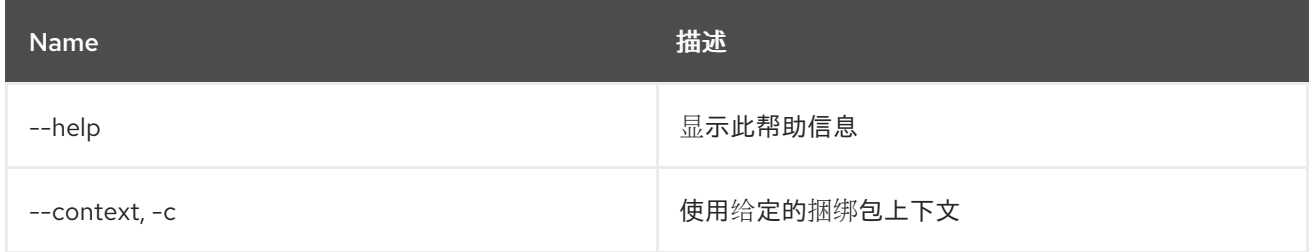

# <span id="page-19-0"></span>1.15. BUNDLE:RESTART

# 1.15.1. 描述

重新启动捆绑包。

# 1.15.2. 语法

bundle:restart [options] [ids]

### 1.15.3. 参数

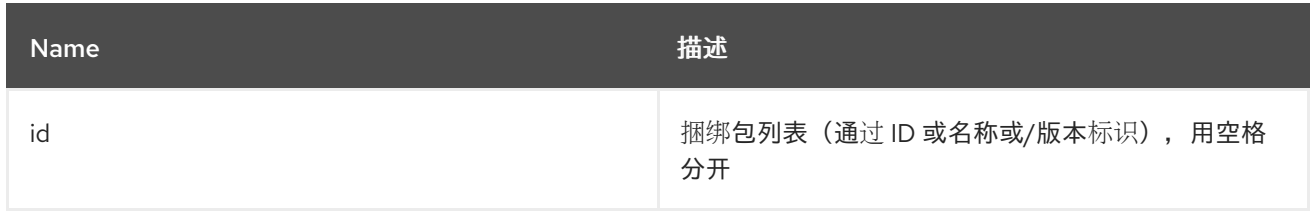

### 1.15.4. 选项

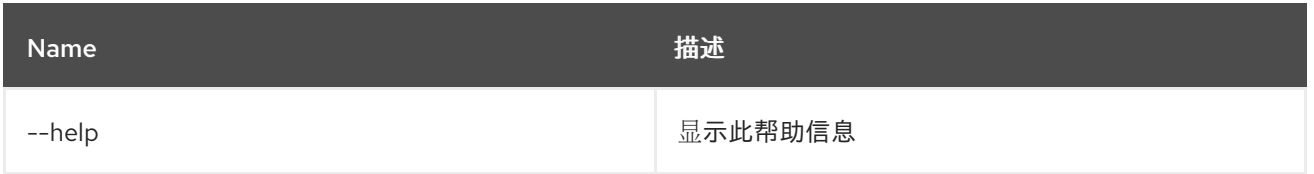

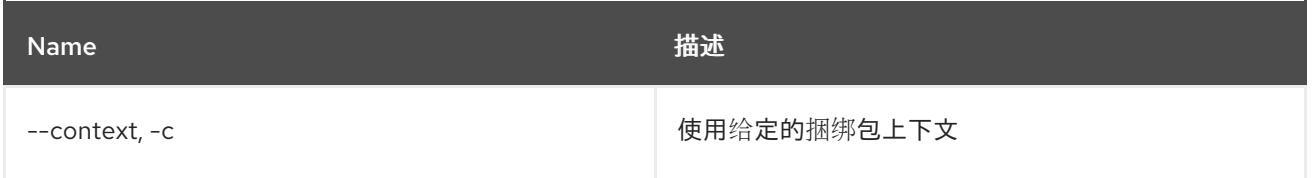

# <span id="page-20-0"></span>1.16. BUNDLE:SERVICES

1.16.1. 描述

列出每个捆绑包的 OSGi 服务

### 1.16.2. 语法

bundle:services [options] [ids]

### 1.16.3. 参数

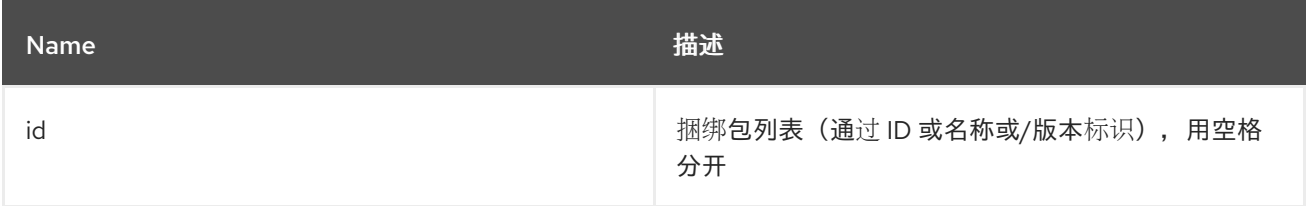

# 1.16.4. 选项

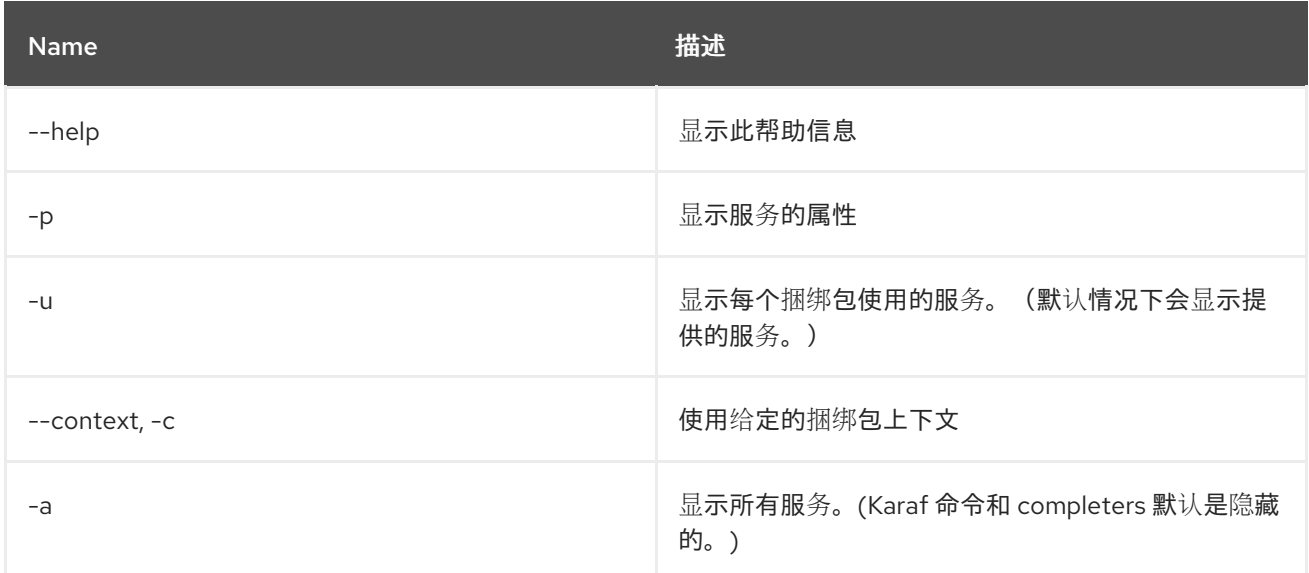

# <span id="page-20-1"></span>1.17. BUNDLE:START-LEVEL

# 1.17.1. 描述

获取或设置捆绑包的起始级别。

# 1.17.2. 语法

#### bundle:start-level [options] id [startLevel]

### 1.17.3. 参数

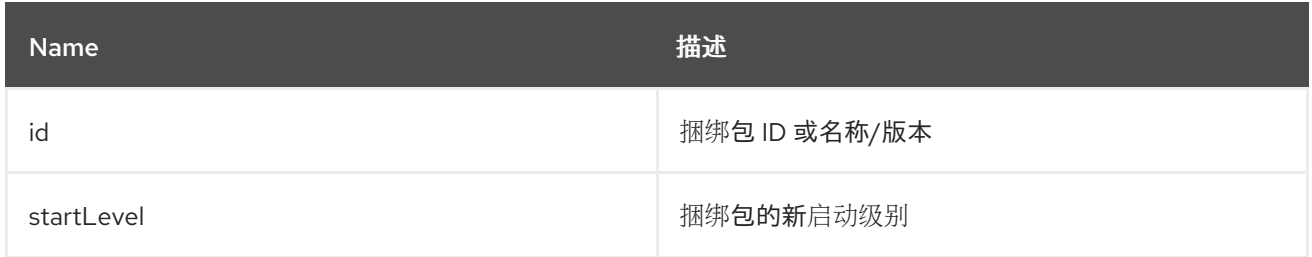

# 1.17.4. 选项

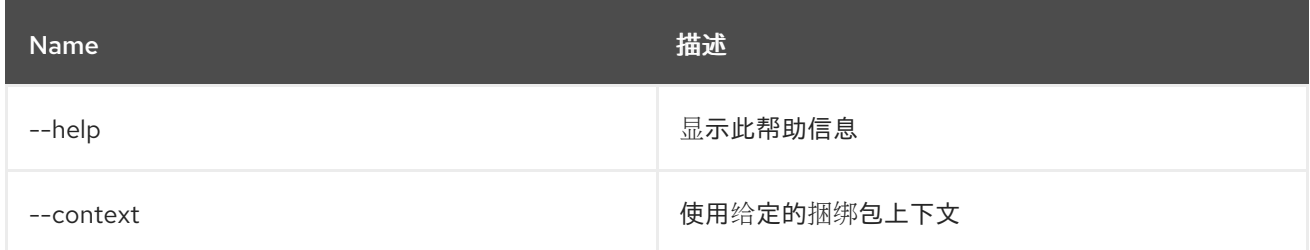

# <span id="page-21-0"></span>1.18. BUNDLE:START

#### 1.18.1. 描述

启动捆绑包。

# 1.18.2. 语法

bundle:start [options] [ids]

### 1.18.3. 参数

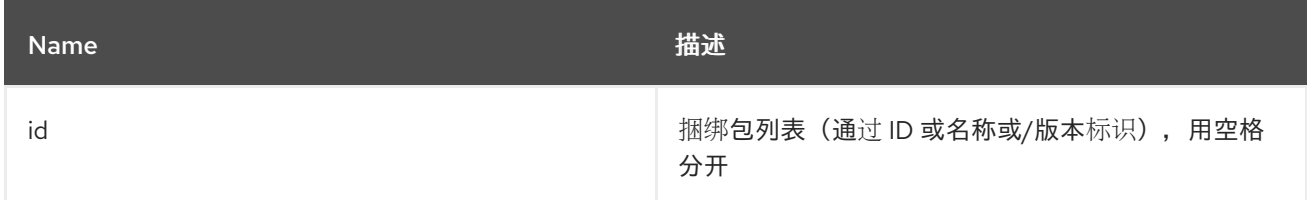

# 1.18.4. 选项

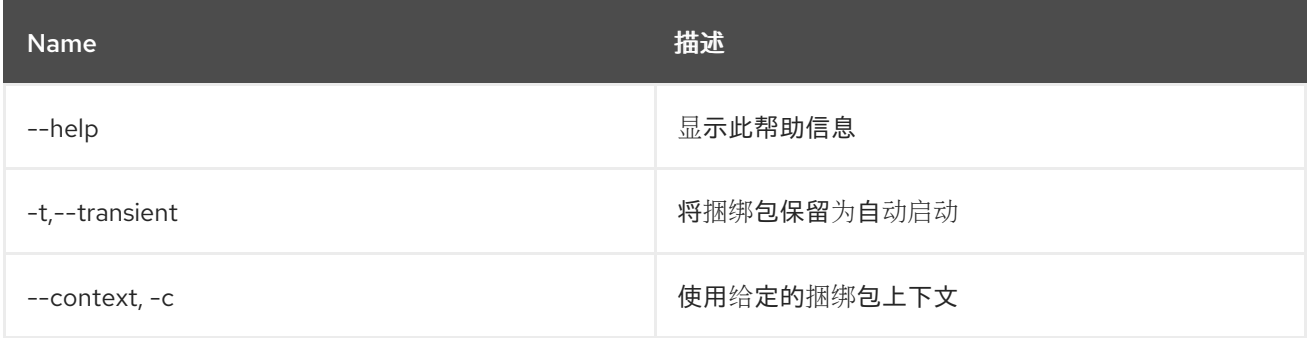

# <span id="page-22-0"></span>1.19. BUNDLE:STATUS

### 1.19.1. 描述

获取捆绑包当前状态

### 1.19.2. 语法

bundle:status [options] id

### 1.19.3. 参数

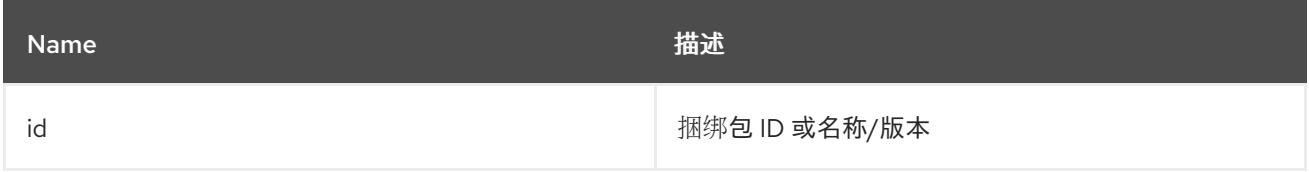

### 1.19.4. 选项

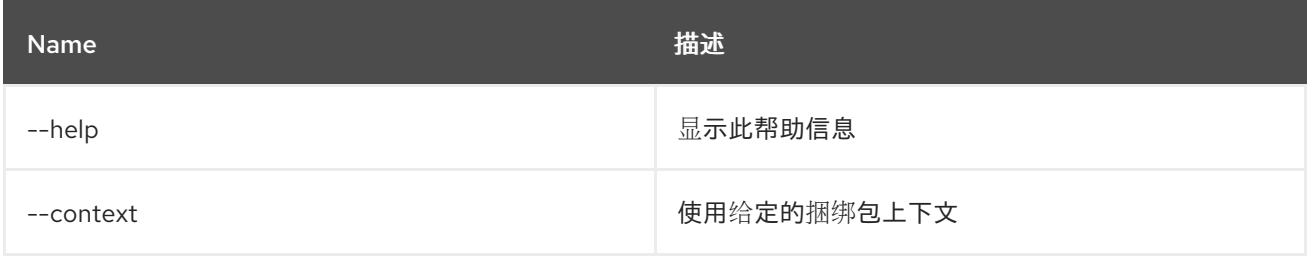

# <span id="page-22-1"></span>1.20. BUNDLE:STOP

### 1.20.1. 描述

停止捆绑包。

# 1.20.2. 语法

bundle:stop [options] [ids]

#### 1.20.3. 参数

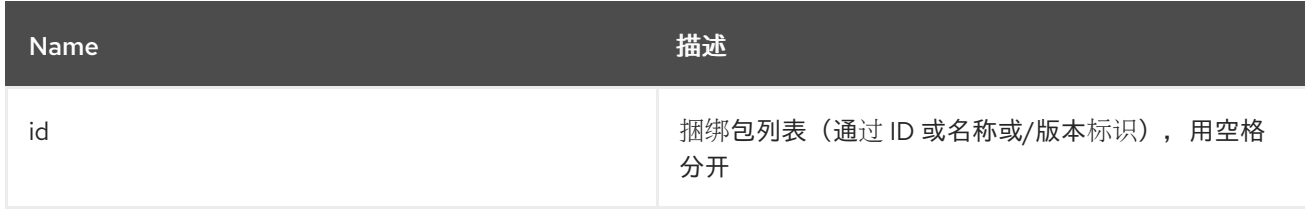

1.20.4. 选项

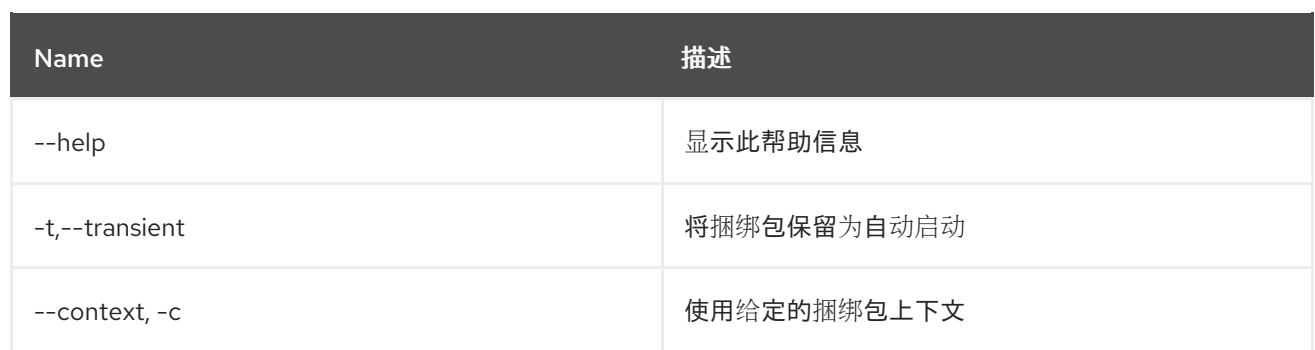

# <span id="page-23-0"></span>1.21. BUNDLE:TREE-SHOW

# 1.21.1. 描述

显示基于 wiring 信息的捆绑包树。

### 1.21.2. 语法

bundle:tree-show [options] id

#### 1.21.3. 参数

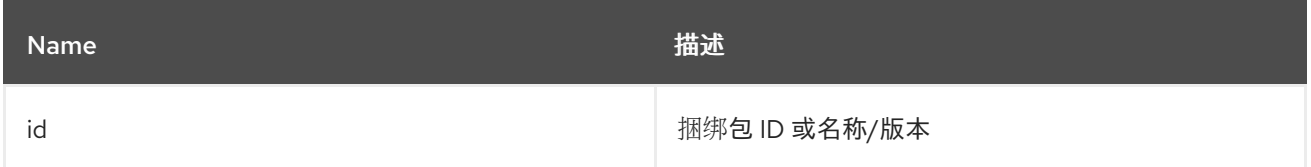

# 1.21.4. 选项

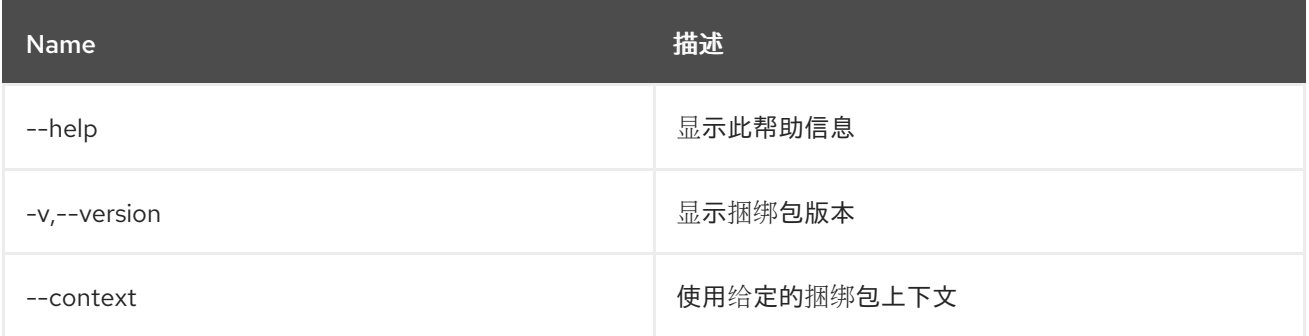

# <span id="page-23-1"></span>1.22. BUNDLE:UNINSTALL

### 1.22.1. 描述

卸载捆绑包。

### 1.22.2. 语法

bundle:uninstall [options] [ids]

### 1.22.3. 参数

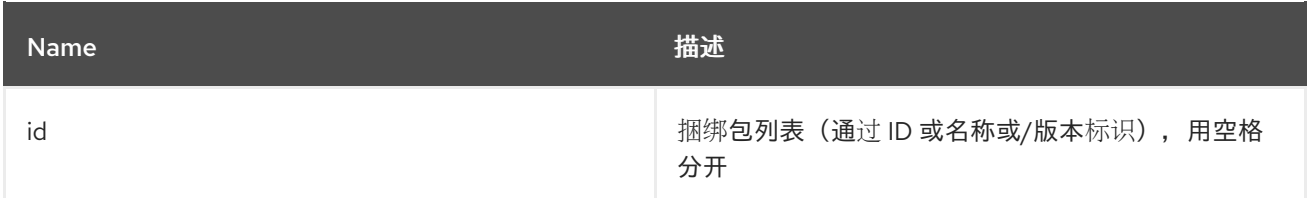

### 1.22.4. 选项

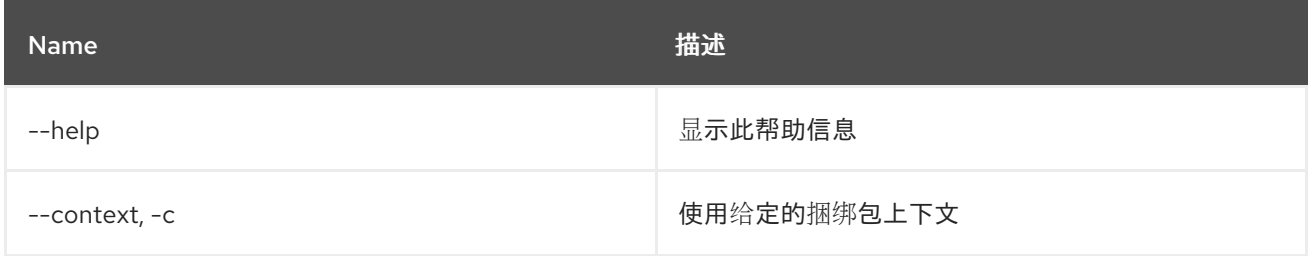

# <span id="page-24-0"></span>1.23. BUNDLE:UPDATE

### 1.23.1. 描述

更新捆绑包。

# 1.23.2. 语法

bundle:update [options] id [location]

### 1.23.3. 参数

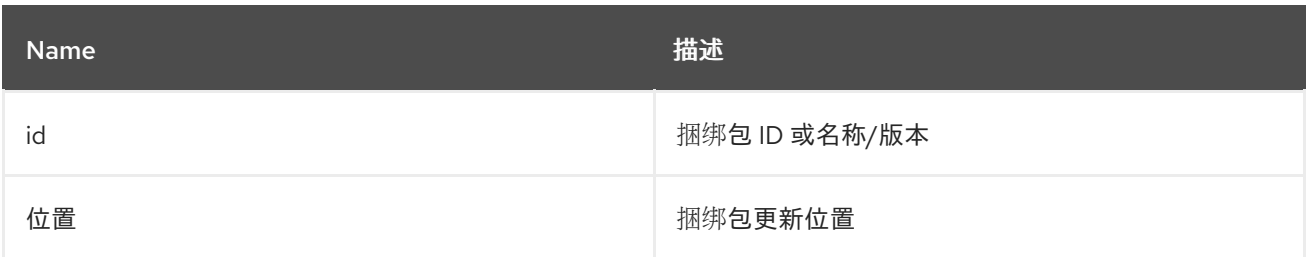

# 1.23.4. 选项

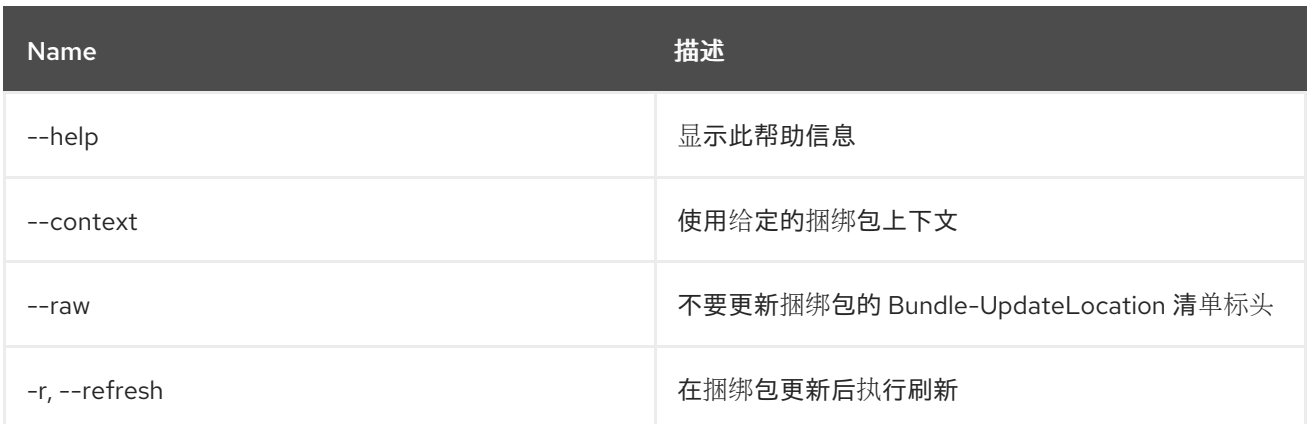

# <span id="page-24-1"></span>1.24. BUNDLE:WATCH

### 1.24.1. 描述

监视和更新捆绑包

# 1.24.2. 语法

bundle:watch [options] [urls]

# 1.24.3. 参数

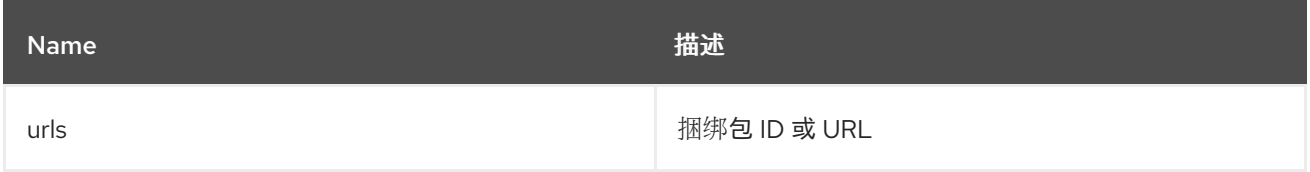

# 1.24.4. 选项

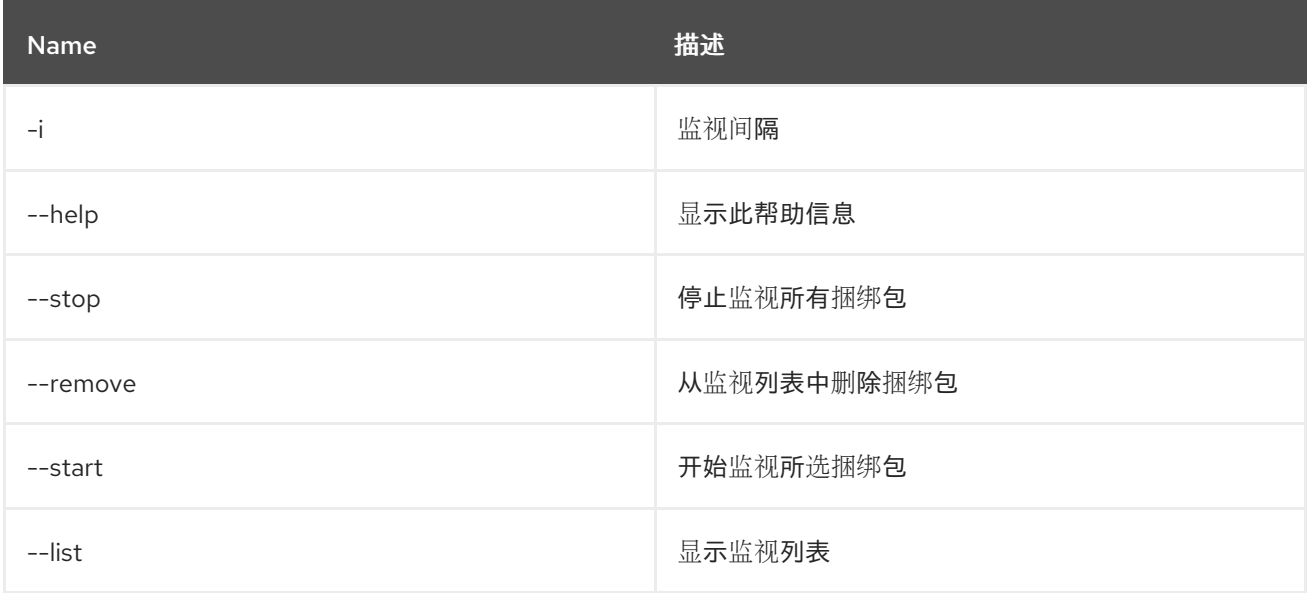

# 1.24.5. 详情

监视本地 maven 存储库是否有快照 jars 和 redploys changed jars 的更改

# 第 2 章 CAMEL

# <span id="page-26-1"></span><span id="page-26-0"></span>2.1. CAMEL:COMPONENT-LIST

### 2.1.1. 描述

列出 Karaf 中使用的所有 Camel 组件。

### 2.1.2. 语法

camel:component-list [options] name

### 2.1.3. 参数

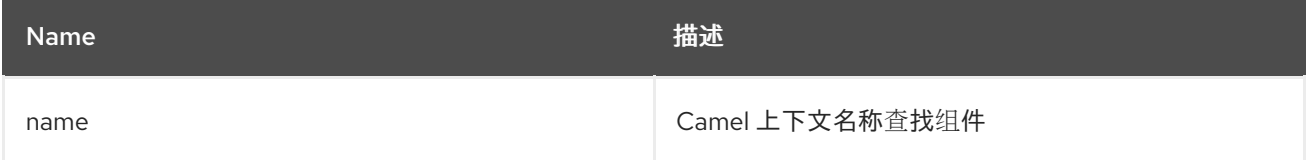

# 2.1.4. 选项

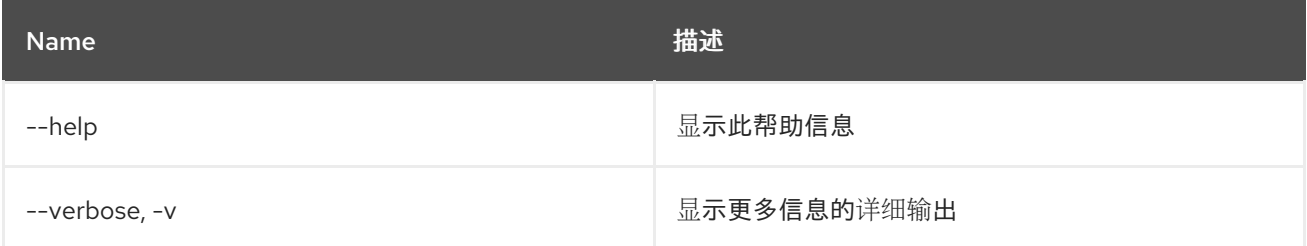

# <span id="page-26-2"></span>2.2. CAMEL:CONTEXT-INFLIGHT

### 2.2.1. 描述

列出动态交换。

### 2.2.2. 语法

camel:context-inflight [options] name [route]

#### 2.2.3. 参数

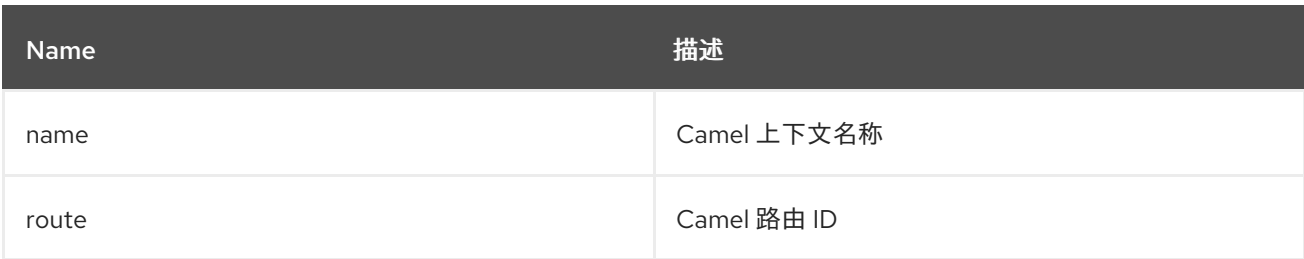

### 2.2.4. 选项

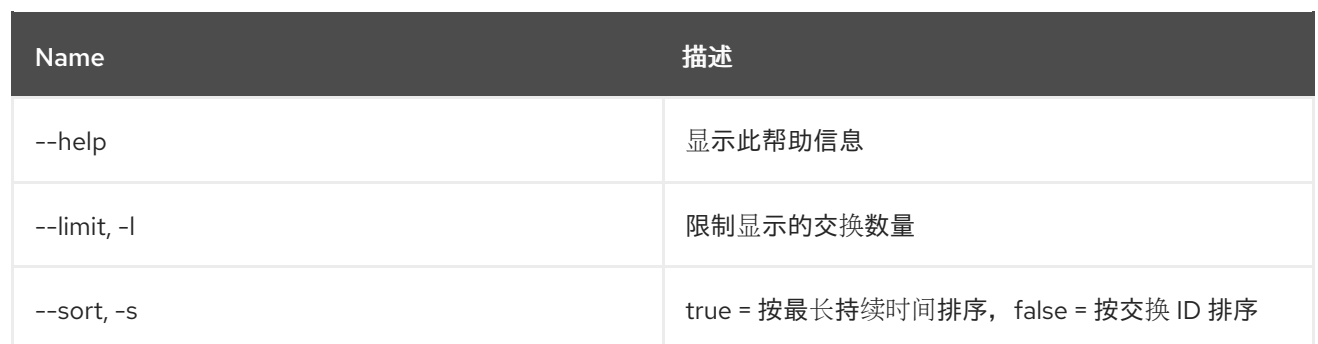

# <span id="page-27-0"></span>2.3. CAMEL:CONTEXT-INFO

# 2.3.1. 描述

显示 Camel 上下文的详细信息。

### 2.3.2. 语法

camel:context-info [options] name

# 2.3.3. 参数

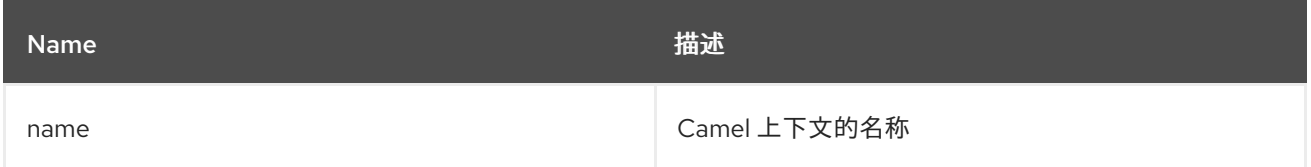

# 2.3.4. 选项

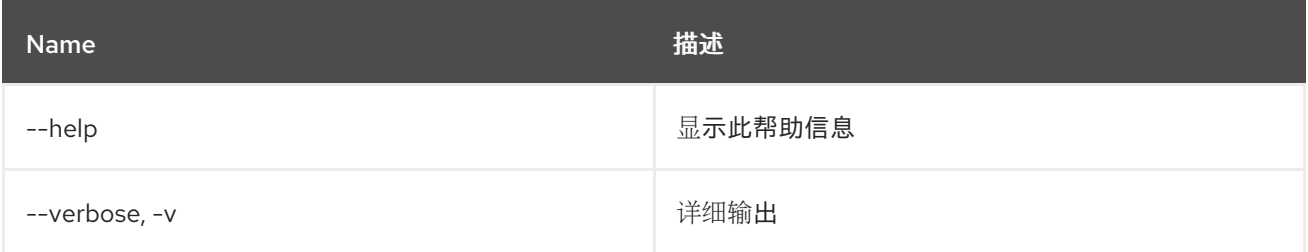

# <span id="page-27-1"></span>2.4. CAMEL:CONTEXT-LIST

### 2.4.1. 描述

列出所有 Camel 上下文。

### 2.4.2. 语法

camel:context-list [options]

### 2.4.3. 选项

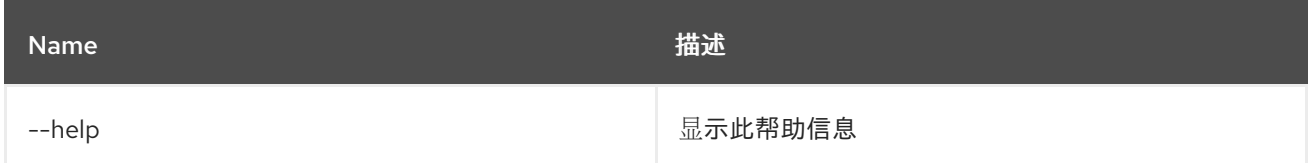

# <span id="page-28-0"></span>2.5. CAMEL:CONTEXT-RESUME

# 2.5.1. 描述

恢复 Camel 上下文。

### 2.5.2. 语法

camel:context-resume [options] context

#### 2.5.3. 参数

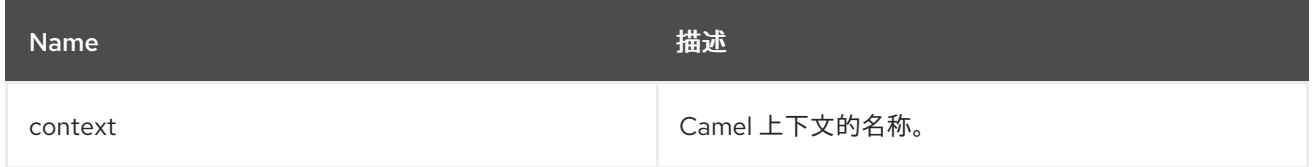

# 2.5.4. 选项

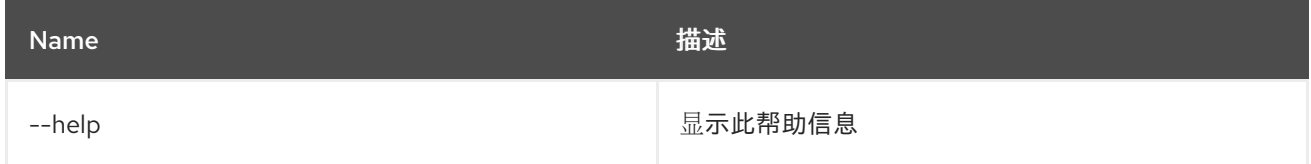

# <span id="page-28-1"></span>2.6. CAMEL:CONTEXT-START

### 2.6.1. 描述

启动 Camel 上下文。

# 2.6.2. 语法

camel:context-start [options] context

#### 2.6.3. 参数

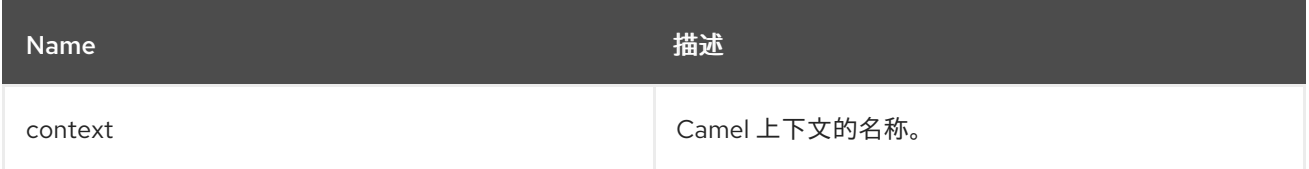

### 2.6.4. 选项

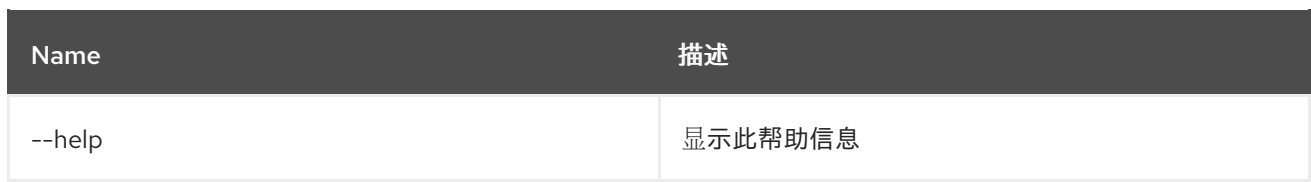

# <span id="page-29-0"></span>2.7. CAMEL:CONTEXT-STOP

### 2.7.1. 描述

停止 Camel 上下文。它变得不可用,无法再次启动。

#### 2.7.2. 语法

camel:context-stop [options] context

#### 2.7.3. 参数

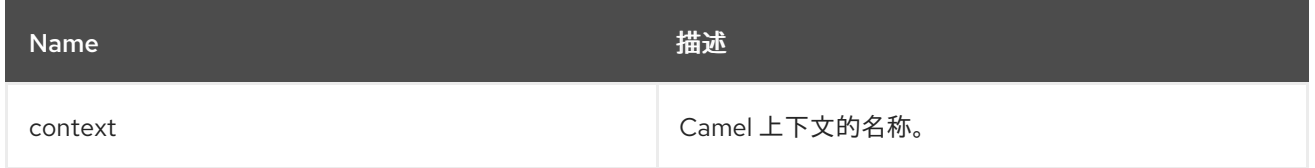

# 2.7.4. 选项

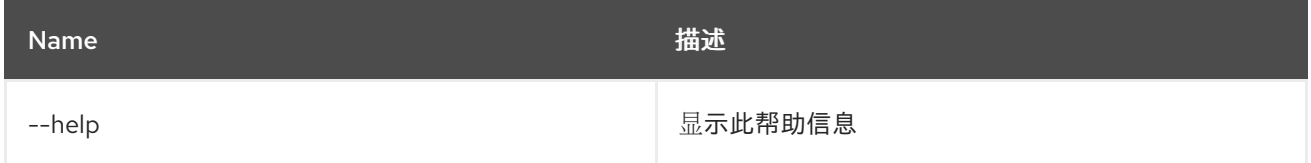

# <span id="page-29-1"></span>2.8. CAMEL:CONTEXT-SUSPEND

#### 2.8.1. 描述

挂起 Camel 上下文。

### 2.8.2. 语法

camel:context-suspend [options] context

#### 2.8.3. 参数

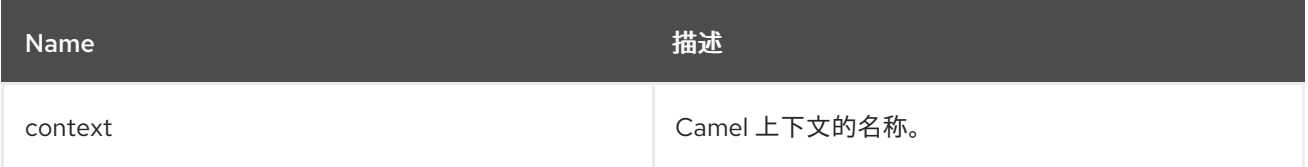

### 2.8.4. 选项

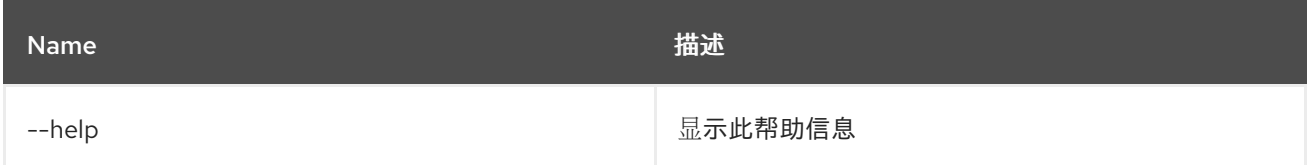

# <span id="page-30-0"></span>2.9. CAMEL:EIP-EXPLAIN

### 2.9.1. 描述

解释 CamelContext 中的 EIP

### 2.9.2. 语法

camel:eip-explain [options] nameOrId

### 2.9.3. 参数

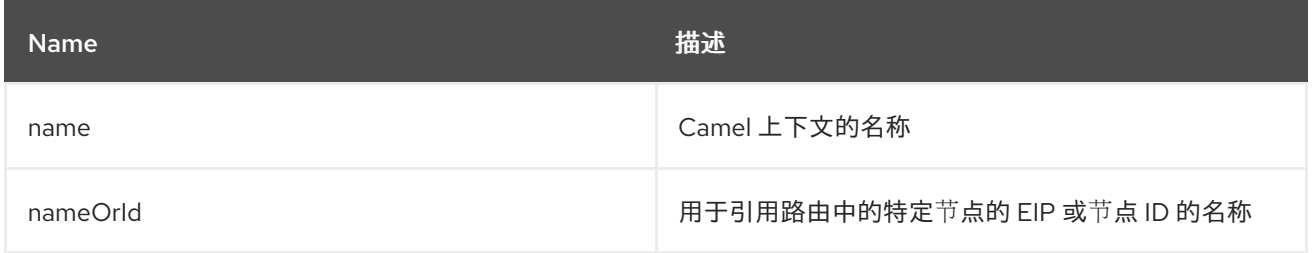

### 2.9.4. 选项

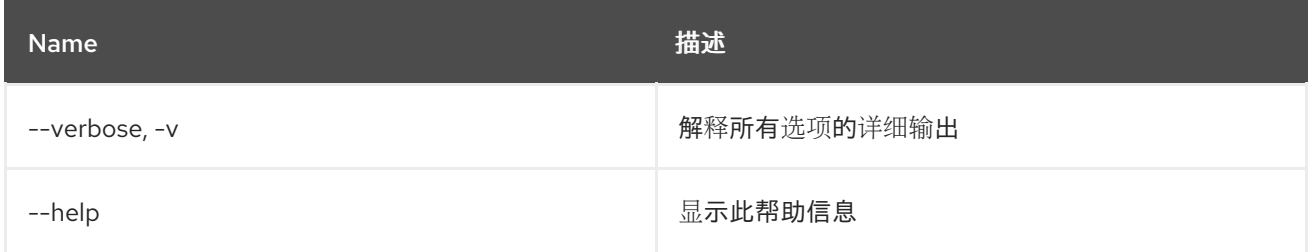

# <span id="page-30-1"></span>2.10. CAMEL:ENDPOINT-EXPLAIN

#### 2.10.1. 描述

解释 CamelContext 中的所有 Camel 端点

#### 2.10.2. 语法

camel:endpoint-explain [options] name

2.10.3. 参数

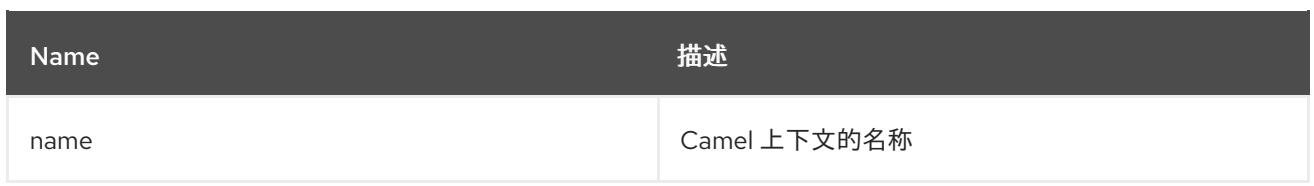

# 2.10.4. 选项

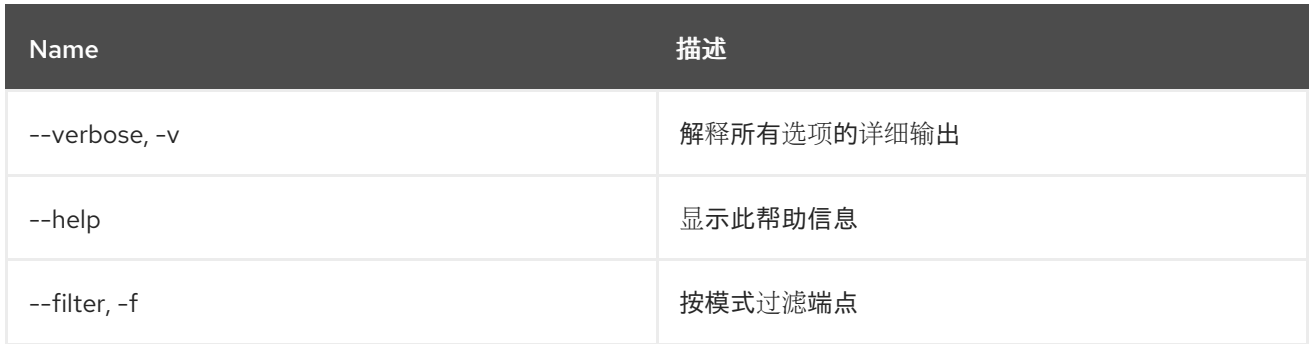

# <span id="page-31-0"></span>2.11. CAMEL:ENDPOINT-LIST

# 2.11.1. 描述

列出 Camel 端点

# 2.11.2. 语法

camel:endpoint-list [options] [name]

# 2.11.3. 参数

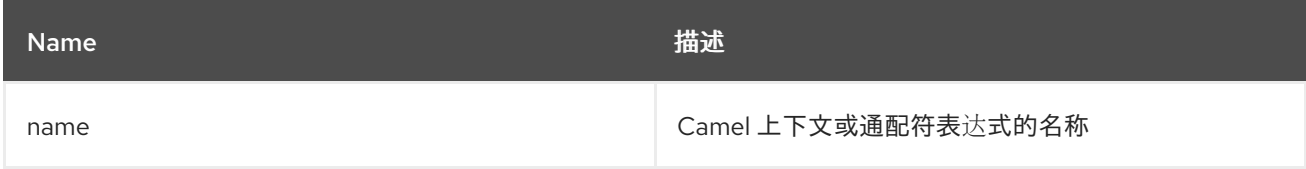

# 2.11.4. 选项

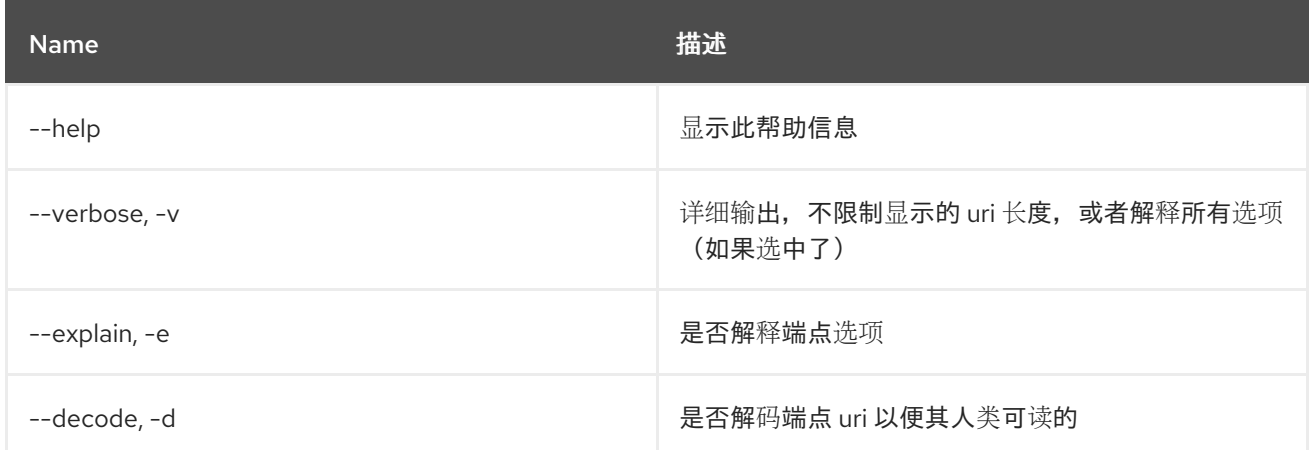

# <span id="page-31-1"></span>2.12. CAMEL:ENDPOINT-STATS

### 2.12.1. 描述

显示端点运行时统计信息

# 2.12.2. 语法

camel:endpoint-stats [options] [name]

### 2.12.3. 参数

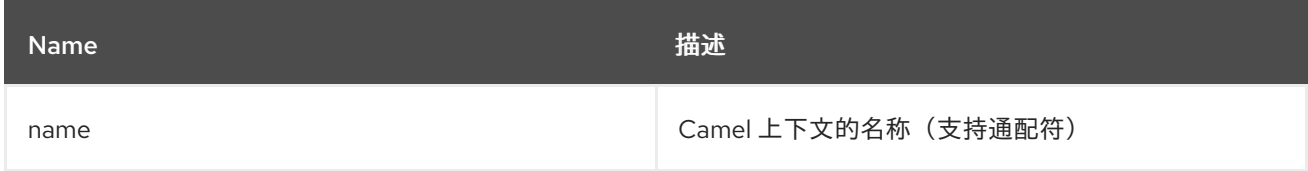

### 2.12.4. 选项

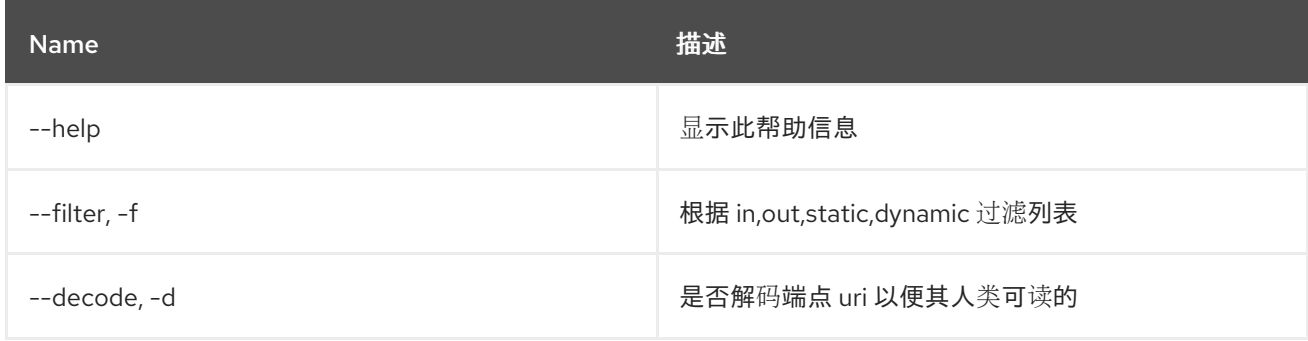

# <span id="page-32-0"></span>2.13. CAMEL:REST-API-DOC

#### 2.13.1. 描述

列出 Camel REST 服务 API 文档(需要 camel-openapi-java on classpath)

### 2.13.2. 语法

camel:rest-api-doc [options] name

### 2.13.3. 参数

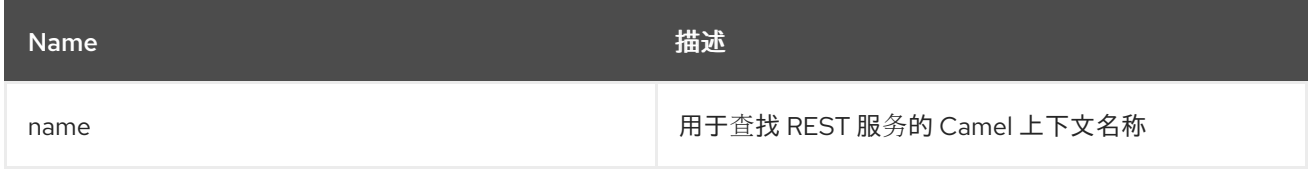

### 2.13.4. 选项

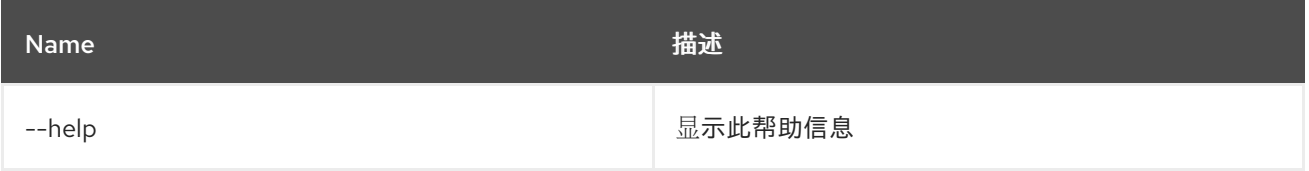

# <span id="page-33-0"></span>2.14. CAMEL:REST-REGISTRY-LIST

### 2.14.1. 描述

列出 CamelContext 中 Rest Registry 中所有 Camel REST 服务

#### 2.14.2. 语法

camel:rest-registry-list [options] name

#### 2.14.3. 参数

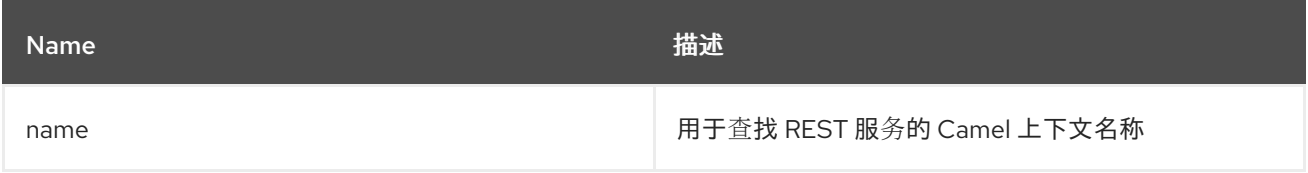

### 2.14.4. 选项

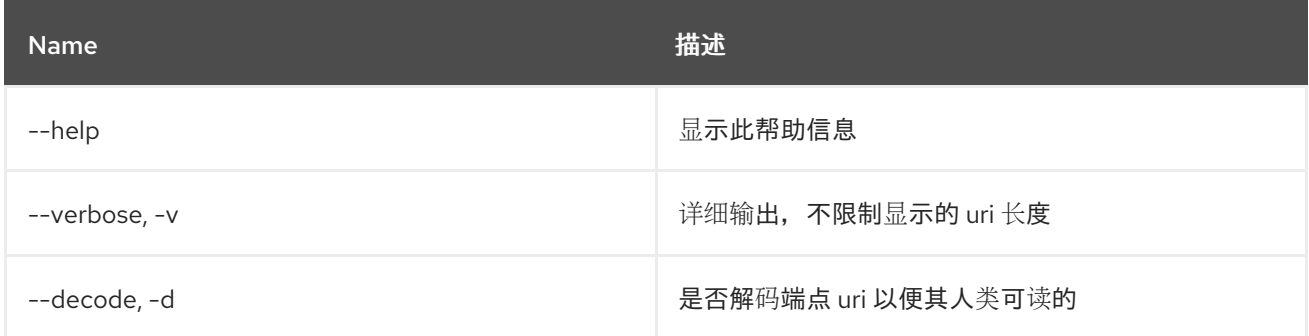

# <span id="page-33-1"></span>2.15. CAMEL:REST-SHOW

### 2.15.1. 描述

在 XML 中显示 Camel REST 定义

#### 2.15.2. 语法

camel:rest-show [options] name

### 2.15.3. 参数

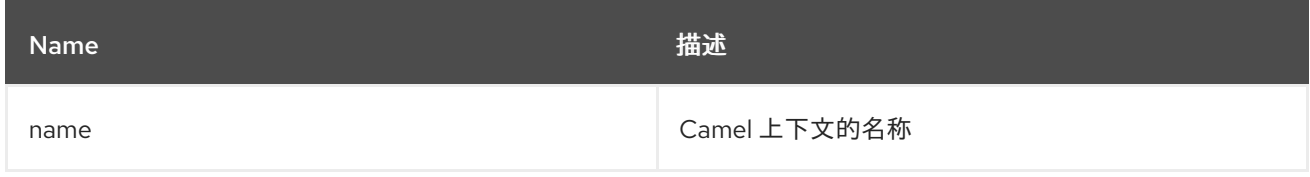

### 2.15.4. 选项

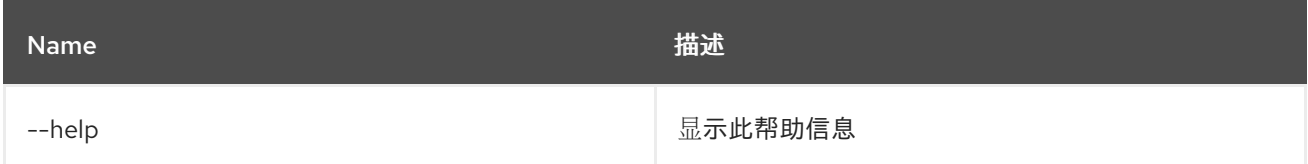

# <span id="page-34-0"></span>2.16. CAMEL:ROUTE-INFO

# 2.16.1. 描述

显示 Camel 路由的信息。

# 2.16.2. 语法

camel:route-info [options] 上下文路由

#### 2.16.3. 参数

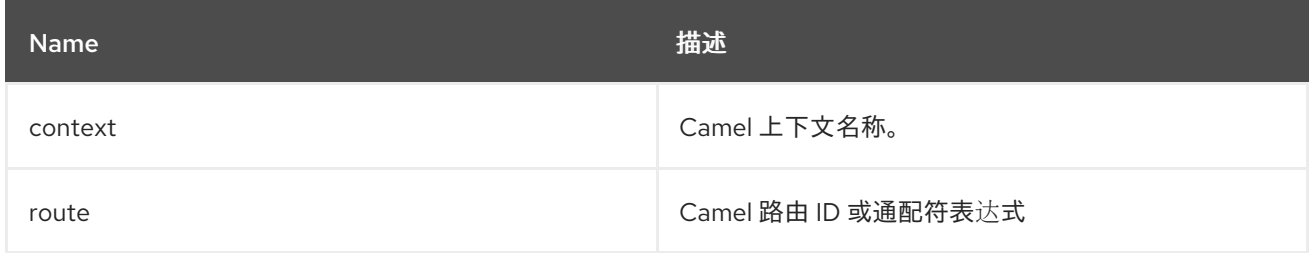

### 2.16.4. 选项

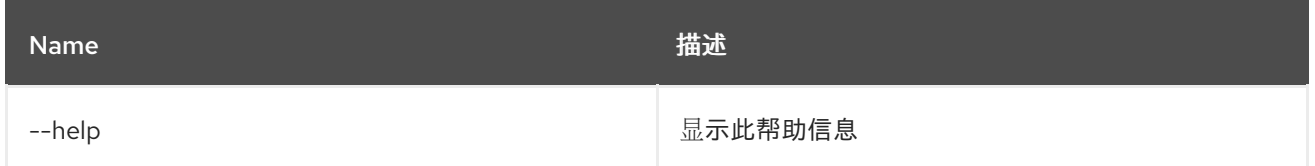

# <span id="page-34-1"></span>2.17. CAMEL:ROUTE-LIST

### 2.17.1. 描述

列出 Camel 路由。

# 2.17.2. 语法

camel:route-list [options] [name]

# 2.17.3. 参数

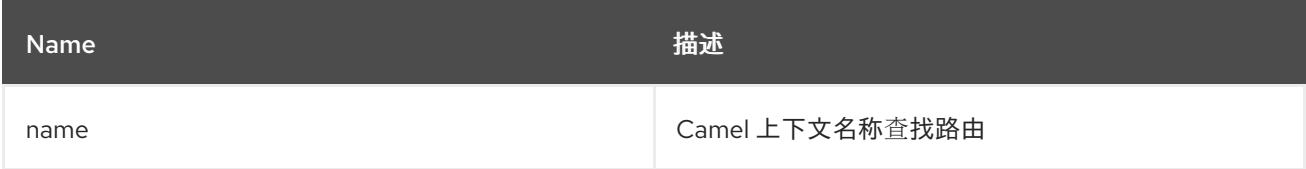

### 2.17.4. 选项

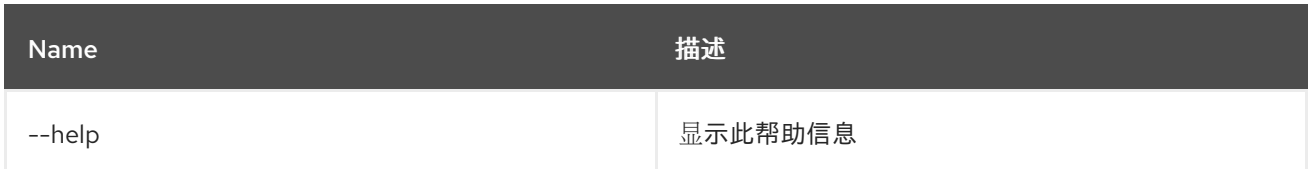

# <span id="page-35-0"></span>2.18. CAMEL:ROUTE-PROFILE

# 2.18.1. 描述

显示有关 Camel 路由的配置集信息。

#### 2.18.2. 语法

camel:route-profile [options] 上下文路由

#### 2.18.3. 参数

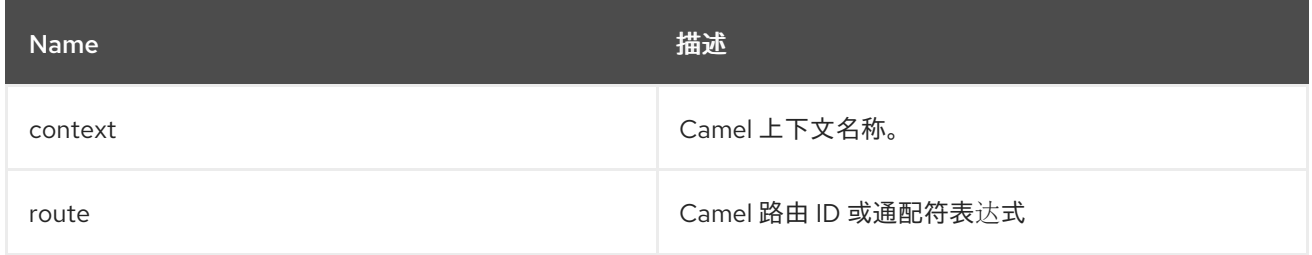

### 2.18.4. 选项

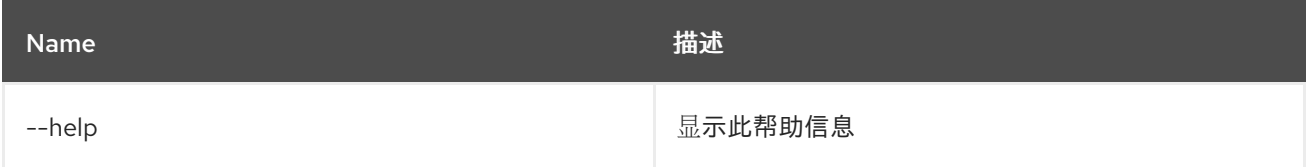

# <span id="page-35-1"></span>2.19. CAMEL:ROUTE-RESET-STATS

### 2.19.1. 描述

从 CamelContext 重置路由性能统计

#### 2.19.2. 语法

camel:route-reset-stats [options] context

#### 2.19.3. 参数

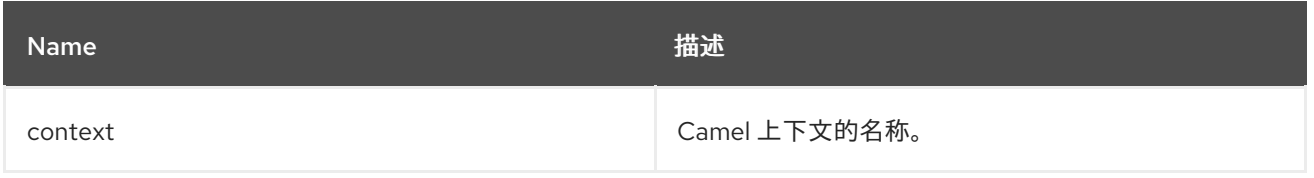
#### 2.19.4. 选项

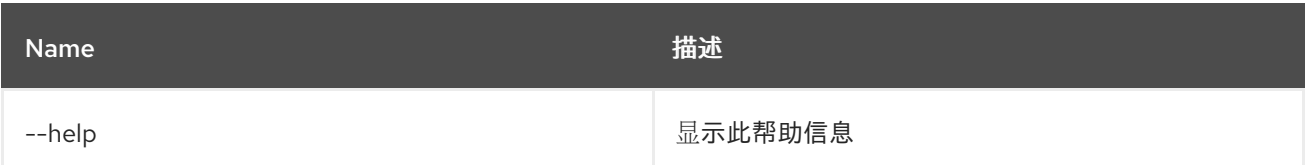

# 2.20. CAMEL:ROUTE-RESUME

## 2.20.1. 描述

恢复 Camel 路由

## 2.20.2. 语法

camel:route-resume [options] 上下文路由

#### 2.20.3. 参数

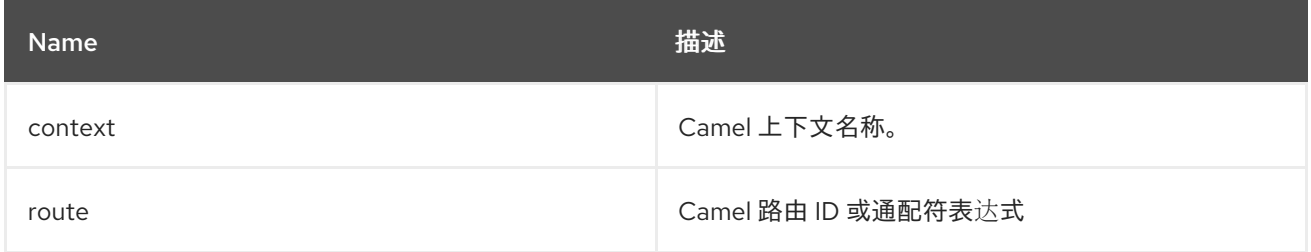

### 2.20.4. 选项

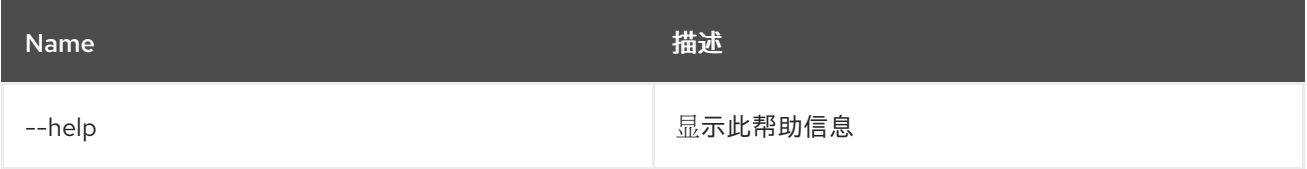

## 2.21. CAMEL:ROUTE-SHOW

## 2.21.1. 描述

在 XML 中显示 Camel 路由定义

#### 2.21.2. 语法

camel:route-show [options] 上下文路由

### 2.21.3. 参数

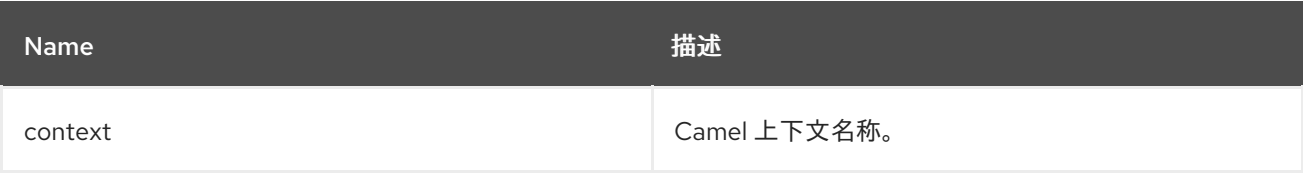

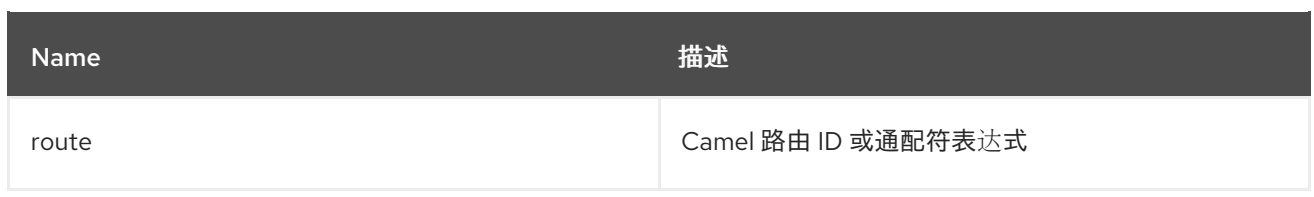

## 2.21.4. 选项

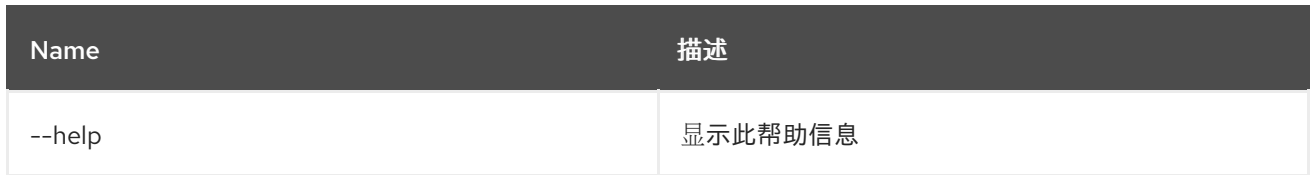

# 2.22. CAMEL:ROUTE-START

### 2.22.1. 描述

启动 Camel 路由

## 2.22.2. 语法

camel:route-start [options] context route

### 2.22.3. 参数

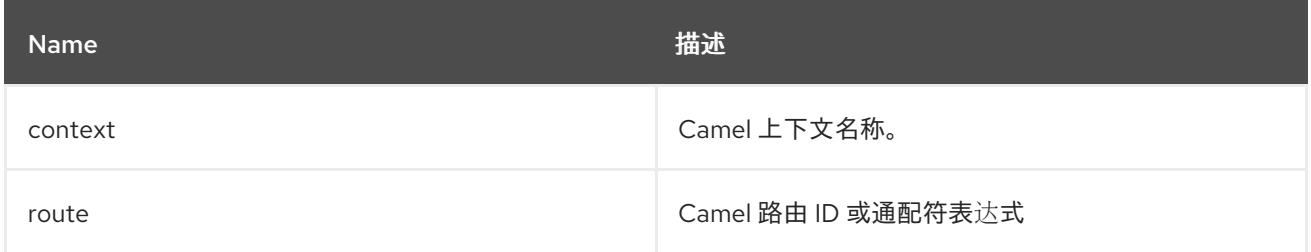

## 2.22.4. 选项

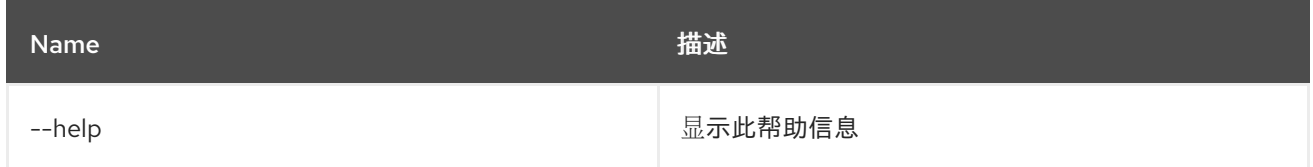

# 2.23. CAMEL:ROUTE-STOP

2.23.1. 描述

停止 Camel 路由

## 2.23.2. 语法

camel:route-stop [options] context route

### 2.23.3. 参数

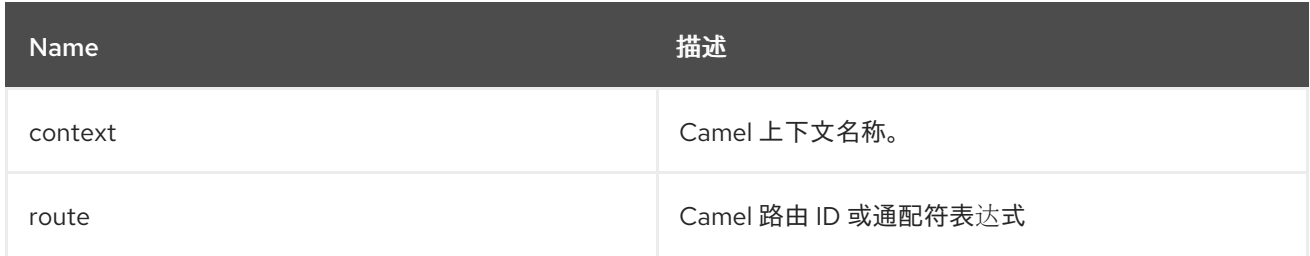

## 2.23.4. 选项

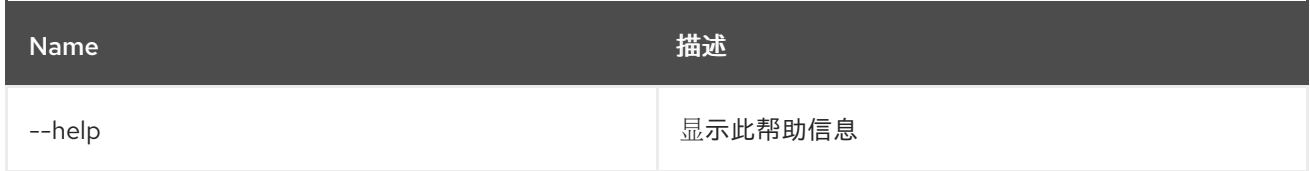

# 2.24. CAMEL:ROUTE-SUSPEND

## 2.24.1. 描述

挂起 Camel 路由

## 2.24.2. 语法

camel:route-suspend [options] 上下文路由

### 2.24.3. 参数

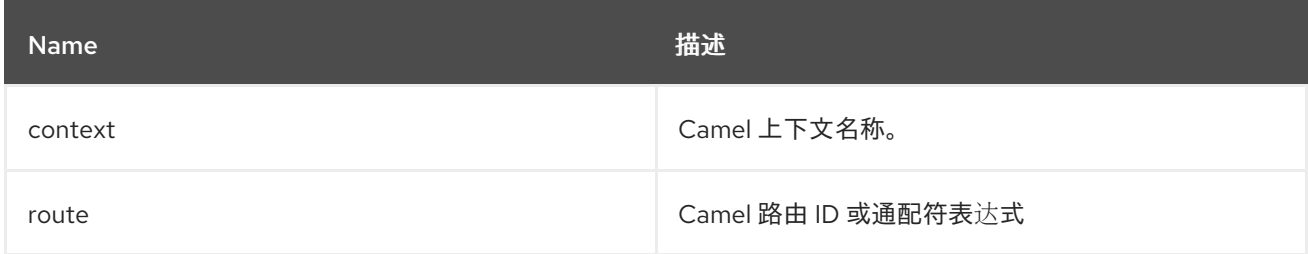

## 2.24.4. 选项

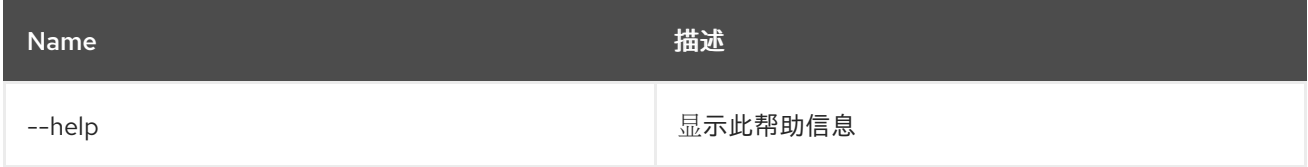

# 第 3 章 CONFIG

# 3.1. CONFIG:CANCEL

### 3.1.1. 描述

取消对正在编辑的配置的更改。

### 3.1.2. 语法

config:cancel [options]

### 3.1.3. 选项

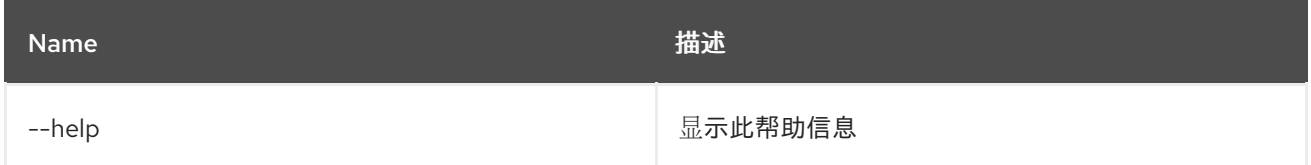

## 3.2. CONFIG:DELETE

### 3.2.1. 描述

删除配置。

## 3.2.2. 语法

config:delete [options] pid

#### 3.2.3. 参数

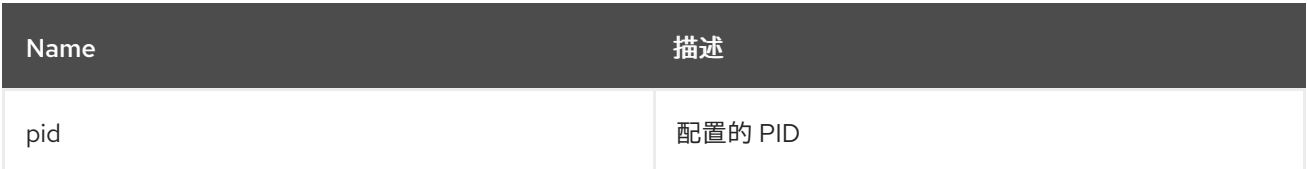

### 3.2.4. 选项

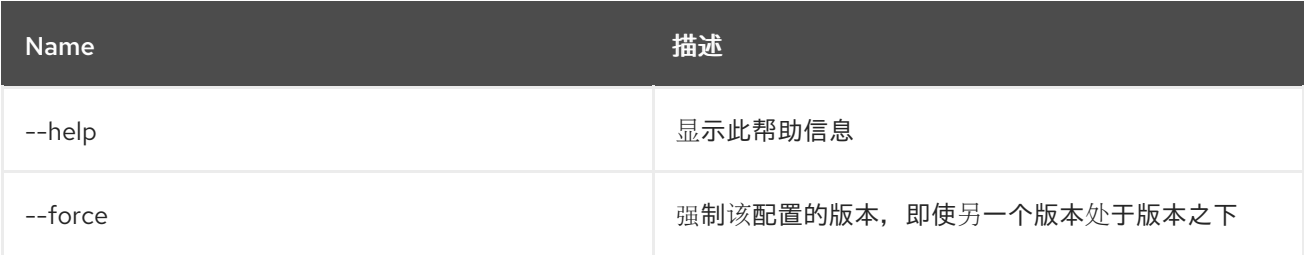

# 3.3. CONFIG:EDIT

## 3.3.1. 描述

创建或编辑配置。

# 3.3.2. 语法

config:edit [options] pid

## 3.3.3. 参数

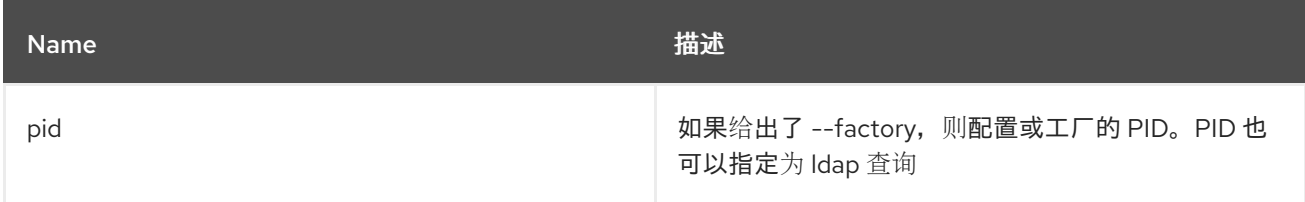

### 3.3.4. 选项

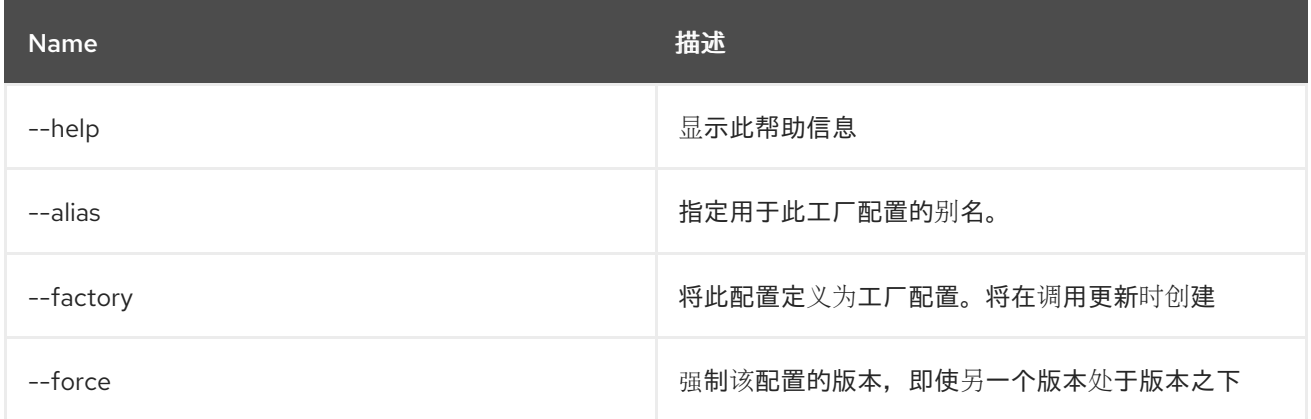

## 3.3.5. 详情

classpath:edit.txt

# 3.4. CONFIG:INSTALL

## 3.4.1. 描述

在 Karaf etc 文件夹中安装 cfg 文件。

### 3.4.2. 语法

config:install [options] url finalname

### 3.4.3. 参数

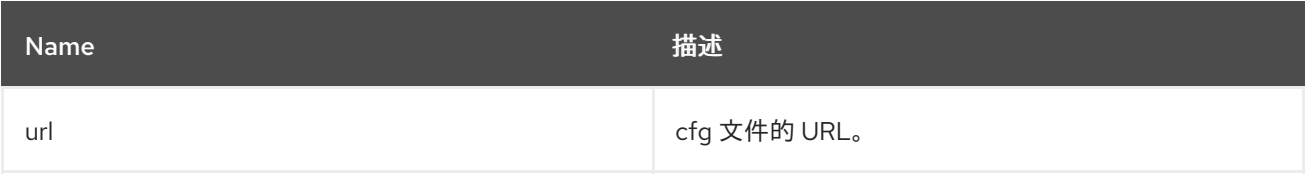

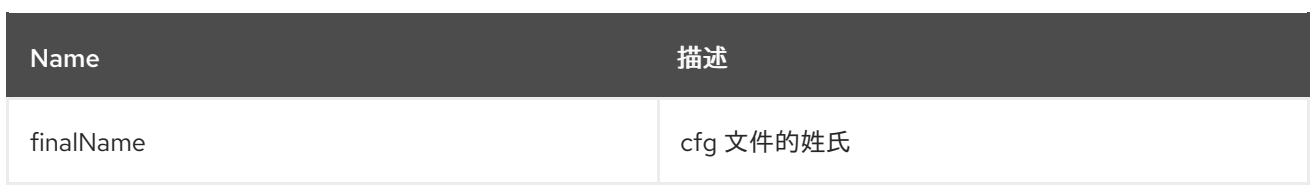

## 3.4.4. 选项

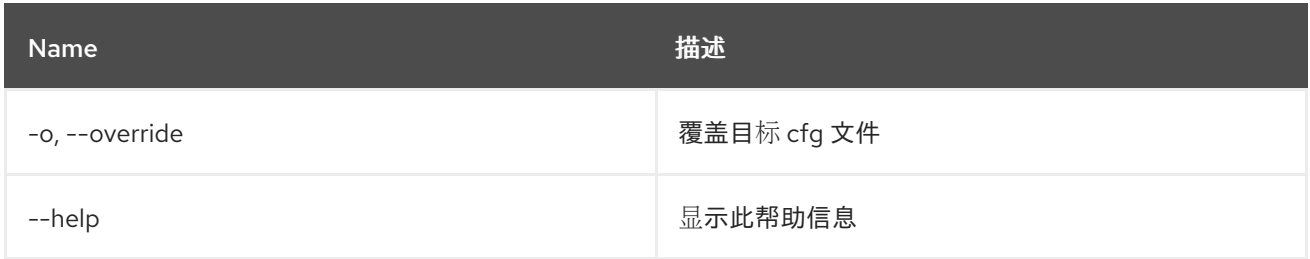

# 3.5. CONFIG:LIST

### 3.5.1. 描述

列出现有配置。

## 3.5.2. 语法

config:list [options] [query]

## 3.5.3. 参数

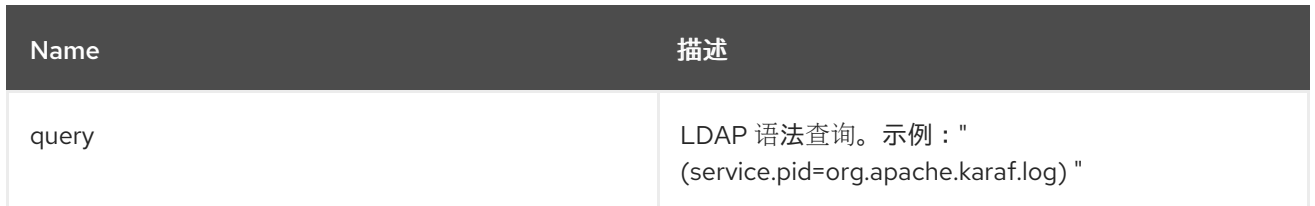

## 3.5.4. 选项

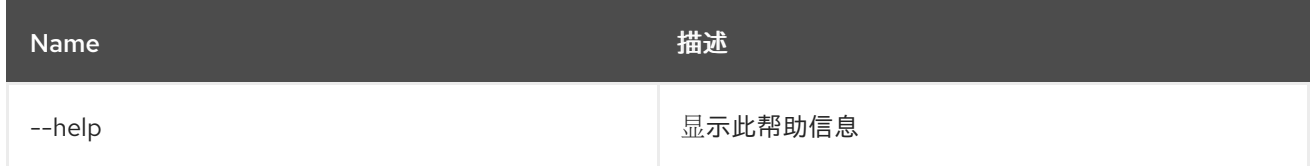

# 3.6. CONFIG:META

3.6.1. 描述

列出元类型信息。

## 3.6.2. 语法

config:meta [options] pid

#### 3.6.3. 参数

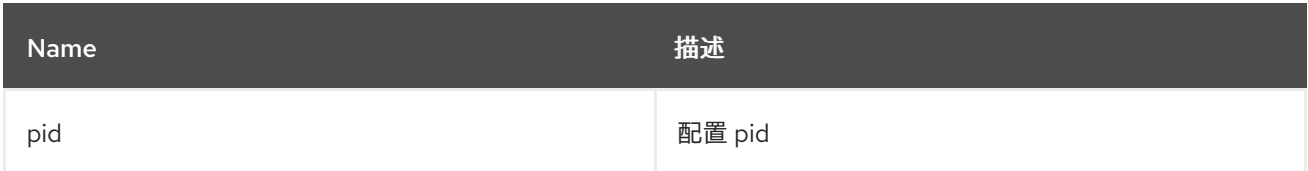

### 3.6.4. 选项

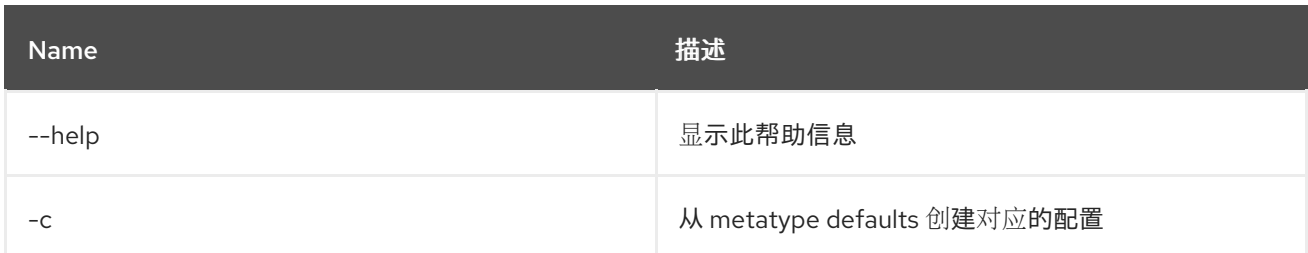

# 3.7. CONFIG:PROPERTY-APPEND

## 3.7.1. 描述

将给定值附加到现有属性中,或使用指定名称和值创建属性。

## 3.7.2. 语法

config:property-append [options] name value

### 3.7.3. 参数

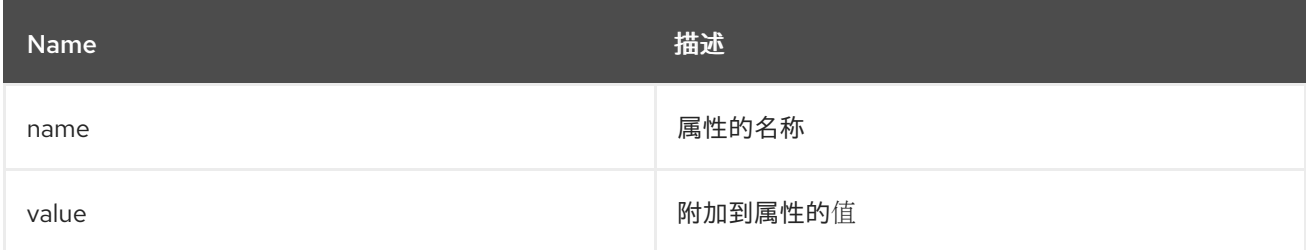

# 3.7.4. 选项

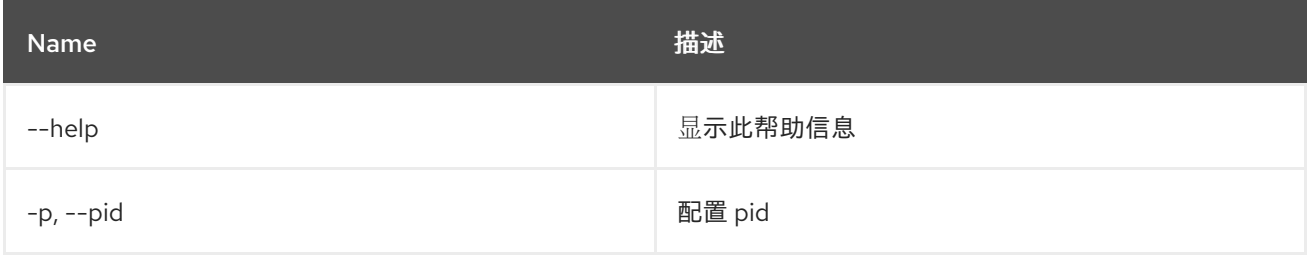

# 3.8. CONFIG:PROPERTY-DELETE

## 3.8.1. 描述

#### 从正在编辑的配置中删除属性。

#### 3.8.2. 语法

config:property-delete [options] 属性

### 3.8.3. 参数

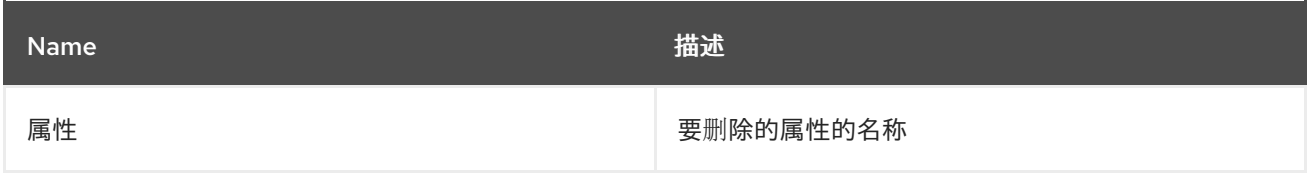

### 3.8.4. 选项

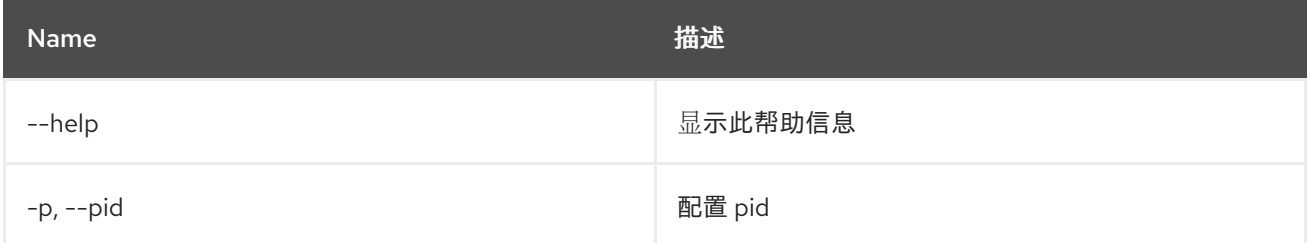

# 3.9. CONFIG:PROPERTY-GET

#### 3.9.1. 描述

获取当前编辑配置中属性值。

#### 3.9.2. 语法

config:property-get [options] 属性

## 3.9.3. 参数

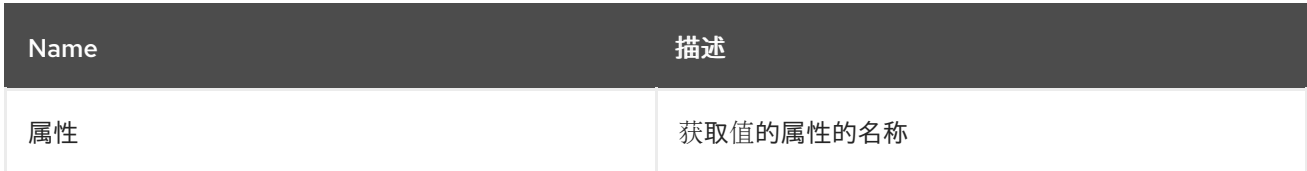

## 3.9.4. 选项

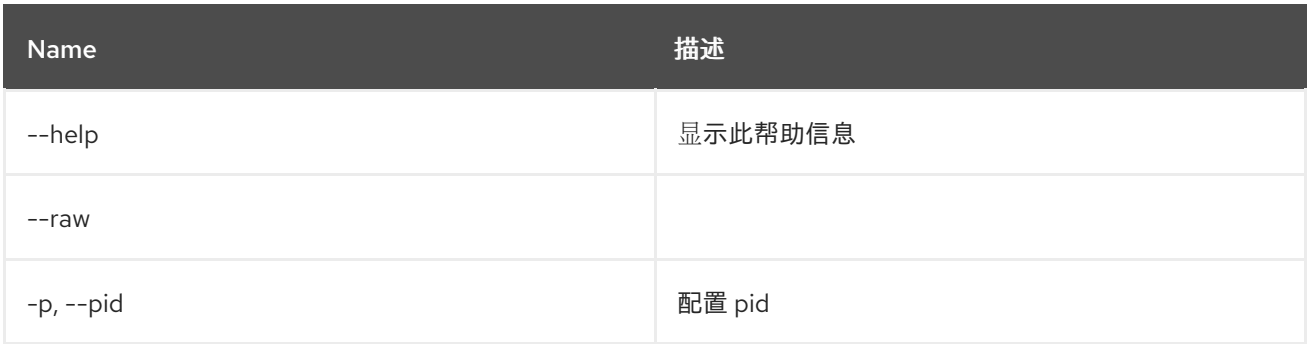

# 3.10. CONFIG:PROPERTY-LIST

#### 3.10.1. 描述

列出当前编辑的配置中的属性。

## 3.10.2. 语法

config:property-list [options]

#### 3.10.3. 选项

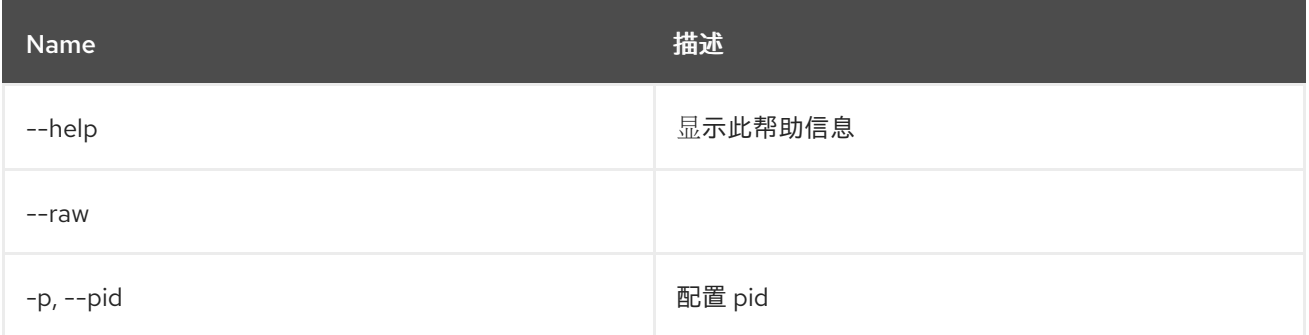

## 3.11. CONFIG:PROPERTY-SET

### 3.11.1. 描述

在当前编辑的配置中设置属性。

### 3.11.2. 语法

config:property-set [options] 属性值

### 3.11.3. 参数

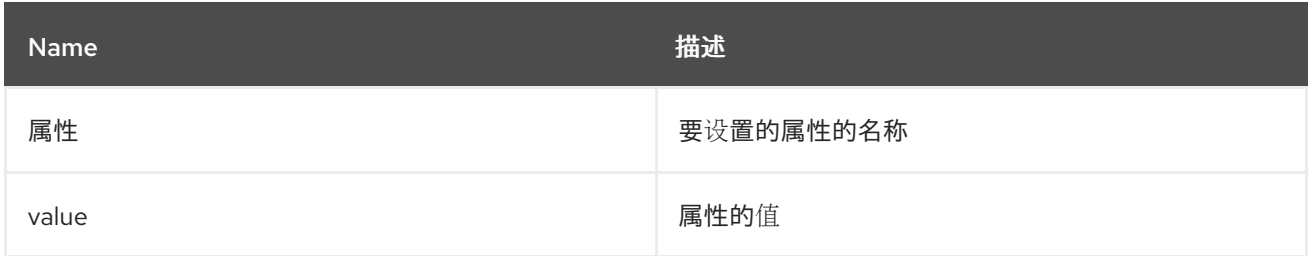

# 3.11.4. 选项

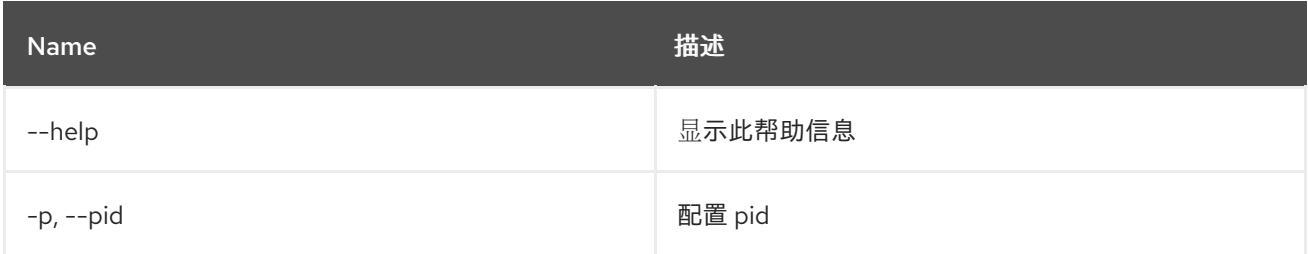

# 3.12. CONFIG:UPDATE

## 3.12.1. 描述

保存并传播正在编辑的配置中的更改。

### 3.12.2. 语法

config:update [options]

#### 3.12.3. 选项

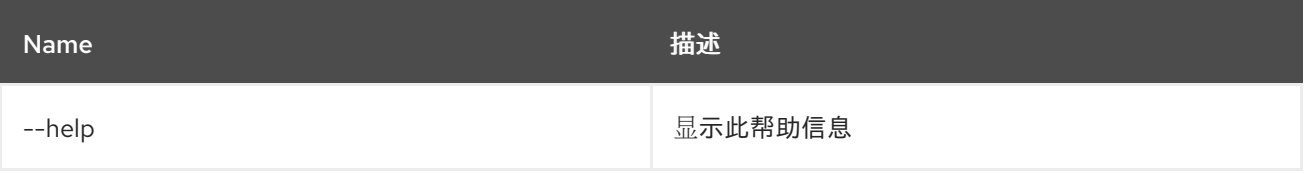

# 第 4 章 CXF

## 4.1. CXF:LIST-BUSSES

### 4.1.1. 描述

列出所有 CXF 总线。

### 4.1.2. 语法

cxf:list-busses [options]

#### 4.1.3. 选项

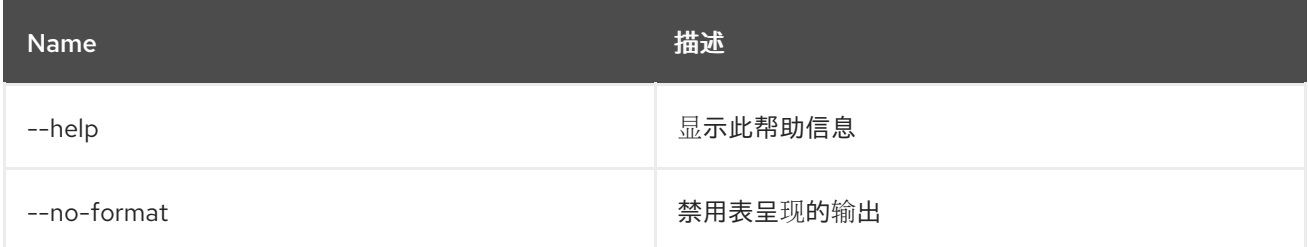

## 4.2. CXF:LIST-ENDPOINTS

#### 4.2.1. 描述

列出总线上的所有 CXF 端点。

## 4.2.2. 语法

cxf:list-endpoints [options] [bus]

### 4.2.3. 参数

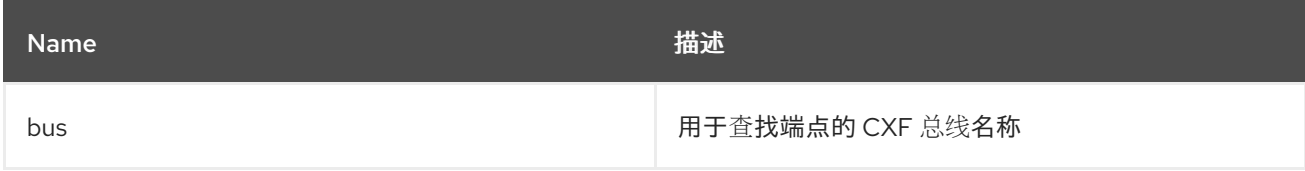

### 4.2.4. 选项

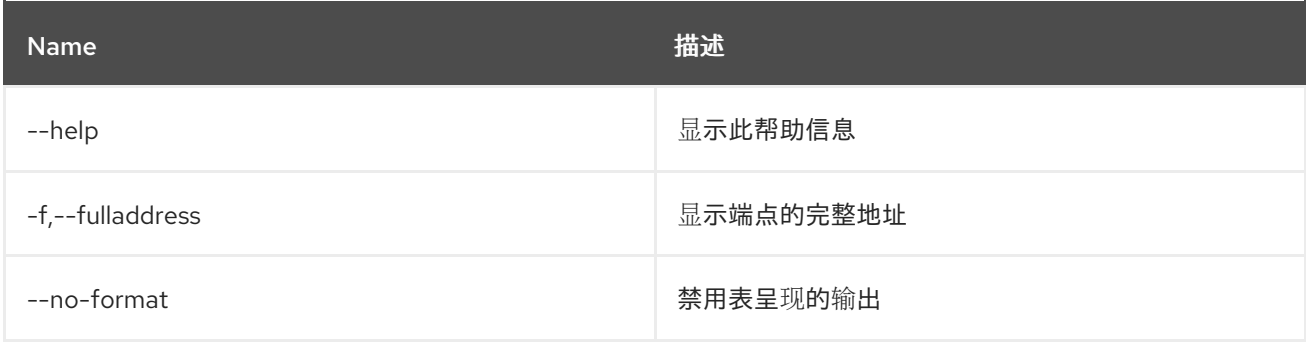

# 4.3. CXF:START-ENDPOINT

#### 4.3.1. 描述

在总线上启动 CXF 端点。

### 4.3.2. 语法

cxf:start-endpoint [options] bus 端点

### 4.3.3. 参数

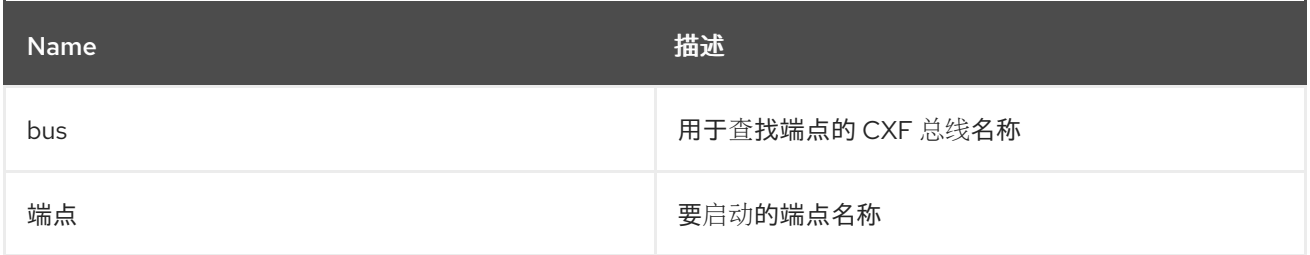

### 4.3.4. 选项

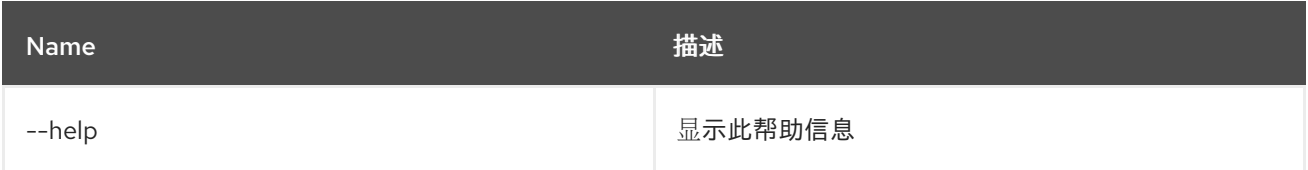

# 4.4. CXF:STOP-ENDPOINT

### 4.4.1. 描述

在总线上停止 CXF 端点。

#### 4.4.2. 语法

cxf:stop-endpoint [options] bus 端点

#### 4.4.3. 参数

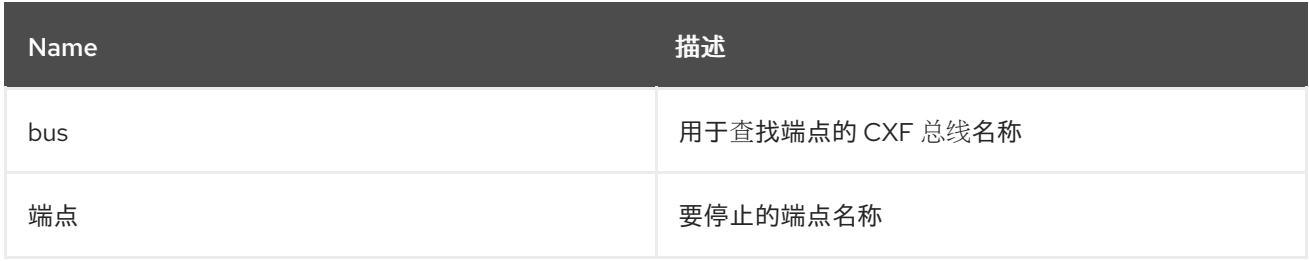

### 4.4.4. 选项

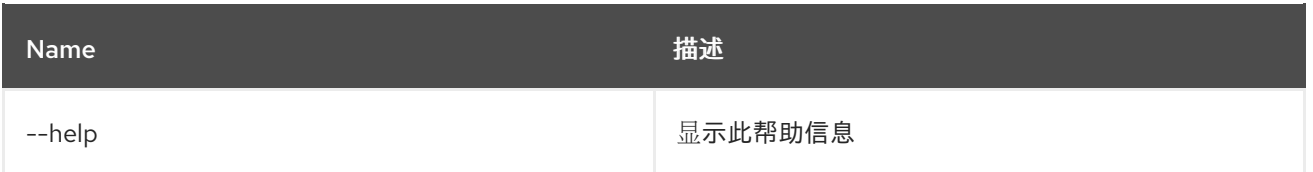

# 第 5 章 DEV

# 5.1. DEV:DUMP-CREATE

### 5.1.1. 描述

使用诊断信息创建 zip 存档。

## 5.1.2. 语法

dev:dump-create [options] [name]

### 5.1.3. 参数

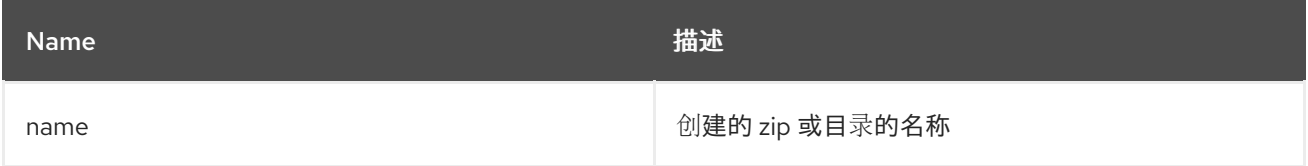

# 5.1.4. 选项

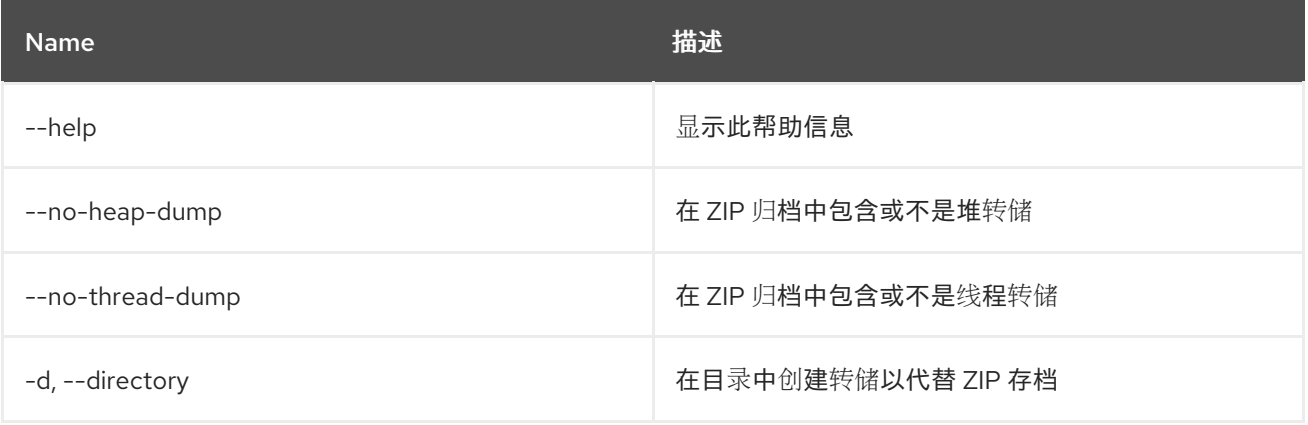

# 第 6 章 功能

# 6.1. FEATURE:EXPORT-BUNDLES

### 6.1.1. 描述

将组成指定功能的所有捆绑包导出到文件系统上的目录。

## 6.1.2. 语法

feature:export-bundles [options] featureName exportLocation

#### 6.1.3. 参数

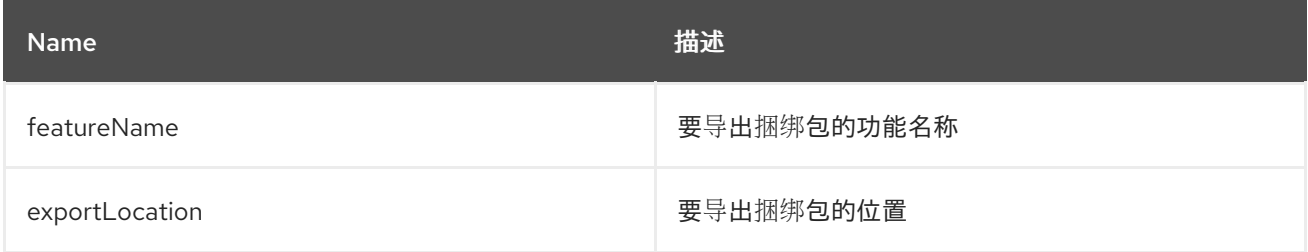

### 6.1.4. 选项

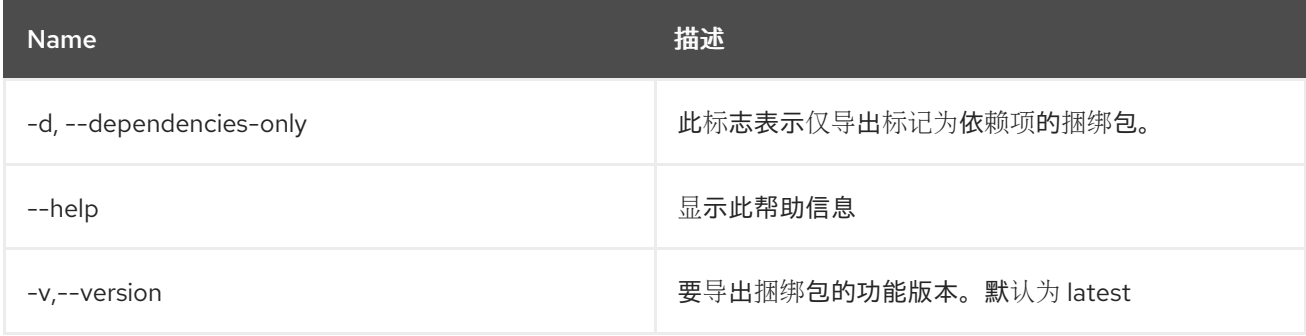

# 6.2. FEATURE:INFO

#### 6.2.1. 描述

显示有关所选功能的信息。

#### 6.2.2. 语法

feature:info [options] name [version]

#### 6.2.3. 参数

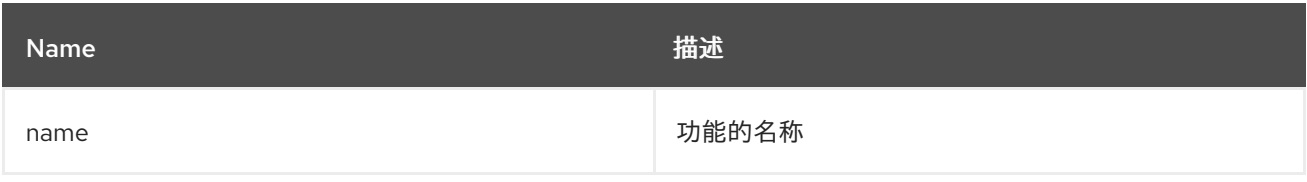

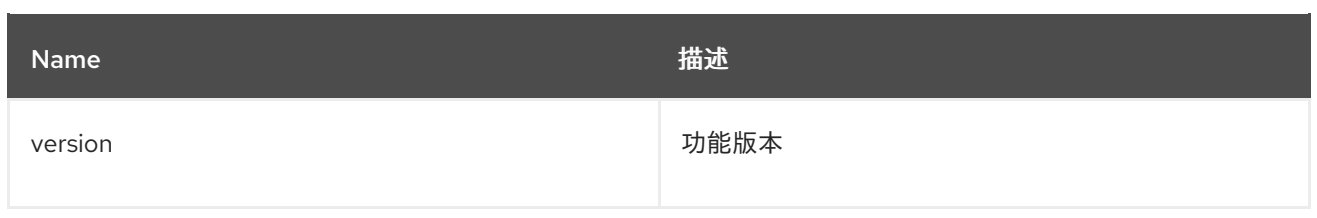

## 6.2.4. 选项

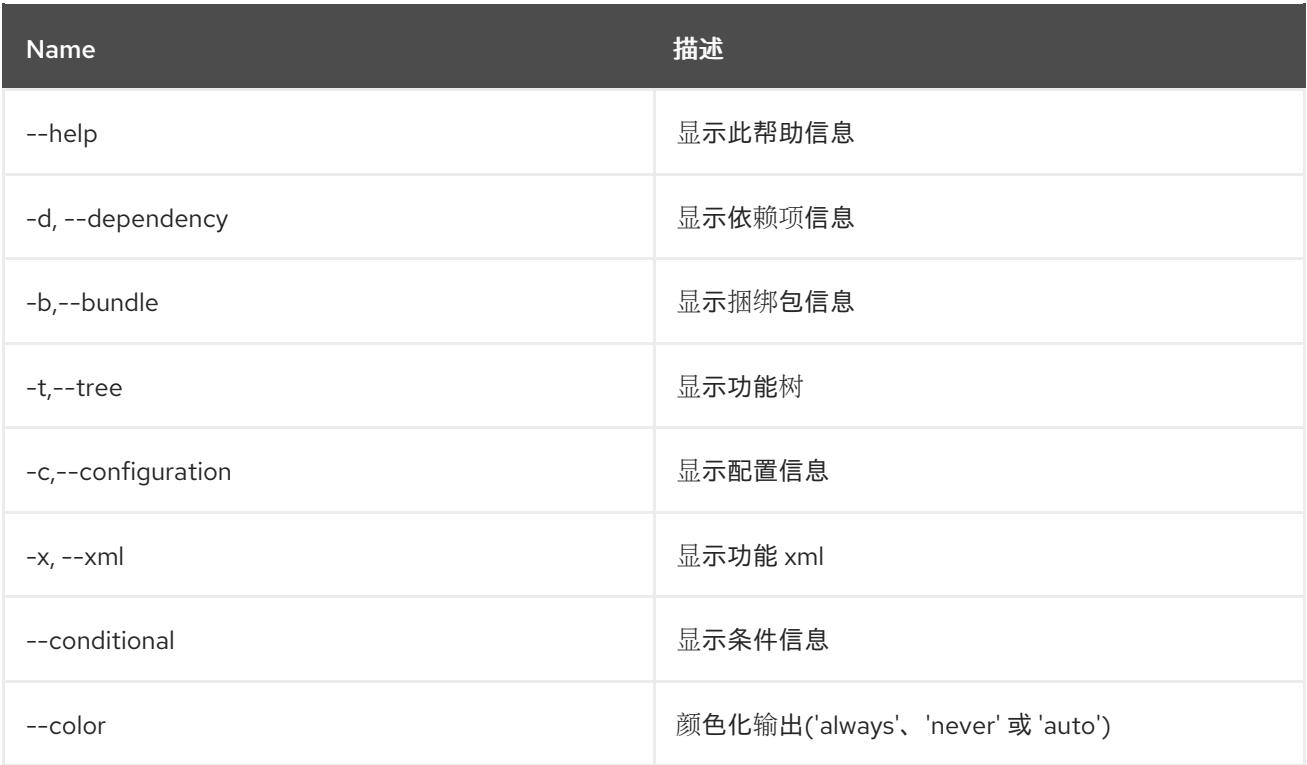

# 6.3. FEATURE:INSTALL

## 6.3.1. 描述

使用指定名称和版本安装功能。

# 6.3.2. 语法

feature:install [options] features

### 6.3.3. 参数

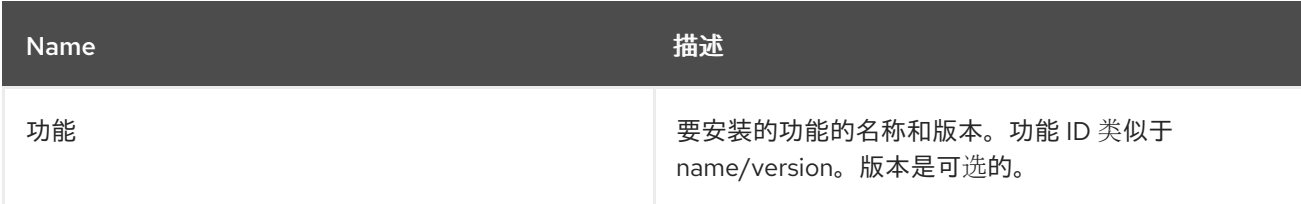

## 6.3.4. 选项

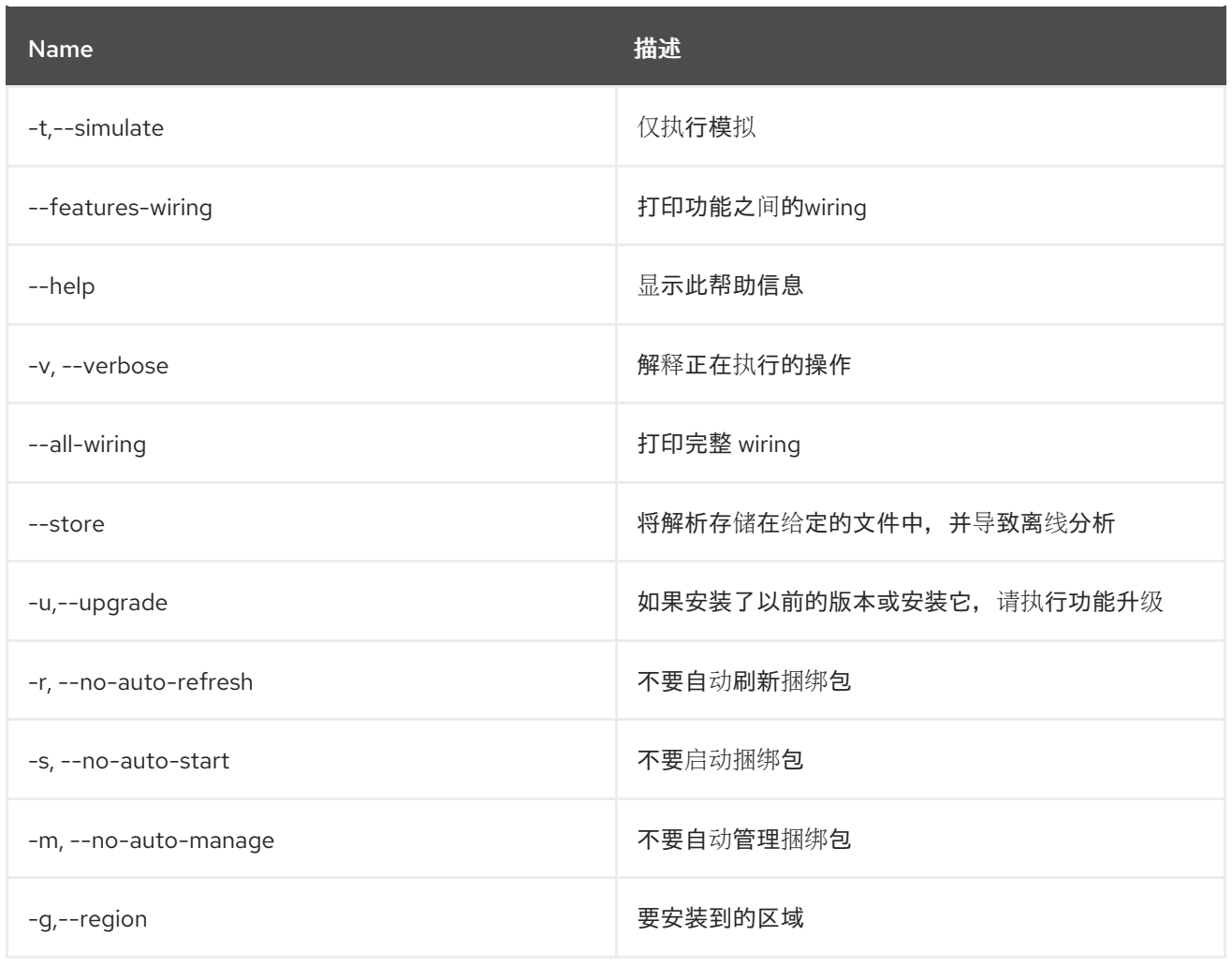

# 6.4. FEATURE:LIST

### 6.4.1. 描述

列出已定义存储库中提供的所有现有功能。

## 6.4.2. 语法

feature:list [options]

# 6.4.3. 选项

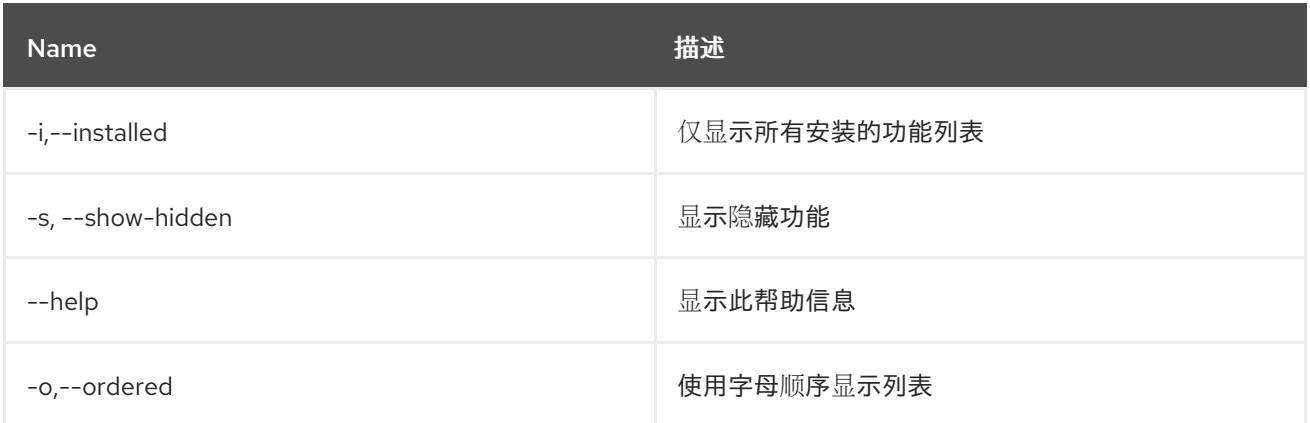

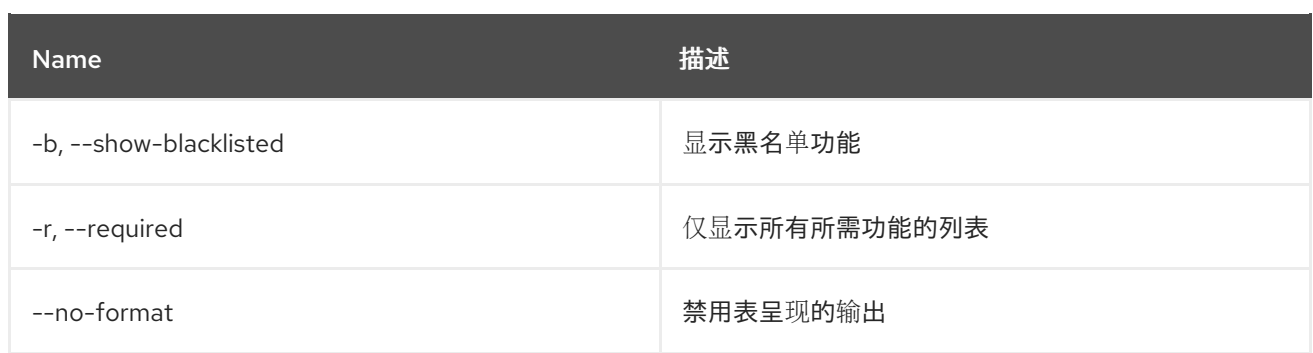

# 6.5. FEATURE:REGIONS

#### 6.5.1. 描述

可打印关于地区划分的信息。

## 6.5.2. 语法

feature:regions [options] [regions]

## 6.5.3. 参数

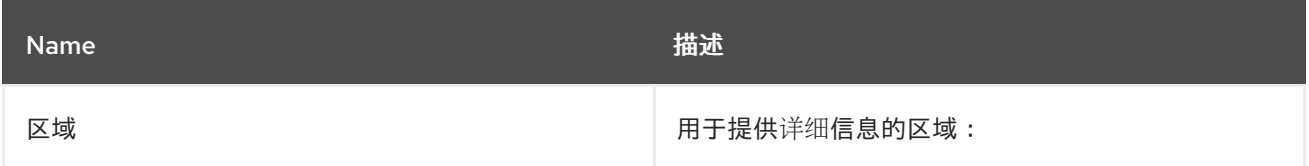

## 6.5.4. 选项

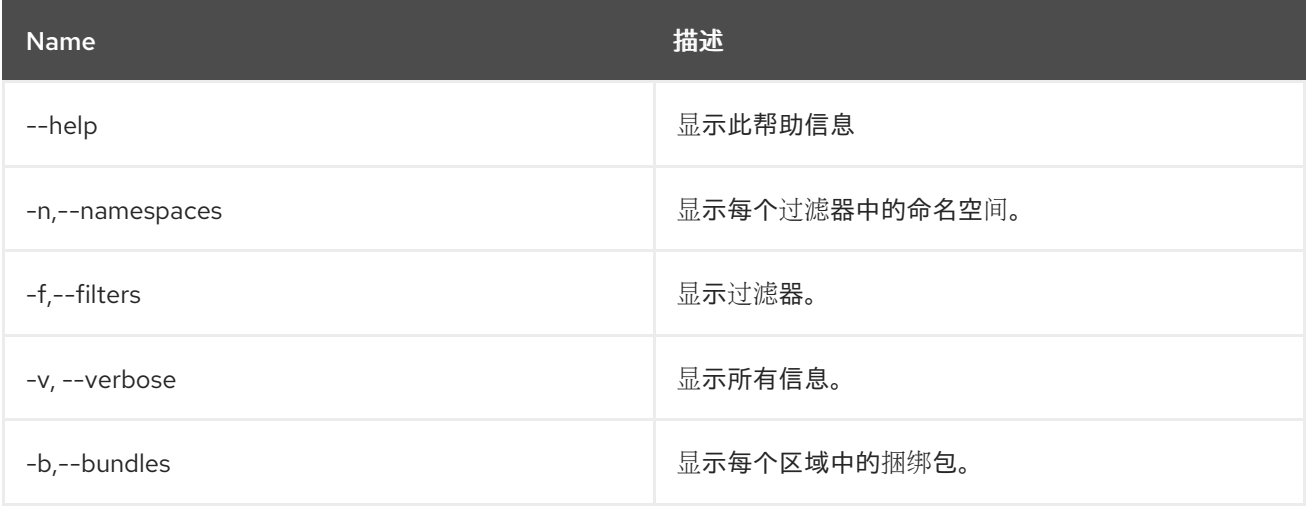

# 6.6. FEATURE:REFRESH

6.6.1. 描述

重新加载功能处理指令,并重新调配现有功能。

6.6.2. 语法

### feature:refresh [options]

## 6.6.3. 选项

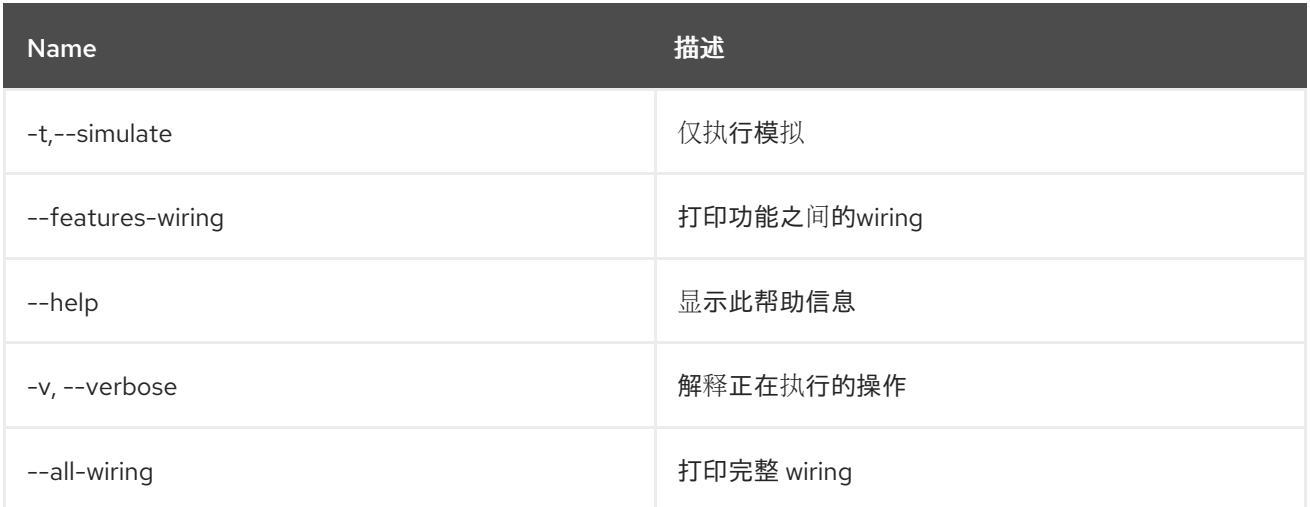

# 6.7. FEATURE:REPO-ADD

### 6.7.1. 描述

添加 features 存储库

# 6.7.2. 语法

feature:repo-add [options] name/url [version]

## 6.7.3. 参数

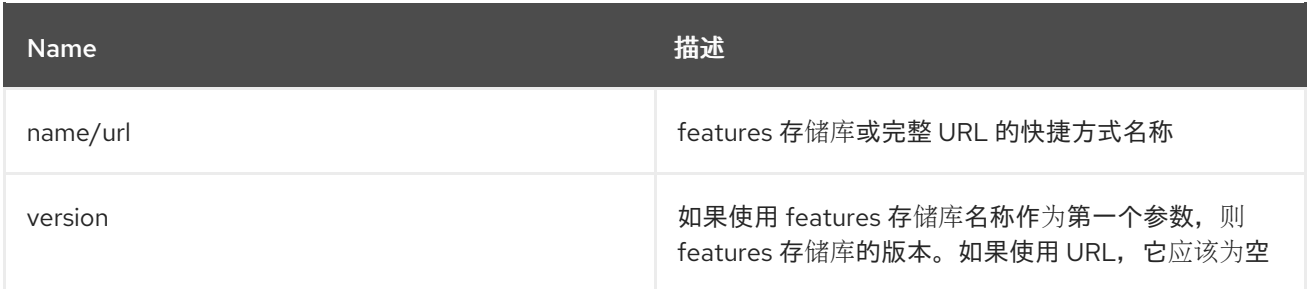

## 6.7.4. 选项

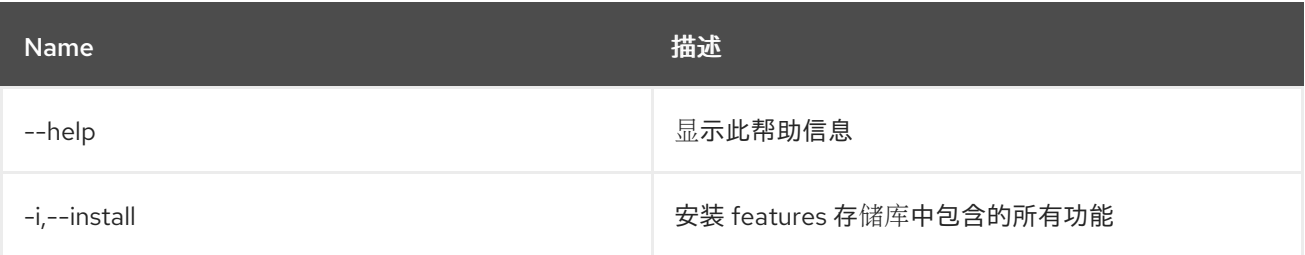

# 6.8. FEATURE:REPO-LIST

### 6.8.1. 描述

显示所有定义的存储库的列表。

### 6.8.2. 语法

feature:repo-list [options]

## 6.8.3. 选项

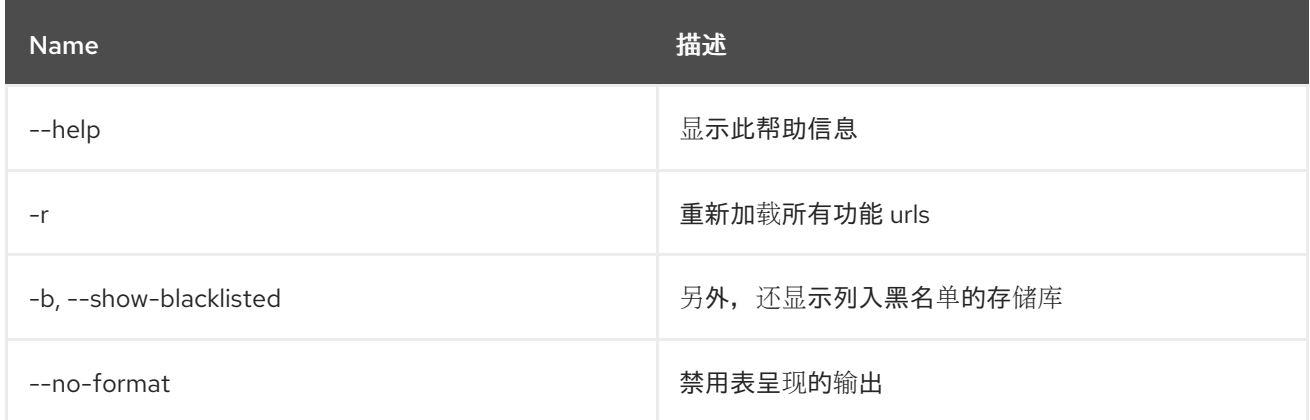

# 6.9. FEATURE:REPO-REFRESH

#### 6.9.1. 描述

刷新 features 存储库

### 6.9.2. 语法

feature:repo-refresh [options] [repository] [Feature version]

## 6.9.3. 参数

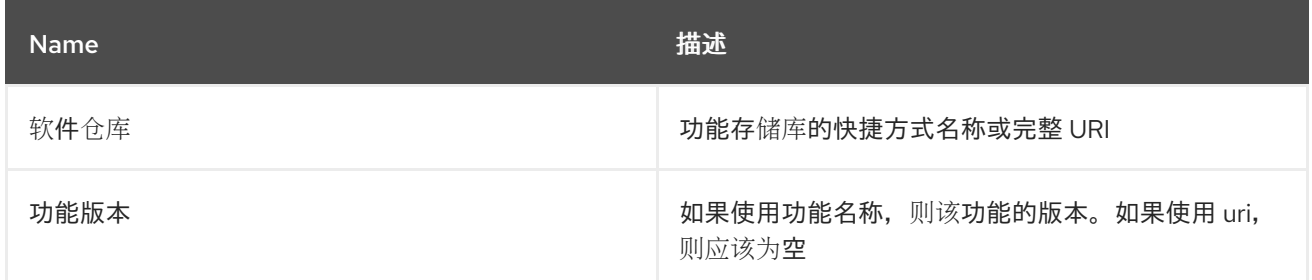

### 6.9.4. 选项

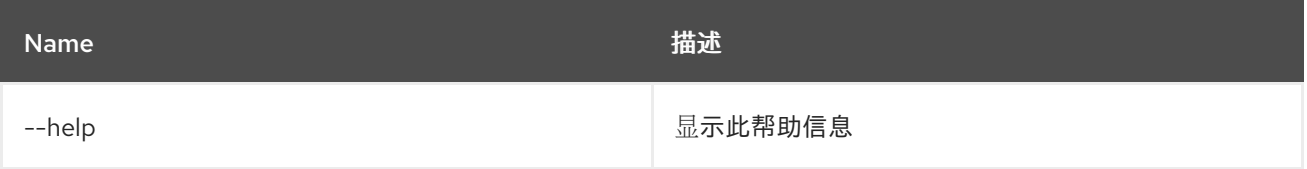

# 6.10. FEATURE:REPO-REMOVE

## 6.10.1. 描述

删除指定的存储库功能服务。

# 6.10.2. 语法

feature:repo-remove [options] repository [Feature version]

## 6.10.3. 参数

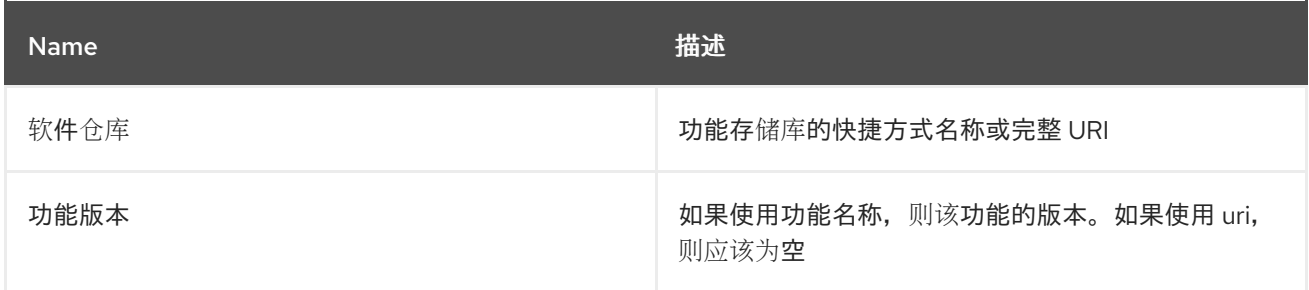

## 6.10.4. 选项

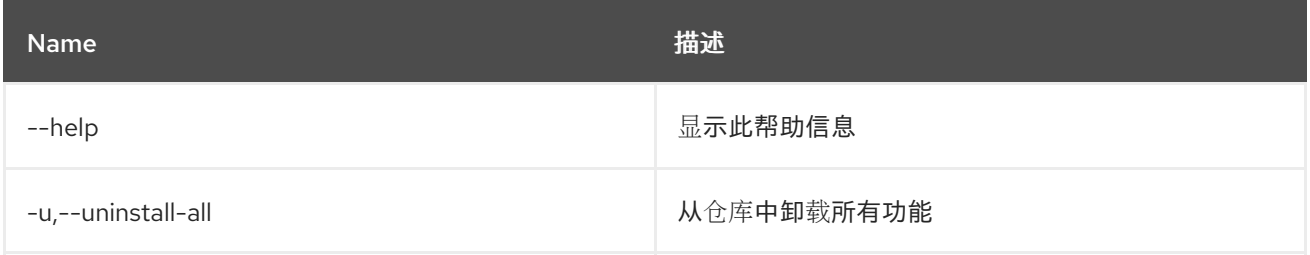

# 6.11. FEATURE:REQUIREMENT-ADD

#### 6.11.1. 描述

添加调配要求。

### 6.11.2. 语法

feature:requirement-add [options] requirements

### 6.11.3. 参数

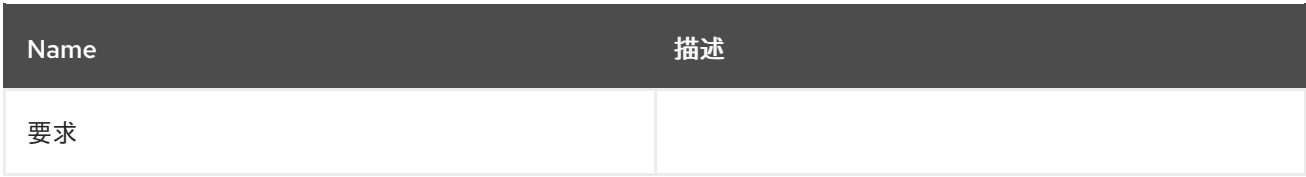

6.11.4. 选项

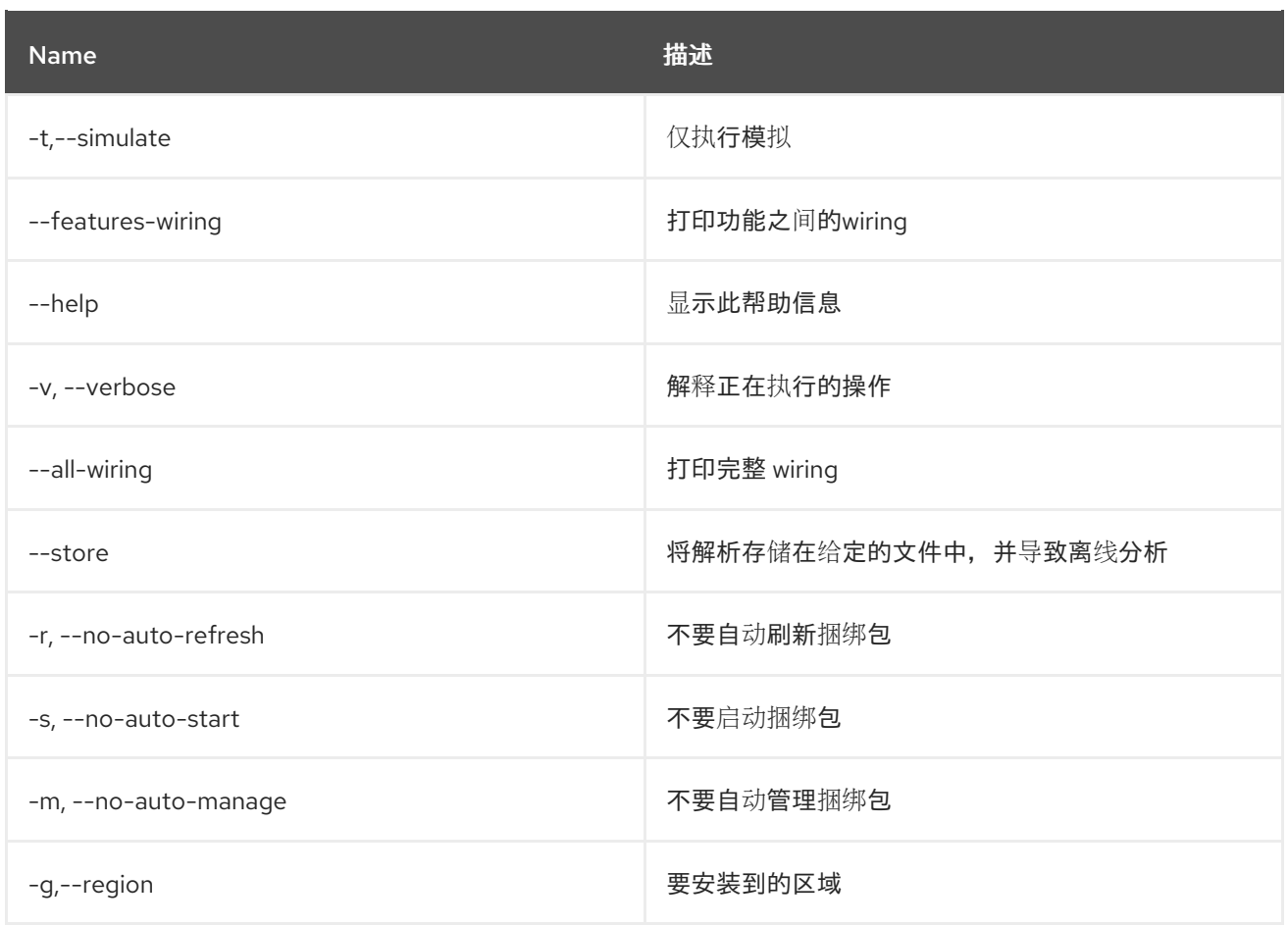

# 6.12. FEATURE:REQUIREMENT-LIST

### 6.12.1. 描述

列出置备要求。

6.12.2. 语法

feature:requirement-list [options]

### 6.12.3. 选项

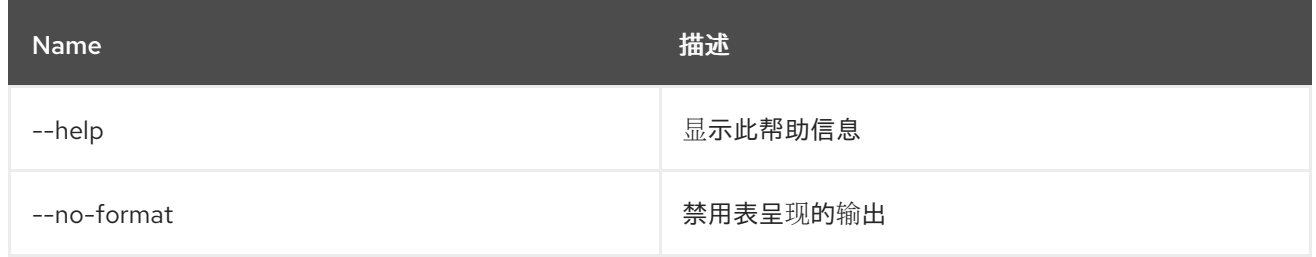

# 6.13. FEATURE:REQUIREMENT-REMOVE

6.13.1. 描述

移除调配要求。

## 6.13.2. 语法

feature:requirement-remove [options] requirements

## 6.13.3. 参数

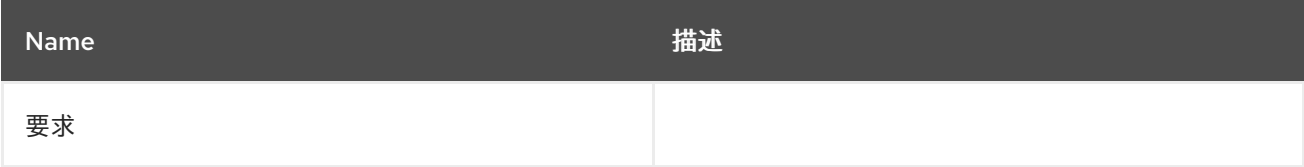

## 6.13.4. 选项

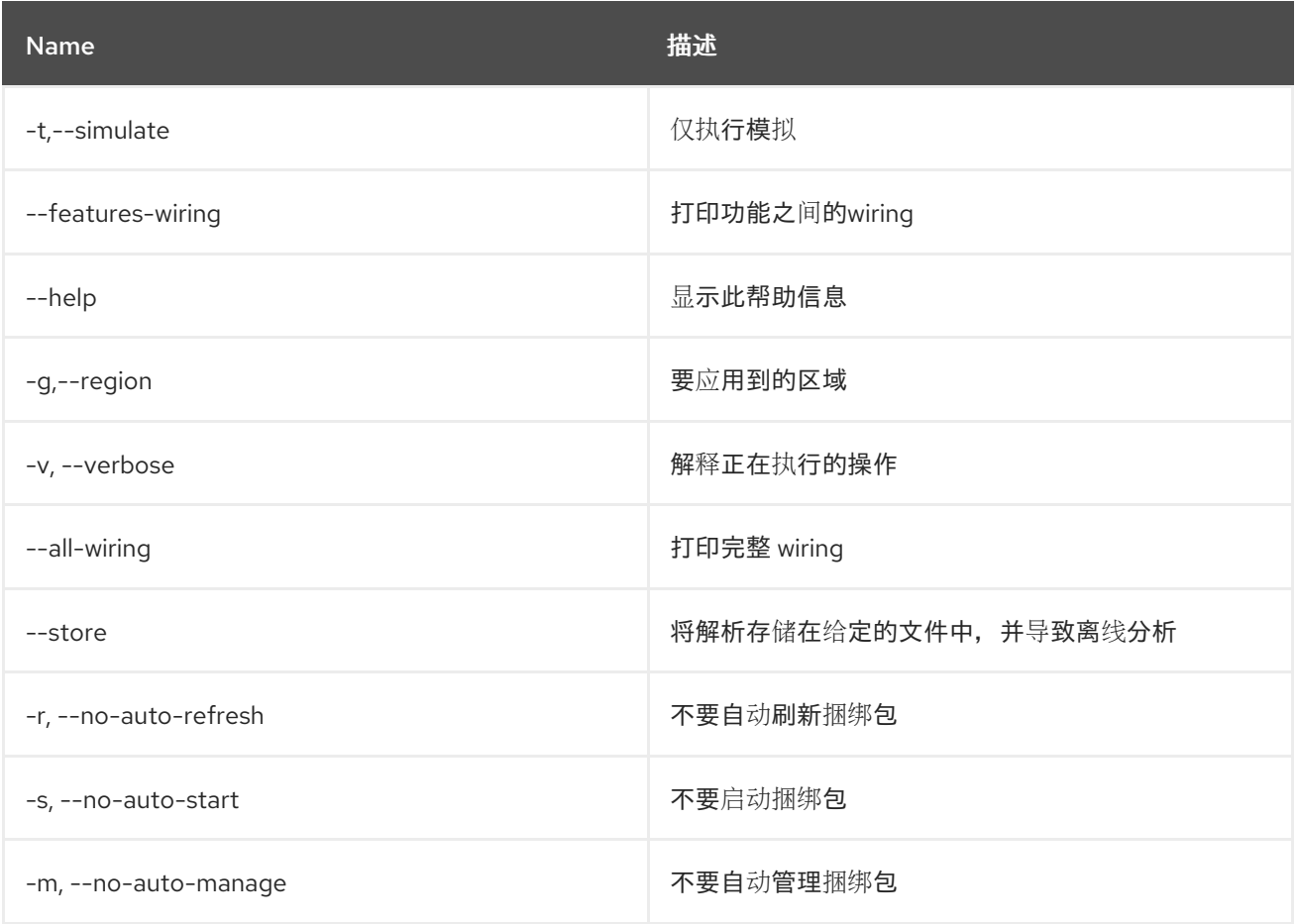

# 6.14. FEATURE:START

### 6.14.1. 描述

使用指定名称和版本启动功能。

### 6.14.2. 语法

feature:start [options] feature

### 6.14.3. 参数

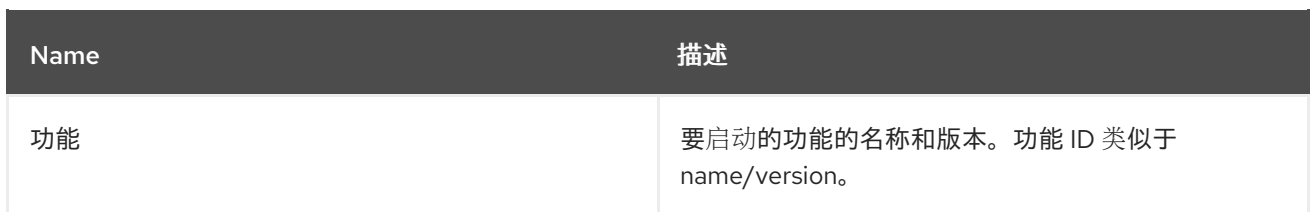

## 6.14.4. 选项

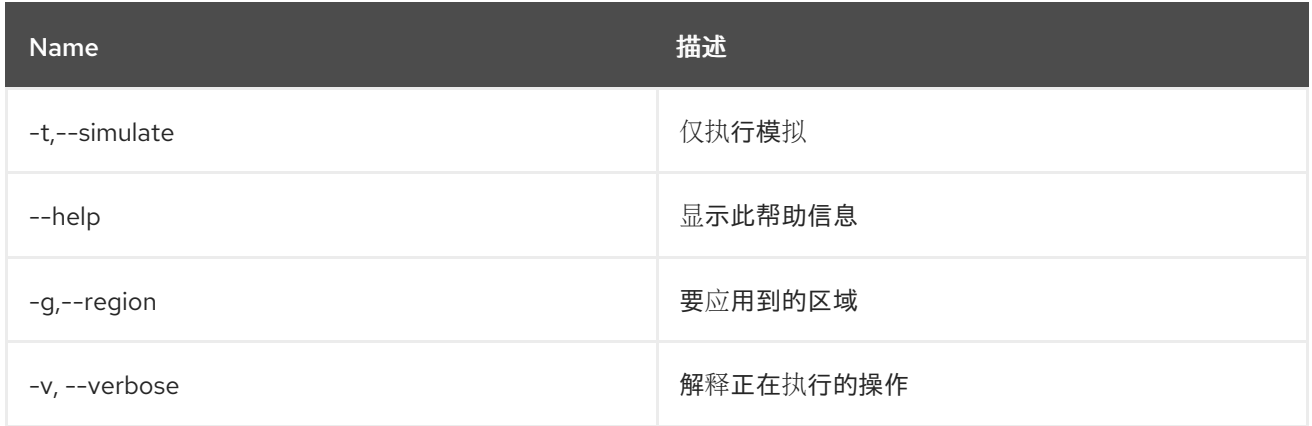

# 6.15. FEATURE:STOP

### 6.15.1. 描述

使用指定名称和版本停止功能。

### 6.15.2. 语法

feature:stop [options] feature

## 6.15.3. 参数

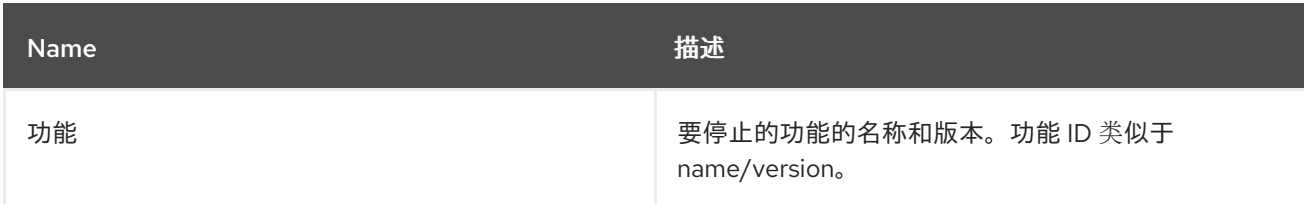

## 6.15.4. 选项

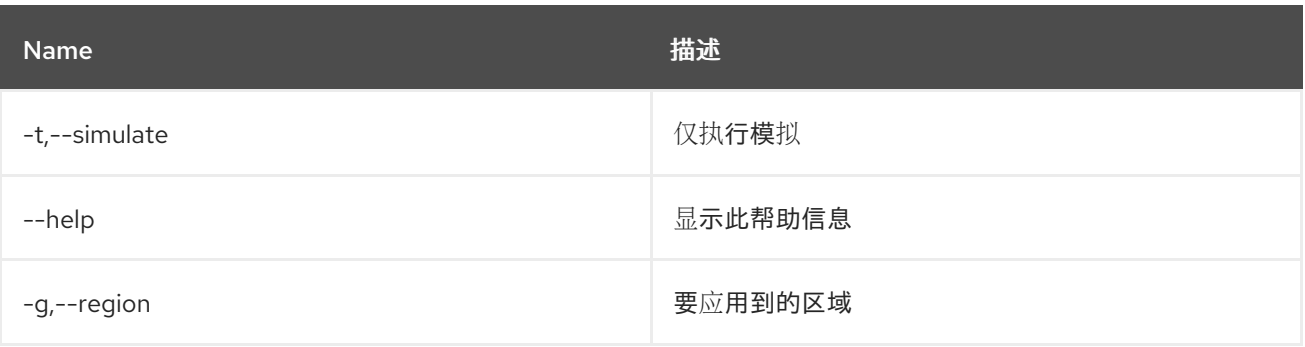

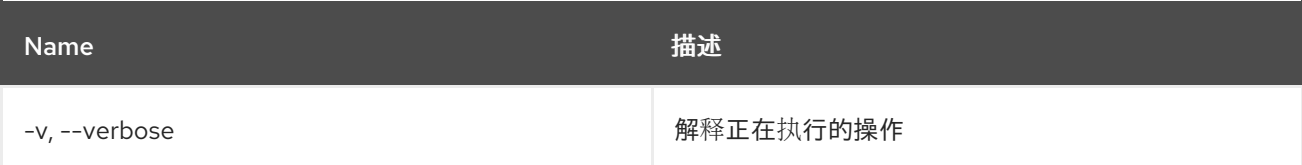

# 6.16. FEATURE:UNINSTALL

### 6.16.1. 描述

使用指定名称和版本卸载功能。

### 6.16.2. 语法

feature:uninstall [options] features

#### 6.16.3. 参数

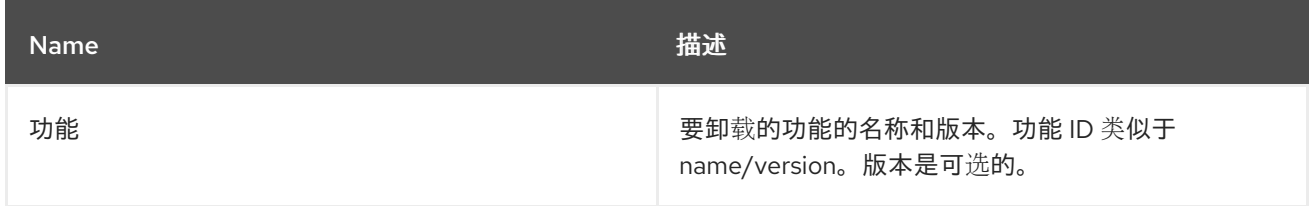

### 6.16.4. 选项

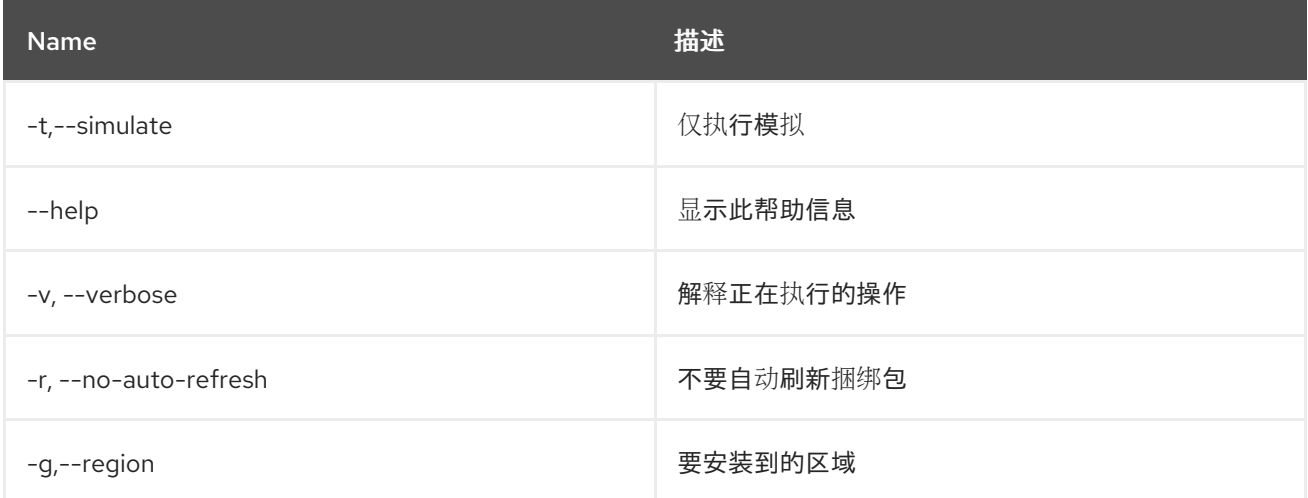

# 6.17. FEATURE:VERSION-LIST

### 6.17.1. 描述

列出当前可用存储库中提供的所有功能的所有版本。

## 6.17.2. 语法

feature:version-list [options] feature

## 6.17.3. 参数

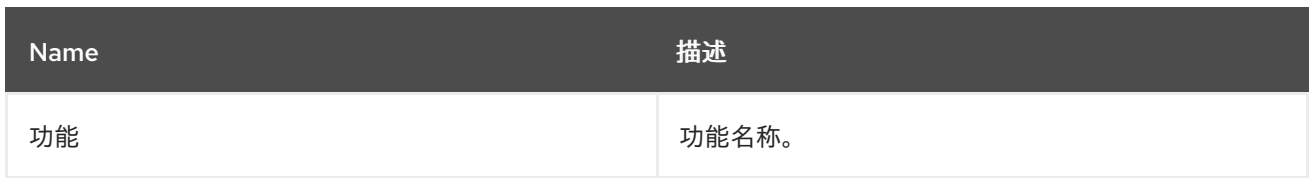

# 6.17.4. 选项

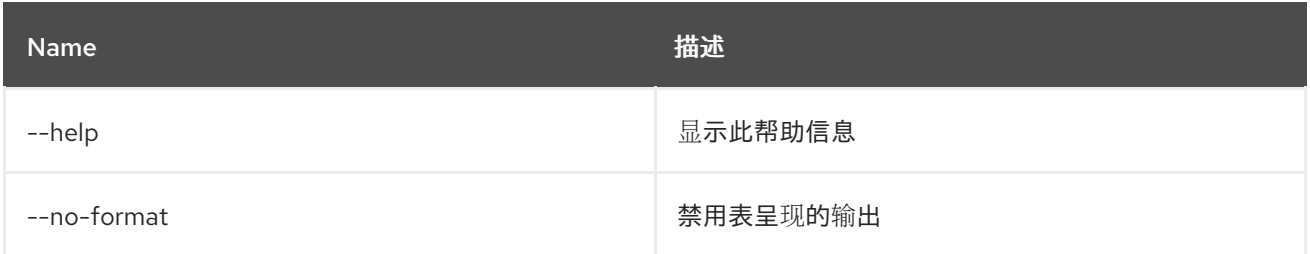

# 第 7 章 HTTP

# 7.1. HTTP:PROXIES

### 7.1.1. 描述

列出 HTTP 代理

## 7.1.2. 语法

http:proxies [options]

#### 7.1.3. 选项

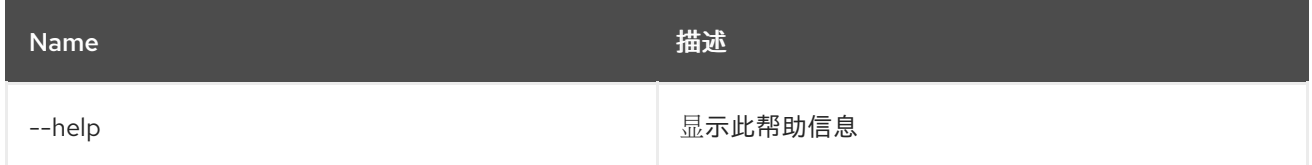

# 7.2. HTTP:PROXY-ADD

### 7.2.1. 描述

添加新 HTTP 代理

## 7.2.2. 语法

http:proxy-add [options] url proxyTo

#### 7.2.3. 参数

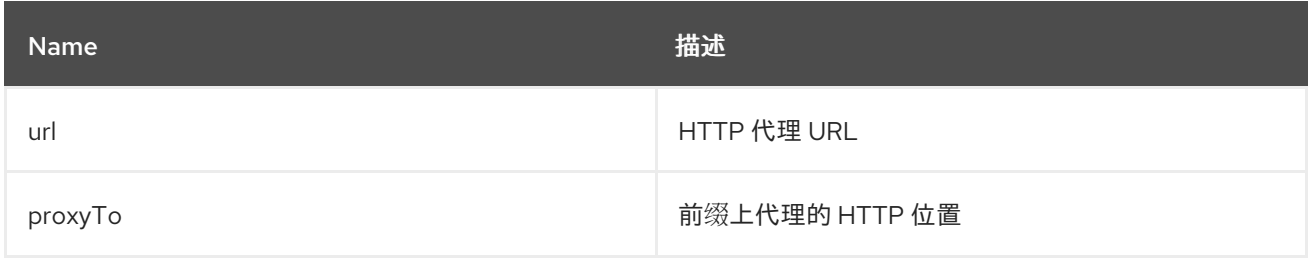

### 7.2.4. 选项

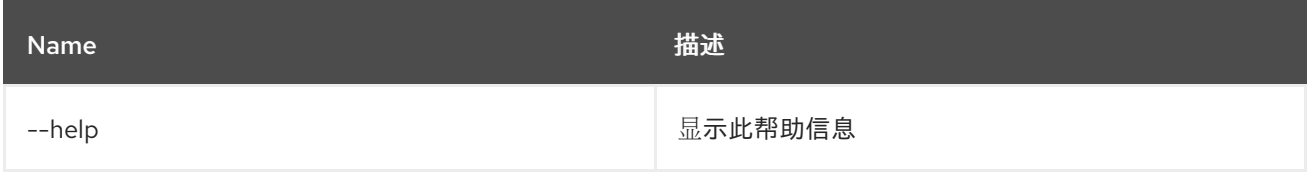

# 7.3. HTTP:PROXY-REMOVE

## 7.3.1. 描述

删除现有的 HTTP 代理

## 7.3.2. 语法

http:proxy-remove [options] prefix

## 7.3.3. 参数

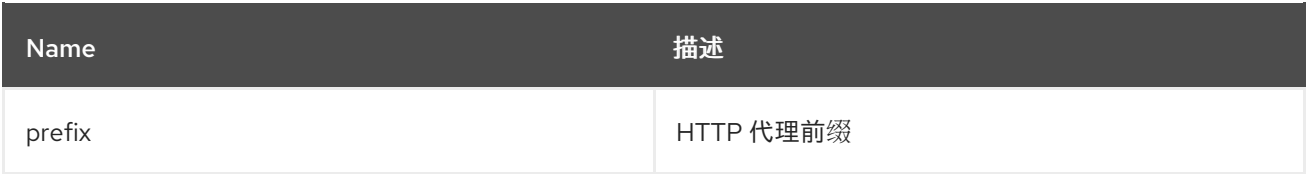

# 7.3.4. 选项

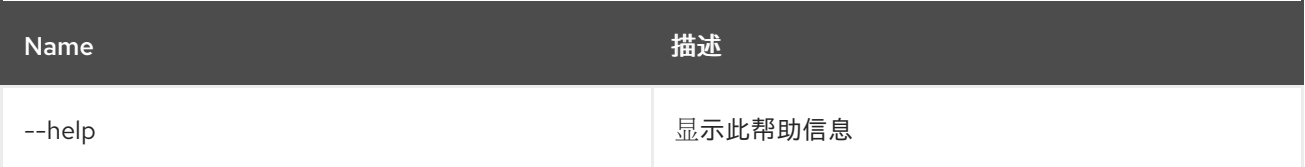

# 第 8 章 JAAS

## 8.1. JAAS:CANCEL

### 8.1.1. 描述

取消对 JAAS 域的修改

## 8.1.2. 语法

jaas:cancel [options]

### 8.1.3. 选项

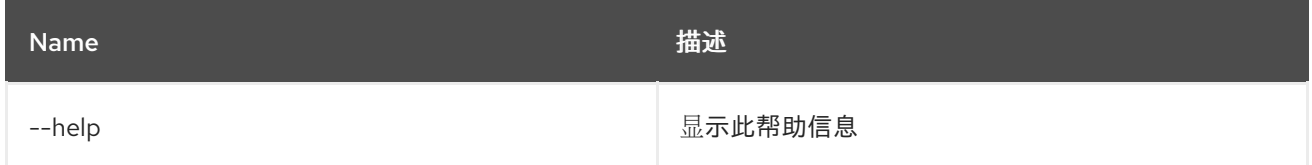

## 8.2. JAAS:GROUP-ADD

### 8.2.1. 描述

使用户成为组的一部分

## 8.2.2. 语法

jaas:group-add [options] username group

#### 8.2.3. 参数

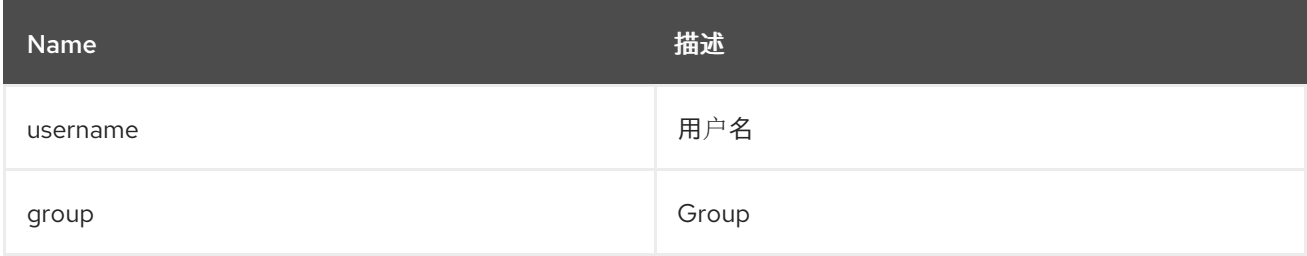

### 8.2.4. 选项

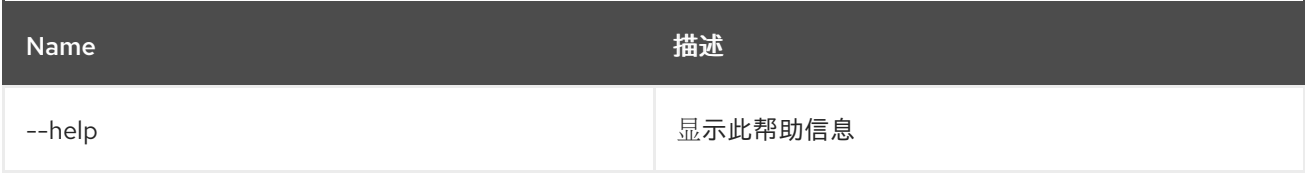

# 8.3. JAAS:GROUP-CREATE

### 8.3.1. 描述

在域中创建组

## 8.3.2. 语法

jaas:group-create [options] group

## 8.3.3. 参数

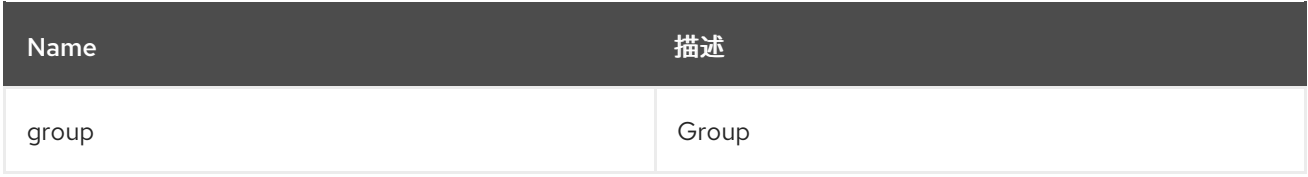

## 8.3.4. 选项

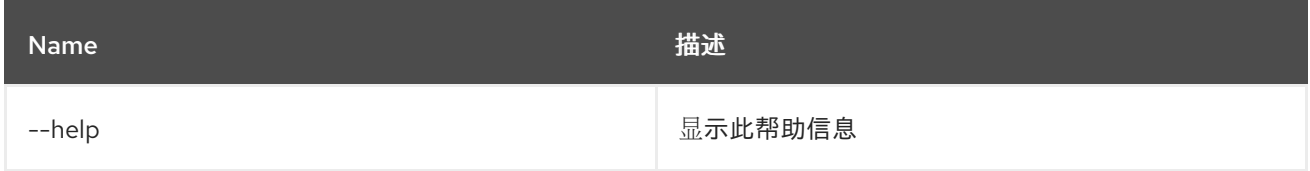

# 8.4. JAAS:GROUP-DELETE

### 8.4.1. 描述

从组中删除用户

## 8.4.2. 语法

jaas:group-delete [options] username group

### 8.4.3. 参数

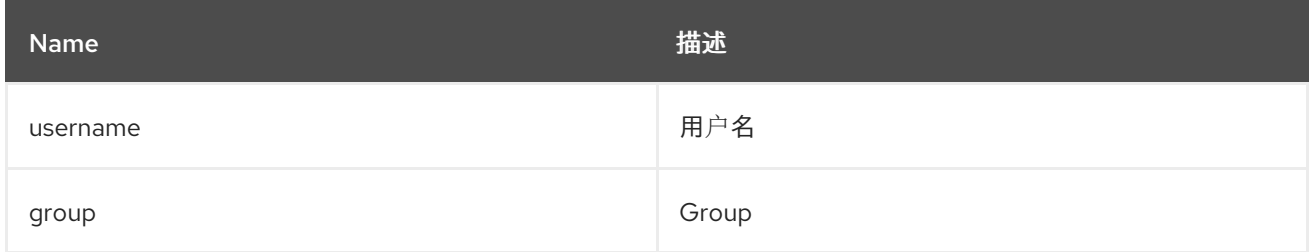

## 8.4.4. 选项

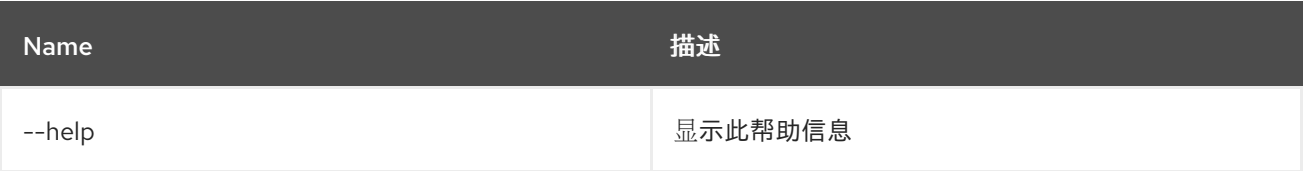

# 8.5. JAAS:GROUP-LIST

## 8.5.1. 描述

列出域中的组

## 8.5.2. 语法

jaas:group-list [options]

## 8.5.3. 选项

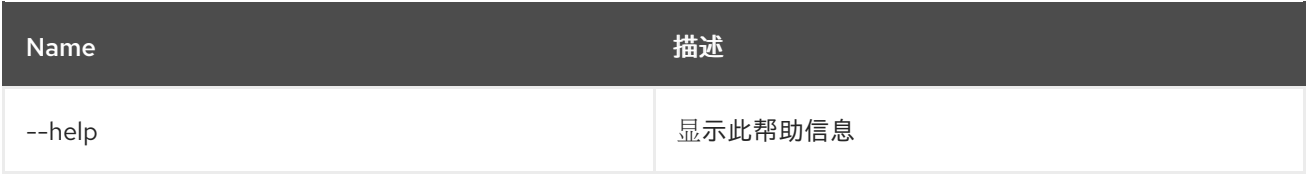

## 8.6. JAAS:GROUP-ROLE-ADD

### 8.6.1. 描述

为组添加角色

## 8.6.2. 语法

jaas:group-role-add [options] group role

#### 8.6.3. 参数

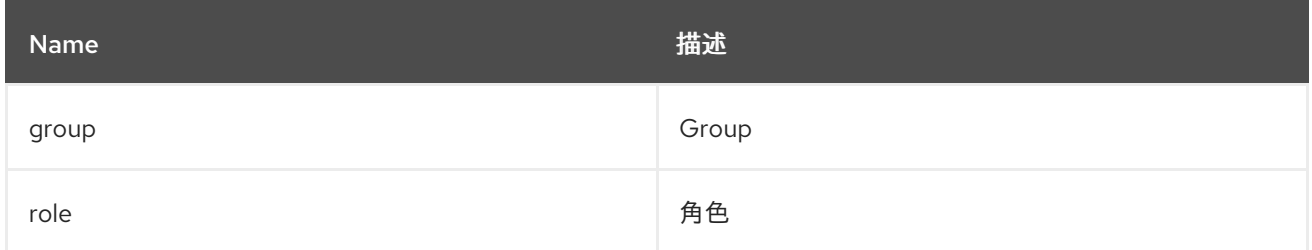

### 8.6.4. 选项

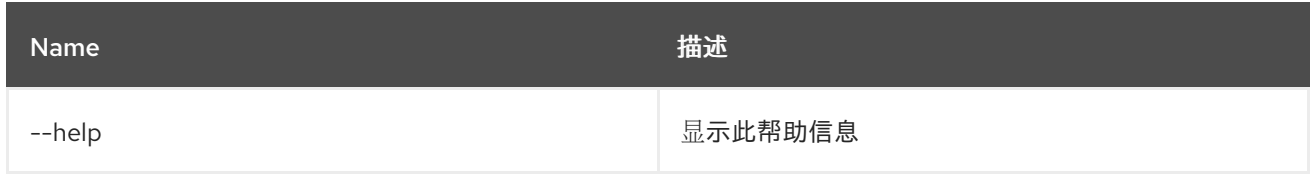

# 8.7. JAAS:GROUP-ROLE-DELETE

### 8.7.1. 描述

从组中删除角色

8.7.2. 语法

#### jaas:group-role-delete [options] group role

### 8.7.3. 参数

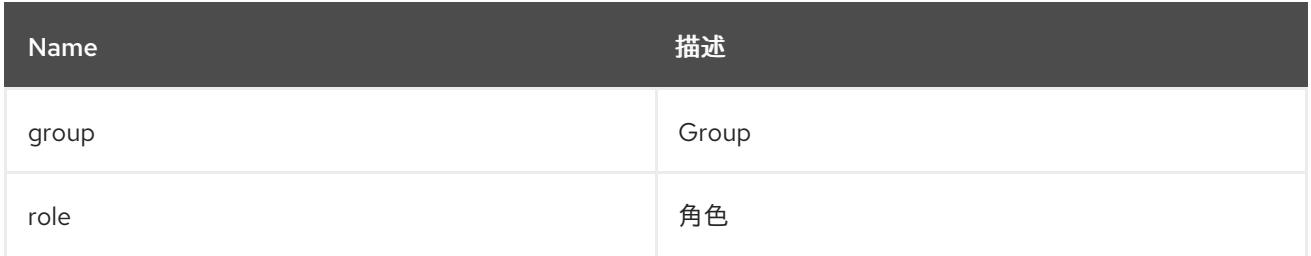

#### 8.7.4. 选项

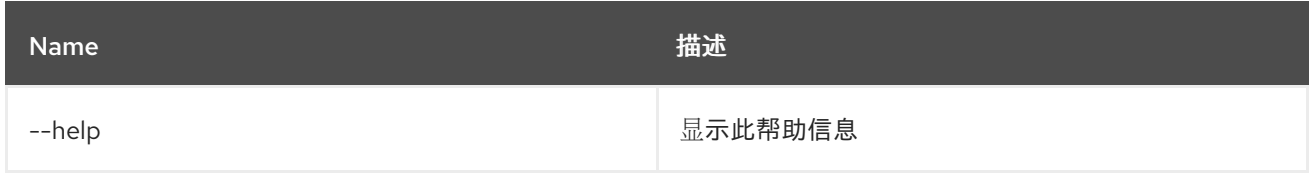

# 8.8. JAAS:PENDING-LIST

## 8.8.1. 描述

列出活动 JAAS Realm/Login 模块上的待处理修改

#### 8.8.2. 语法

JAAS:pending-list [options]

#### 8.8.3. 选项

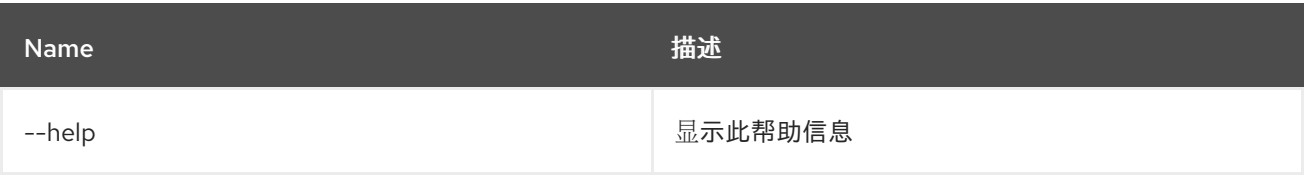

## 8.9. JAAS:REALM-LIST

### 8.9.1. 描述

列出 JAAS 域

#### 8.9.2. 语法

jaas:realm-list [options]

#### 8.9.3. 选项

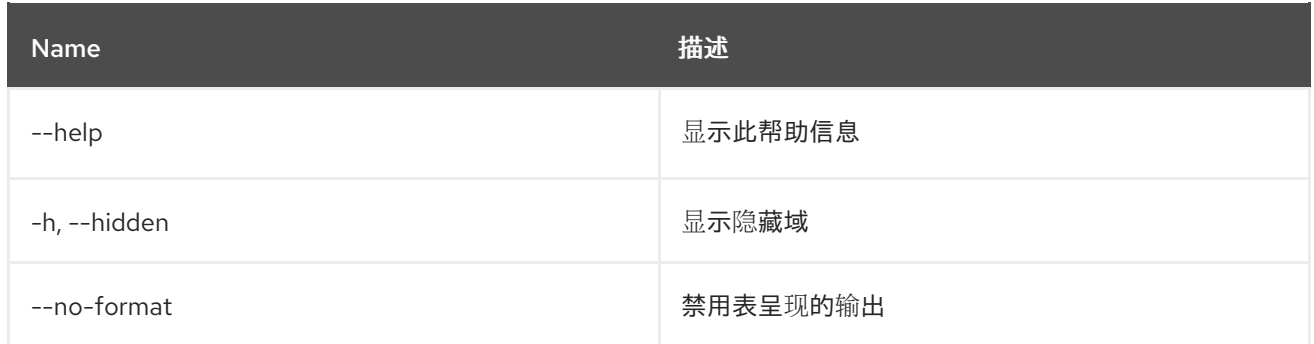

# 8.10. JAAS:REALM-MANAGE

### 8.10.1. 描述

管理 JAAS Realm 的用户和角色

### 8.10.2. 语法

jaas:realm-manage [options]

## 8.10.3. 选项

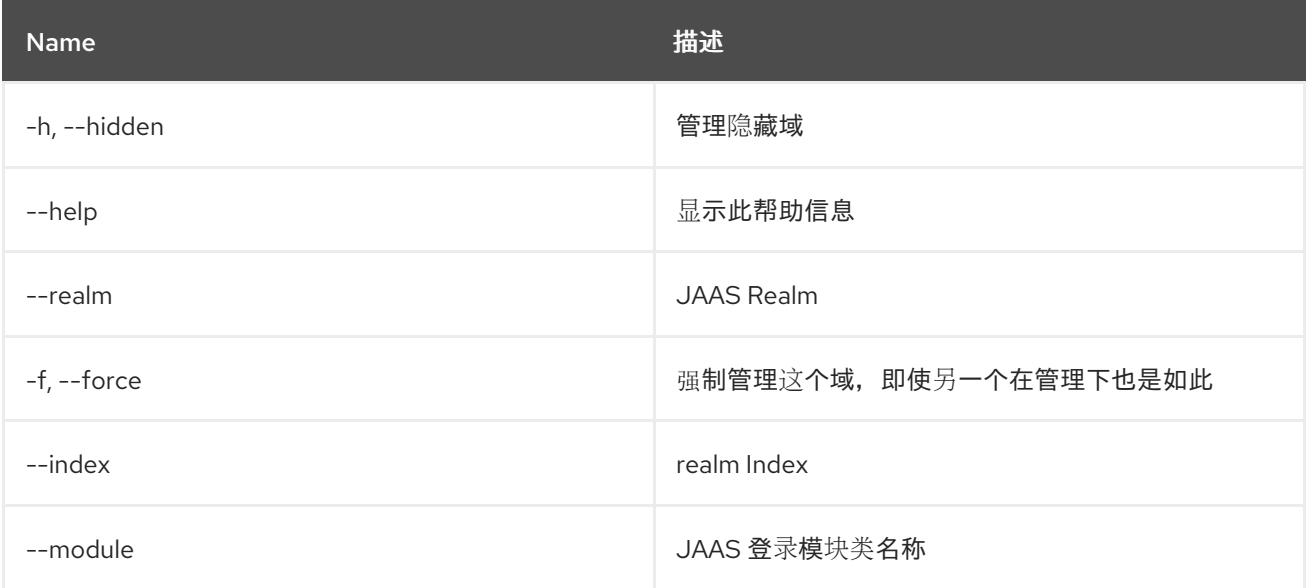

# 8.11. JAAS:ROLE-ADD

## 8.11.1. 描述

为用户添加角色

#### 8.11.2. 语法

jaas:role-add [options] username role

## 8.11.3. 参数

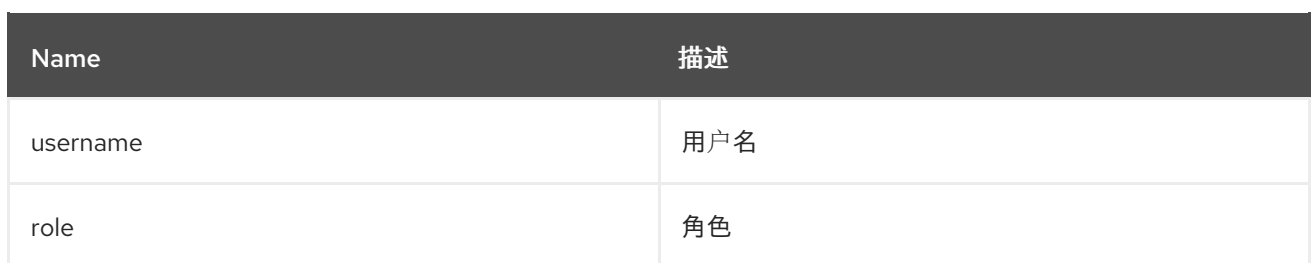

## 8.11.4. 选项

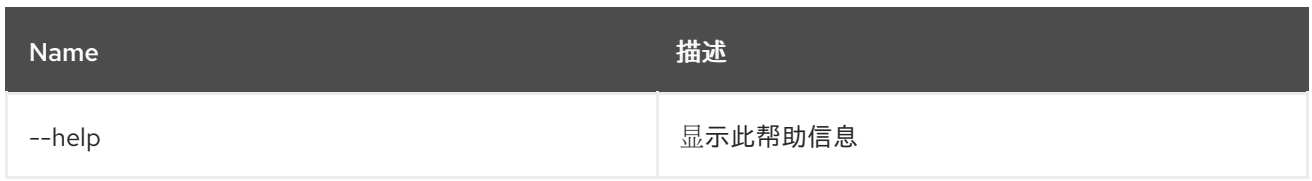

# 8.12. JAAS:ROLE-DELETE

### 8.12.1. 描述

删除用户的角色

## 8.12.2. 语法

jaas:role-delete [options] username role

## 8.12.3. 参数

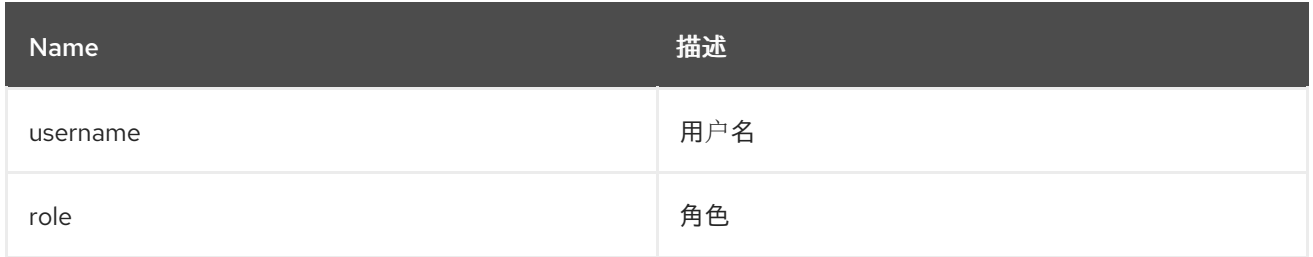

## 8.12.4. 选项

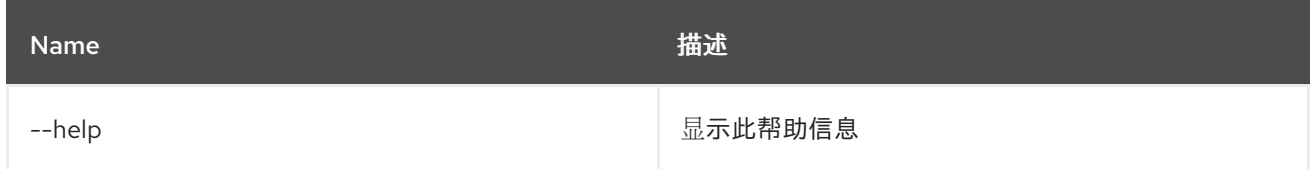

# 8.13. JAAS:SU

8.13.1. 描述

替换用户身份

8.13.2. 语法

#### jaas:su [options] [user]

### 8.13.3. 参数

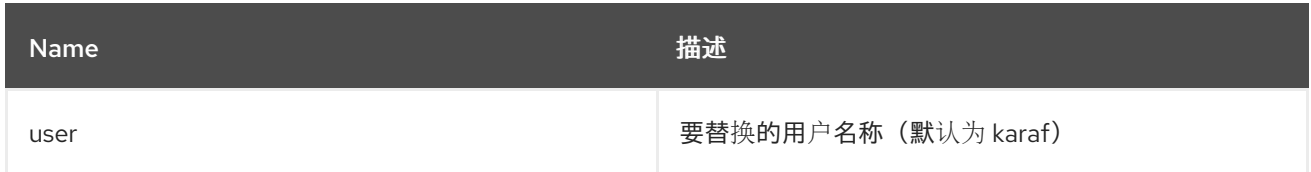

### 8.13.4. 选项

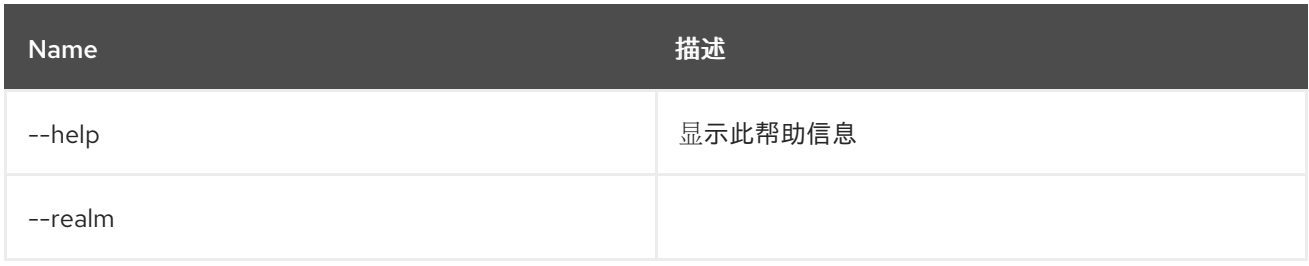

## 8.14. JAAS:SUDO

### 8.14.1. 描述

以另一个用户身份执行命令

### 8.14.2. 语法

jaas:sudo [options] [command]

#### 8.14.3. 参数

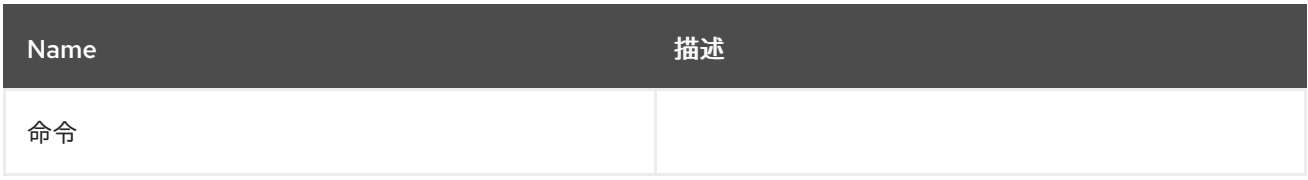

### 8.14.4. 选项

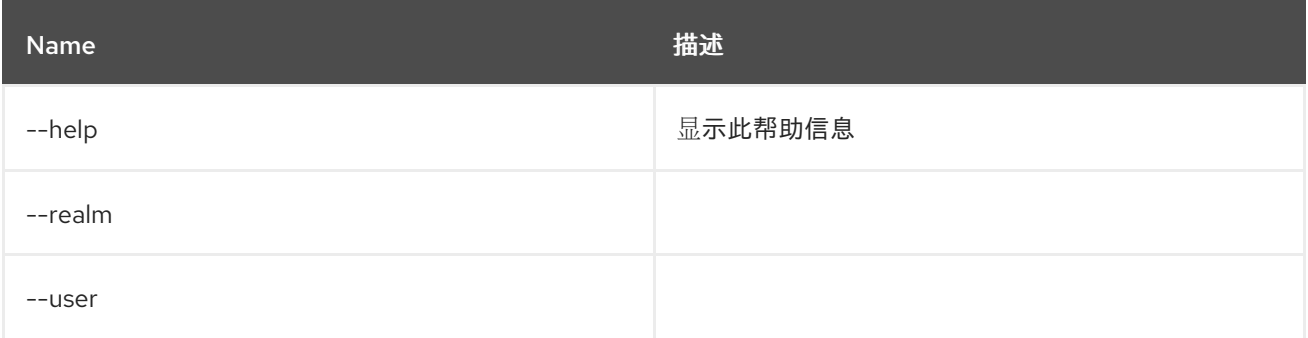

# 8.15. JAAS:UPDATE

### 8.15.1. 描述

对编辑的 JAAS 域应用待处理的修改

### 8.15.2. 语法

jaas:update [options]

### 8.15.3. 选项

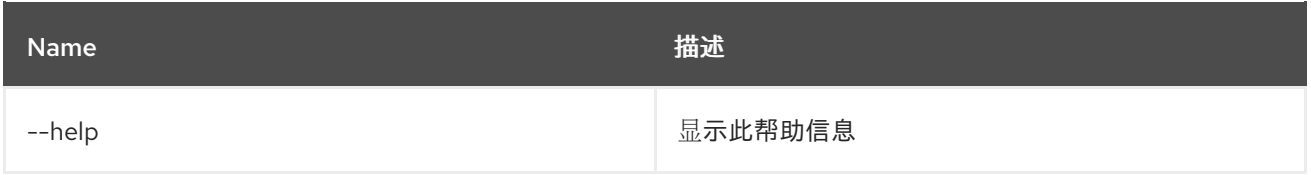

## 8.16. JAAS:USER-ADD

#### 8.16.1. 描述

添加用户

### 8.16.2. 语法

jaas:user-add [options] 用户名

#### 8.16.3. 参数

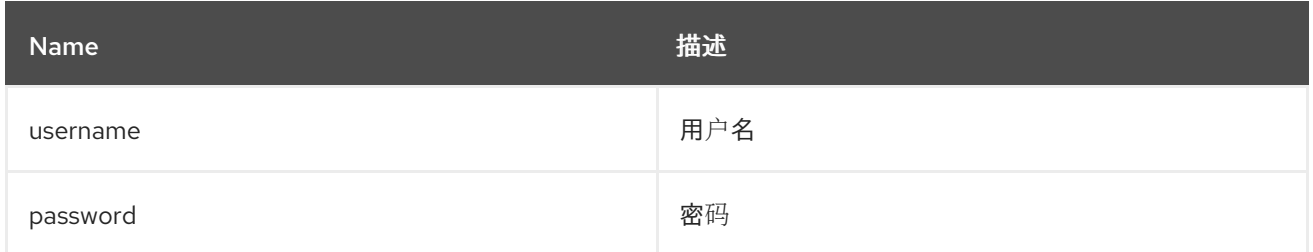

### 8.16.4. 选项

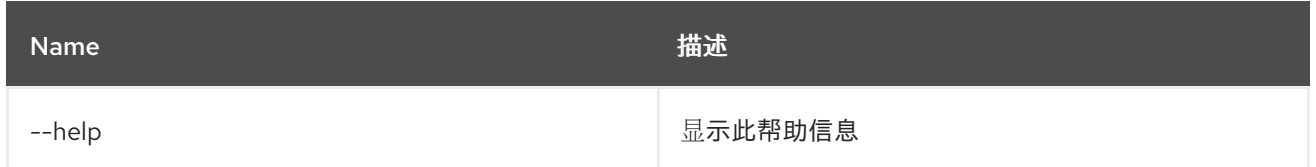

# 8.17. JAAS:USER-DELETE

8.17.1. 描述

删除用户

8.17.2. 语法
#### jaas:user-delete [options] username

### 8.17.3. 参数

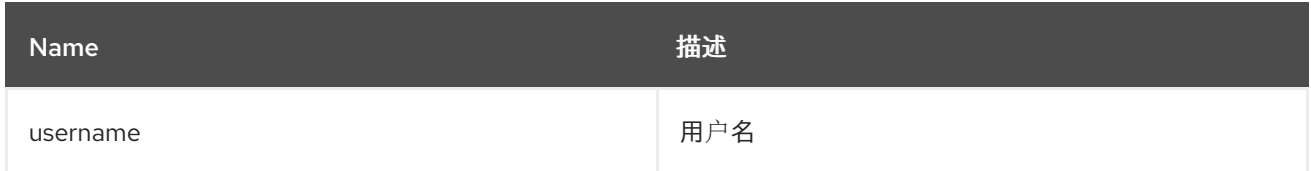

## 8.17.4. 选项

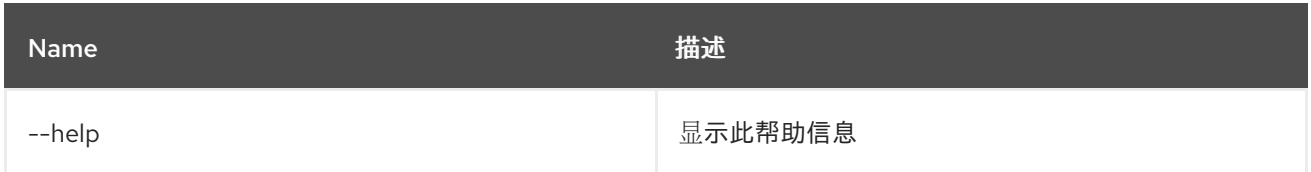

# 8.18. JAAS:USER-LIST

### 8.18.1. 描述

列出所选 JAAS realm/login 模块的用户

## 8.18.2. 语法

jaas:user-list [options]

#### 8.18.3. 选项

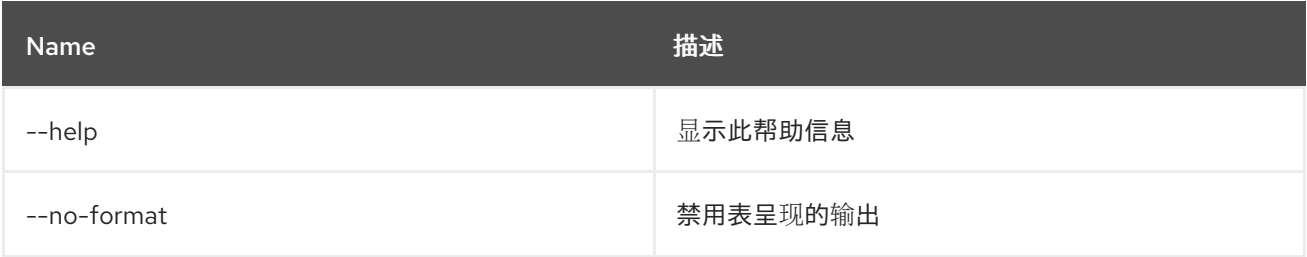

## 8.19. JAAS:WHOAMI

## 8.19.1. 描述

根据 JAAS 列出当前活跃的主体。

#### 8.19.2. 语法

jaas:whoami [options]

### 8.19.3. 选项

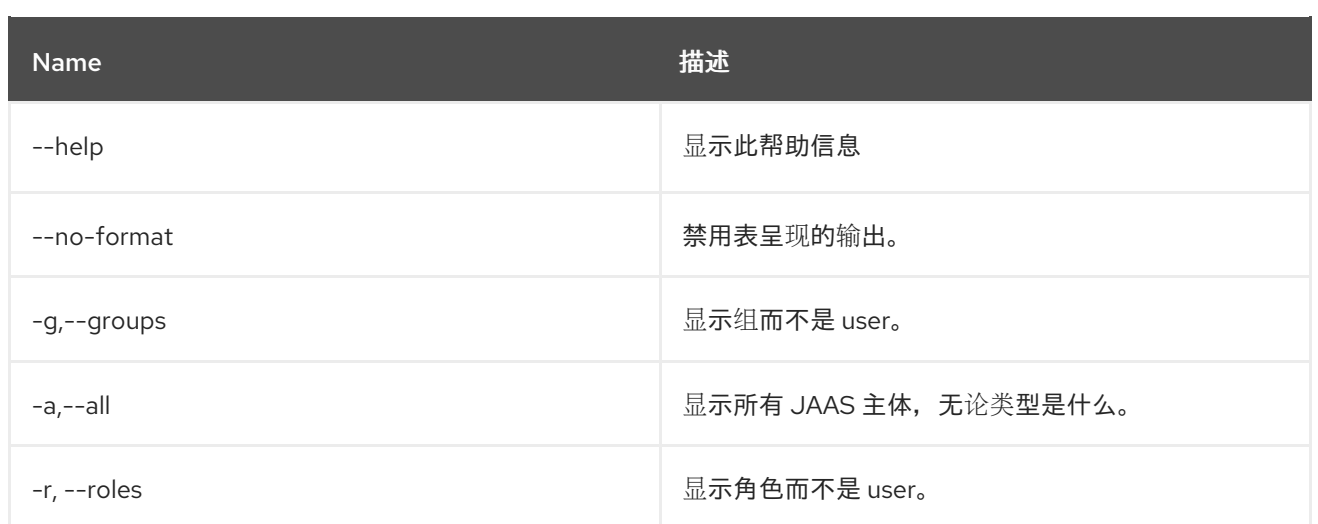

# 第 9 章 JDBC

# 9.1. JDBC:DS-CREATE

### 9.1.1. 描述

从 DataSourceFactory 为 pax-jdbc-config 创建 JDBC 数据源配置

## 9.1.2. 语法

jdbc:ds-create [options] name

#### 9.1.3. 参数

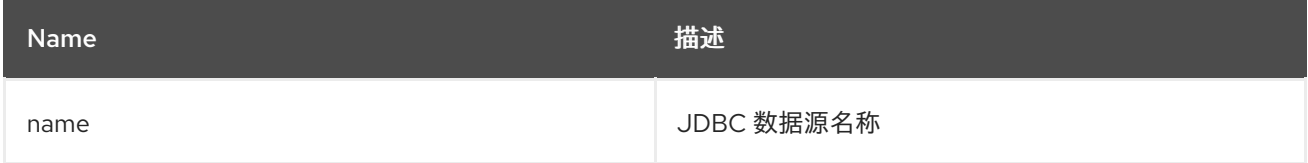

## 9.1.4. 选项

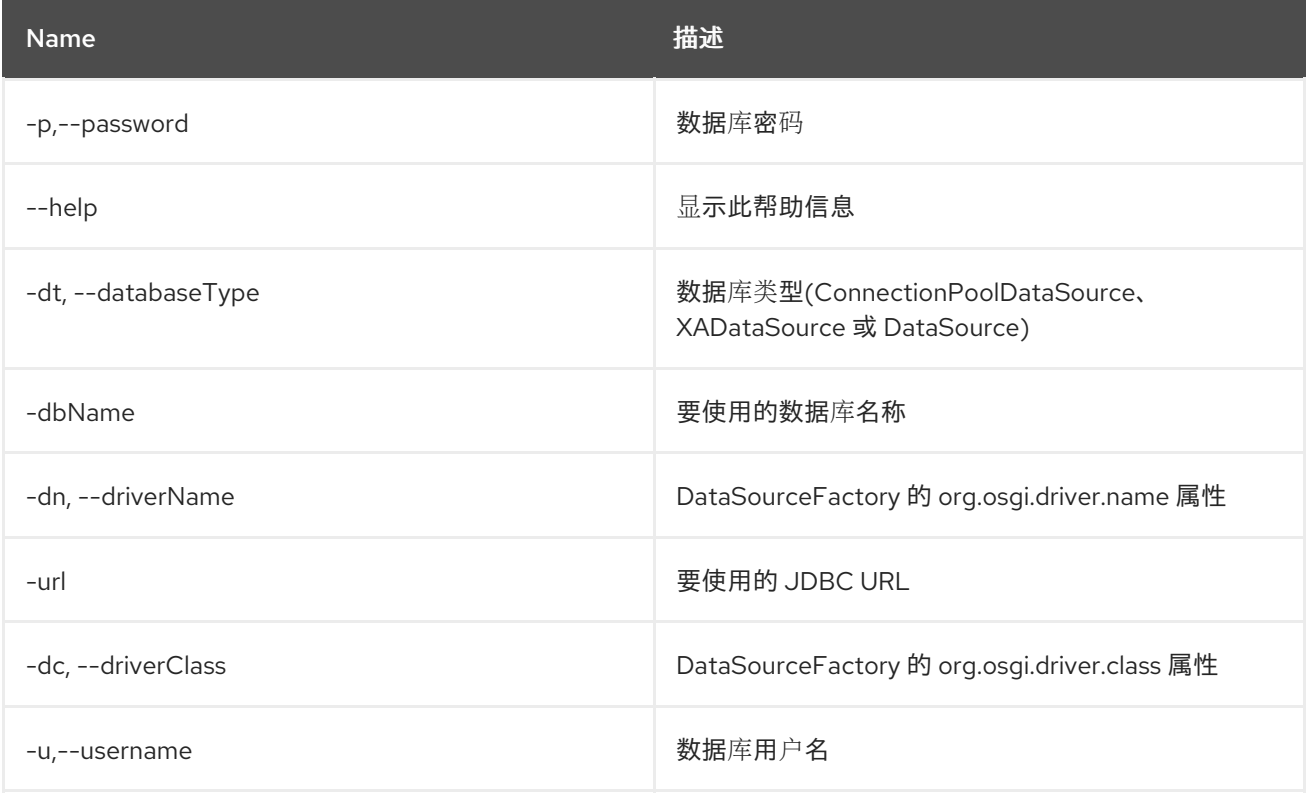

# 9.2. JDBC:DS-DELETE

# 9.2.1. 描述

删除 JDBC 数据源

9.2.2. 语法

jdbc:ds-delete [options] name

### 9.2.3. 参数

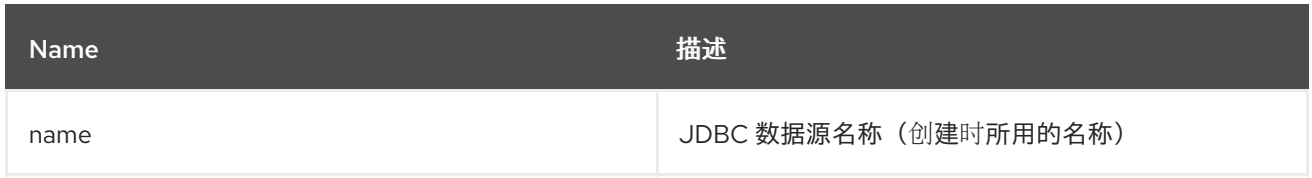

## 9.2.4. 选项

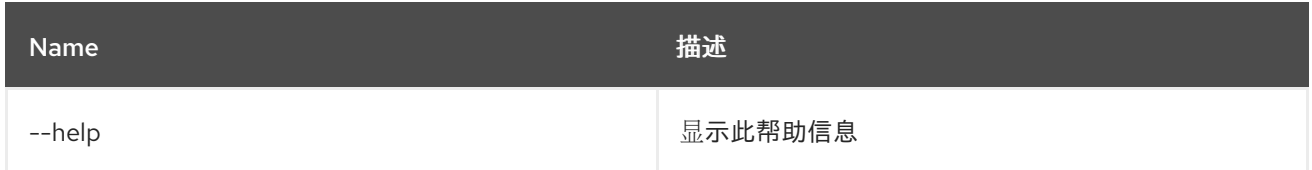

# 9.3. JDBC:DS-FACTORIES

# 9.3.1. 描述

列出 JDBC DataSourceFactories

#### 9.3.2. 语法

jdbc:ds-factories [options]

### 9.3.3. 选项

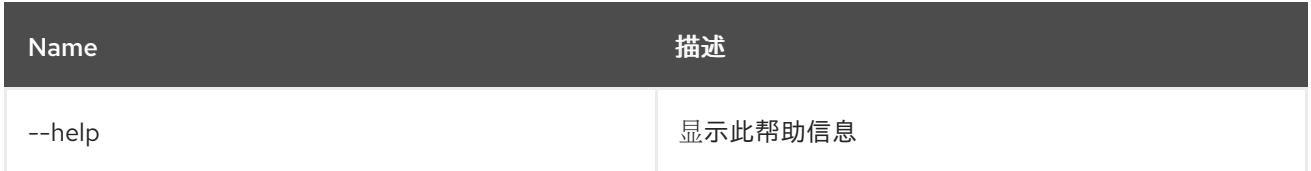

# 9.4. JDBC:DS-INFO

### 9.4.1. 描述

显示 JDBC 数据源的详细信息

## 9.4.2. 语法

jdbc:ds-info [options] datasource

## 9.4.3. 参数

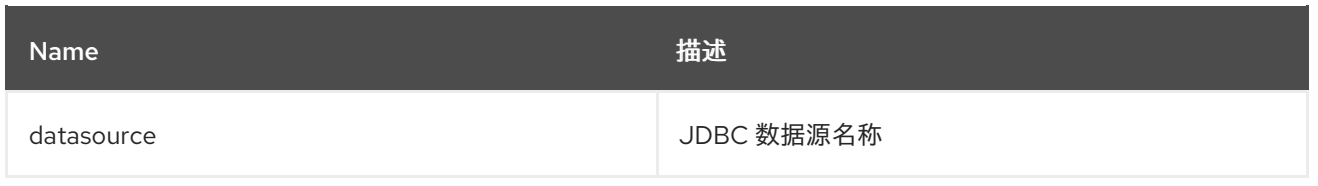

#### 9.4.4. 选项

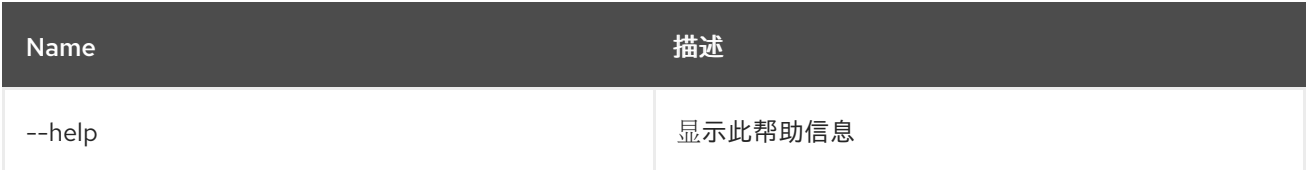

# 9.5. JDBC:DS-LIST

9.5.1. 描述

列出 JDBC 数据源

## 9.5.2. 语法

jdbc:ds-list [options]

### 9.5.3. 选项

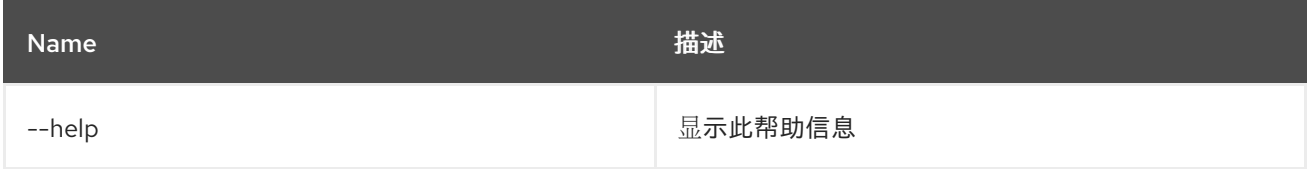

# 9.6. JDBC:EXECUTE

## 9.6.1. 描述

在给定的 JDBC 数据源上执行 SQL 命令

#### 9.6.2. 语法

jdbc:execute [options] datasource 命令

## 9.6.3. 参数

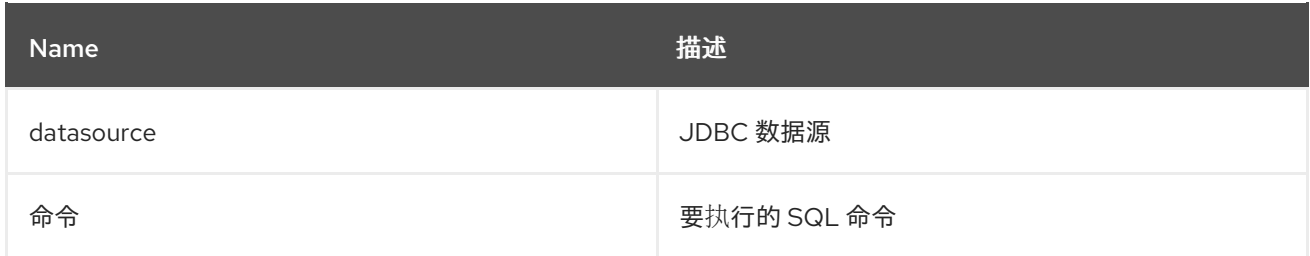

## 9.6.4. 选项

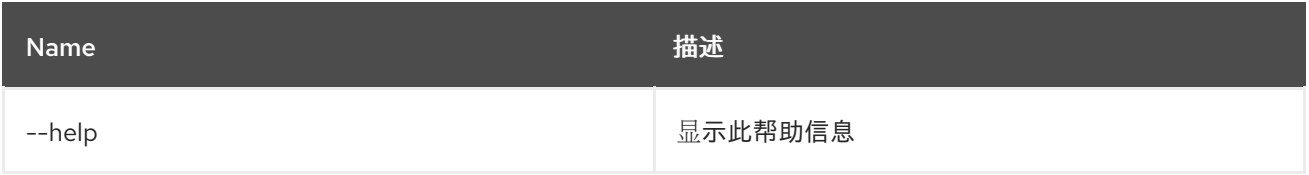

# 9.7. JDBC:QUERY

# 9.7.1. 描述

对 JDBC 数据源执行 SQL 查询

## 9.7.2. 语法

jdbc:query [options] datasource query

### 9.7.3. 参数

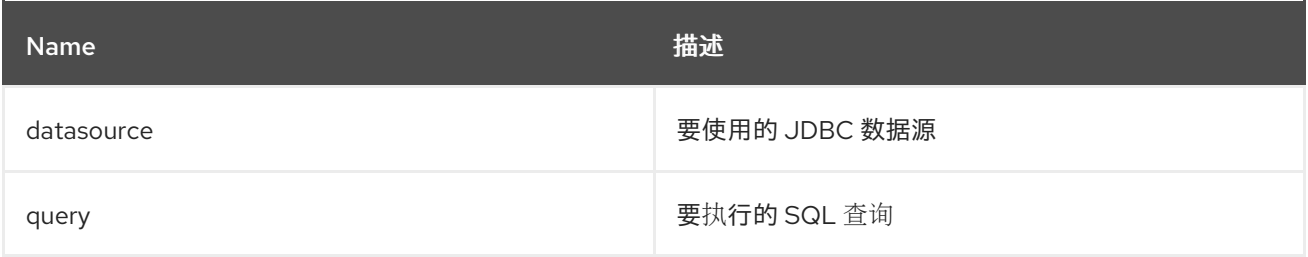

### 9.7.4. 选项

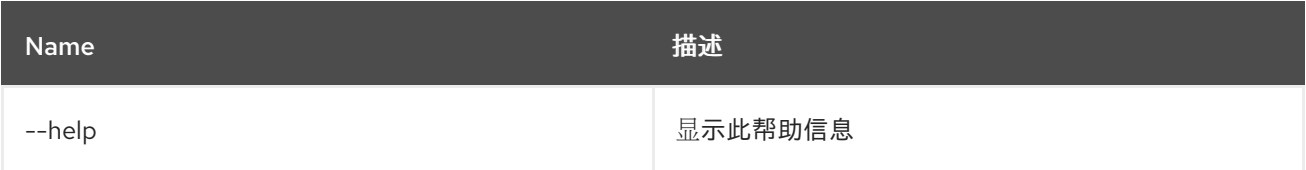

# 9.8. JDBC:TABLES

## 9.8.1. 描述

列出给定 JDBC 数据源上的表

## 9.8.2. 语法

jdbc:tables [options] datasource

### 9.8.3. 参数

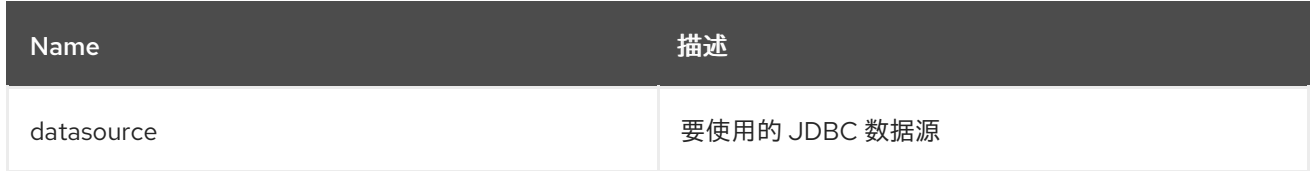

## 9.8.4. 选项

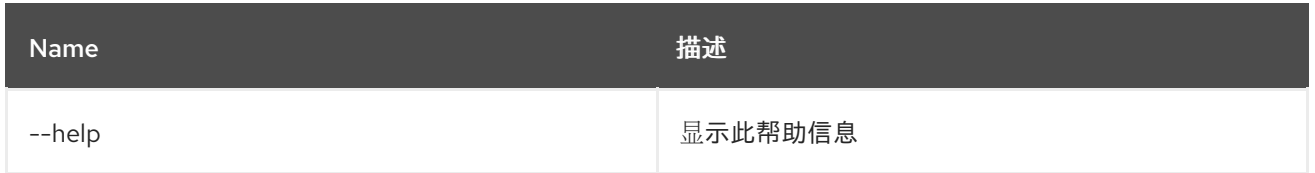

# 第 10 章 JMS

# 10.1. JMS:BROWSE

#### 10.1.1. 描述

浏览 JMS 队列

## 10.1.2. 语法

jms:browse [options] connectionFactory queue

### 10.1.3. 参数

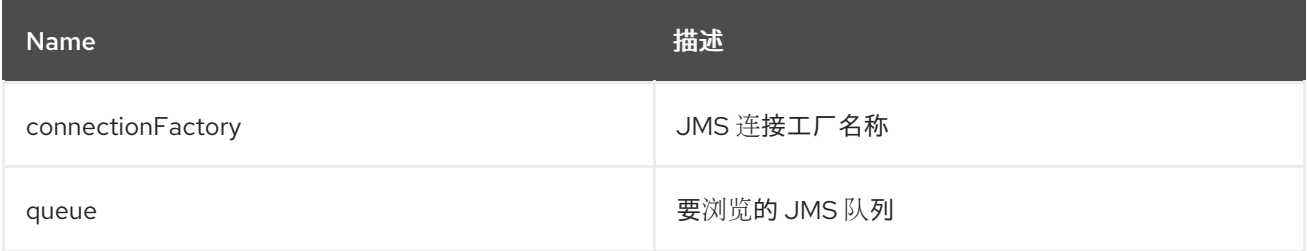

## 10.1.4. 选项

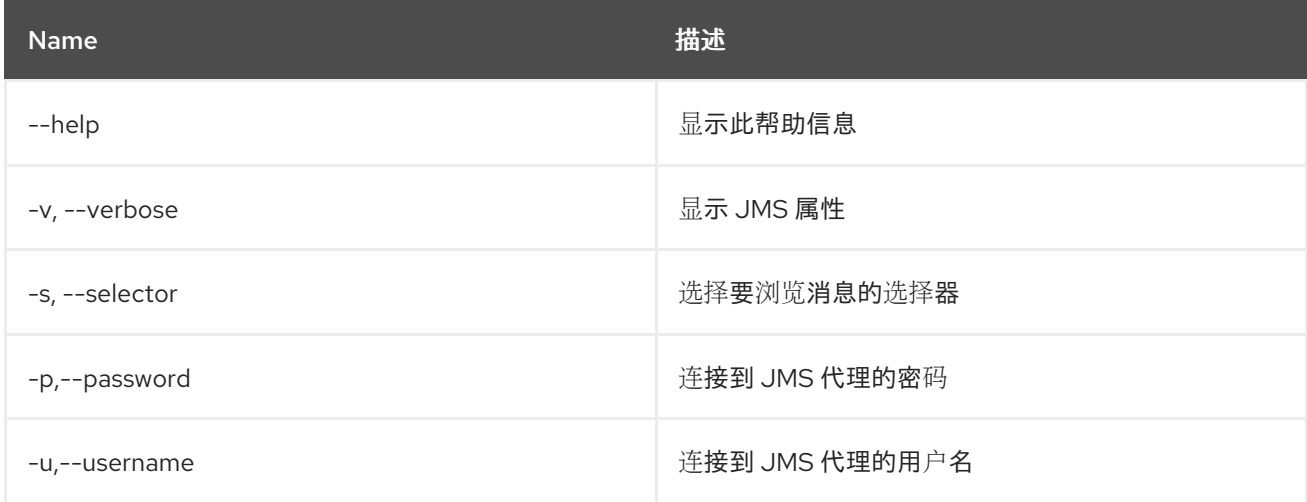

# 10.2. JMS:CONNECTIONFACTORIES

#### 10.2.1. 描述

列出 JMS 连接工厂

### 10.2.2. 语法

jms:connectionfactories [options]

10.2.3. 选项

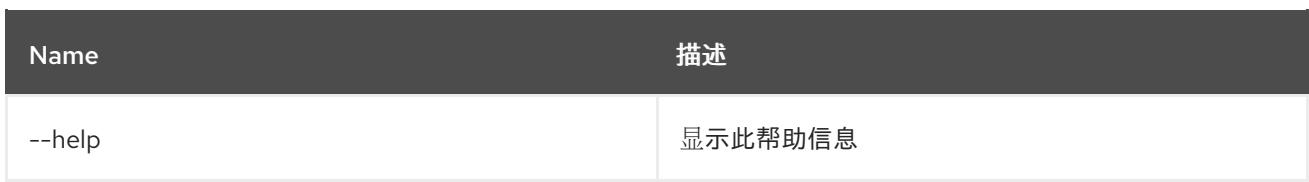

# 10.3. JMS:CONSUME

### 10.3.1. 描述

使用来自 JMS 队列的消息。

### 10.3.2. 语法

jms:consume [options] connectionFactory queue

#### 10.3.3. 参数

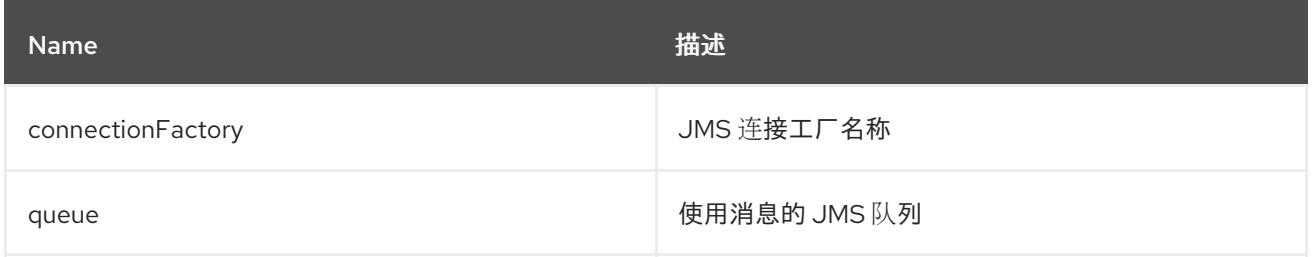

## 10.3.4. 选项

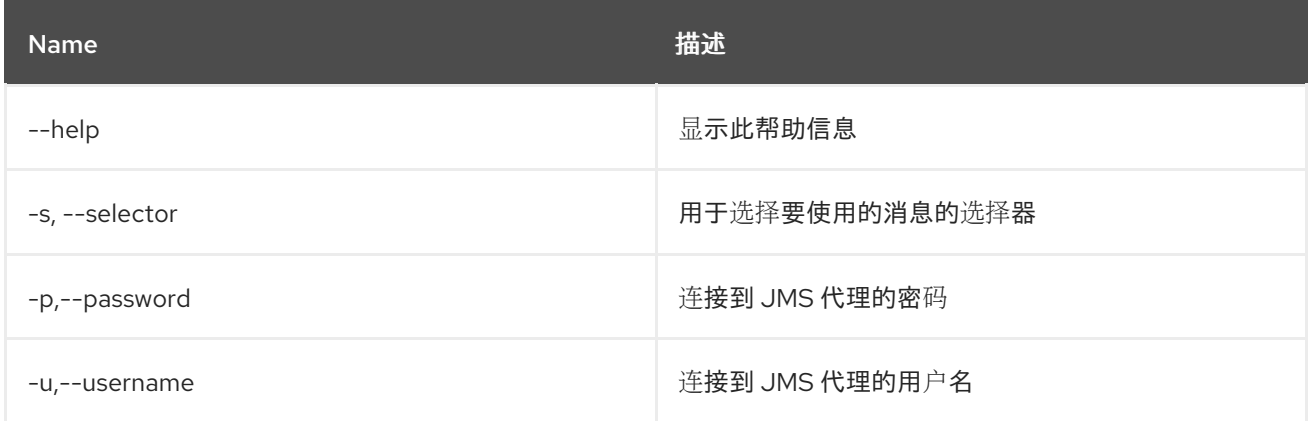

# 10.4. JMS:COUNT

#### 10.4.1. 描述

计算 JMS 队列上的消息数量。

## 10.4.2. 语法

jms:count [options] connectionFactory queue

## 10.4.3. 参数

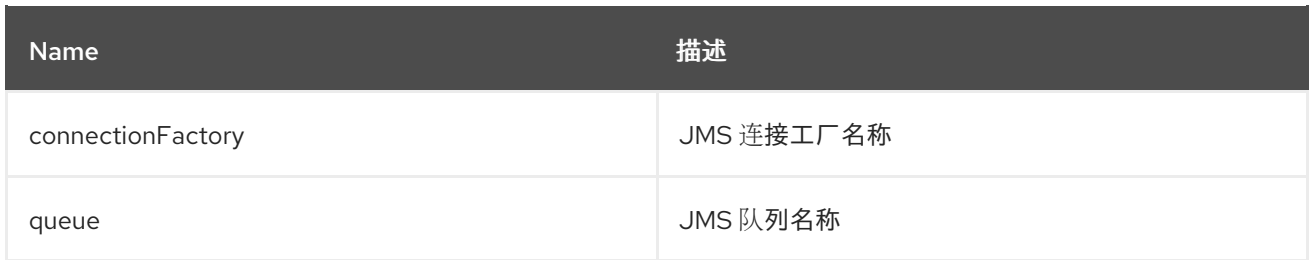

# 10.4.4. 选项

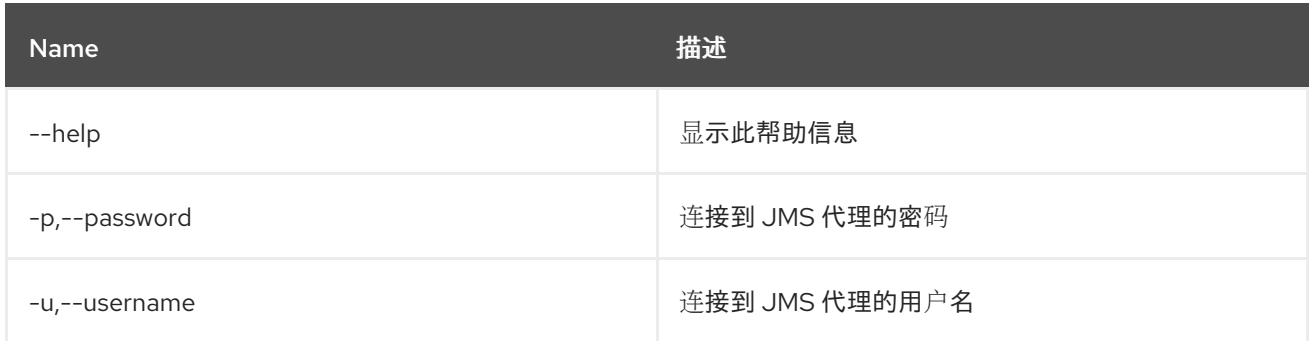

# 10.5. JMS:CREATE

# 10.5.1. 描述

创建 JMS 连接工厂。

## 10.5.2. 语法

jms:create [options] name

# 10.5.3. 参数

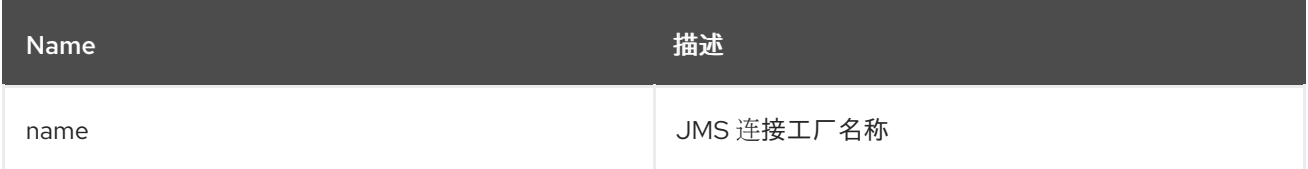

# 10.5.4. 选项

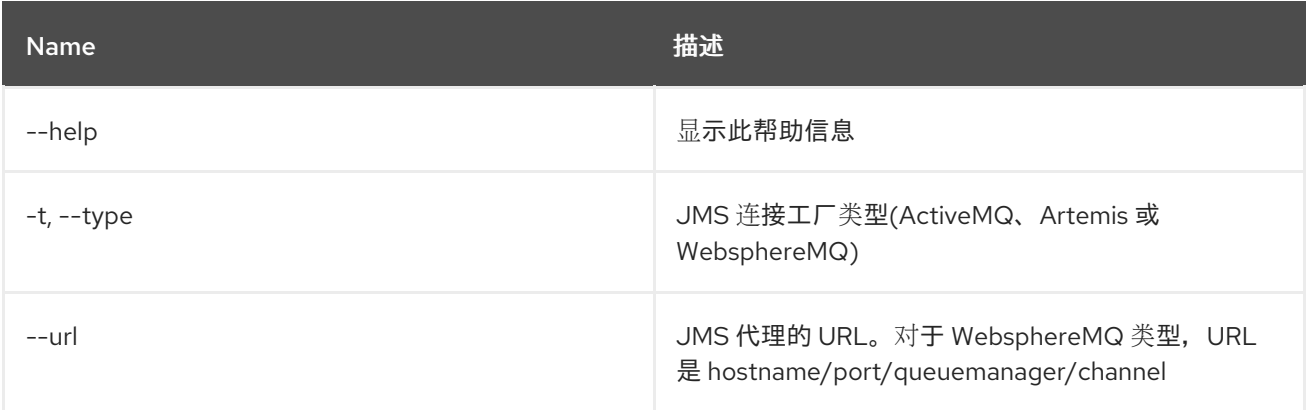

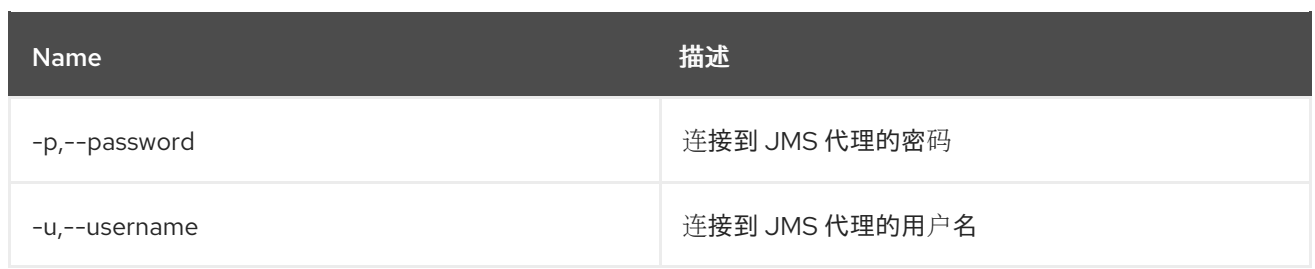

# 10.6. JMS:DELETE

10.6.1. 描述

删除 JMS 连接工厂

### 10.6.2. 语法

jms:delete [options] name

### 10.6.3. 参数

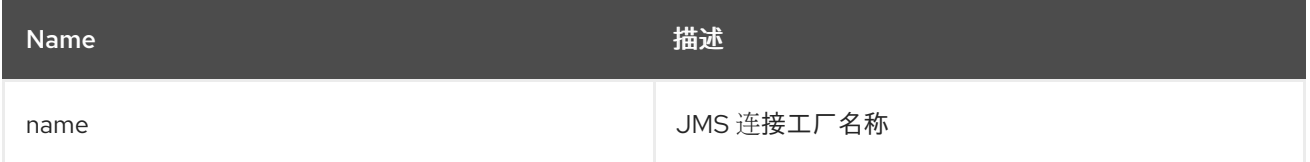

## 10.6.4. 选项

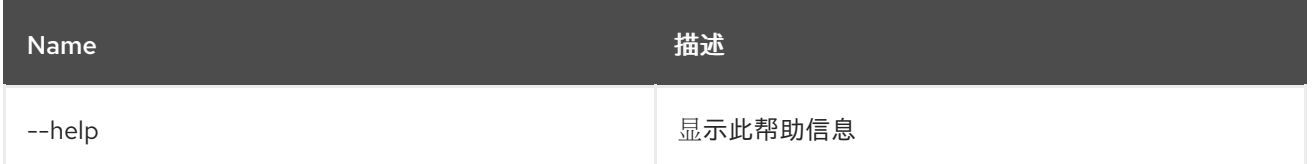

# 10.7. JMS:INFO

### 10.7.1. 描述

提供有关 JMS 连接工厂的详细信息。

## 10.7.2. 语法

jms:info [options] connectionFactory

# 10.7.3. 参数

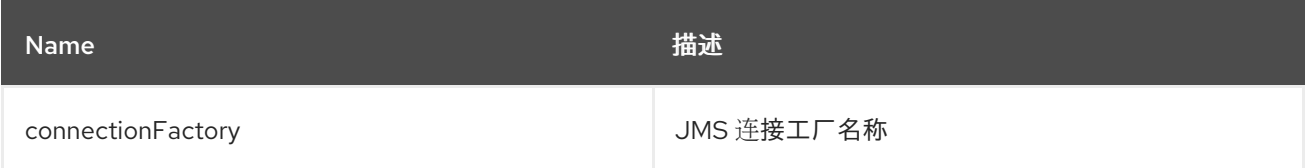

### 10.7.4. 选项

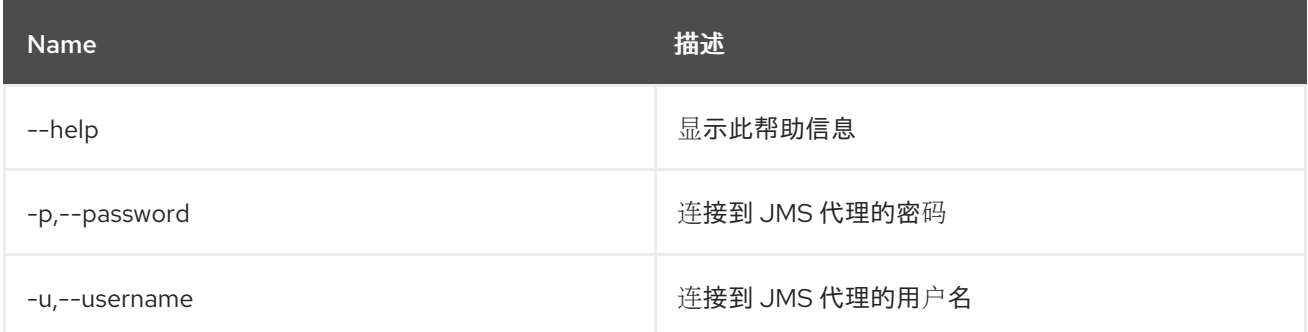

## 10.8. JMS:MOVE

#### 10.8.1. 描述

将消息从一个 JMS 队列移动到另一个 JMS 队列。

## 10.8.2. 语法

jms:move [options] connectionFactory 源目的地

#### 10.8.3. 参数

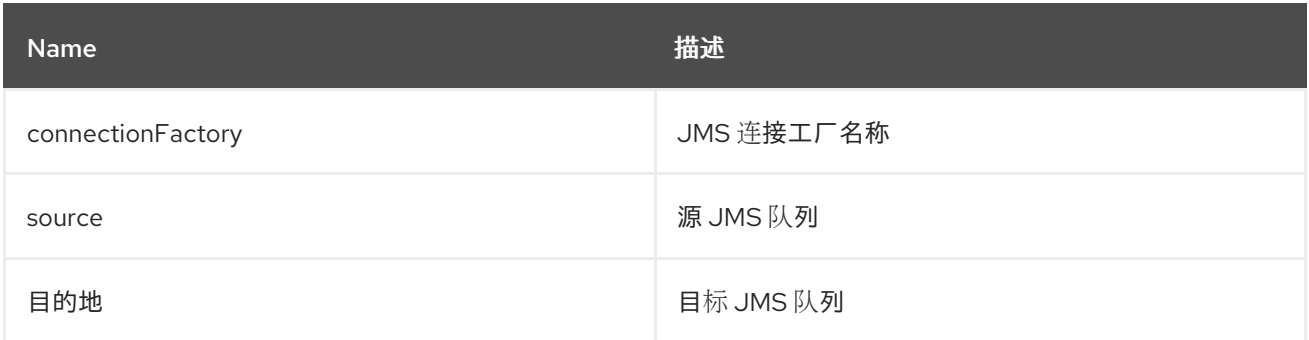

# 10.8.4. 选项

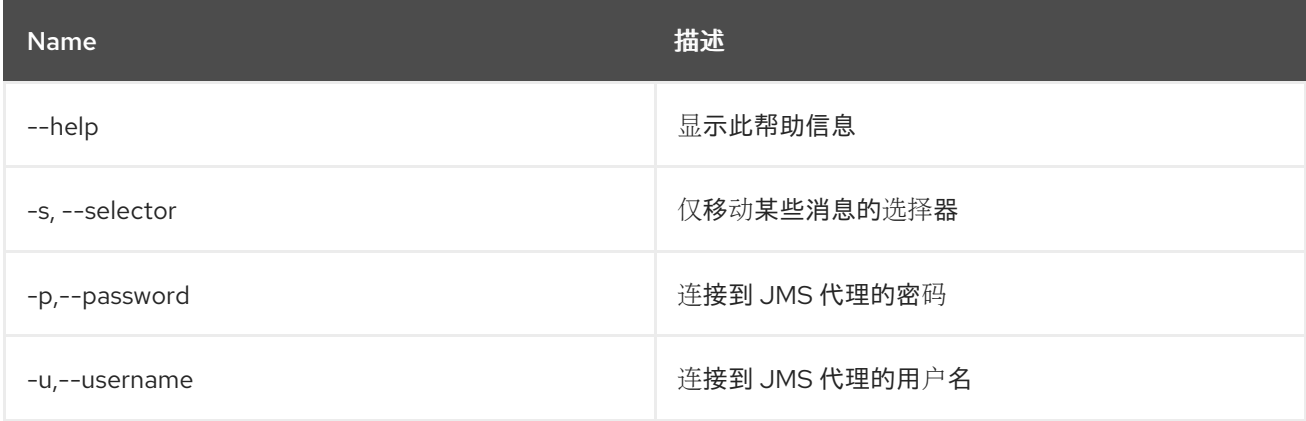

# 10.9. JMS:QUEUES

10.9.1. 描述

#### 列出 JMS 队列。

### 10.9.2. 语法

jms:queues [options] connectionFactory

### 10.9.3. 参数

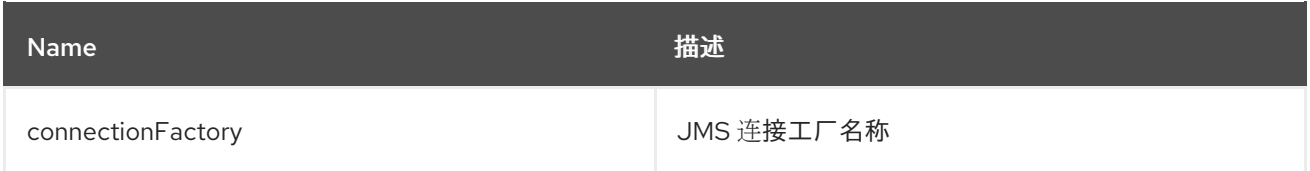

# 10.9.4. 选项

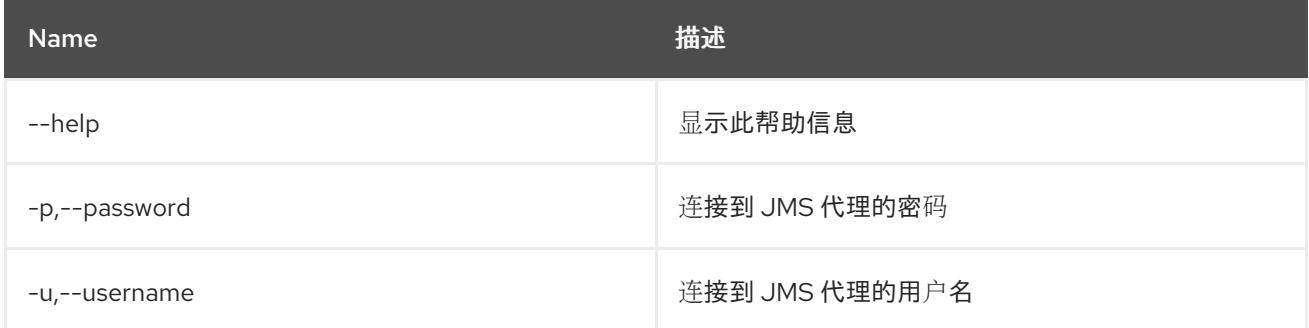

# 10.10. JMS:SEND

### 10.10.1. 描述

发送消息

### 10.10.2. 语法

jms:send [options] connectionFactory 队列消息

## 10.10.3. 参数

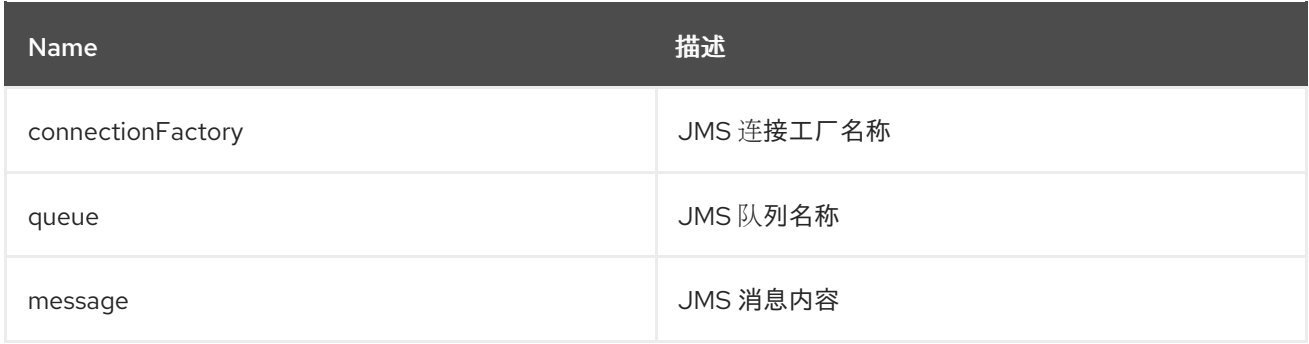

## 10.10.4. 选项

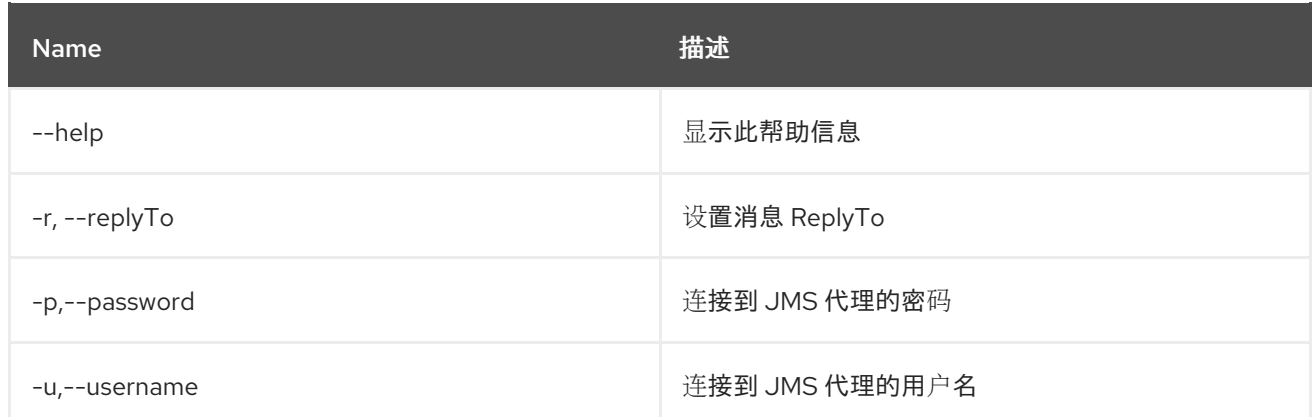

# 10.11. JMS:TOPICS

## 10.11.1. 描述

列出 JMS 主题。

## 10.11.2. 语法

jms:topics [options] connectionFactory

## 10.11.3. 参数

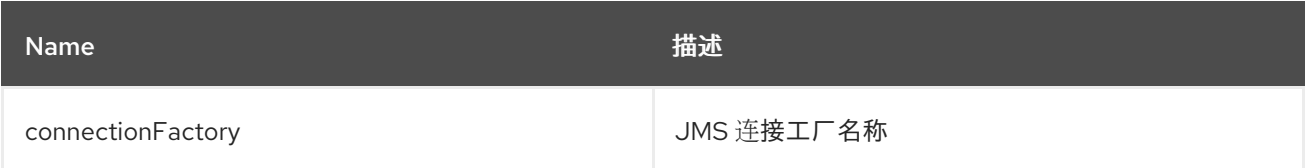

# 10.11.4. 选项

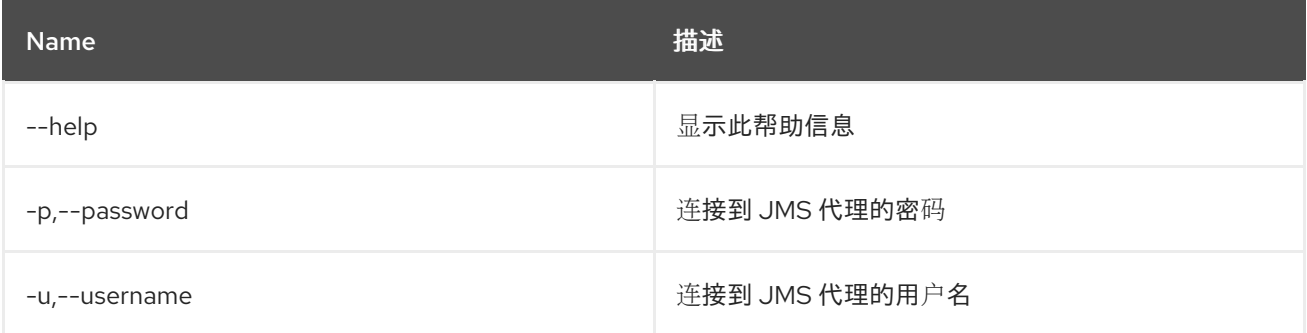

# 第 11 章 JNDI

# 11.1. JNDI:ALIAS

### 11.1.1. 描述

在给定名称上创建 JNDI 别名。

## 11.1.2. 语法

JNDI:alias [options] name alias

### 11.1.3. 参数

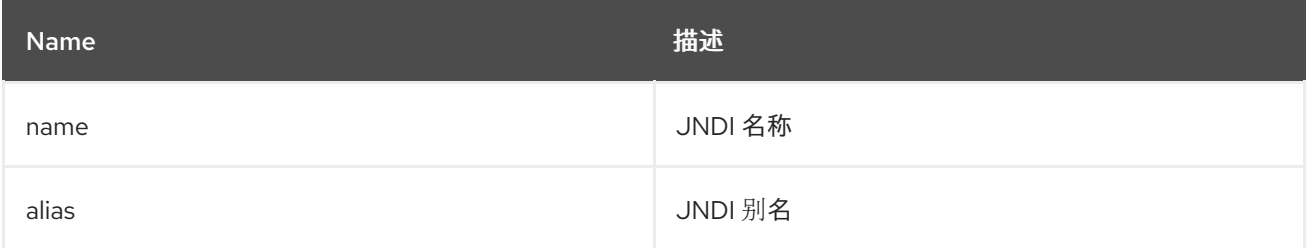

# 11.1.4. 选项

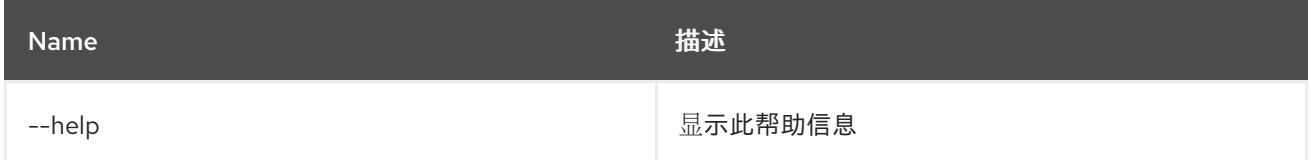

# 11.2. JNDI:BIND

### 11.2.1. 描述

在 JNDI 上下文中绑定 OSGi 服务

## 11.2.2. 语法

JNDI:bind [options] service name

#### 11.2.3. 参数

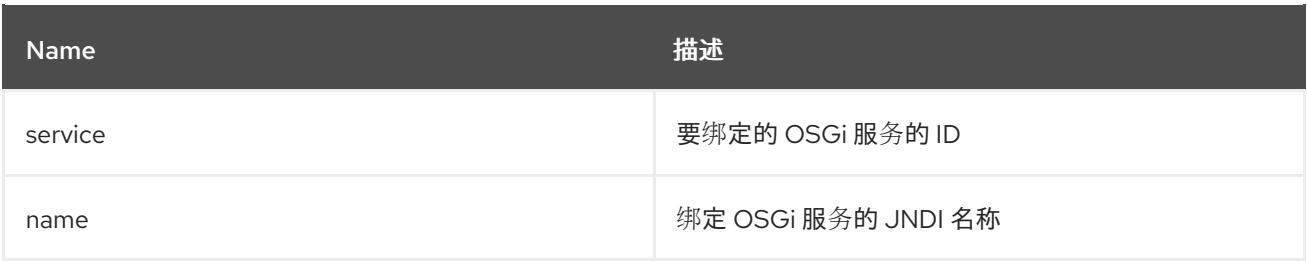

# 11.2.4. 选项

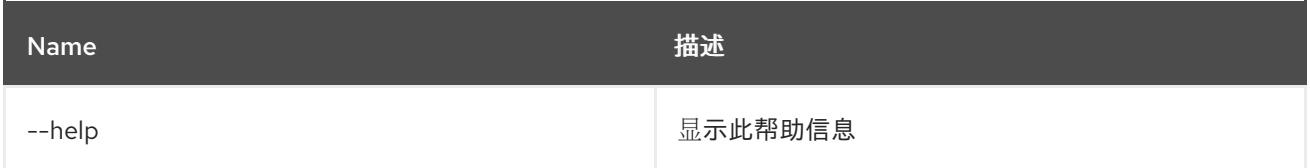

# 11.3. JNDI:CONTEXTS

## 11.3.1. 描述

列出 JNDI 子上下文。

## 11.3.2. 语法

jndi:contexts [options] [context]

### 11.3.3. 参数

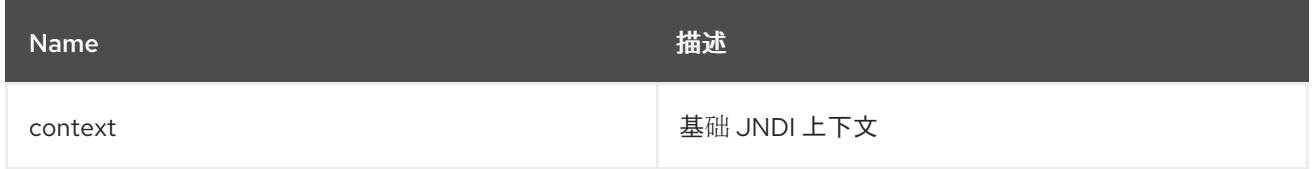

# 11.3.4. 选项

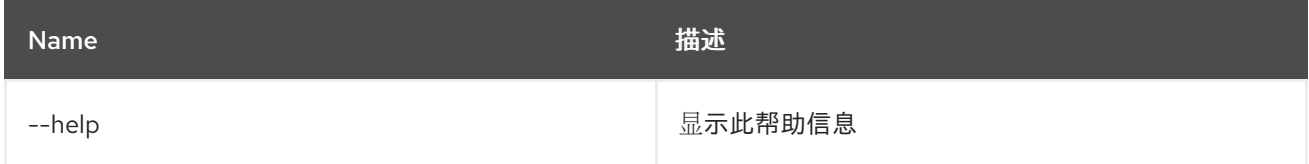

# 11.4. JNDI:CREATE

### 11.4.1. 描述

创建一个新的 JNDI 子上下文。

## 11.4.2. 语法

JNDI:create [options] context

#### 11.4.3. 参数

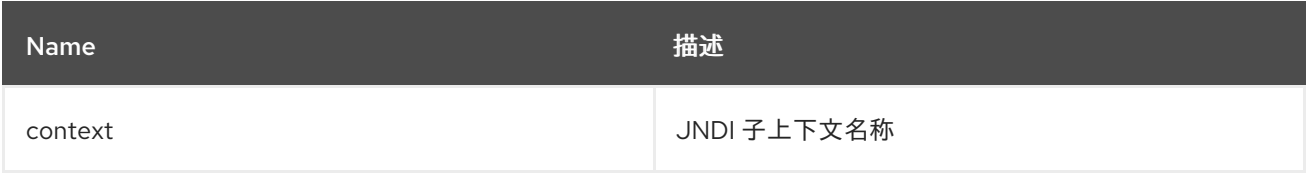

## 11.4.4. 选项

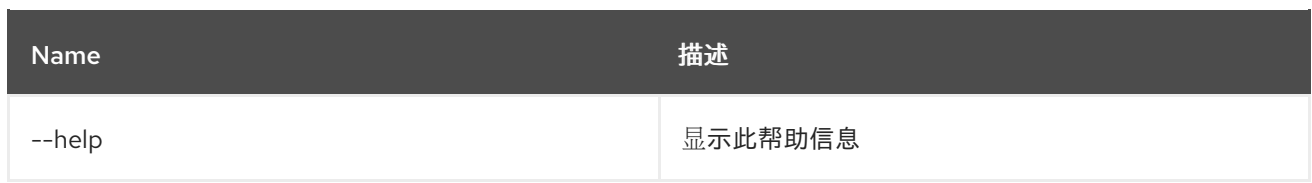

# 11.5. JNDI:DELETE

### 11.5.1. 描述

删除 JNDI 子上下文。

## 11.5.2. 语法

JNDI:delete [options] context

### 11.5.3. 参数

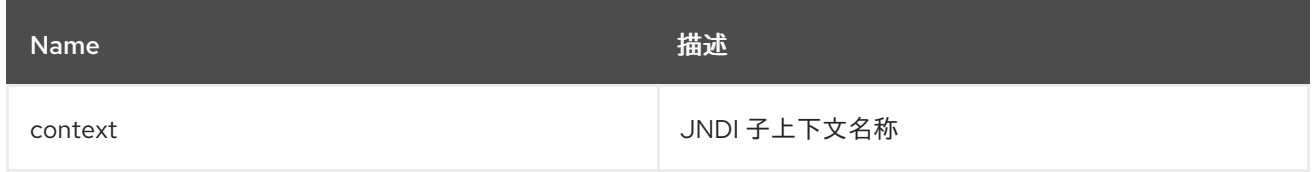

## 11.5.4. 选项

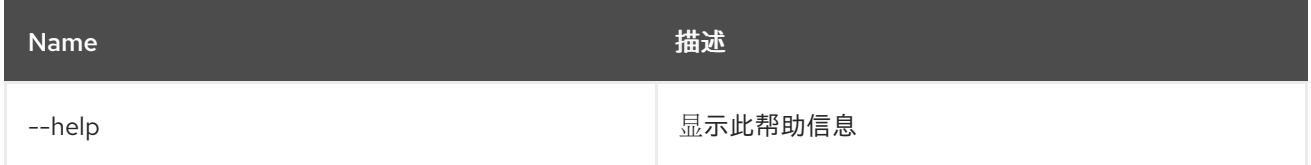

# 11.6. JNDI:NAMES

11.6.1. 描述

列出 JNDI 名称。

# 11.6.2. 语法

JNDI:names [options] [context]

# 11.6.3. 参数

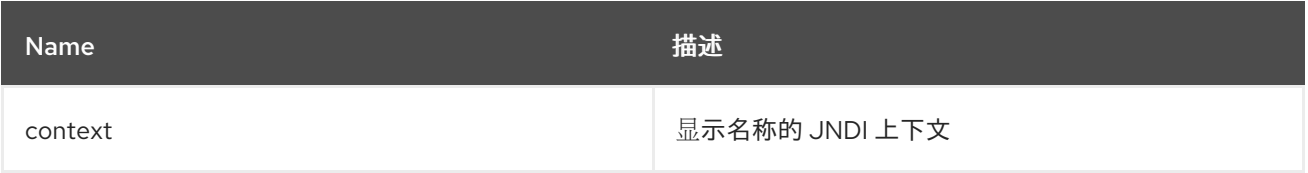

## 11.6.4. 选项

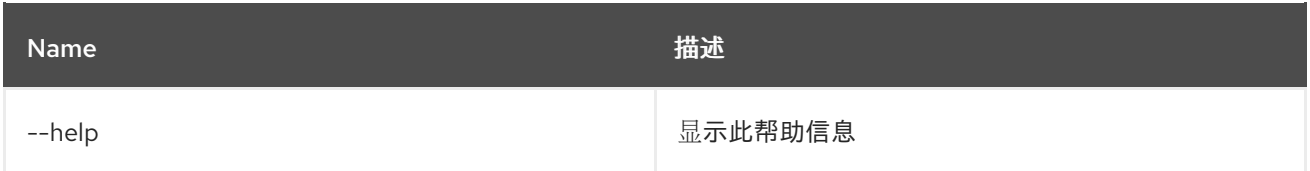

# 11.7. JNDI:UNBIND

# 11.7.1. 描述

取消绑定 JNDI 名称。

# 11.7.2. 语法

JNDI:unbind [options] name

## 11.7.3. 参数

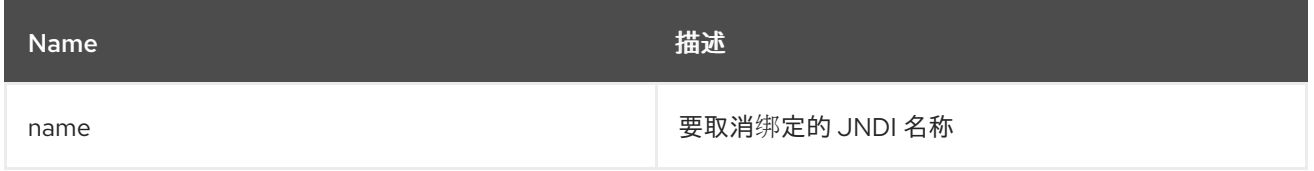

# 11.7.4. 选项

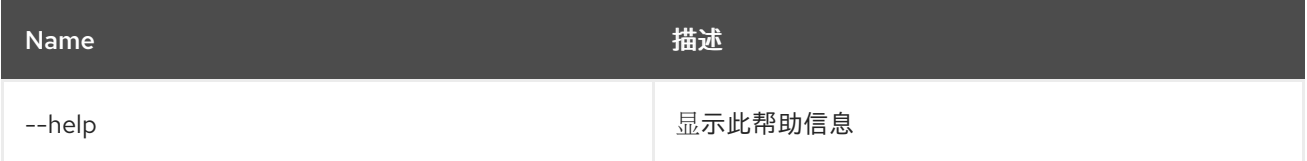

# 第 12 章 KAR

# 12.1. KAR:CREATE

### 12.1.1. 描述

为功能仓库列表创建一个 kar 文件

## 12.1.2. 语法

kar:create [options] repoName [features]

### 12.1.3. 参数

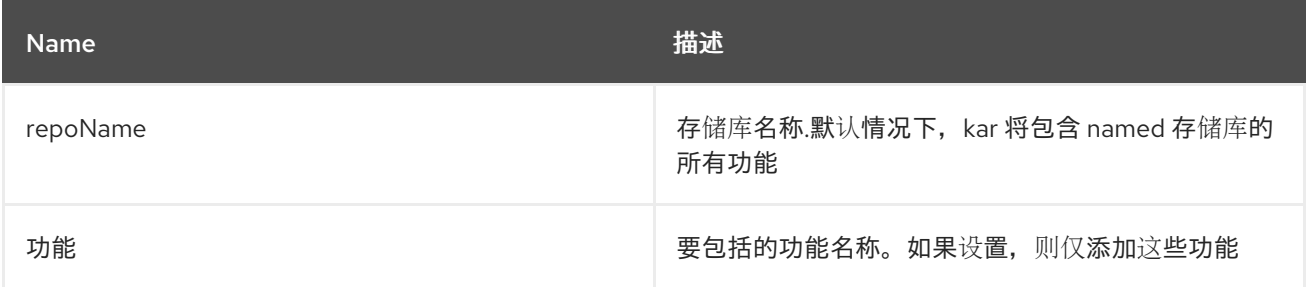

### 12.1.4. 选项

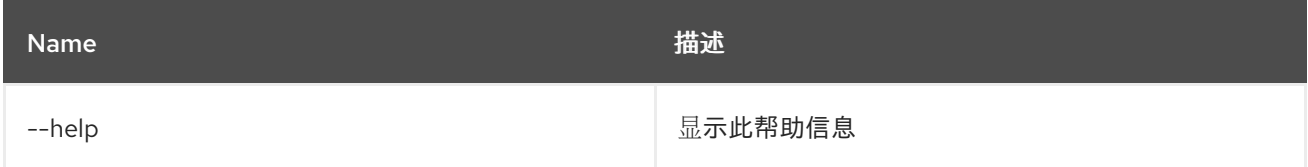

# 12.2. KAR:INSTALL

# 12.2.1. 描述

安装 KAR 文件。

# 12.2.2. 语法

kar:install [options] url

### 12.2.3. 参数

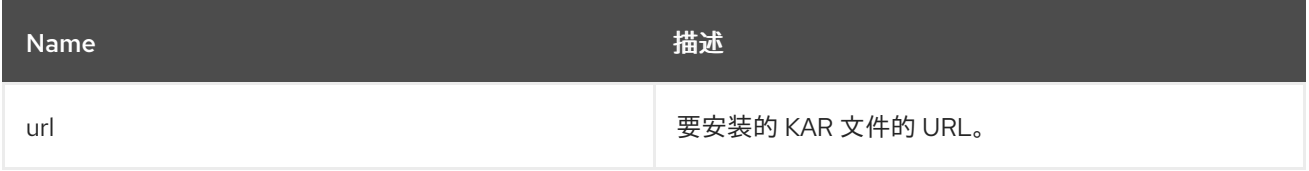

### 12.2.4. 选项

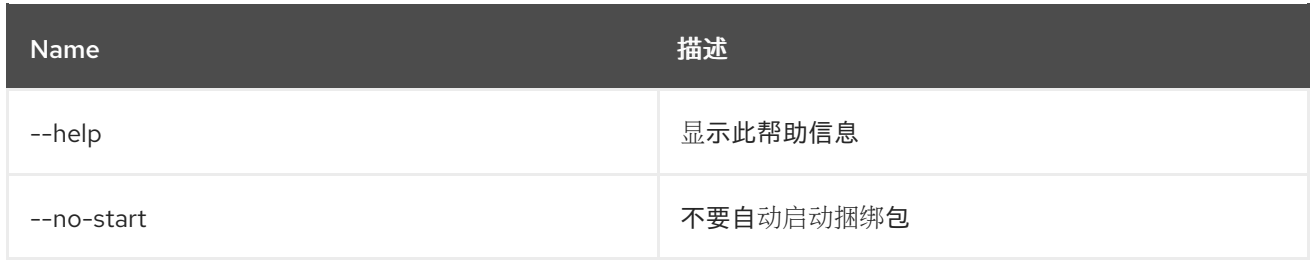

# 12.3. KAR:LIST

12.3.1. 描述

列出已安装的 KAR 文件。

### 12.3.2. 语法

kar:list [options]

## 12.3.3. 选项

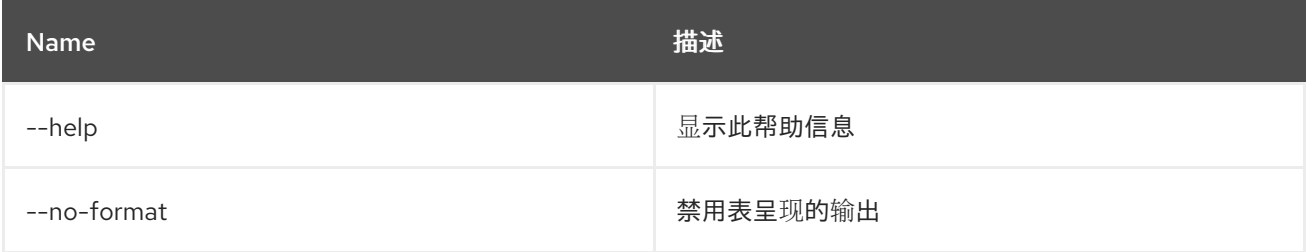

# 12.4. KAR:UNINSTALL

### 12.4.1. 描述

卸载 KAR 文件。

## 12.4.2. 语法

kar:uninstall [options] name

#### 12.4.3. 参数

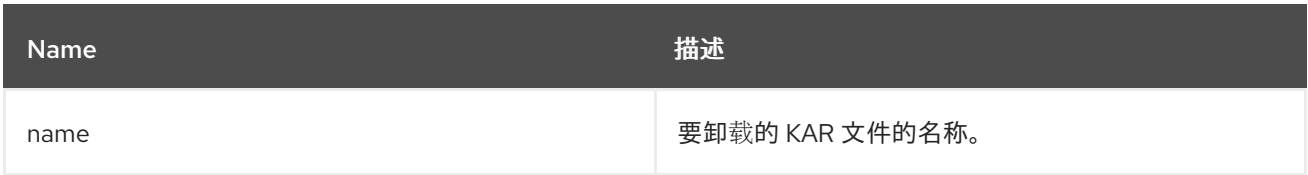

12.4.4. 选项

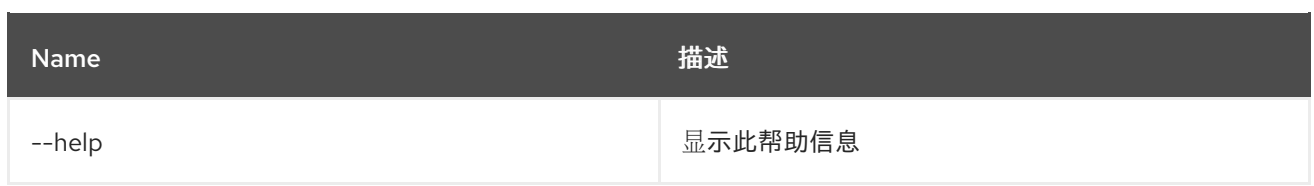

# 第 13 章 LOG

# 13.1. LOG:CLEAR

13.1.1. 描述

清除日志条目。

## 13.1.2. 语法

log:clear [options]

## 13.1.3. 选项

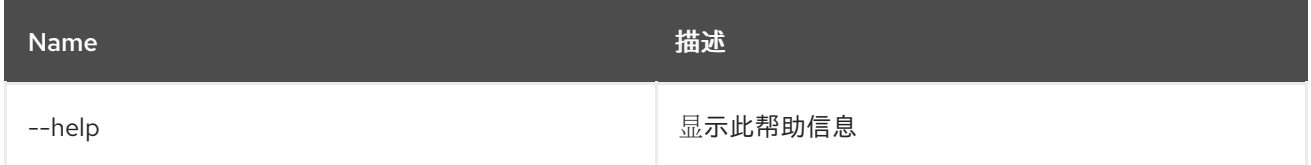

# 13.2. LOG:DISPLAY

13.2.1. 描述

显示日志条目。

## 13.2.2. 语法

log:display [options] [logger]

#### 13.2.3. 参数

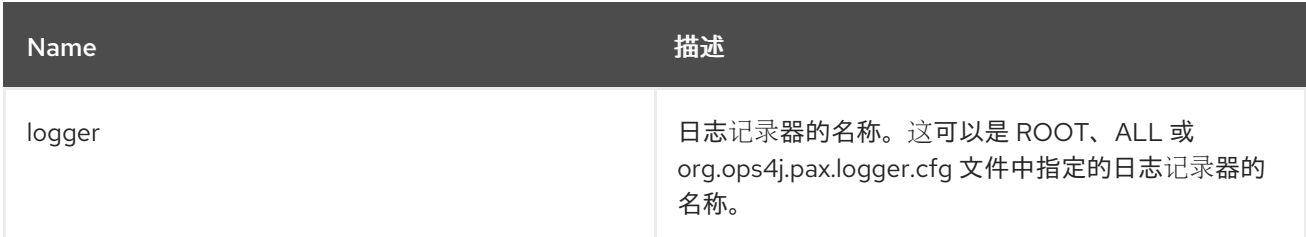

### 13.2.4. 选项

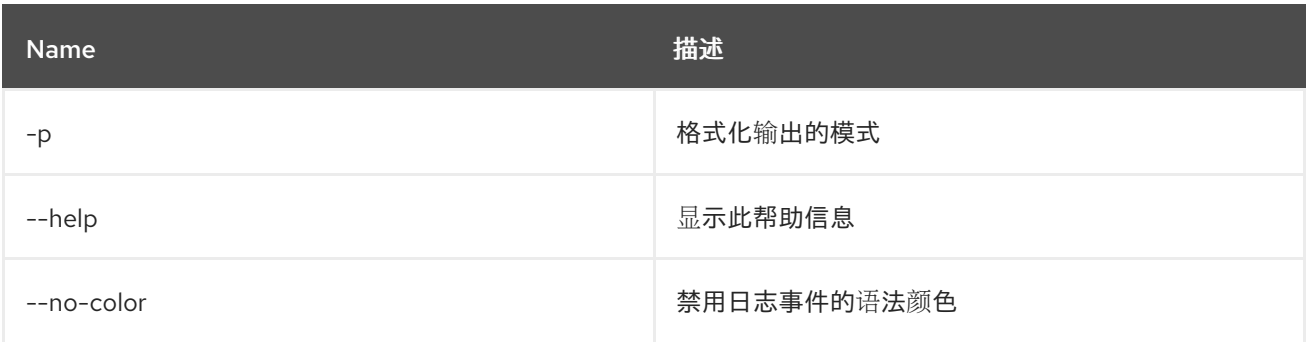

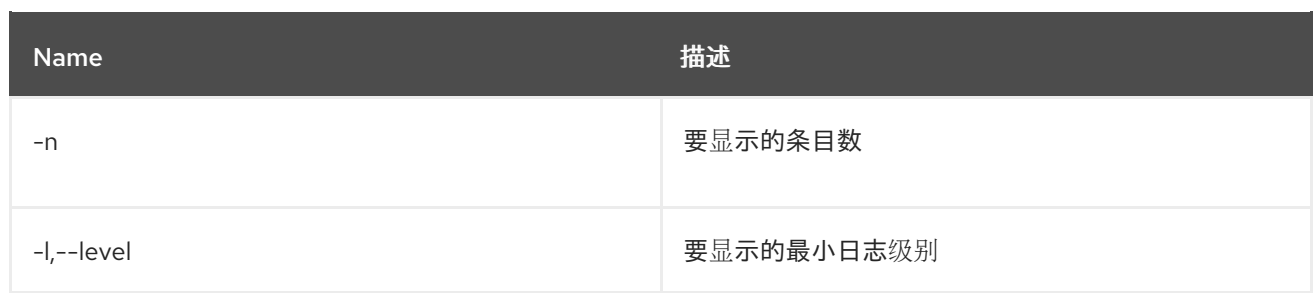

# 13.3. LOG:EXCEPTION-DISPLAY

### 13.3.1. 描述

显示日志中最近发生的异常。

### 13.3.2. 语法

log:exception-display [options] [logger]

#### 13.3.3. 参数

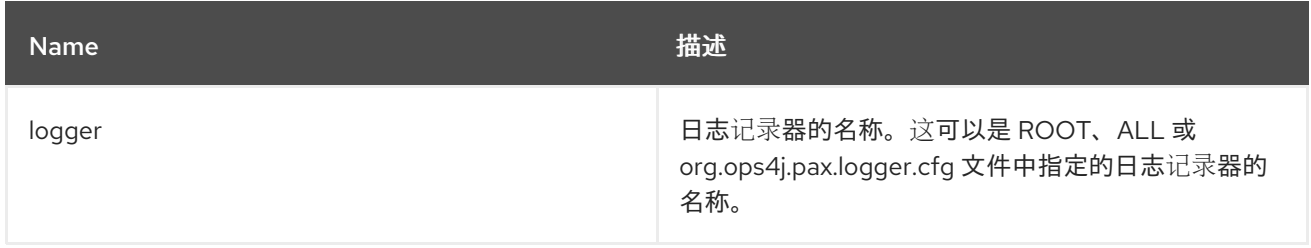

### 13.3.4. 选项

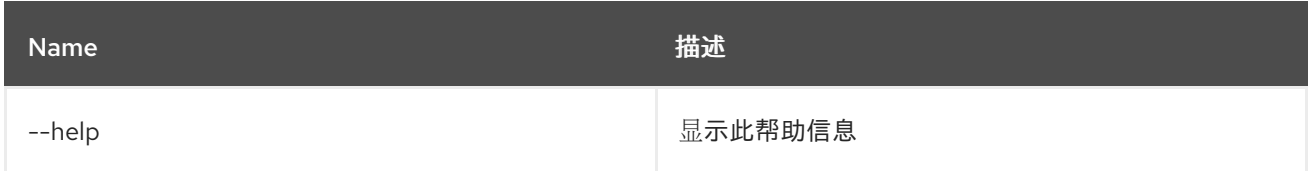

# 13.4. LOG:GET

## 13.4.1. 描述

显示当前设置的日志级别。

# 13.4.2. 语法

log:get [options] [logger]

13.4.3. 参数

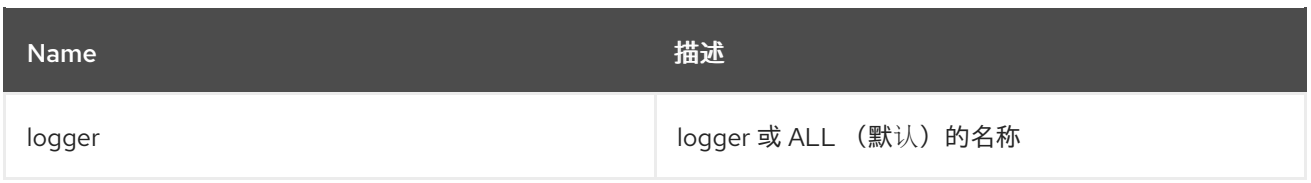

## 13.4.4. 选项

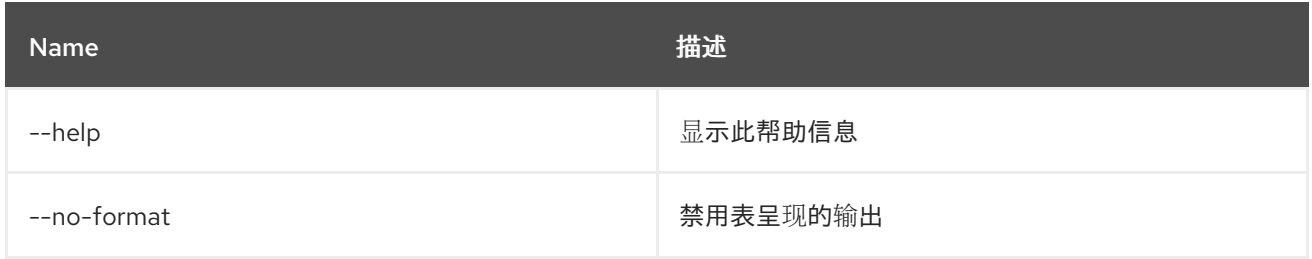

# 13.5. LOG:LOAD-TEST

### 13.5.1. 描述

加载测试日志。

## 13.5.2. 语法

log:load-test [options]

## 13.5.3. 选项

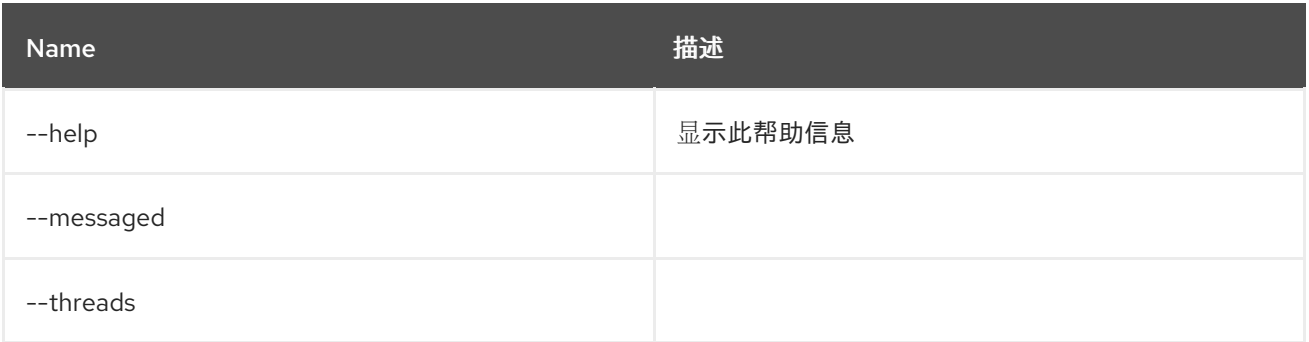

# 13.6. LOG:LOG

# 13.6.1. 描述

记录消息。

## 13.6.2. 语法

log:log [options] message

### 13.6.3. 参数

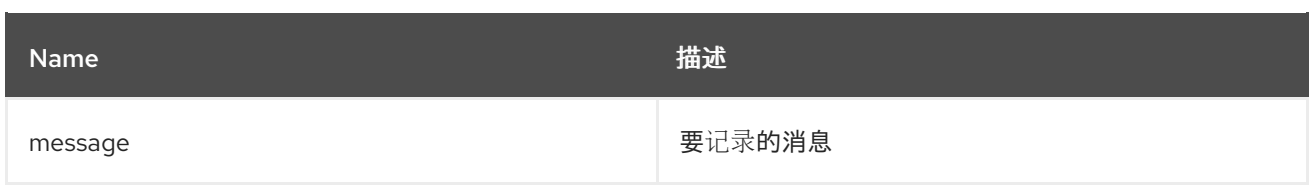

# 13.6.4. 选项

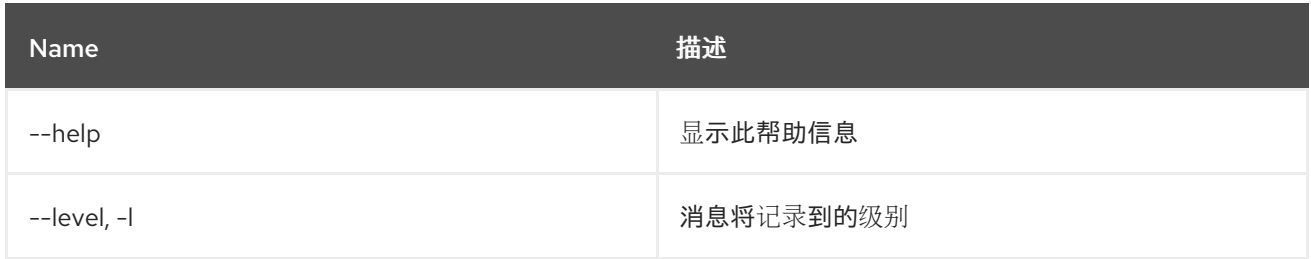

# 13.7. LOG:SET

## 13.7.1. 描述

设置日志级别。

# 13.7.2. 语法

log:set [options] level [logger]

## 13.7.3. 参数

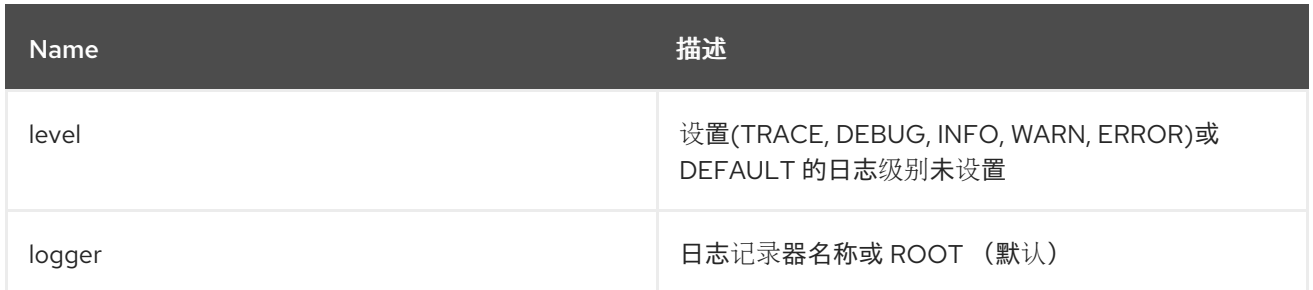

# 13.7.4. 选项

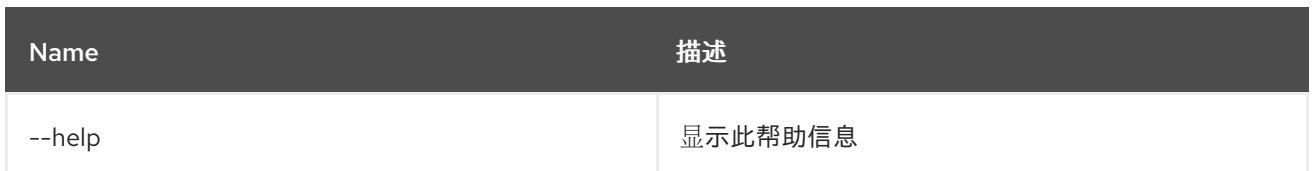

# 13.8. LOG:TAIL

13.8.1. 描述

持续显示日志条目。使用 ctrl-c 退出此命令

# 13.8.2. 语法

## log:tail [options] [logger]

## 13.8.3. 参数

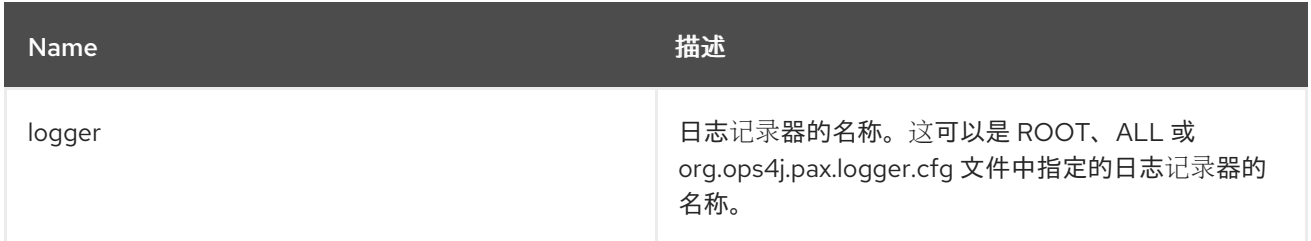

# 13.8.4. 选项

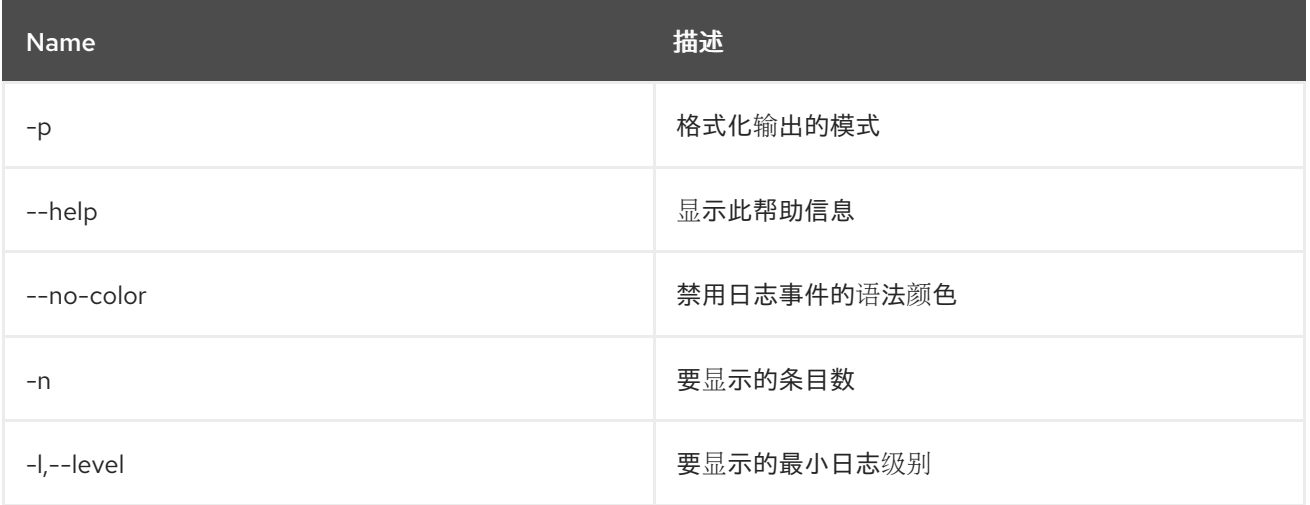

# 第 14 章 MAVEN

# 14.1. MAVEN:HTTP-PROXY-LIST

#### 14.1.1. 描述

列出 Maven 远程存储库的 HTTP 代理配置

#### 14.1.2. 语法

maven:http-proxy-list [options]

### 14.1.3. 选项

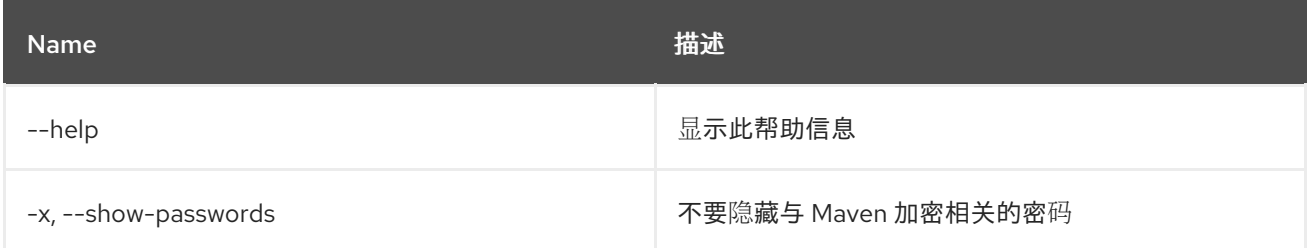

# 14.2. MAVEN:HTTP-PROXY

#### 14.2.1. 描述

为 Maven 远程存储库管理 HTTP 代理配置

## 14.2.2. 语法

maven:http-proxy [options] [hostPort]

### 14.2.3. 参数

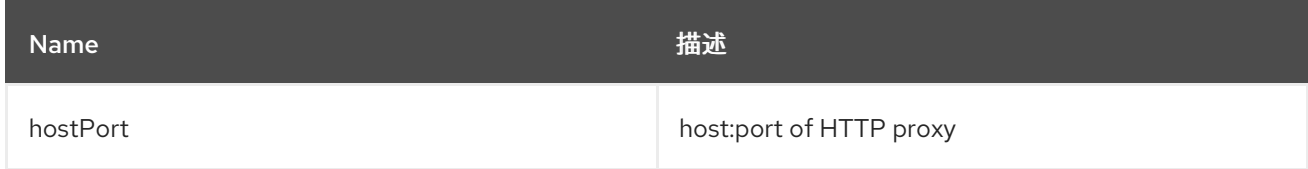

### 14.2.4. 选项

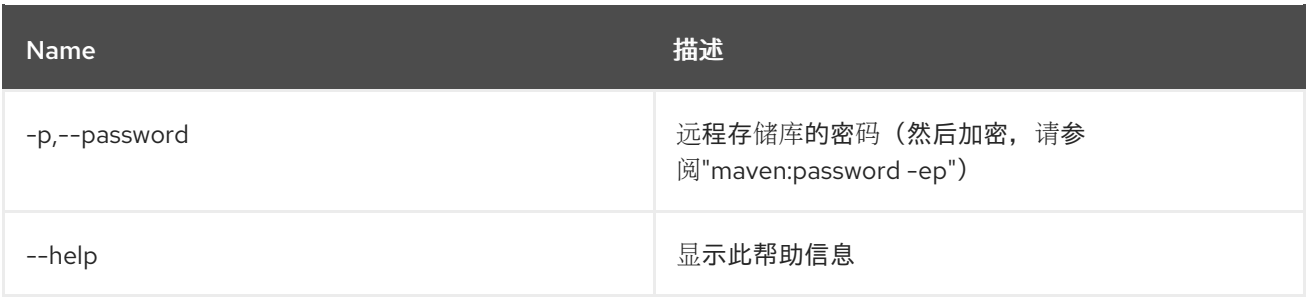

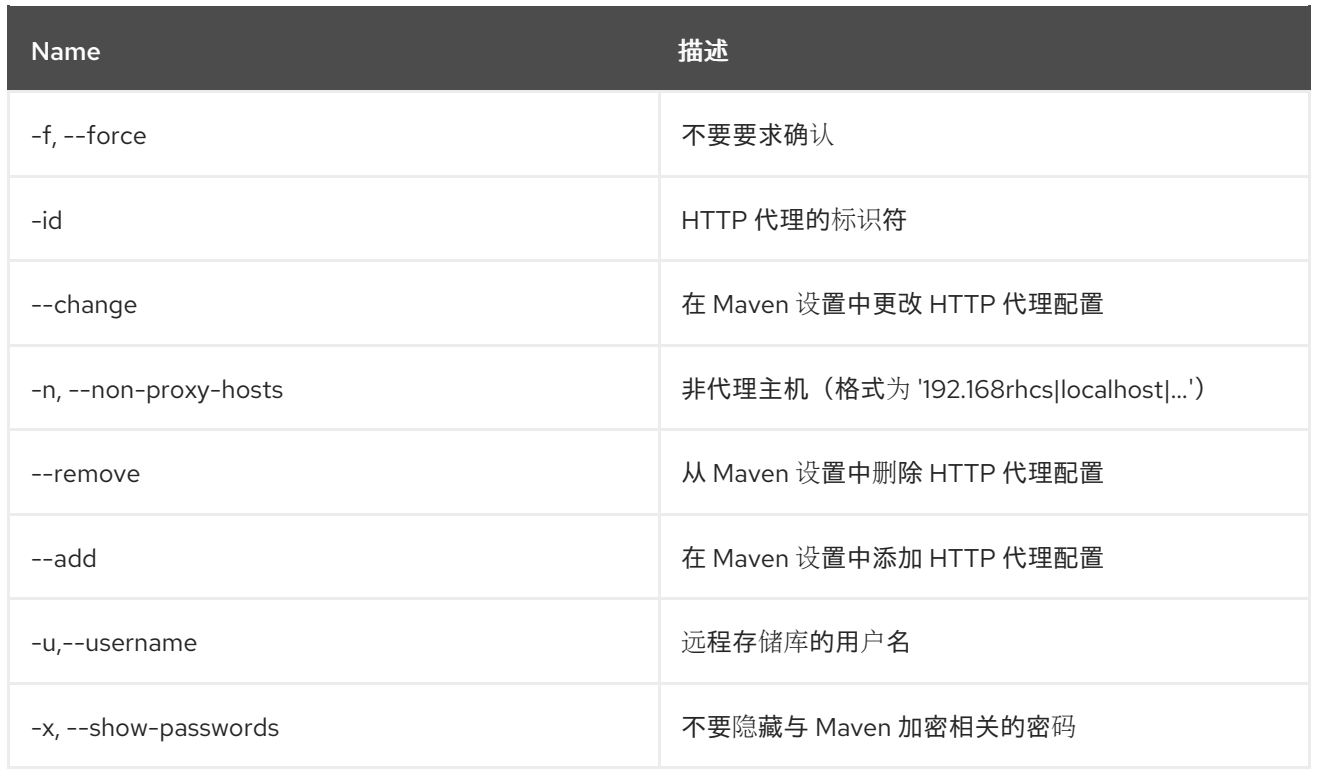

# 14.3. MAVEN:PASSWORD

### 14.3.1. 描述

管理远程存储库和代理的密码

## 14.3.2. 语法

maven:password [options]

#### 14.3.3. 选项

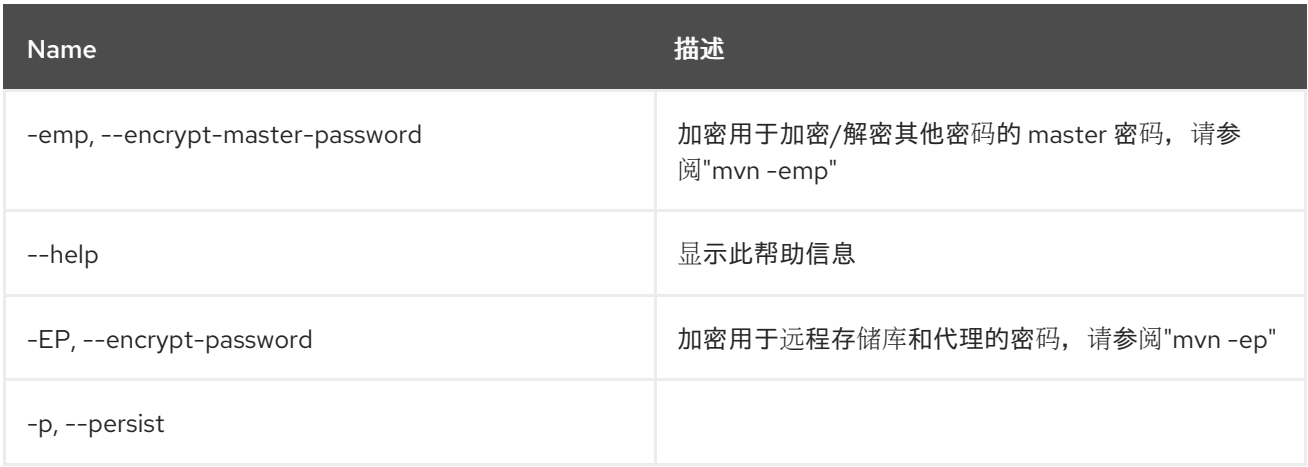

# 14.4. MAVEN:REPOSITORY-ADD

### 14.4.1. 描述

添加 Maven 存储库

# 14.4.2. 语法

maven:repository-add [options] [uri]

# 14.4.3. 参数

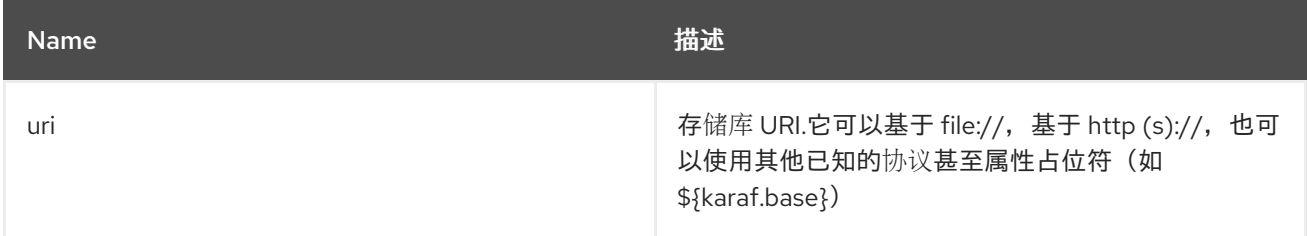

## 14.4.4. 选项

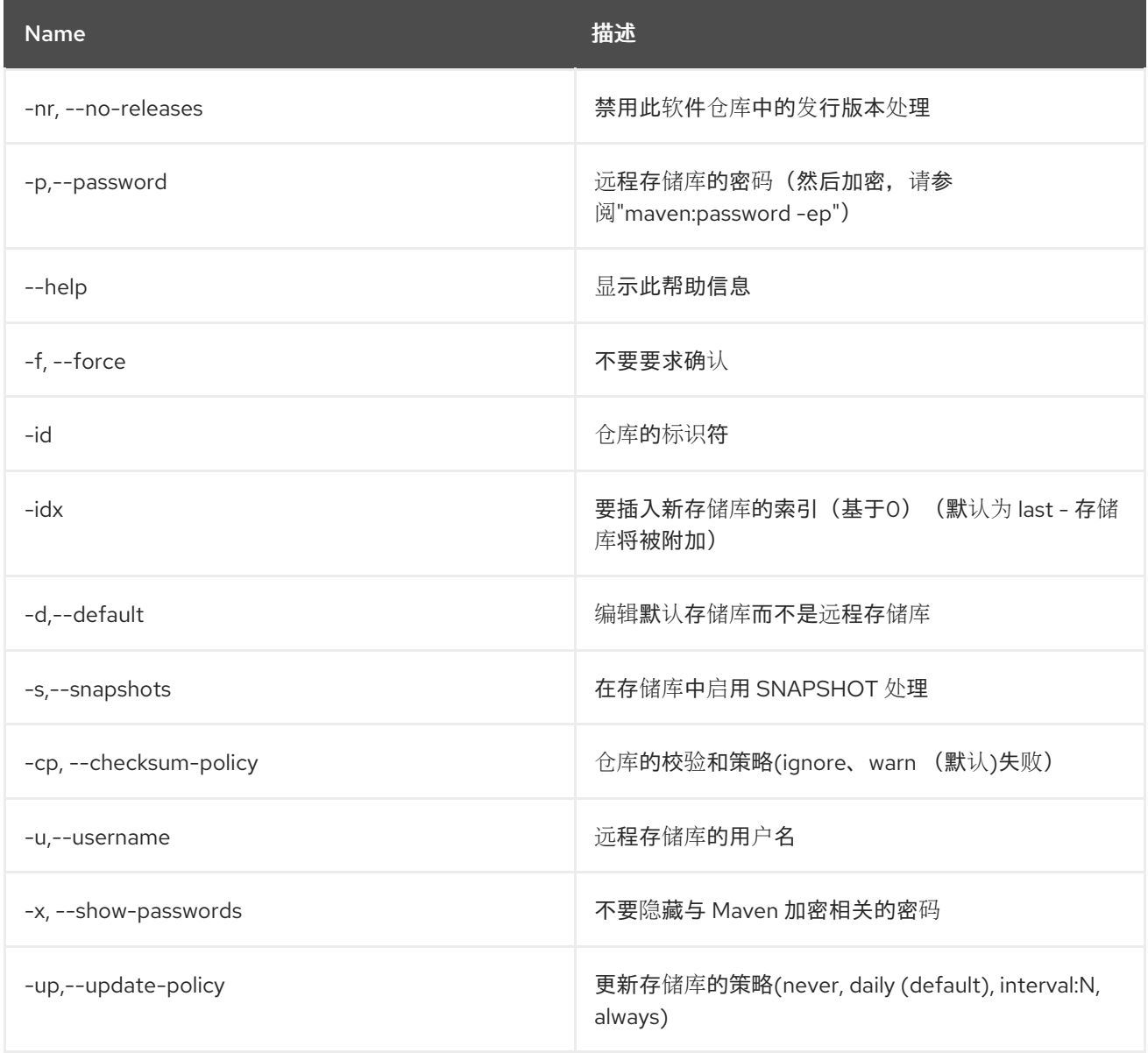

# 14.5. MAVEN:REPOSITORY-CHANGE

## 14.5.1. 描述

#### 更改 Maven 存储库配置

## 14.5.2. 语法

maven:repository-change [options] [uri]

## 14.5.3. 参数

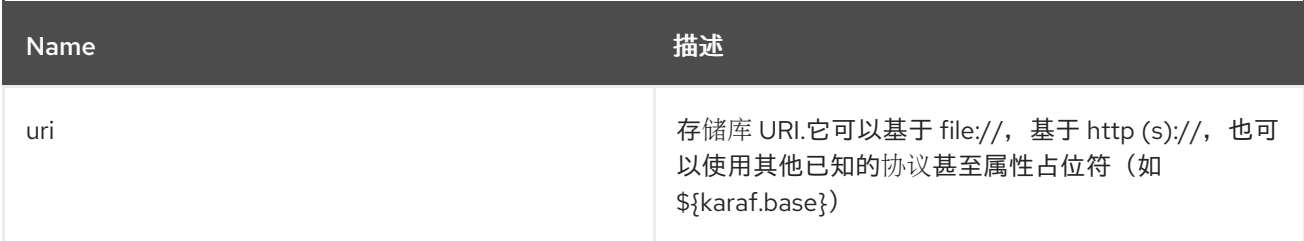

## 14.5.4. 选项

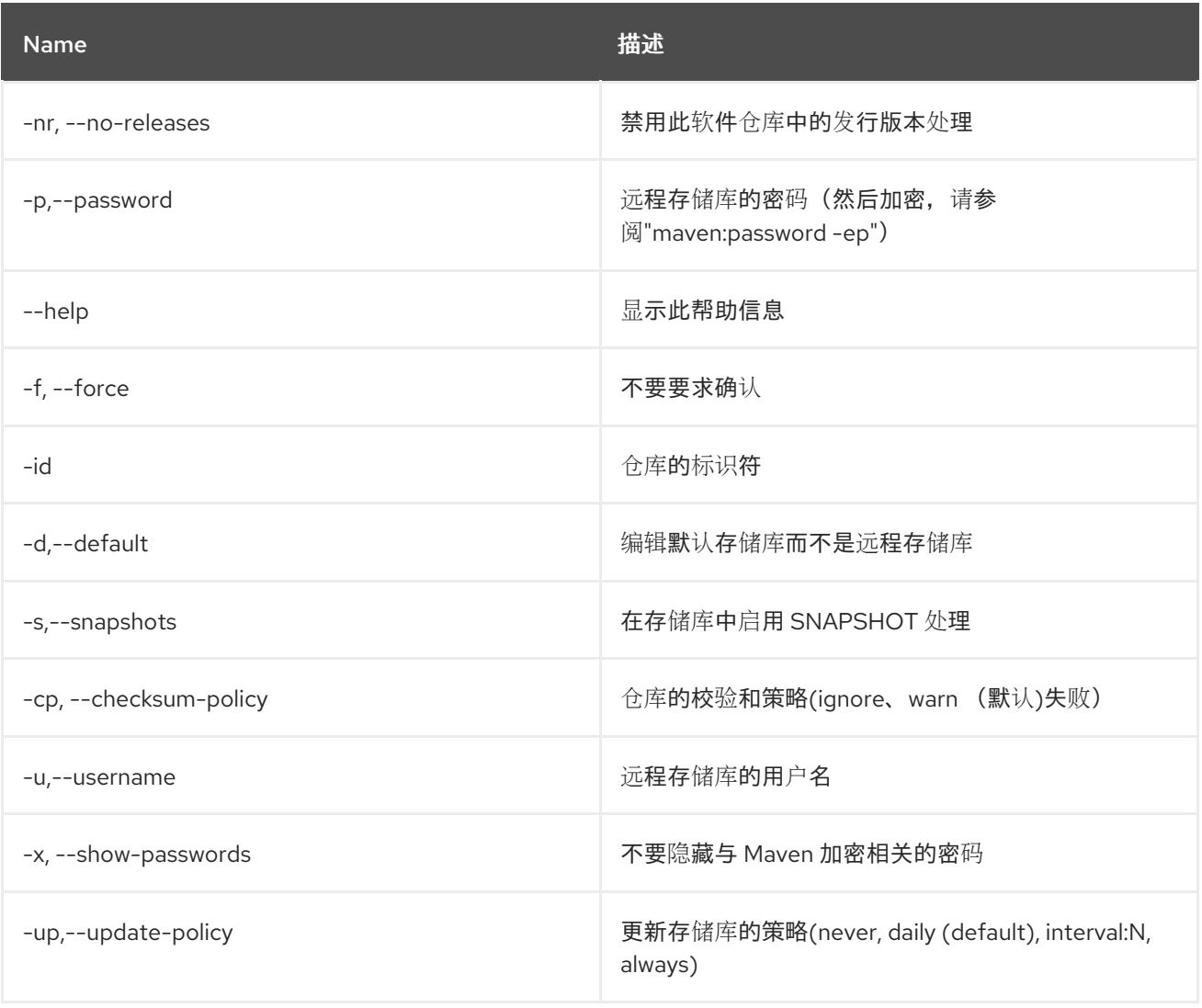

# 14.6. MAVEN:REPOSITORY-LIST

### 14.6.1. 描述

Maven 存储库摘要.

## 14.6.2. 语法

maven:repository-list [options]

## 14.6.3. 选项

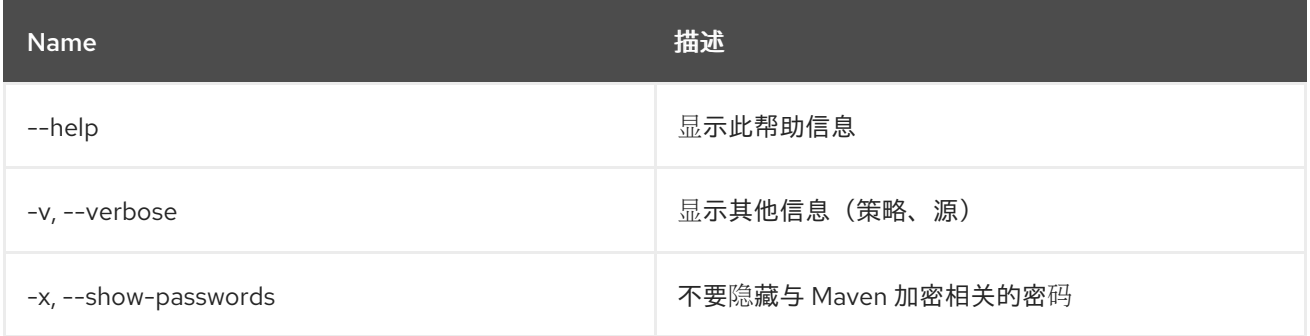

# 14.7. MAVEN:REPOSITORY-REMOVE

## 14.7.1. 描述

删除 Maven 存储库

### 14.7.2. 语法

maven:repository-remove [options]

### 14.7.3. 选项

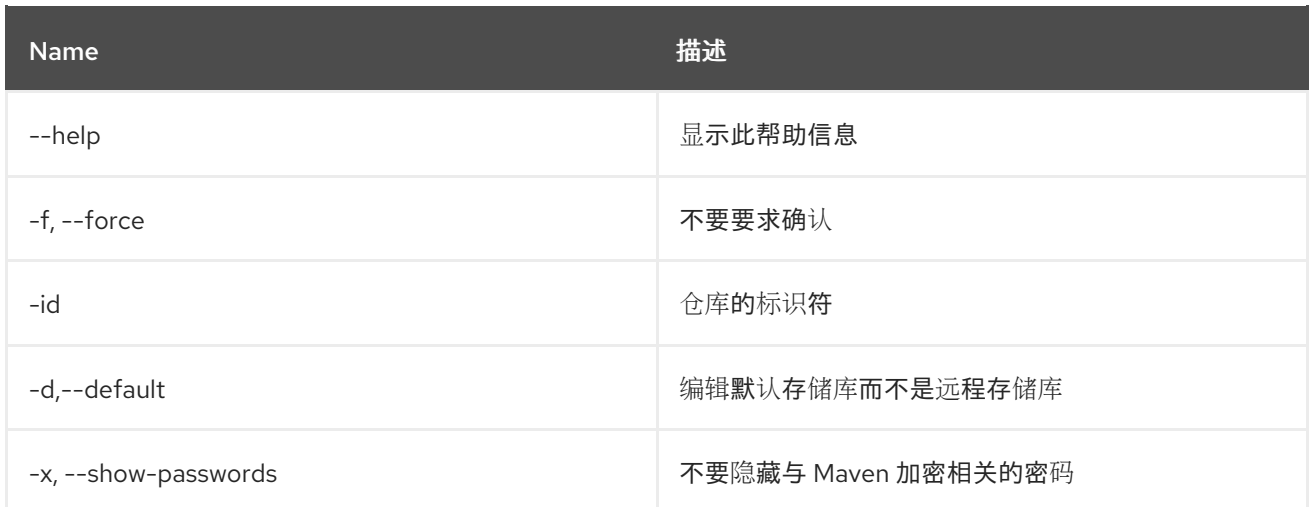

# 14.8. MAVEN:SUMMARY

## 14.8.1. 描述

Maven 配置摘要.

### 14.8.2. 语法

maven:summary [options]

## 14.8.3. 选项

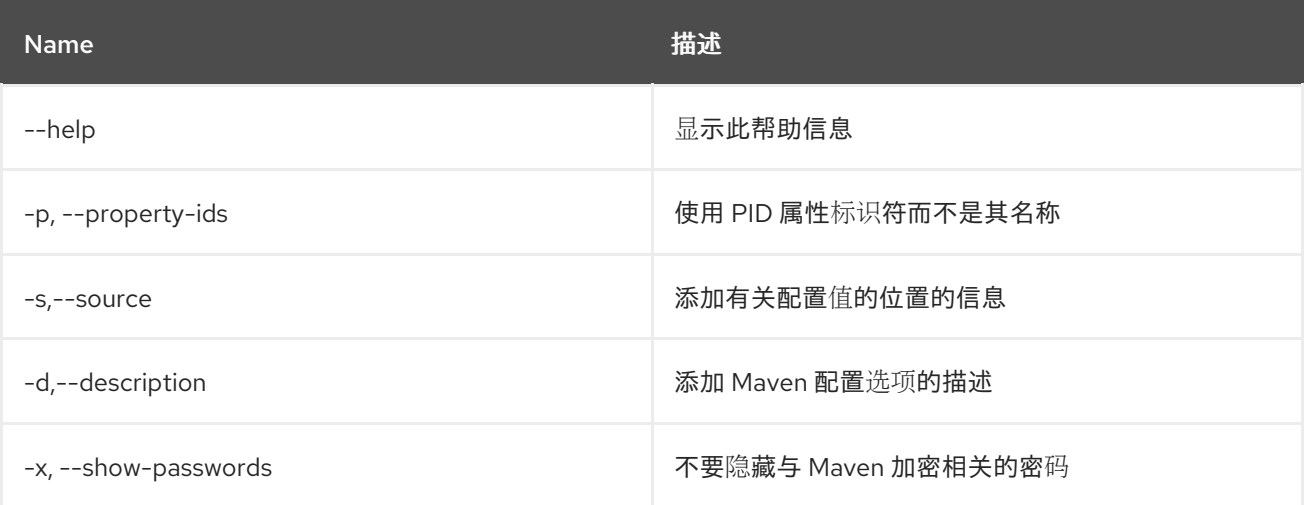

# 第 15 章 OBR

# 15.1. OBR:DEPLOY

### 15.1.1. 描述

使用 OBR 服务部署捆绑包列表。

### 15.1.2. 语法

obr:deploy [options] bundle

### 15.1.3. 参数

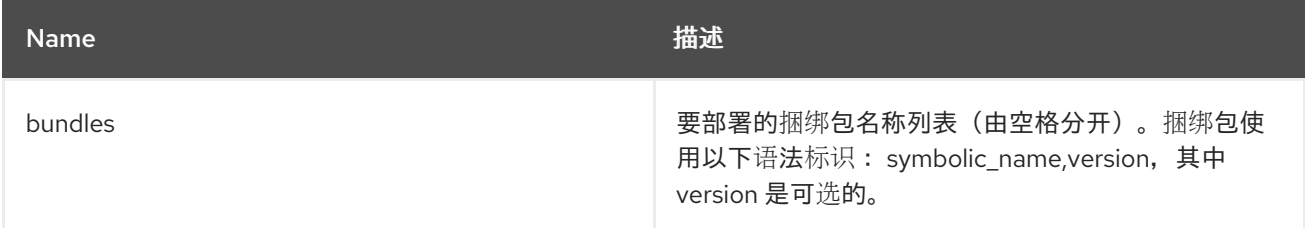

## 15.1.4. 选项

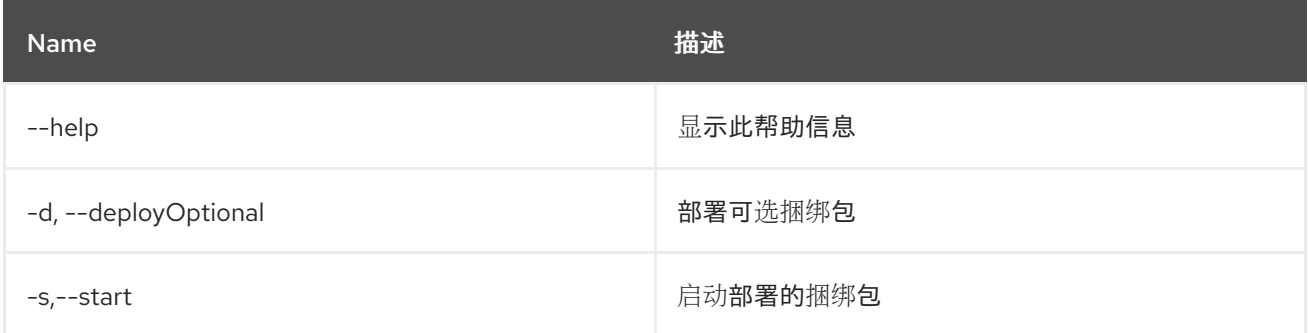

# 15.2. OBR:FIND

## 15.2.1. 描述

查找给定过滤器的 OBR 捆绑包。

## 15.2.2. 语法

obr:find [options] requirements

### 15.2.3. 参数

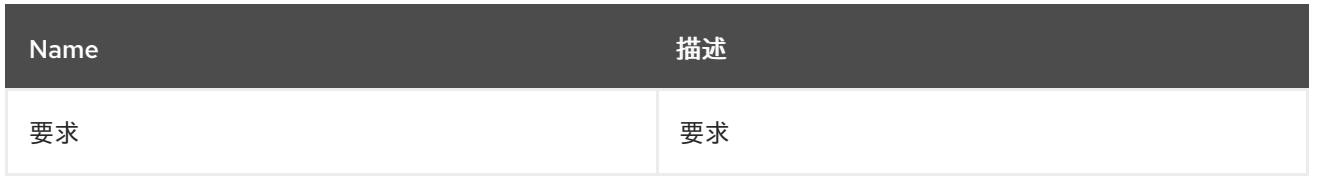

### 15.2.4. 选项

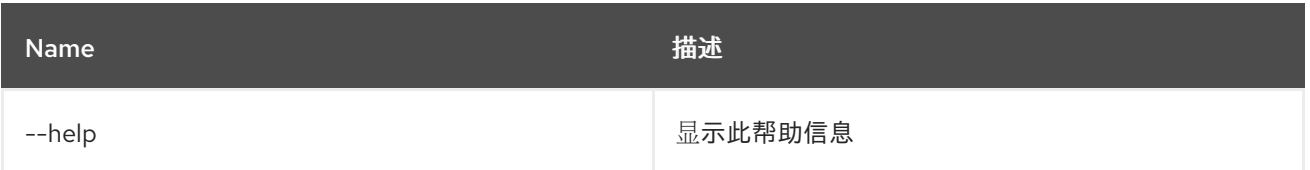

# 15.3. OBR:INFO

15.3.1. 描述

打印有关 OBR 捆绑包的信息。

# 15.3.2. 语法

obr:info [options] bundle

### 15.3.3. 参数

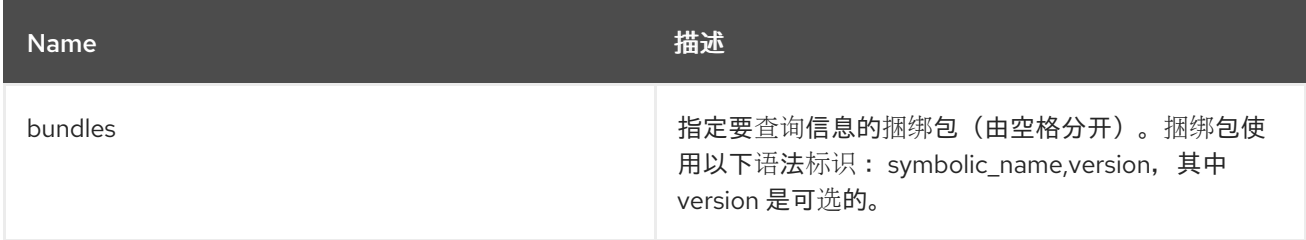

## 15.3.4. 选项

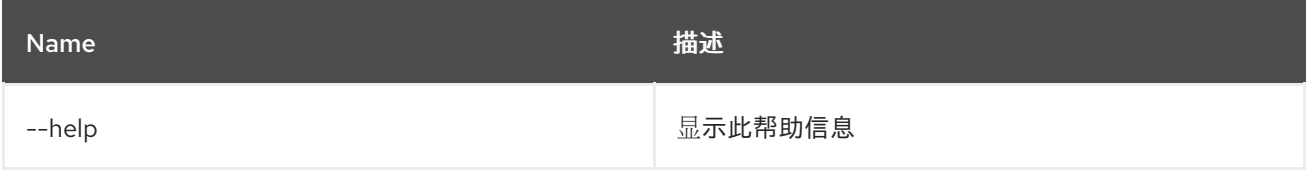

# 15.4. OBR:LIST

#### 15.4.1. 描述

列出 OBR 捆绑包(可选)提供给定软件包。

## 15.4.2. 语法

obr:list [options] [packages]

## 15.4.3. 参数

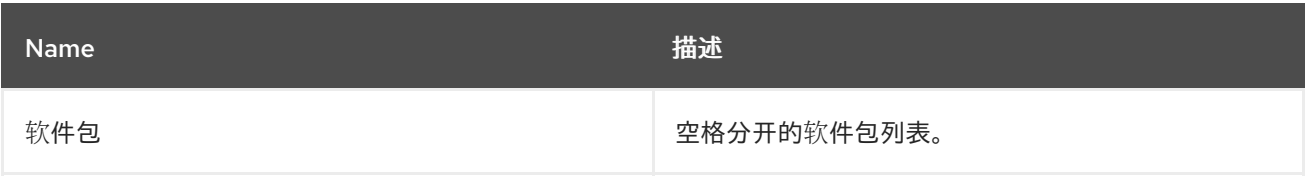

### 15.4.4. 选项

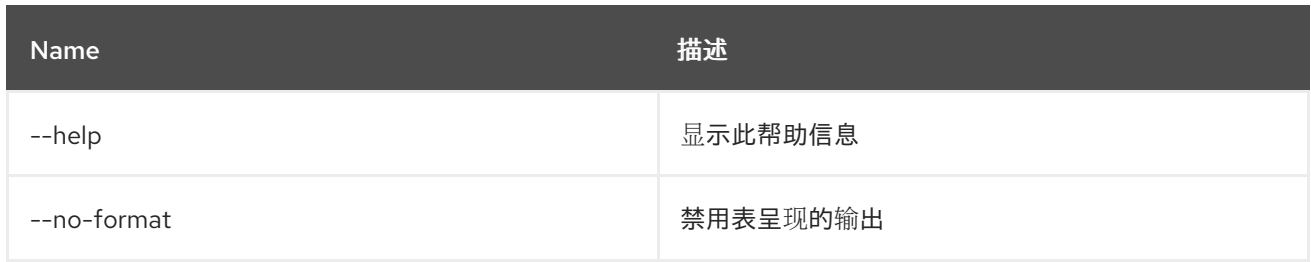

# 15.5. OBR:RESOLVE

## 15.5.1. 描述

显示给定要求的一组解析输出。

# 15.5.2. 语法

obr:resolve [options] requirements

### 15.5.3. 参数

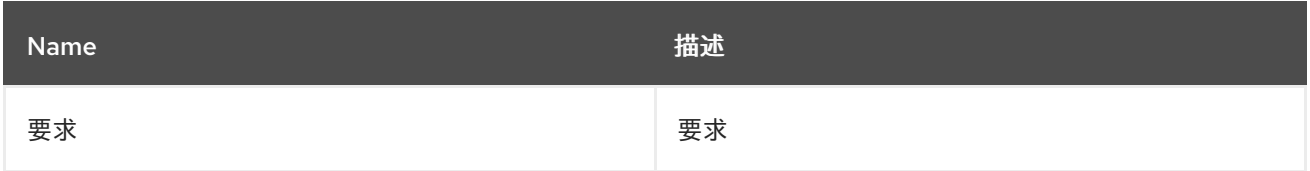

## 15.5.4. 选项

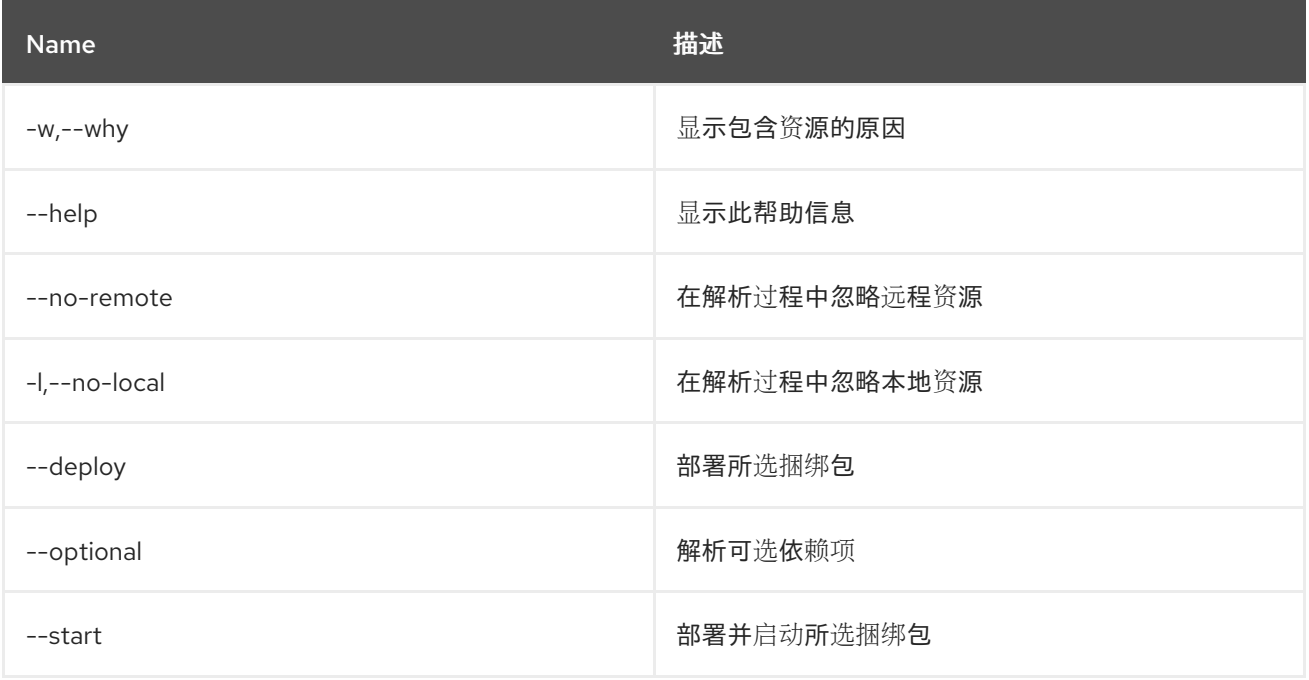

# 15.6. OBR:SOURCE

15.6.1. 描述

下载 OBR 捆绑包的源。

## 15.6.2. 语法

obr:source [options] 文件夹捆绑包

### 15.6.3. 参数

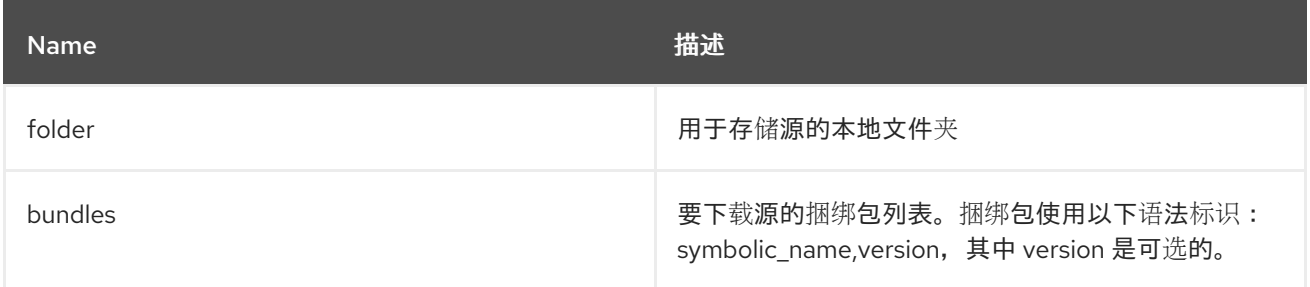

## 15.6.4. 选项

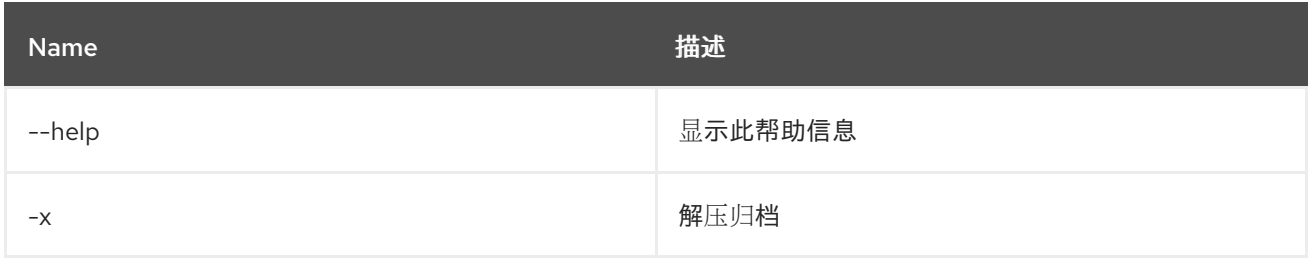

# 15.7. OBR:START

#### 15.7.1. 描述

使用 OBR 部署并启动捆绑包列表。

### 15.7.2. 语法

obr:start [options] bundle

### 15.7.3. 参数

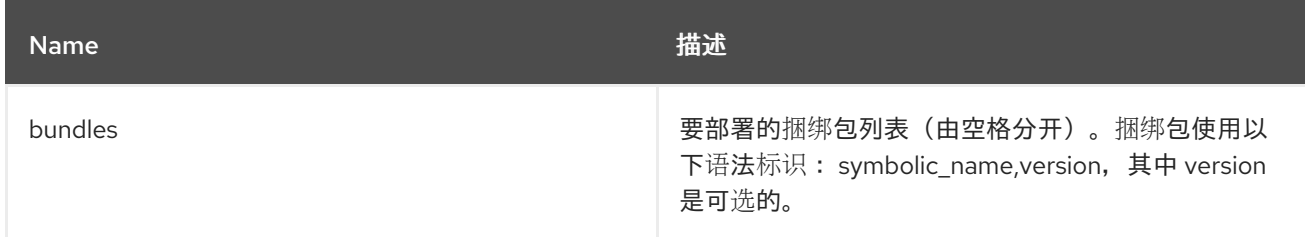

### 15.7.4. 选项

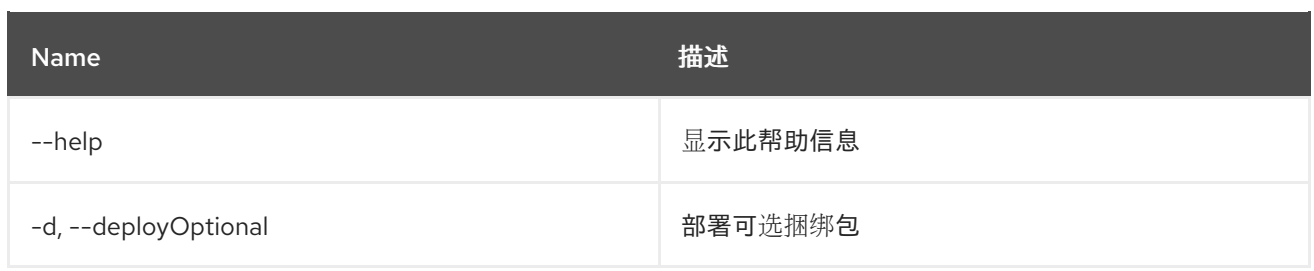

# 15.8. OBR:URL-ADD

15.8.1. 描述

在 OBR 服务中添加存储库 URL 列表。

### 15.8.2. 语法

obr:url-add [options] urls

### 15.8.3. 参数

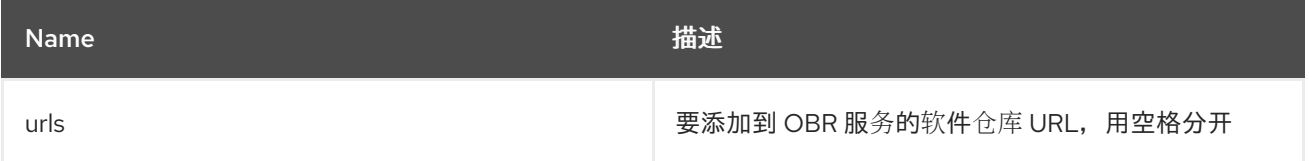

## 15.8.4. 选项

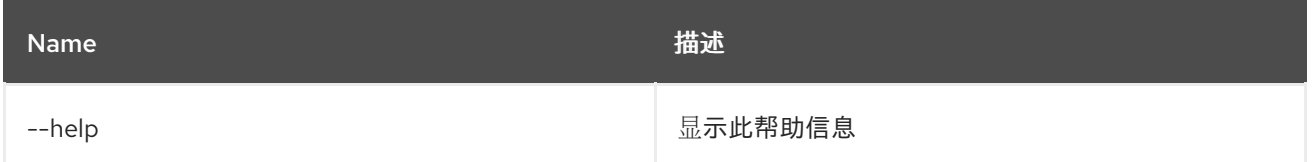

## 15.9. OBR:URL-LIST

#### 15.9.1. 描述

显示当前与 OBR 服务关联的存储库 URL。

# 15.9.2. 语法

obr:url-list [options]

# 15.9.3. 选项

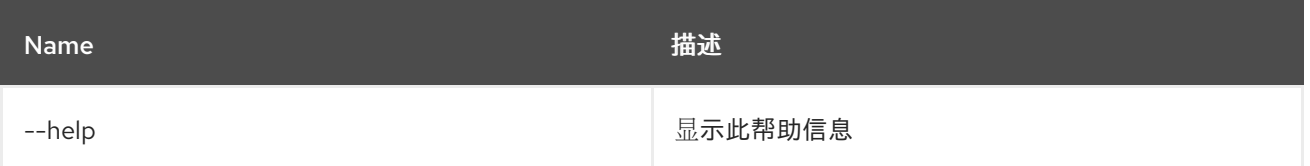
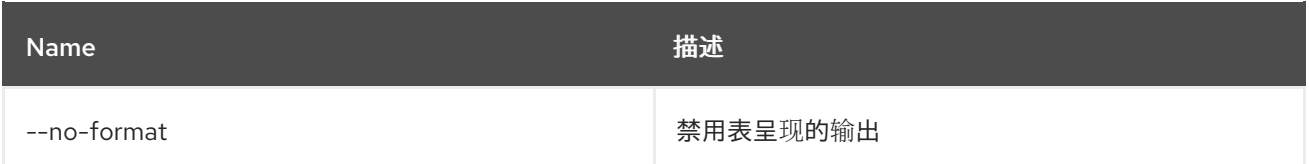

## 15.10. OBR:URL-REFRESH

15.10.1. 描述

重新加载存储库,以获取全新的捆绑包列表。

#### 15.10.2. 语法

obr:url-refresh [options] [ids]

#### 15.10.3. 参数

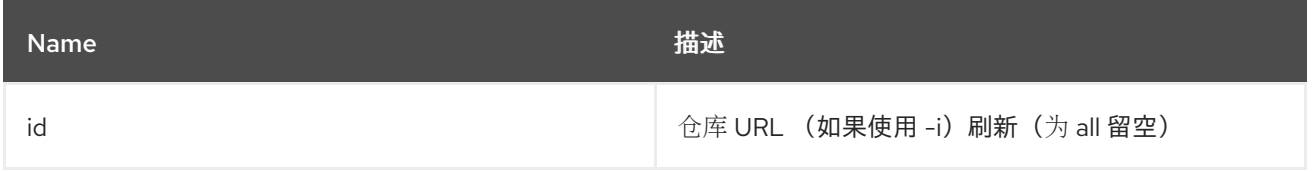

## 15.10.4. 选项

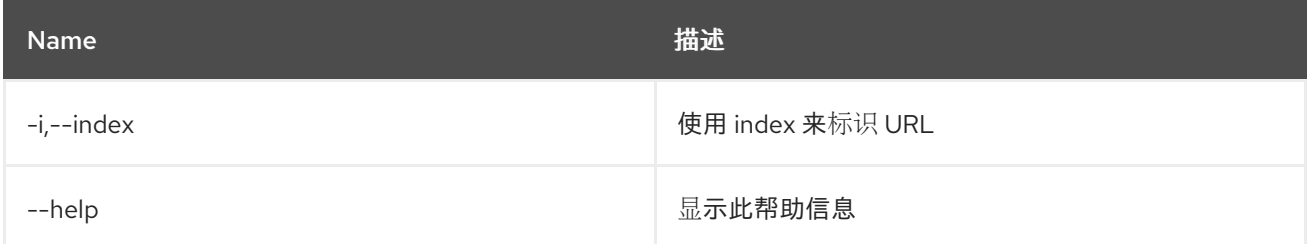

## 15.11. OBR:URL-REMOVE

#### 15.11.1. 描述

从 OBR 服务中删除存储库 URL 列表。

## 15.11.2. 语法

obr:url-remove [options] ids

## 15.11.3. 参数

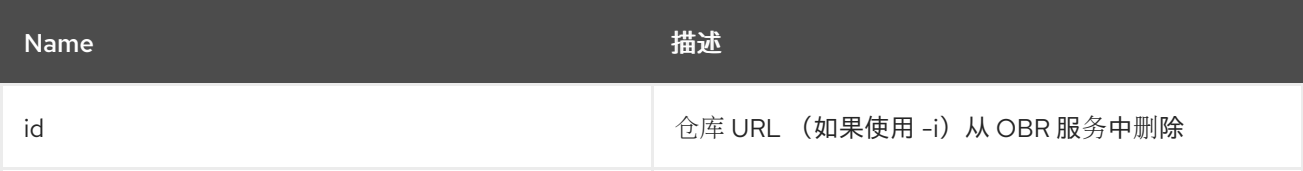

## 15.11.4. 选项

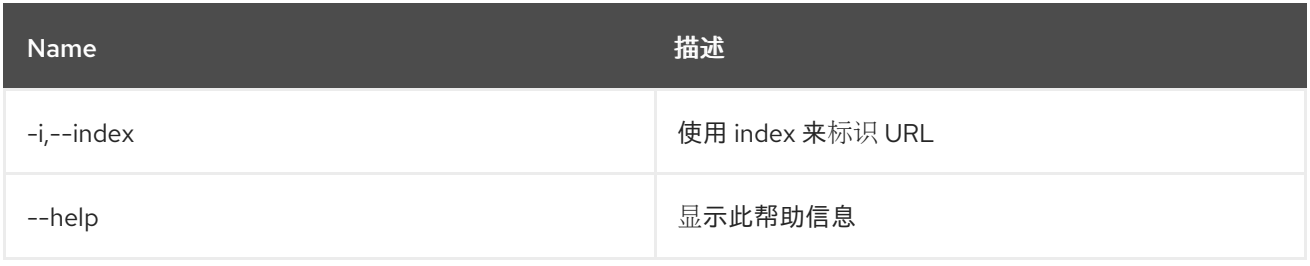

# 第 16 章 PACKAGE

## 16.1. PACKAGE:EXPORTS

#### 16.1.1. 描述

列出导出的软件包和导出它们的捆绑包

### 16.1.2. 语法

package:exports [options]

#### 16.1.3. 选项

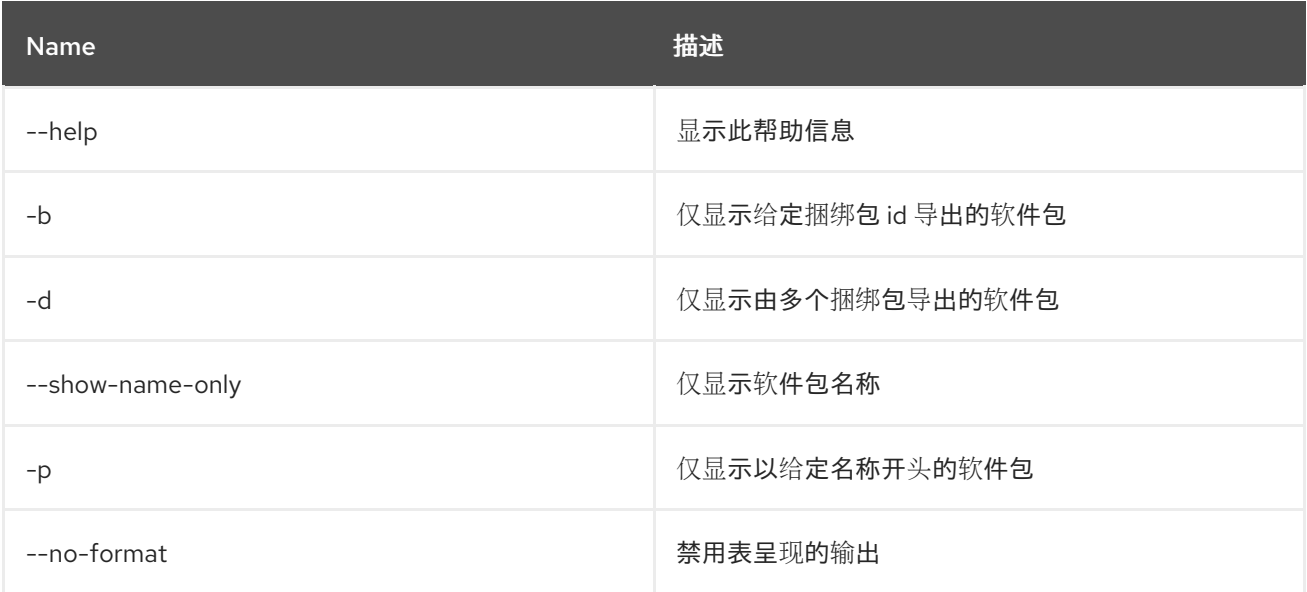

## 16.2. PACKAGE:IMPORTS

## 16.2.1. 描述

列出导入的软件包和导入它们的捆绑包

#### 16.2.2. 语法

package:imports [options]

#### 16.2.3. 选项

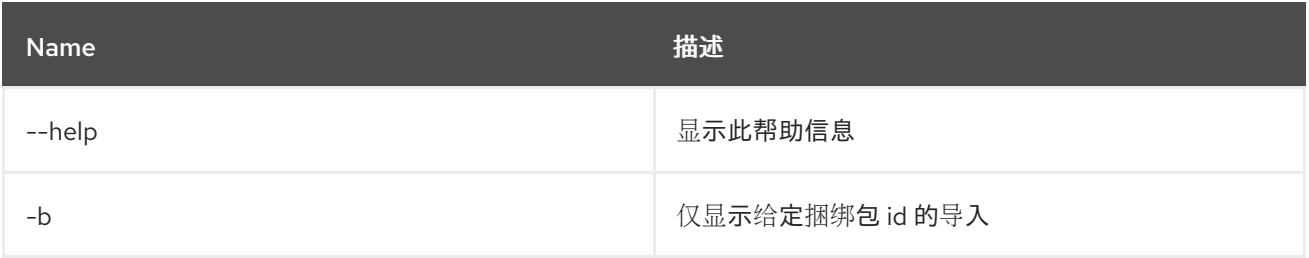

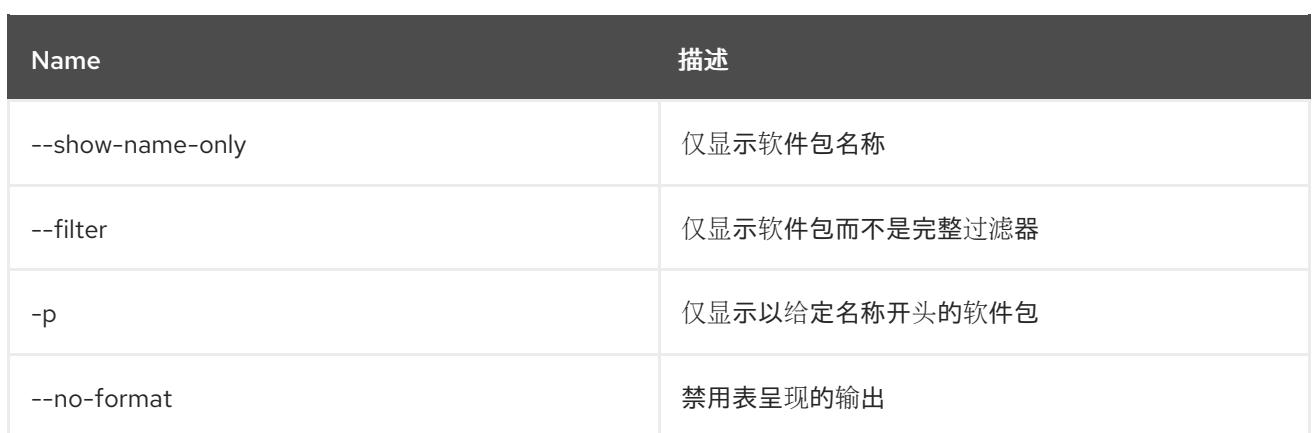

# 第 17 章 配置集

## 17.1. PROFILE:CHANGE-PARENTS

#### 17.1.1. 描述

将配置文件的父级替换为指定的父级列表

#### 17.1.2. 语法

profile:change-parents [options] profile parents

#### 17.1.3. 参数

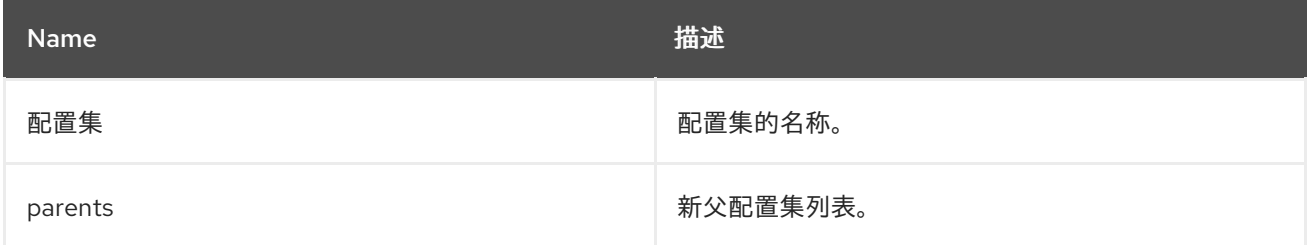

## 17.1.4. 选项

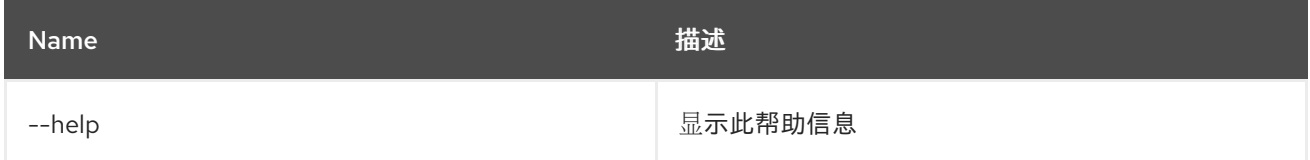

## 17.2. PROFILE:COPY

#### 17.2.1. 描述

复制指定的源配置集

### 17.2.2. 语法

profile:copy [options] source profile 目标配置集

#### 17.2.3. 参数

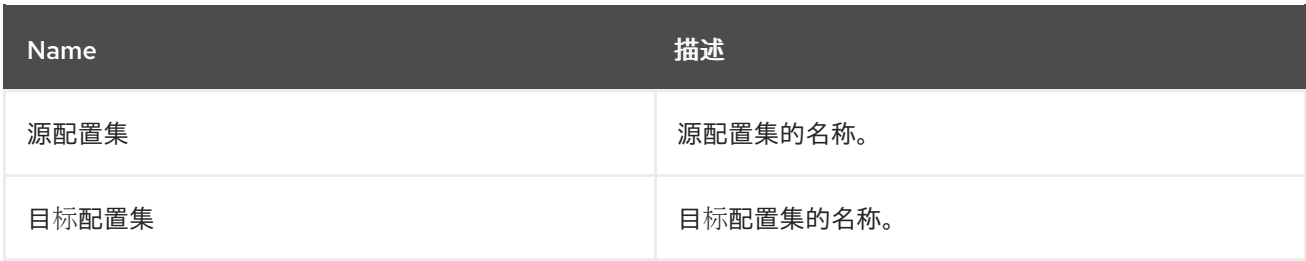

17.2.4. 选项

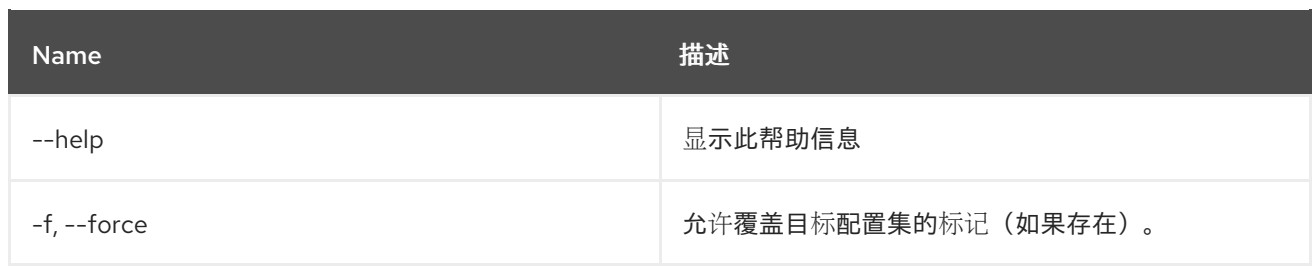

## 17.3. PROFILE:CREATE

17.3.1. 描述

使用指定名称和父项创建新配置集

#### 17.3.2. 语法

profile:create [options] [profileId]

### 17.3.3. 参数

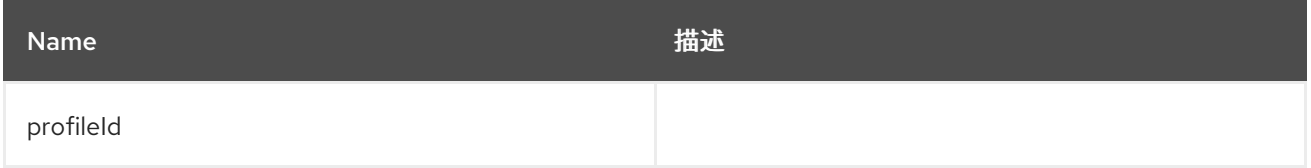

## 17.3.4. 选项

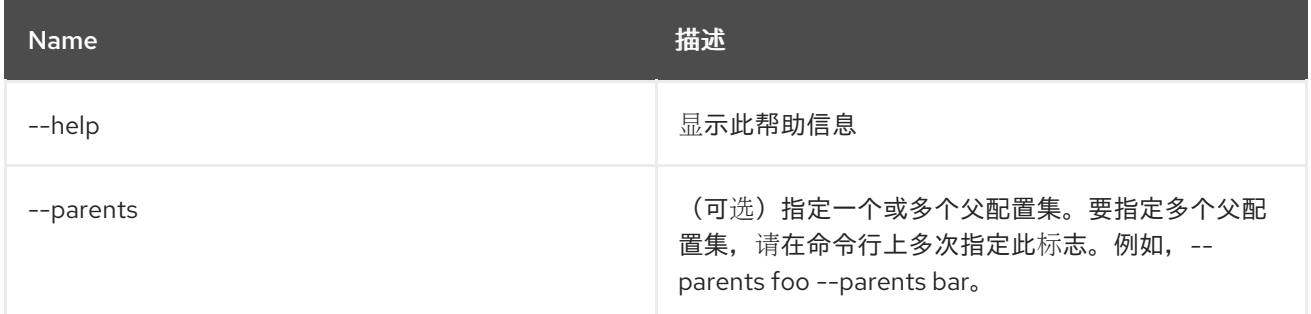

### 17.3.5. 详情

classpath:profileCreate.txt

## 17.4. PROFILE:DELETE

## 17.4.1. 描述

删除指定的配置集

#### 17.4.2. 语法

profile:delete [options] profile

#### 17.4.3. 参数

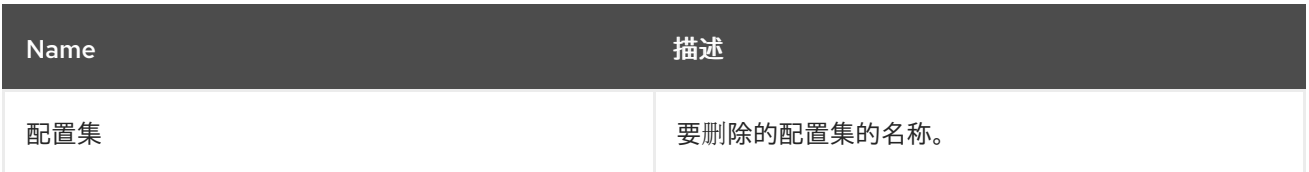

### 17.4.4. 选项

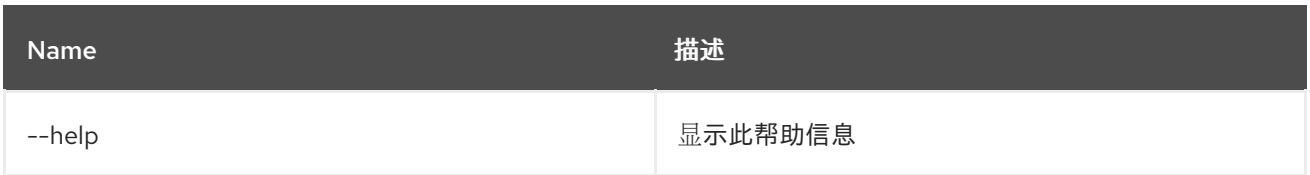

## 17.5. PROFILE:DISPLAY

## 17.5.1. 描述

显示指定配置集的信息

## 17.5.2. 语法

profile:display [options] profile

#### 17.5.3. 参数

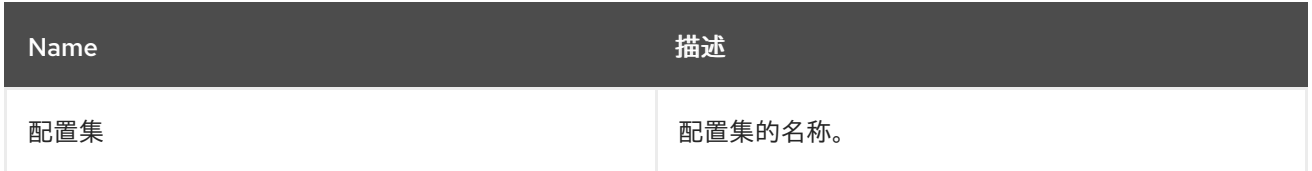

## 17.5.4. 选项

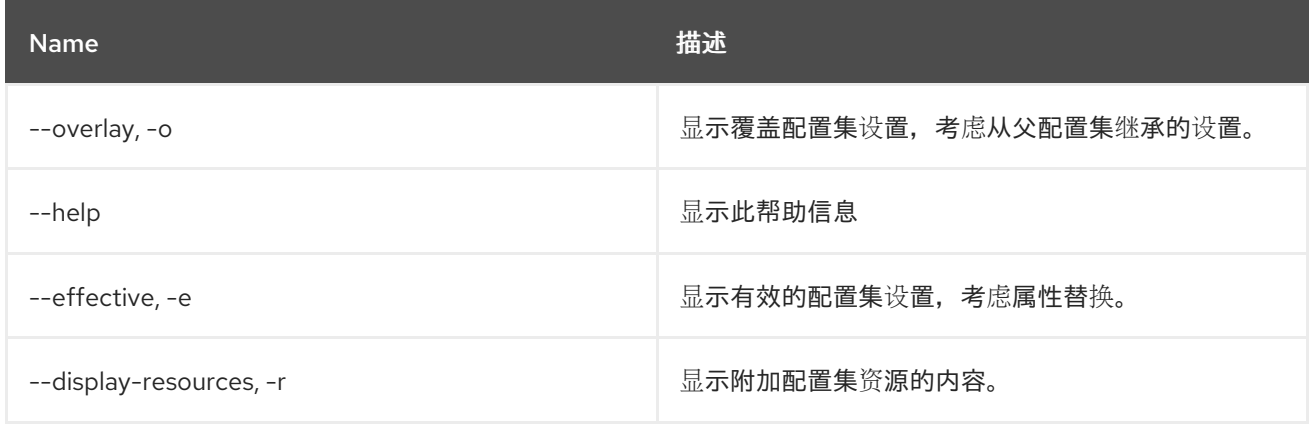

## 17.6. PROFILE:EDIT

17.6.1. 描述

#### 编辑指定的配置集

## 17.6.2. 语法

profile:edit [options] profile

# 17.6.3. 参数

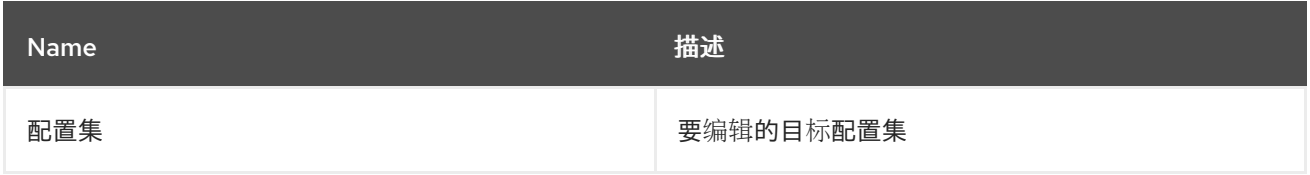

## 17.6.4. 选项

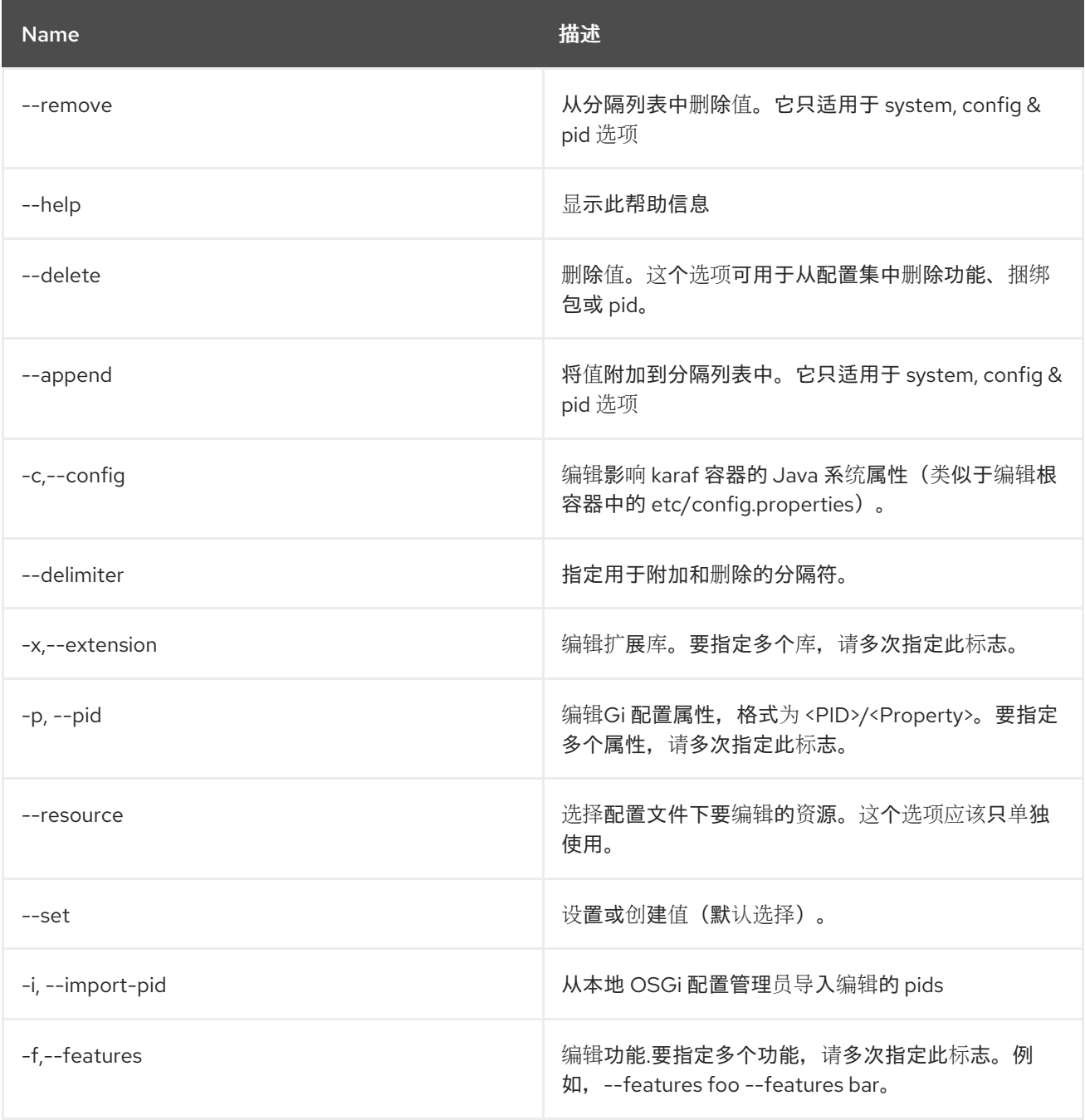

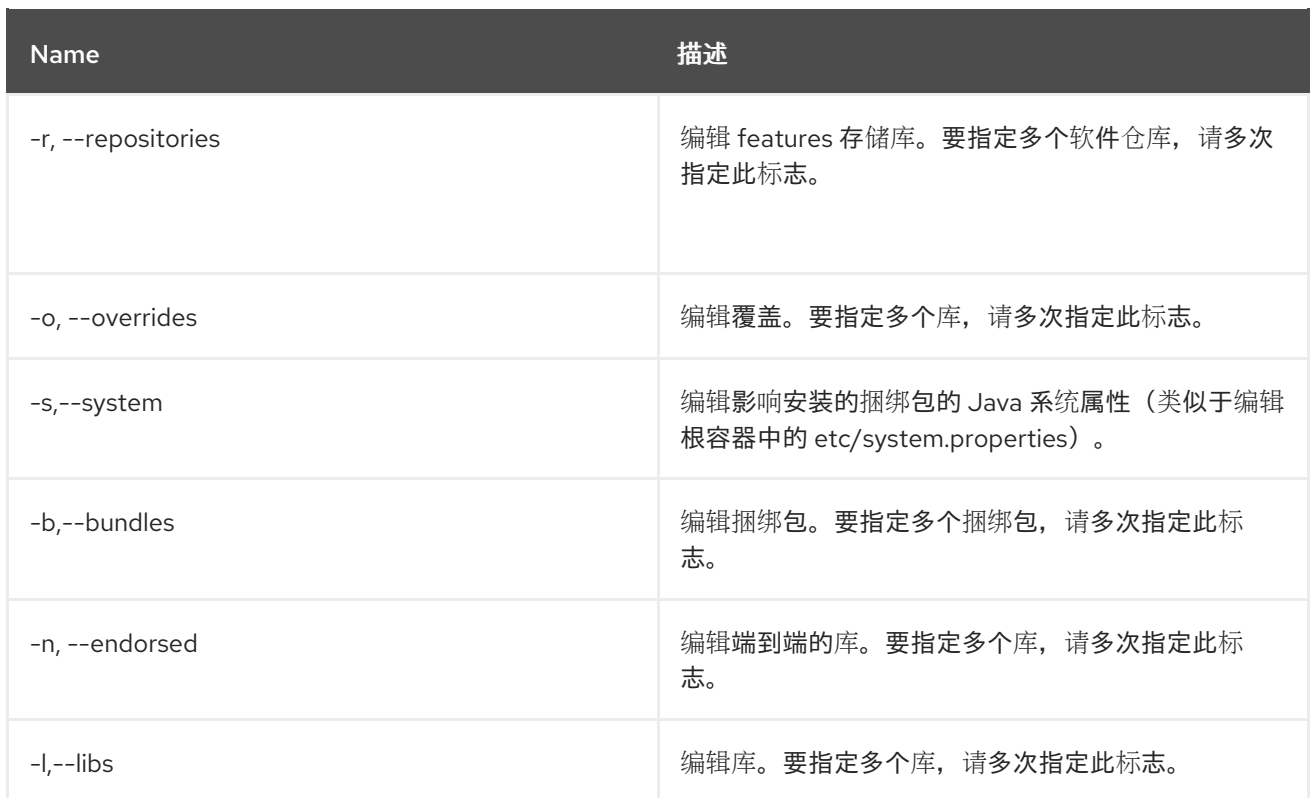

### 17.6.5. 详情

classpath:profileEdit.txt

## 17.7. PROFILE:LIST

## 17.7.1. 描述

列出所有配置集

## 17.7.2. 语法

profile:list [options]

## 17.7.3. 选项

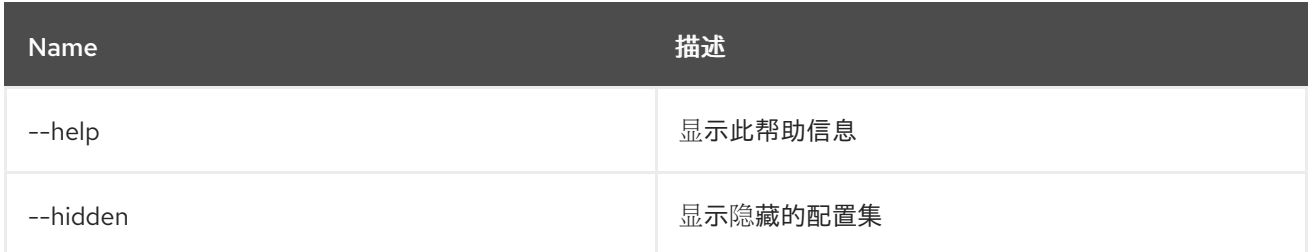

## 17.8. PROFILE:RENAME

## 17.8.1. 描述

重命名指定的源配置集

## 17.8.2. 语法

profile:rename [options] profile name new profile name

## 17.8.3. 参数

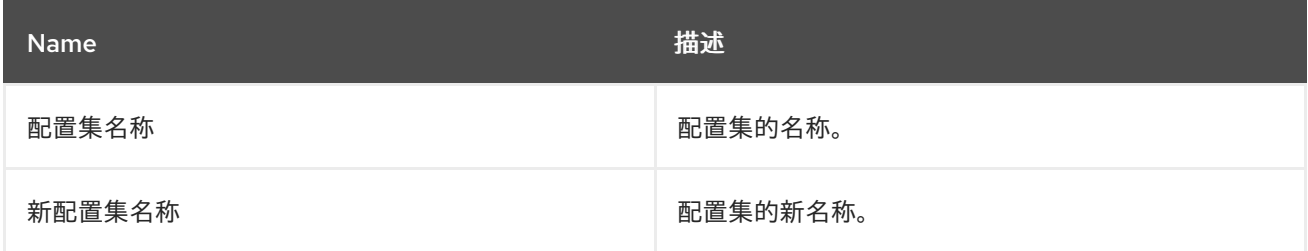

## 17.8.4. 选项

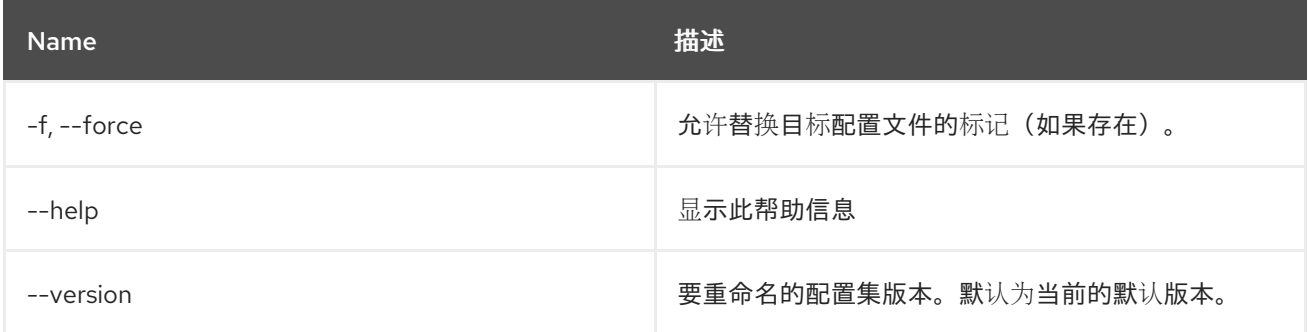

# 第 18 章 SCHEDULER

## 18.1. SCHEDULER:LIST

#### 18.1.1. 描述

列出调度的作业

## 18.1.2. 语法

scheduler:list [options]

#### 18.1.3. 选项

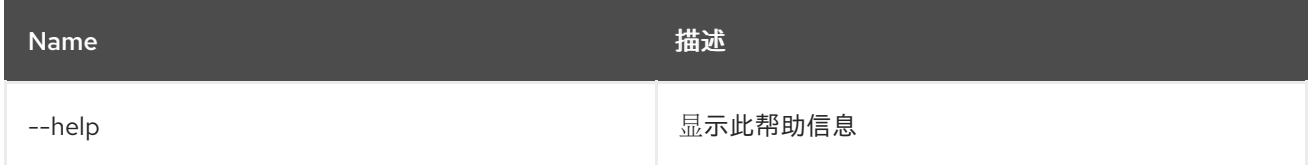

## 18.2. SCHEDULER:RESCHEDULE

### 18.2.1. 描述

更新现有作业的调度

## 18.2.2. 语法

scheduler:reschedule [options] name

#### 18.2.3. 参数

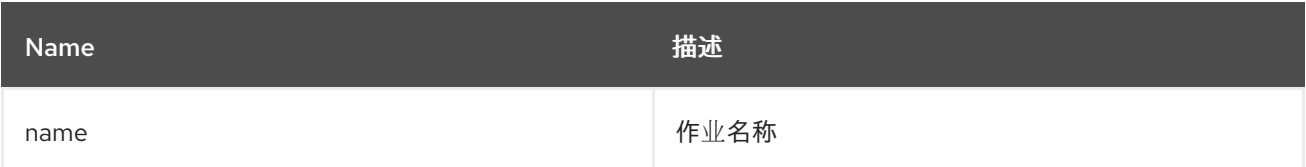

### 18.2.4. 选项

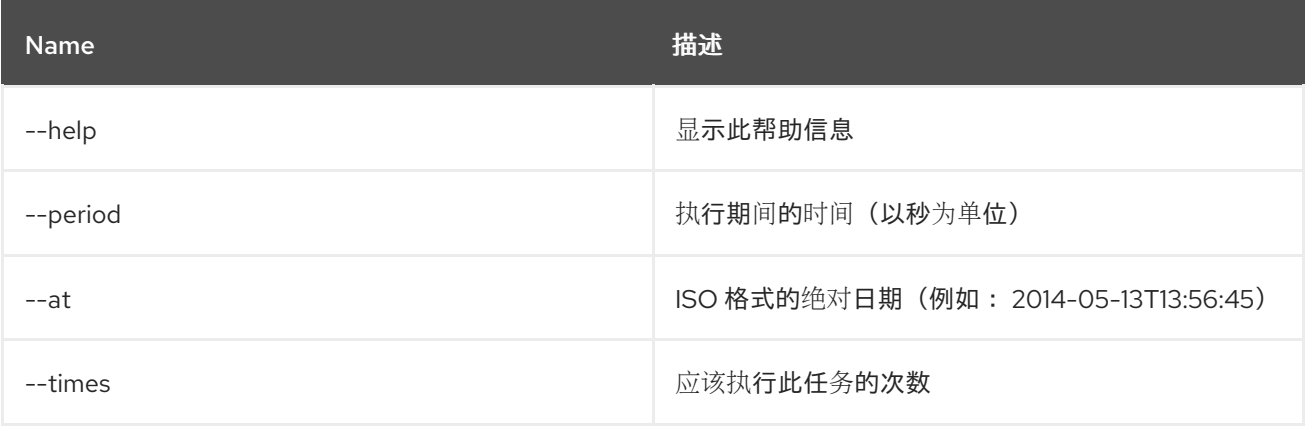

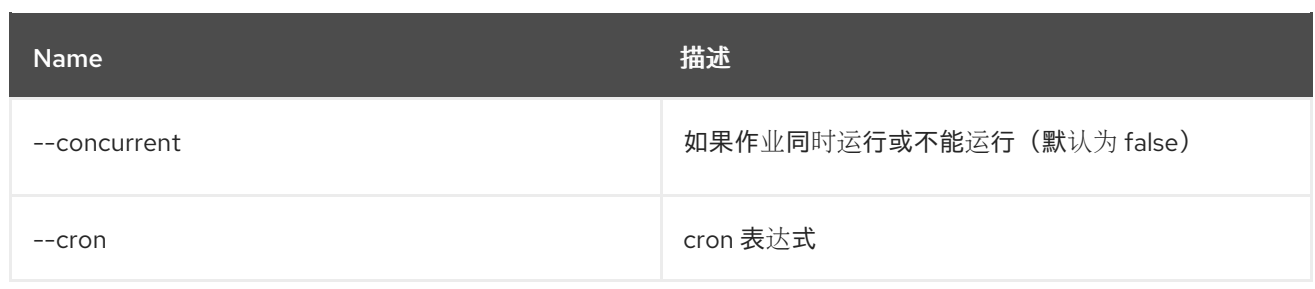

# 18.3. SCHEDULER:SCHEDULE

### 18.3.1. 描述

调度脚本执行

## 18.3.2. 语法

scheduler:schedule [options] script

### 18.3.3. 参数

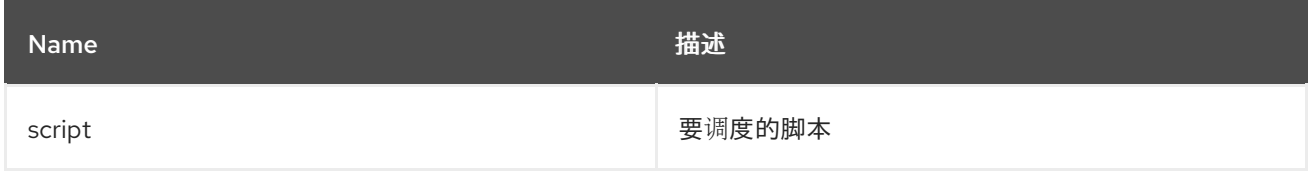

#### 18.3.4. 选项

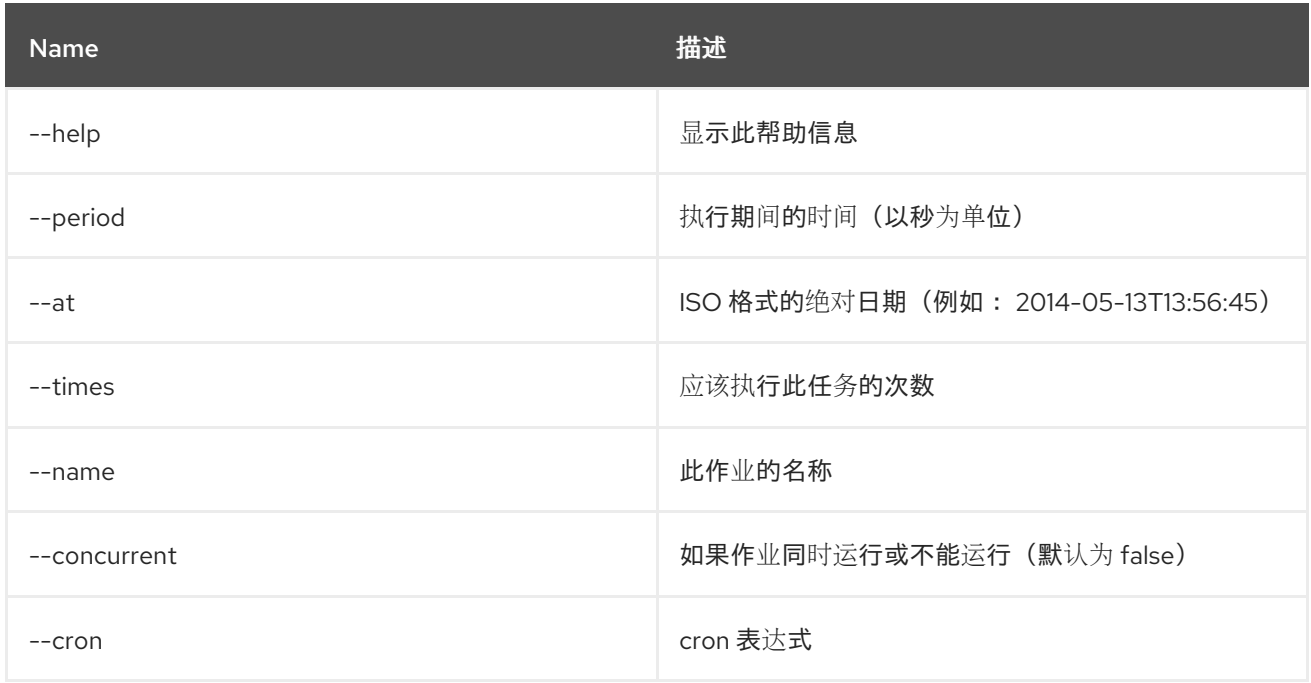

# 18.4. SCHEDULER:TRIGGER

#### 18.4.1. 描述

手动触发调度的作业

## 18.4.2. 语法

scheduler:trigger [options] name

## 18.4.3. 参数

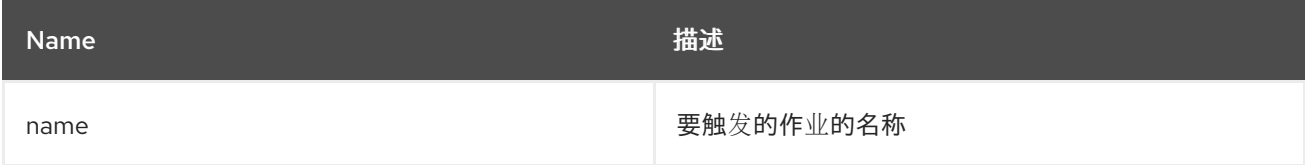

## 18.4.4. 选项

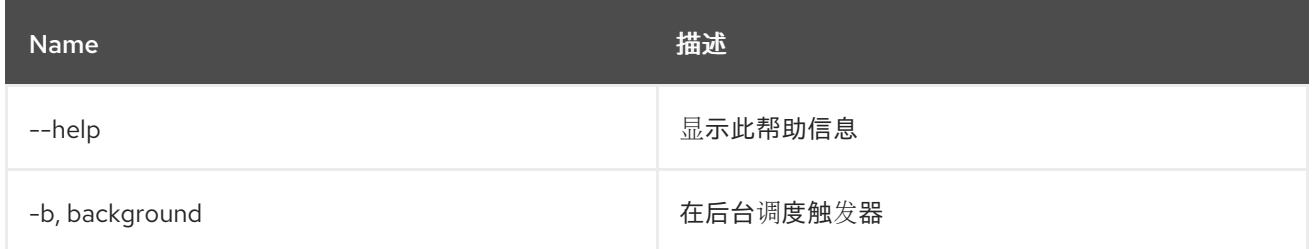

## 18.5. SCHEDULER:UNSCHEDULE

#### 18.5.1. 描述

取消调度作业

### 18.5.2. 语法

scheduler:unschedule [options] [name]

#### 18.5.3. 参数

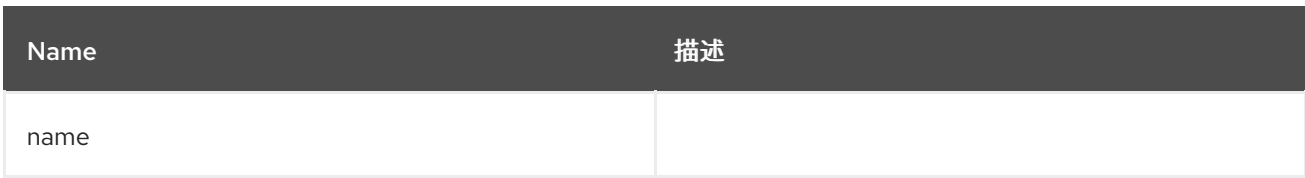

### 18.5.4. 选项

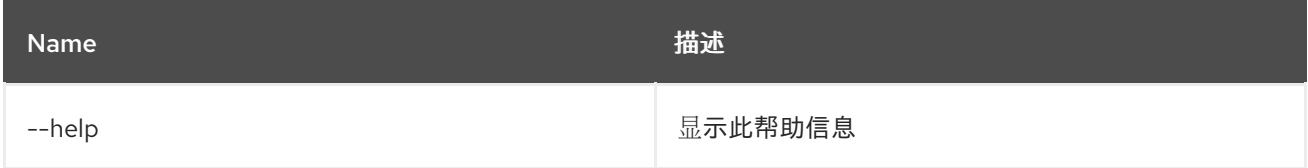

# 第 19 章 SCR

## 19.1. SCR:ACTIVATE

#### 19.1.1. 描述

激活给定名称的组件

### 19.1.2. 语法

scr:activate [options] name

#### 19.1.3. 参数

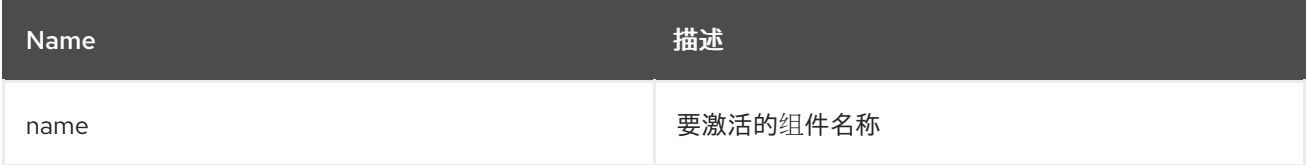

### 19.1.4. 选项

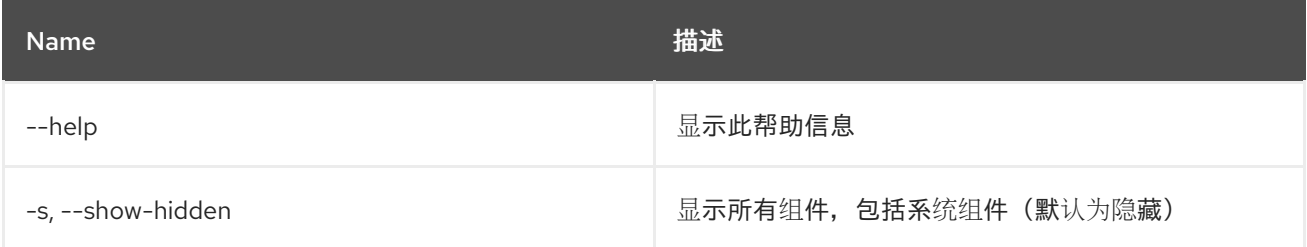

## 19.2. SCR:COMPONENTS

#### 19.2.1. 描述

显示可用组件

### 19.2.2. 语法

scr:components [options]

#### 19.2.3. 选项

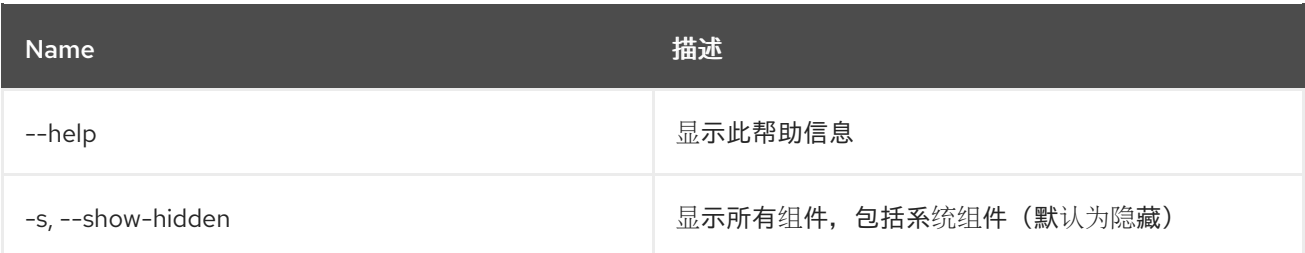

# 19.3. SCR:DEACTIVATE

## 19.3.1. 描述

取消激活给定名称的组件

## 19.3.2. 语法

scr:deactivate [options] name

## 19.3.3. 参数

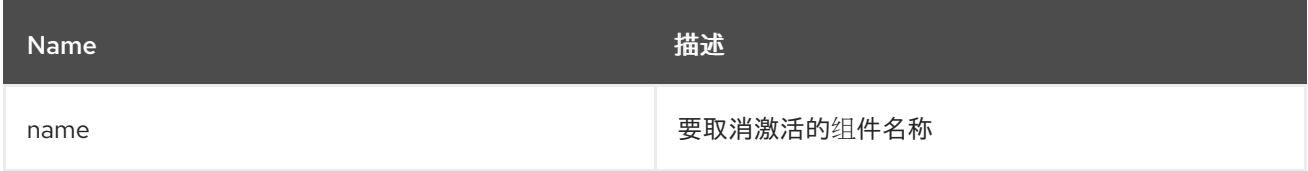

## 19.3.4. 选项

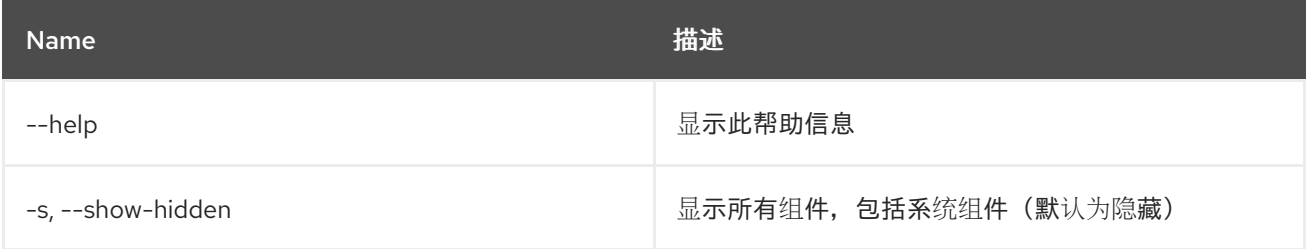

## 19.4. SCR:DETAILS

#### 19.4.1. 描述

显示可用组件

#### 19.4.2. 语法

scr:details [options] name

#### 19.4.3. 参数

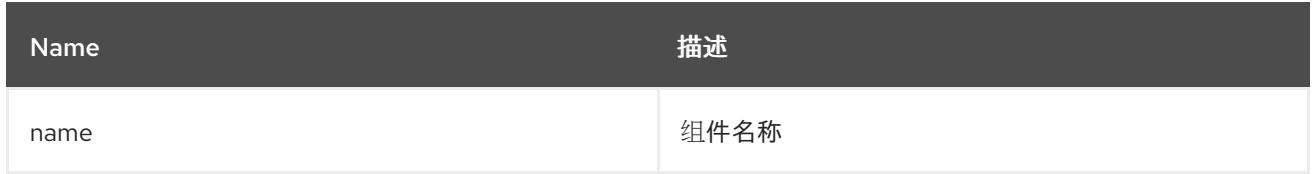

### 19.4.4. 选项

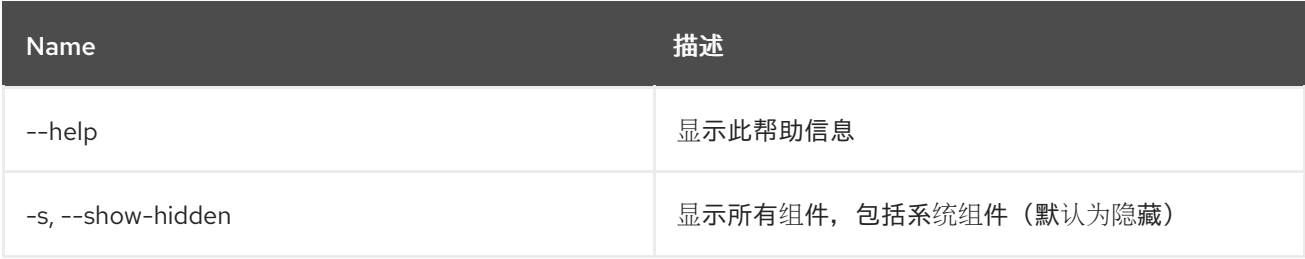

# 第 20 章 SERVICE

## 20.1. SERVICE:LIST

#### 20.1.1. 描述

列出 OSGi 服务。

## 20.1.2. 语法

service:list [options] [objectClass]

#### 20.1.3. 参数

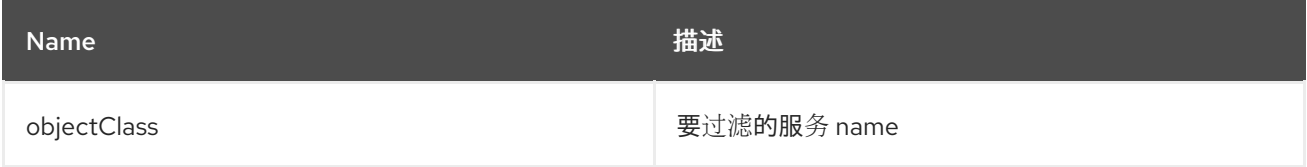

### 20.1.4. 选项

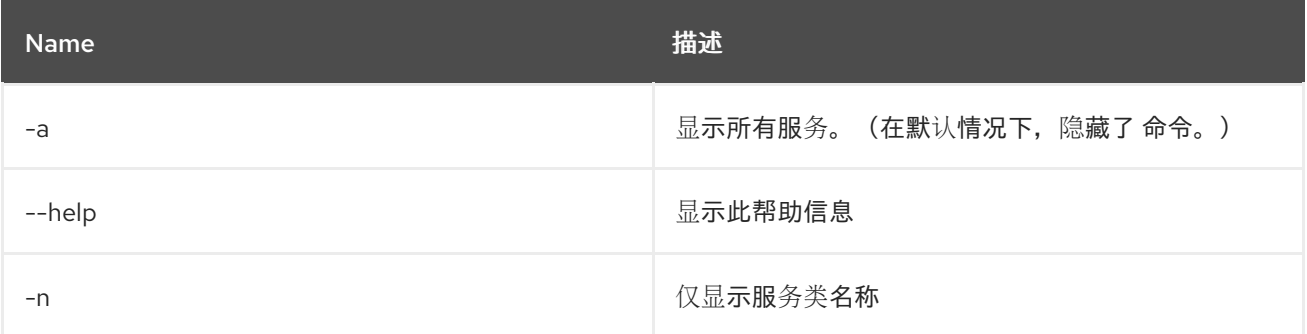

## 20.2. SERVICE:WAIT

#### 20.2.1. 描述

等待给定的 OSGi 服务。

#### 20.2.2. 语法

service:wait [options] service

### 20.2.3. 参数

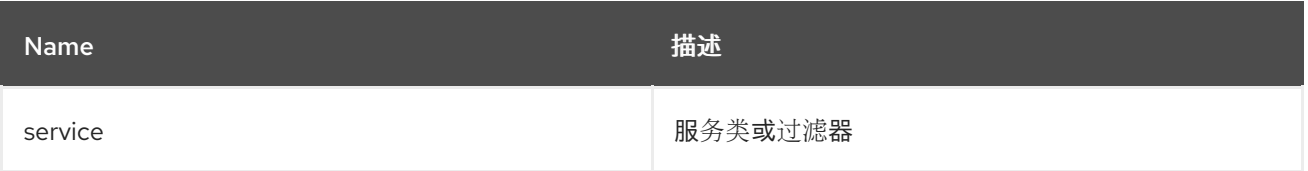

20.2.4. 选项

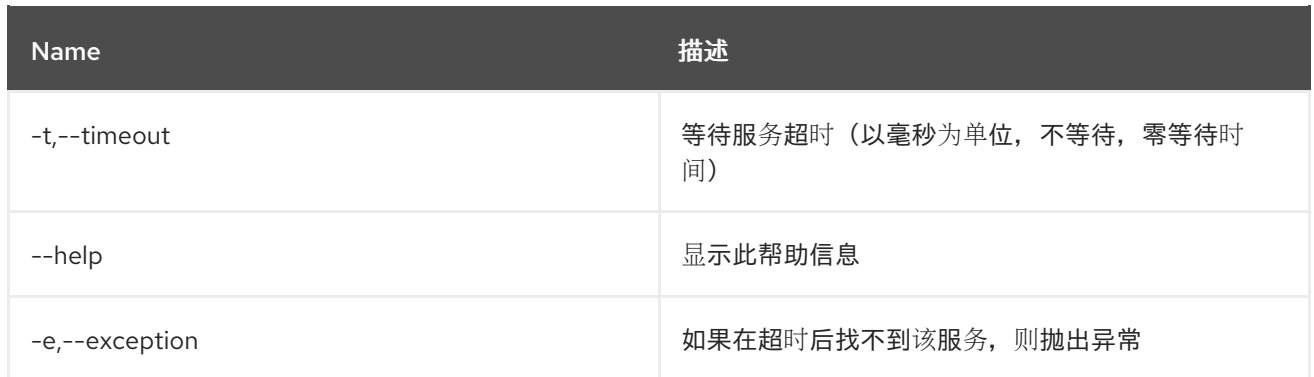

# 第 21 章 SHELL

## 21.1. SHELL:COMPLETION

### 21.1.1. 描述

在当前控制台会话中显示或更改完成模式。

#### 21.1.2. 语法

shell:completion [options] [mode]

#### 21.1.3. 参数

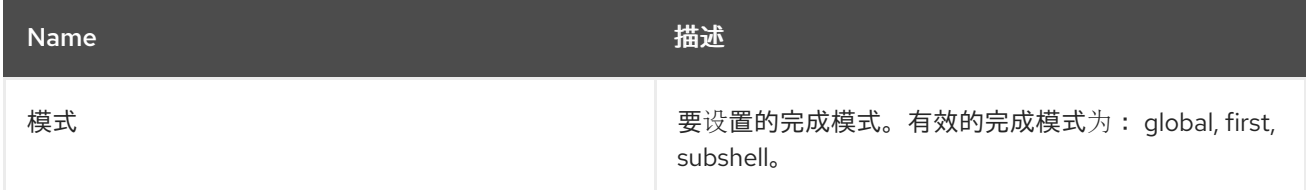

### 21.1.4. 选项

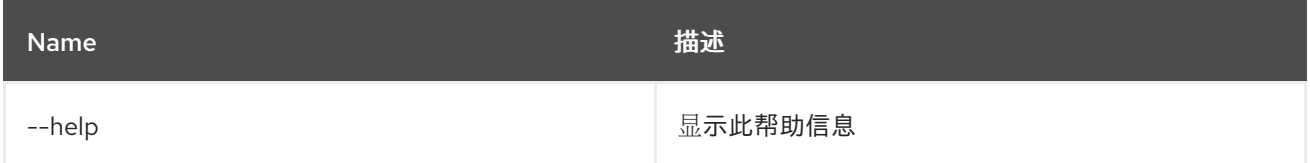

## 21.2. SHELL:EXEC

## 21.2.1. 描述

执行系统进程。

#### 21.2.2. 语法

shell:exec [options] 命令

#### 21.2.3. 参数

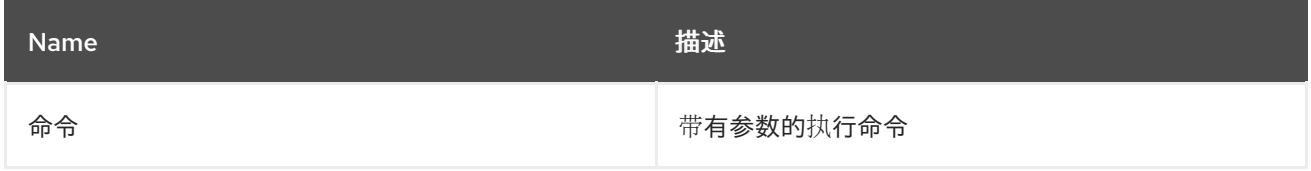

21.2.4. 选项

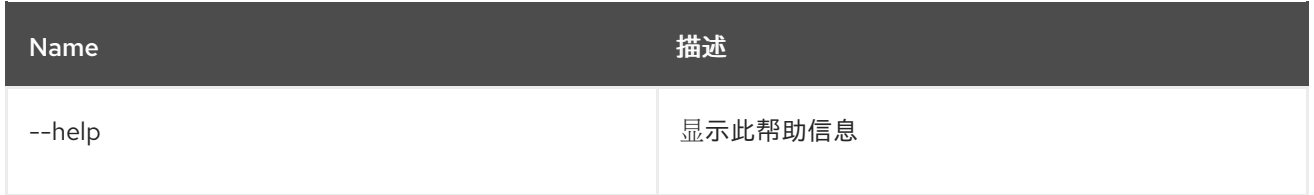

## 21.3. SHELL:INFO

## 21.3.1. 描述

打印系统信息。

### 21.3.2. 语法

shell:info [options]

## 21.3.3. 选项

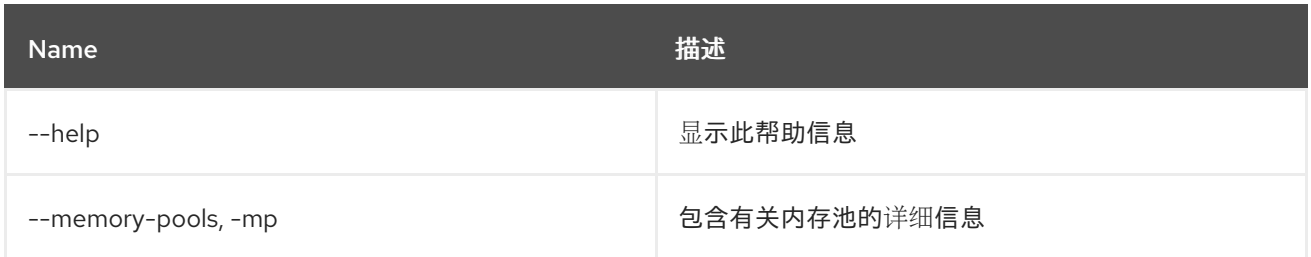

## 21.4. SHELL:JAVA

#### 21.4.1. 描述

执行 Java 标准应用程序。

#### 21.4.2. 语法

shell:java [options] className [arguments]

#### 21.4.3. 参数

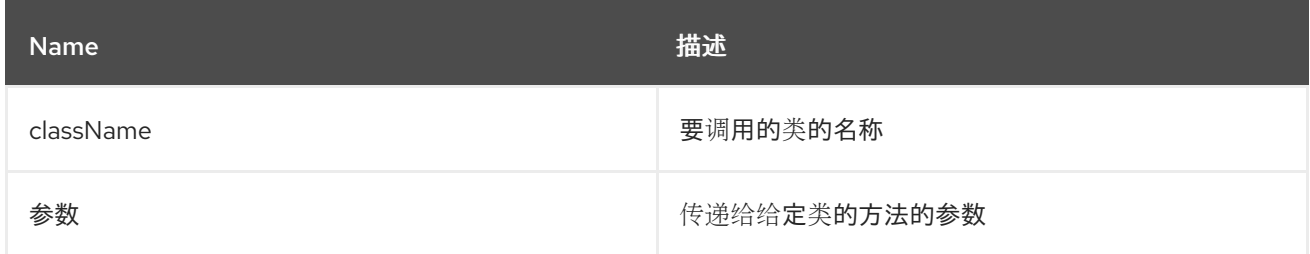

21.4.4. 选项

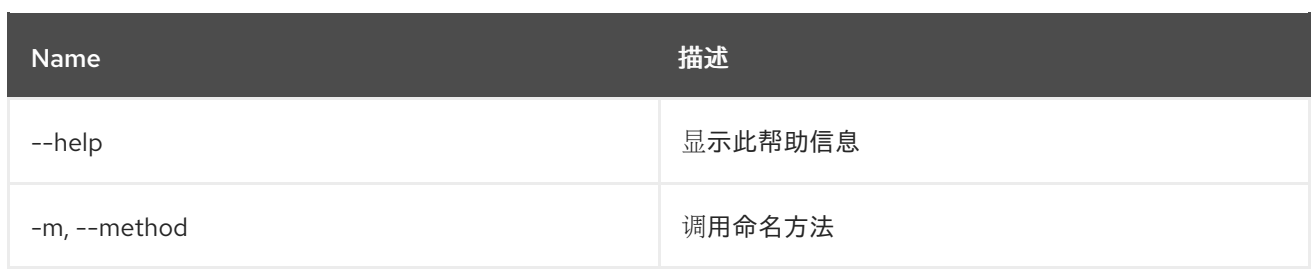

# 21.5. SHELL:LOGOUT

## 21.5.1. 描述

将 shell 与当前会话断开连接。

#### 21.5.2. 语法

shell:logout [options]

## 21.5.3. 选项

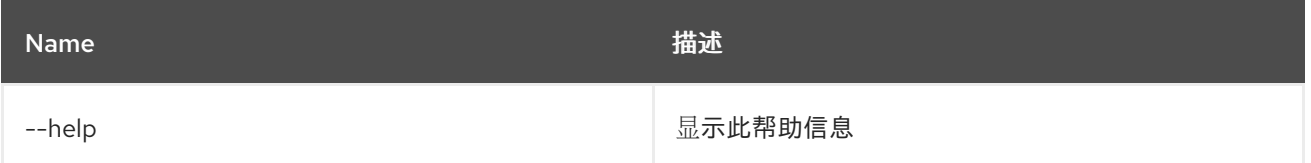

## 21.6. SHELL:PRINTF

#### 21.6.1. 描述

格式和打印参数.

## 21.6.2. 语法

shell:printf [options] format 参数

## 21.6.3. 参数

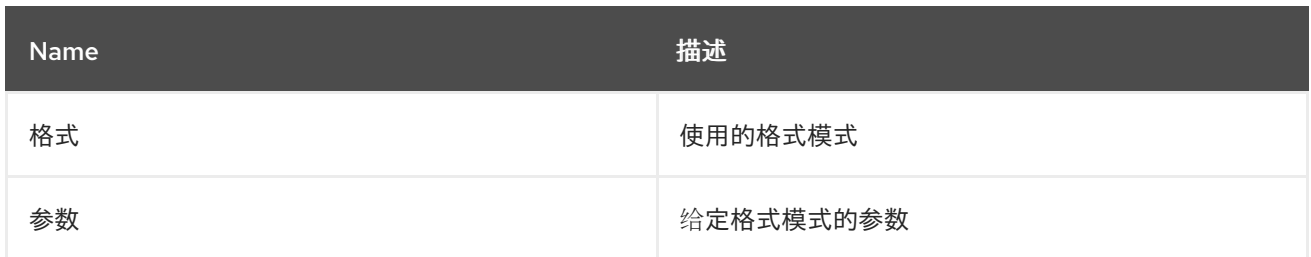

## 21.6.4. 选项

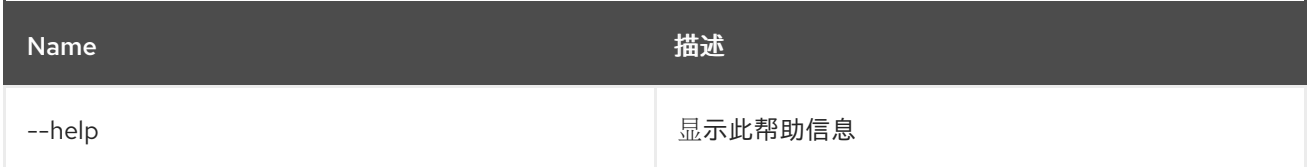

## 21.7. SHELL:SOURCE

21.7.1. 描述

运行脚本

### 21.7.2. 语法

shell:source [options] script [args]

#### 21.7.3. 参数

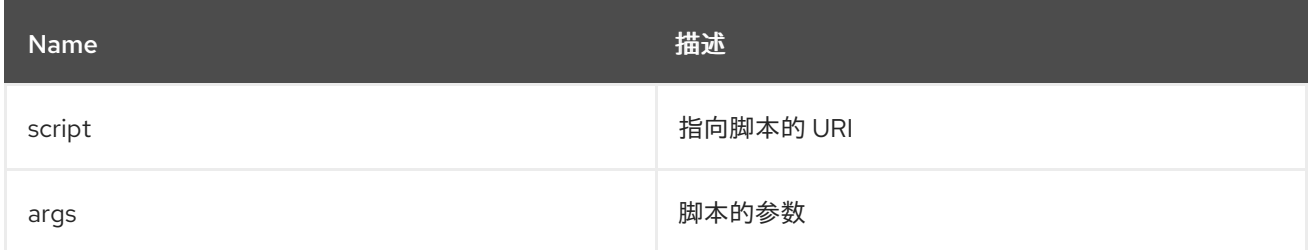

### 21.7.4. 选项

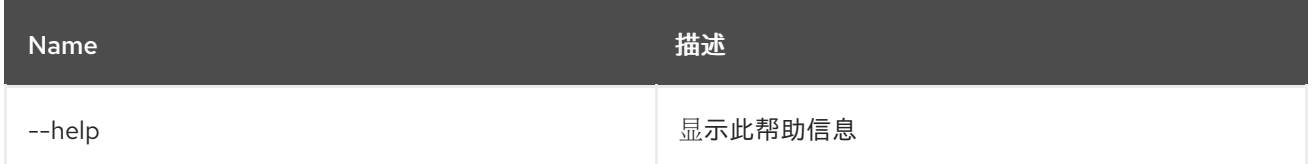

## 21.8. SHELL:STACK-TRACES-PRINT

#### 21.8.1. 描述

当执行命令抛出异常时,在控制台中打印完整的堆栈追踪。

## 21.8.2. 语法

shell:stack-traces-print [options] [print]

#### 21.8.3. 参数

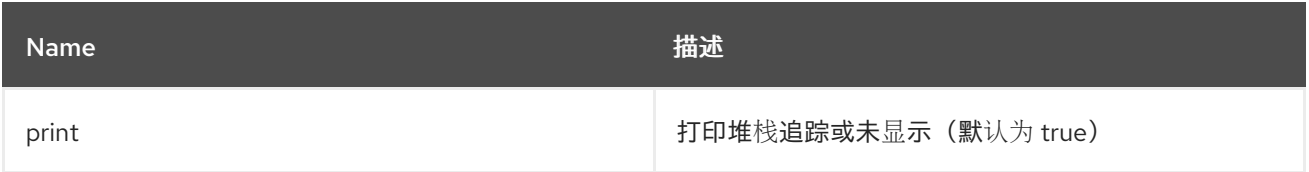

### 21.8.4. 选项

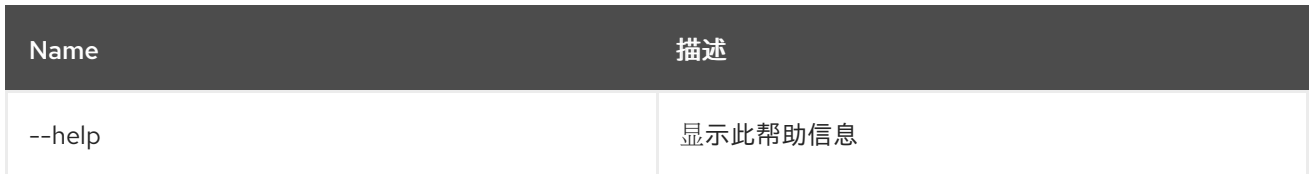

## 21.9. SHELL:THREADS

## 21.9.1. 描述

打印当前的线程(可选使用 stacktraces)

#### 21.9.2. 语法

shell:threads [options] [id]

#### 21.9.3. 参数

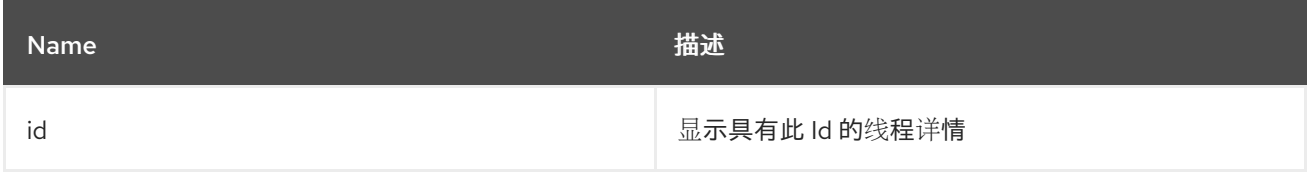

#### 21.9.4. 选项

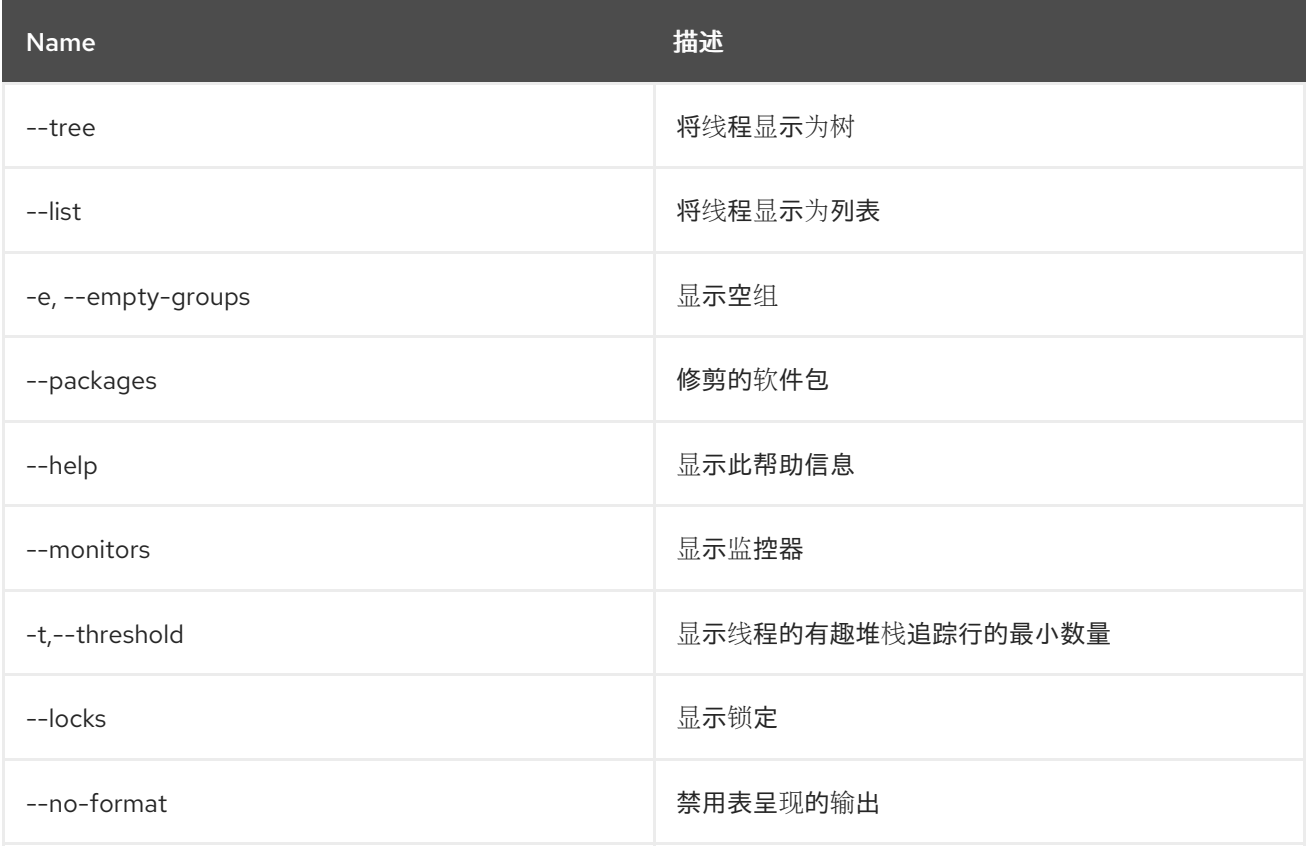

# 21.10. SHELL:TTOP

## 21.10.1. 描述

显示线程信息

## 21.10.2. 语法

shell:ttop [options]

## 21.10.3. 选项

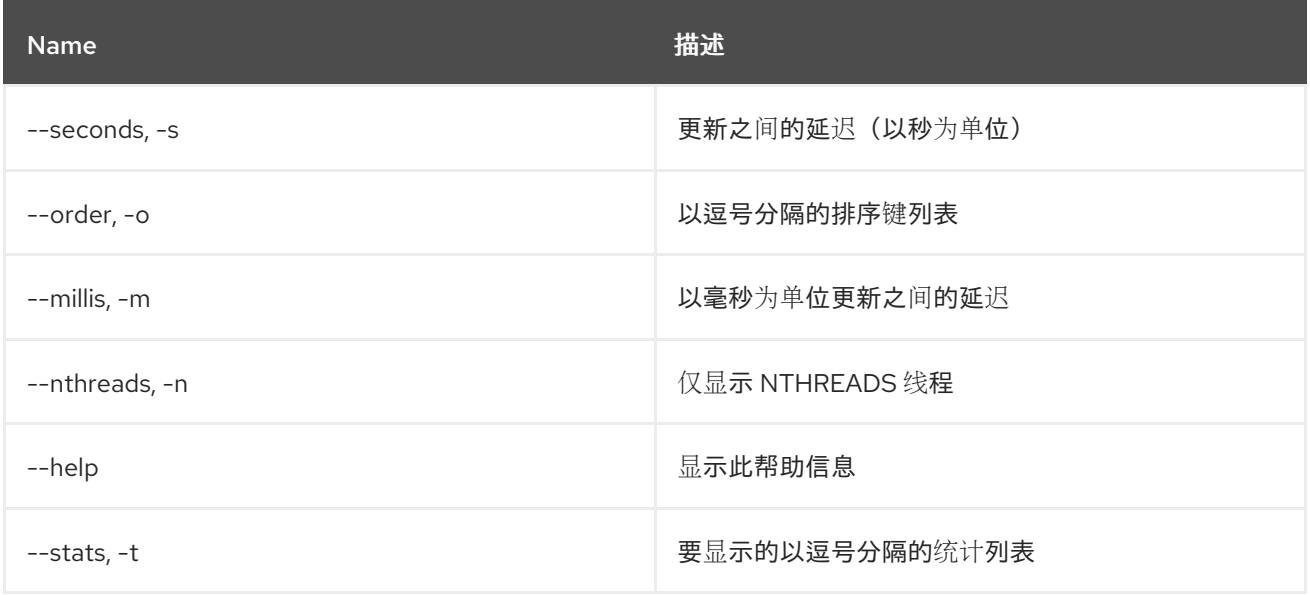

## 21.11. SHELL:WATCH

### 21.11.1. 描述

监视并刷新命令的输出

### 21.11.2. 语法

shell:watch [options] 命令

#### 21.11.3. 参数

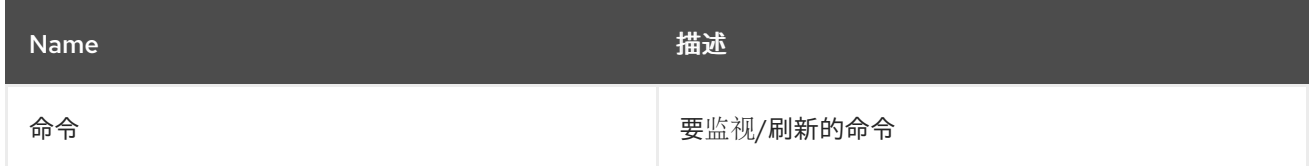

## 21.11.4. 选项

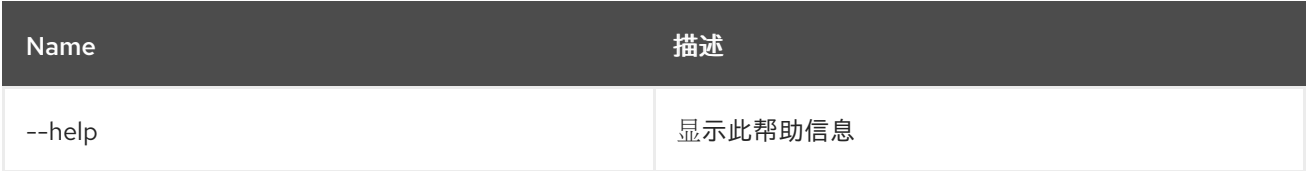

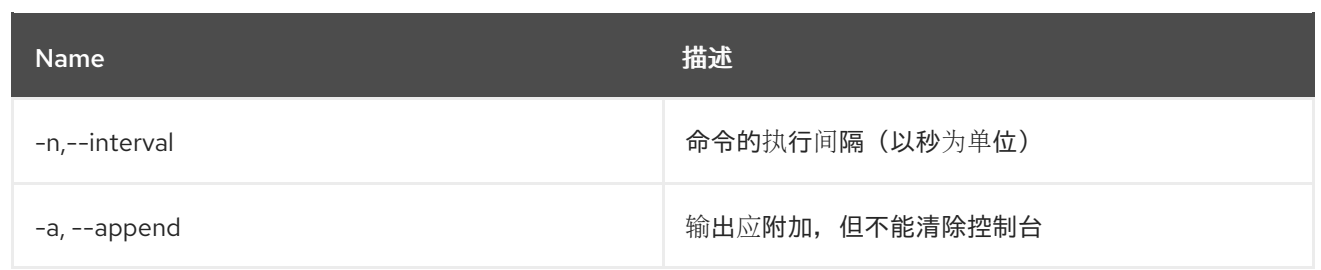

# 第 22 章 SSH

## 22.1. SSH:SSH

#### 22.1.1. 描述

连接到远程 SSH 服务器

### 22.1.2. 语法

ssh:ssh [options] hostname [command]

#### 22.1.3. 参数

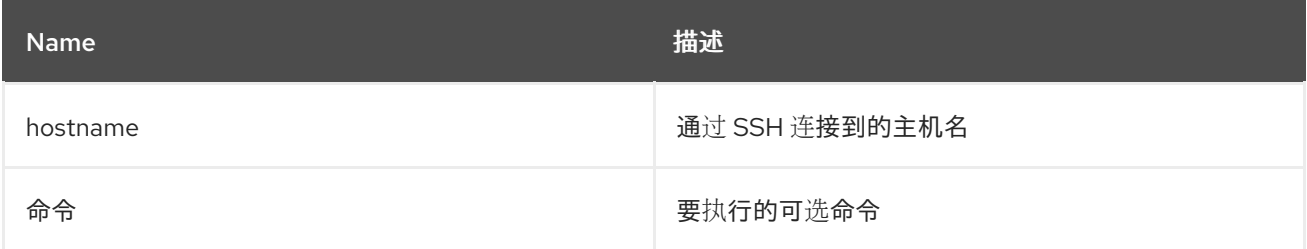

## 22.1.4. 选项

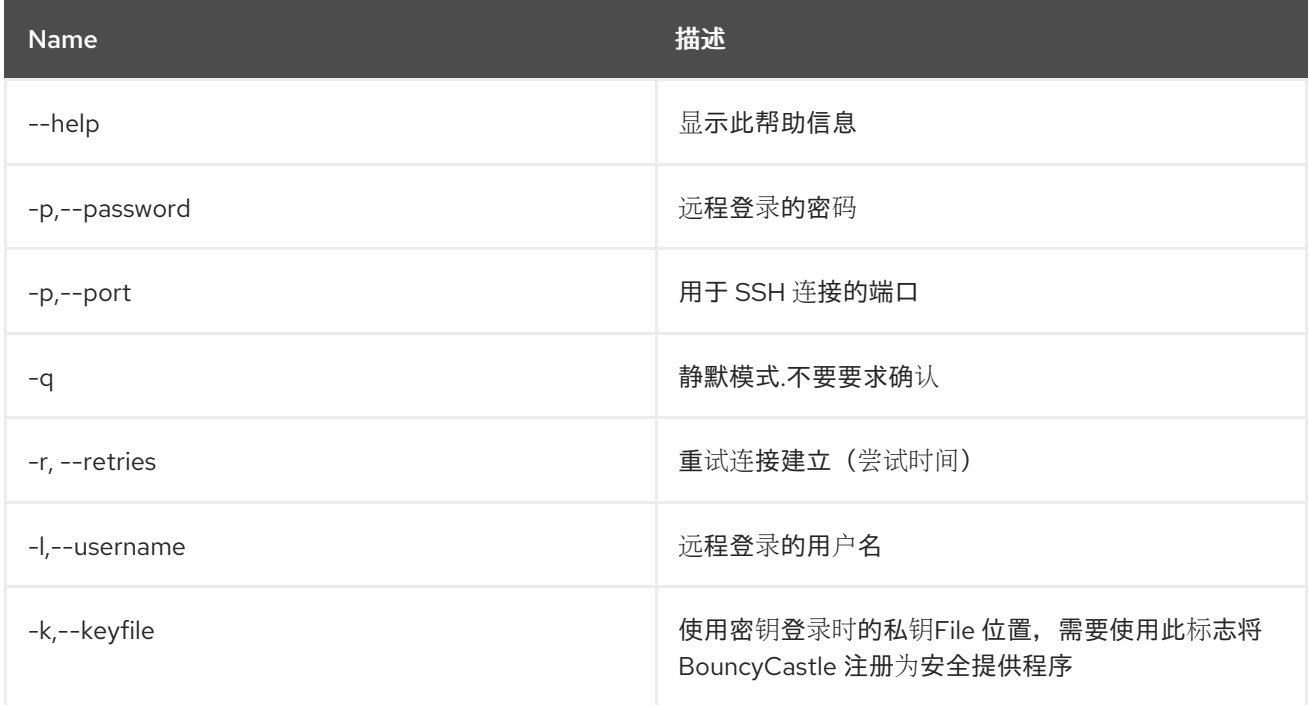

## 22.2. SSH:SSHD

### 22.2.1. 描述

创建 SSH 服务器

22.2.2. 语法

#### ssh:sshd [options]

## 22.2.3. 选项

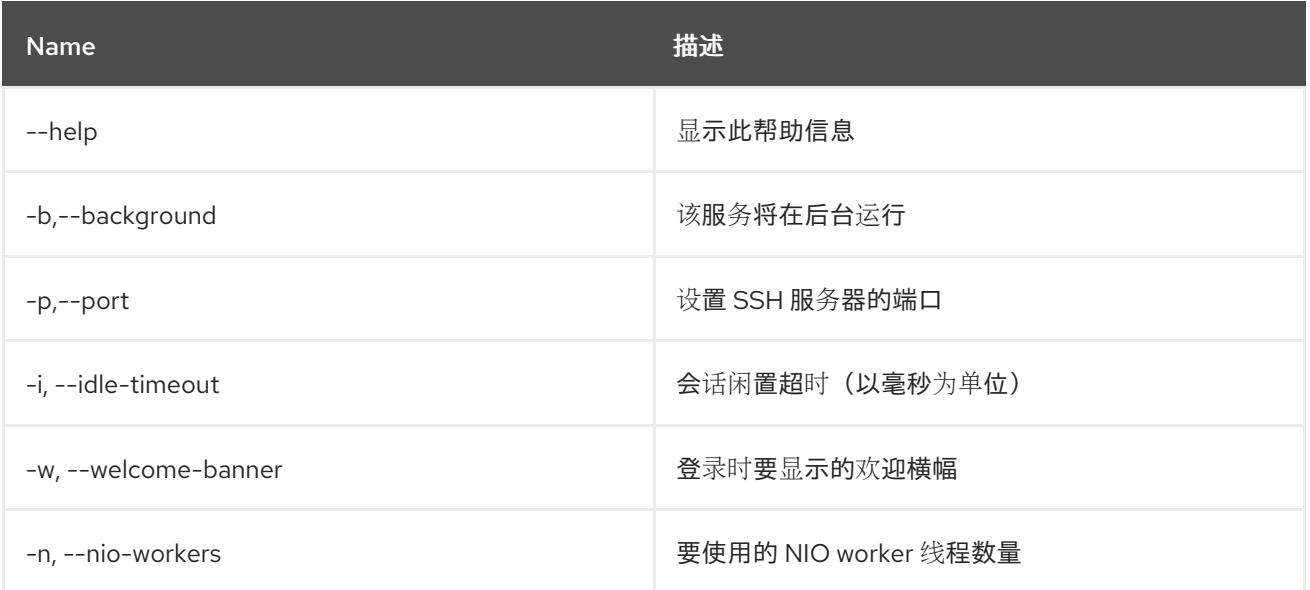

# 第 23 章 SUBSYSTEM

## 23.1. SUBSYSTEM:INFO

#### 23.1.1. 描述

显示子系统的信息

## 23.1.2. 语法

subsystem:info [options] [id]

#### 23.1.3. 参数

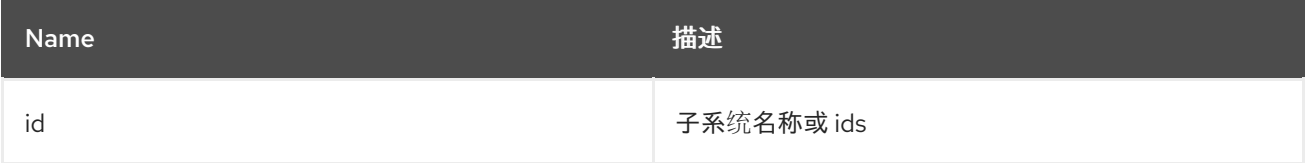

### 23.1.4. 选项

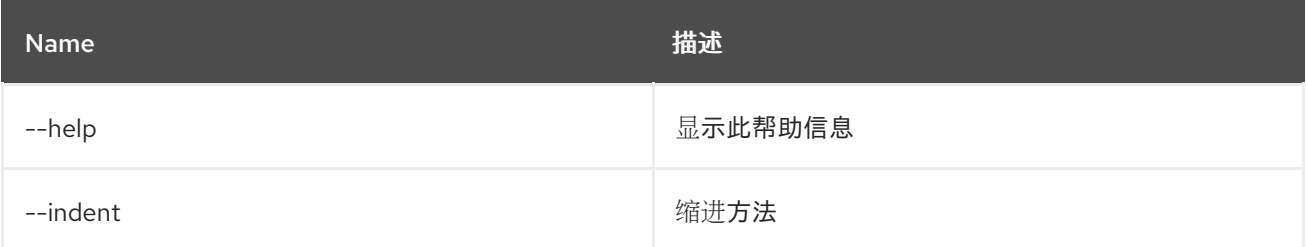

## 23.2. SUBSYSTEM:INSTALL

#### 23.2.1. 描述

安装新子系统

## 23.2.2. 语法

subsystem:install [options] [Subsystem 以将新子系统安装到] [New subsystem url]

#### 23.2.3. 参数

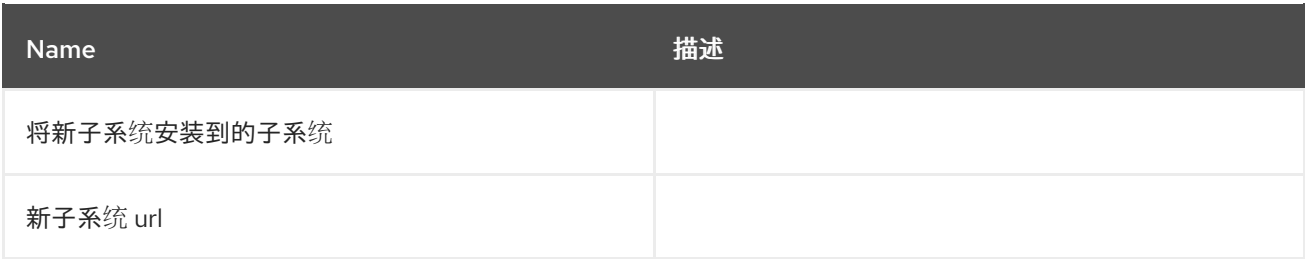

23.2.4. 选项

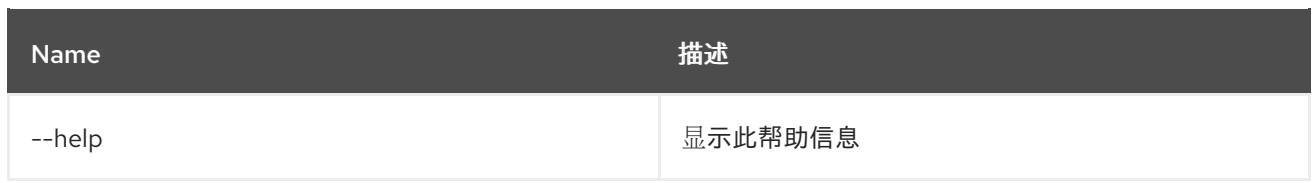

## 23.3. SUBSYSTEM:LIST

### 23.3.1. 描述

列出所有子系统

## 23.3.2. 语法

subsystem:list [options]

## 23.3.3. 选项

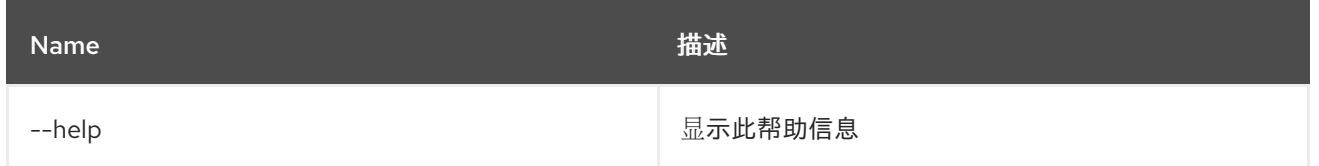

## 23.4. SUBSYSTEM:START

#### 23.4.1. 描述

启动指定的子系统

## 23.4.2. 语法

subsystem:start [options] [id]

### 23.4.3. 参数

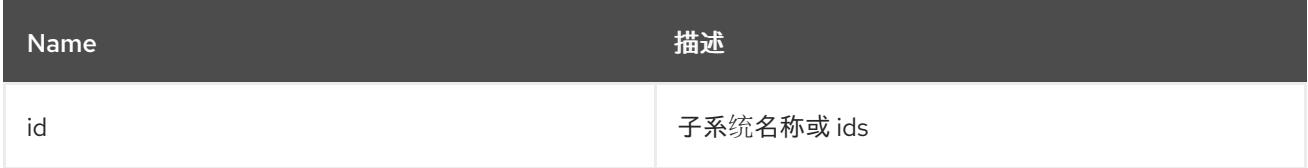

### 23.4.4. 选项

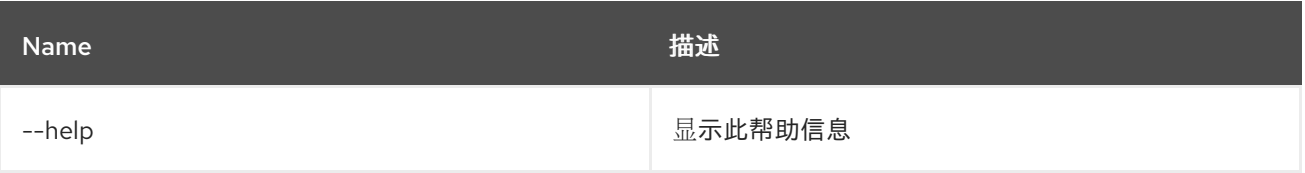

## 23.5. SUBSYSTEM:STOP

### 23.5.1. 描述

停止指定的子系统

### 23.5.2. 语法

subsystem:stop [options] [id]

## 23.5.3. 参数

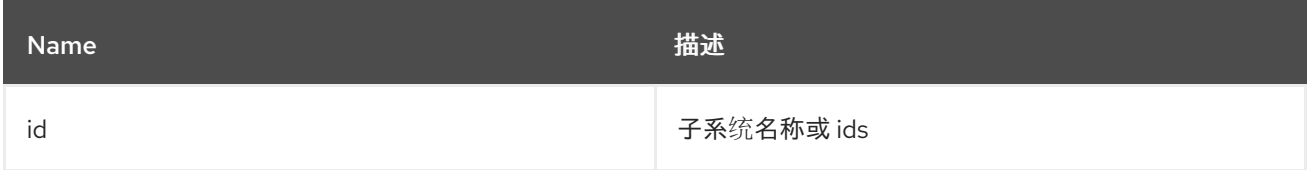

### 23.5.4. 选项

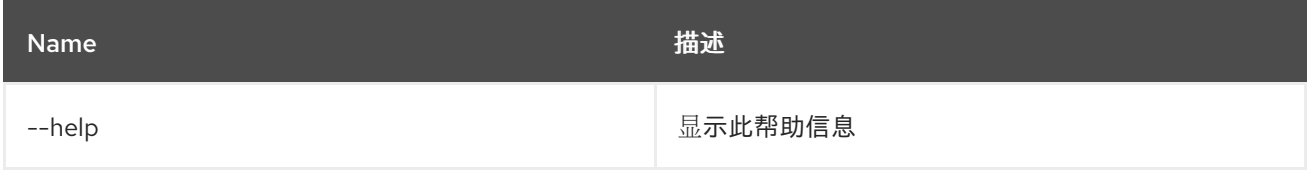

## 23.6. SUBSYSTEM:UNINSTALL

#### 23.6.1. 描述

卸载指定的子系统

### 23.6.2. 语法

subsystem:uninstall [options] [id]

### 23.6.3. 参数

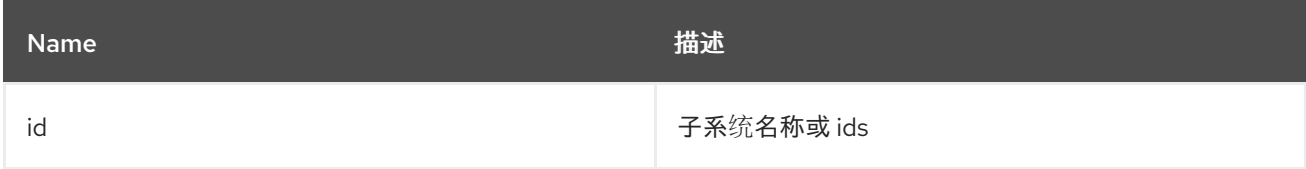

## 23.6.4. 选项

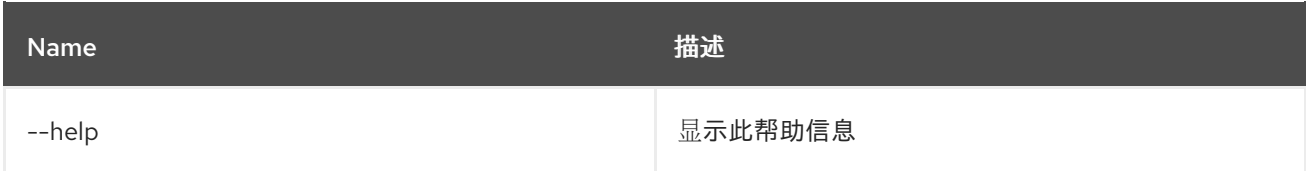

# 第 24 章 SYSTEM

## 24.1. SYSTEM:FRAMEWORK

#### 24.1.1. 描述

OSGi 框架选项.

### 24.1.2. 语法

system:framework [options] [framework]

#### 24.1.3. 参数

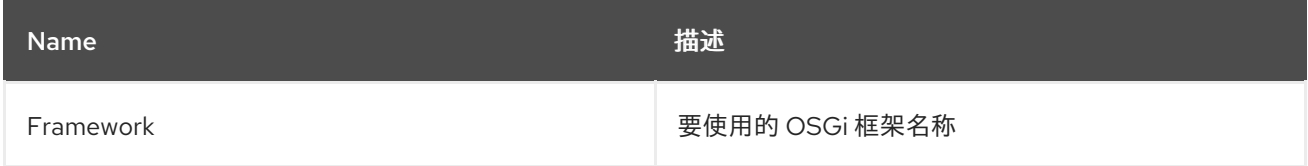

### 24.1.4. 选项

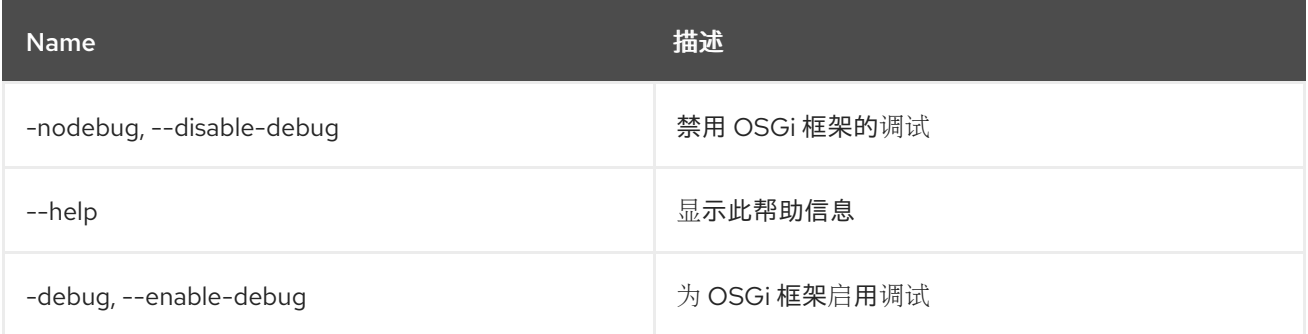

## 24.2. SYSTEM:NAME

#### 24.2.1. 描述

显示或更改 Karaf 实例名称。

#### 24.2.2. 语法

system:name [options] [name]

### 24.2.3. 参数

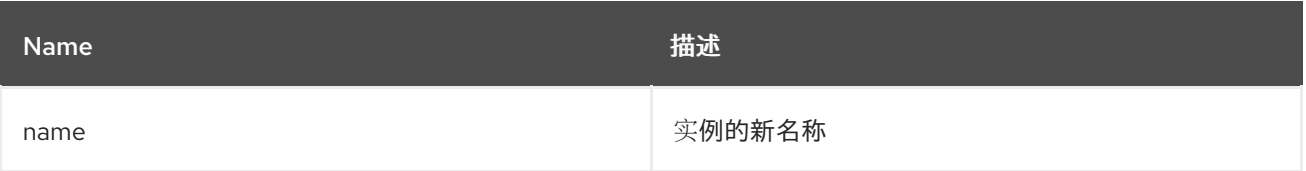

24.2.4. 选项

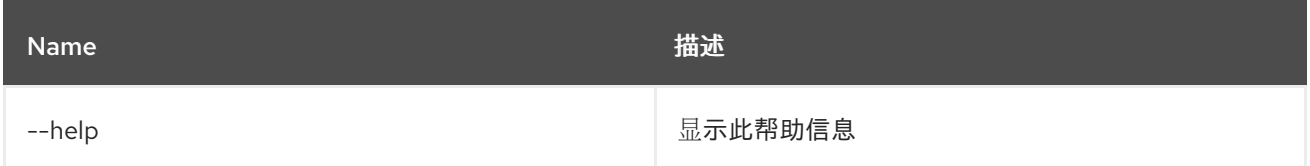

## 24.3. SYSTEM:PROPERTY

### 24.3.1. 描述

get 或设置系统属性。

#### 24.3.2. 语法

system:property [options] [key] [value]

#### 24.3.3. 参数

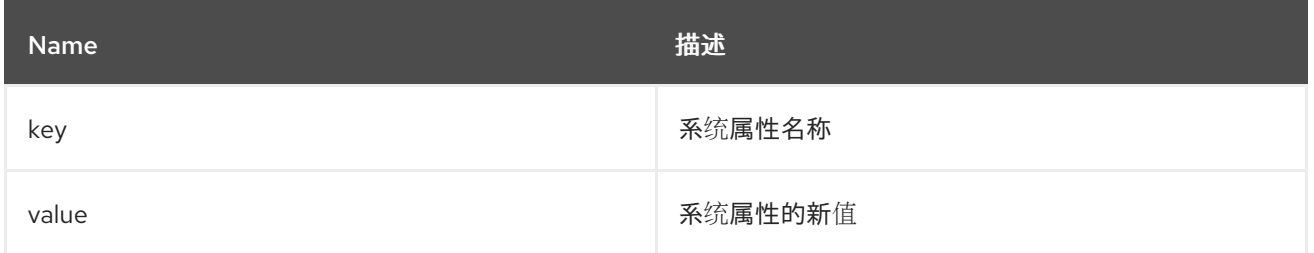

### 24.3.4. 选项

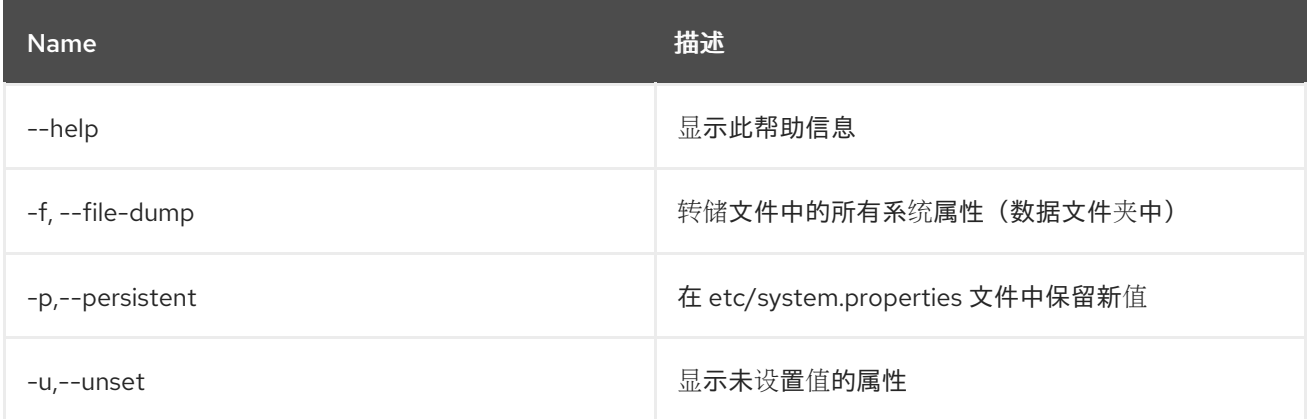

## 24.4. SYSTEM:SHUTDOWN

#### 24.4.1. 描述

关闭 Karaf 容器。

### 24.4.2. 语法

system:shutdown [options] [time]

### 24.4.3. 参数

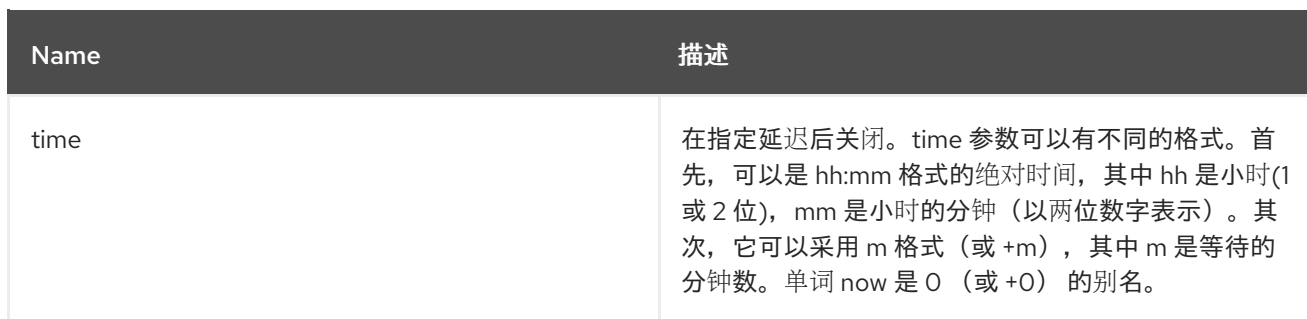

## 24.4.4. 选项

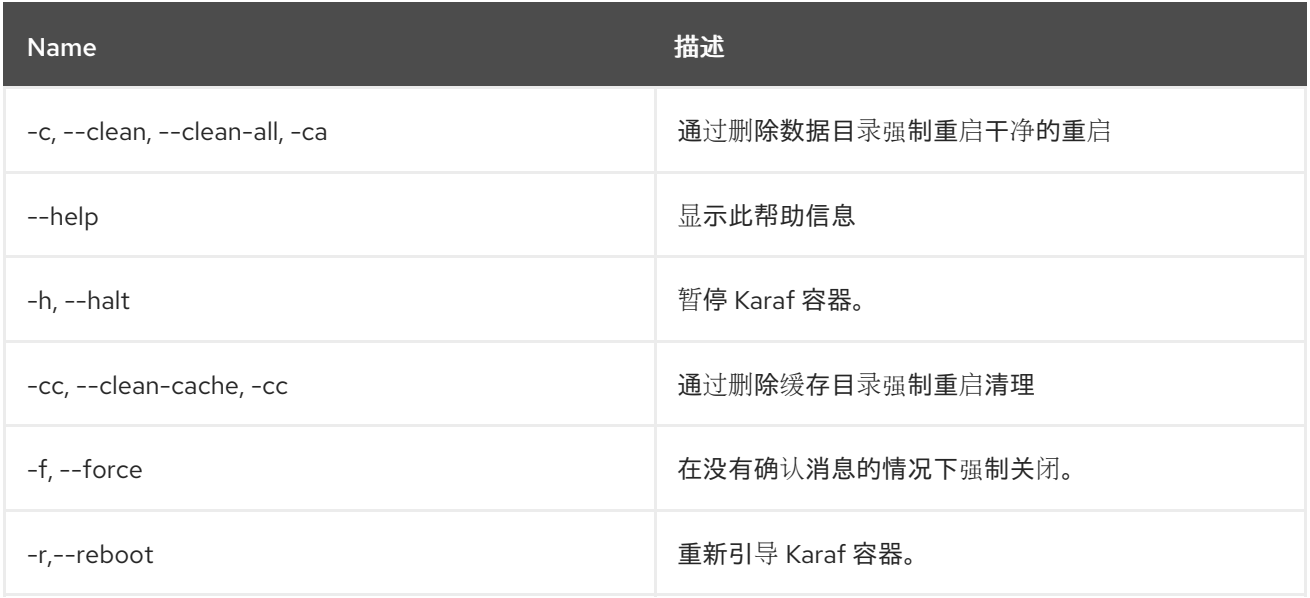

## 24.5. SYSTEM:START-LEVEL

### 24.5.1. 描述

获取或设置系统启动级别。

## 24.5.2. 语法

system:start-level [options] [level]

### 24.5.3. 参数

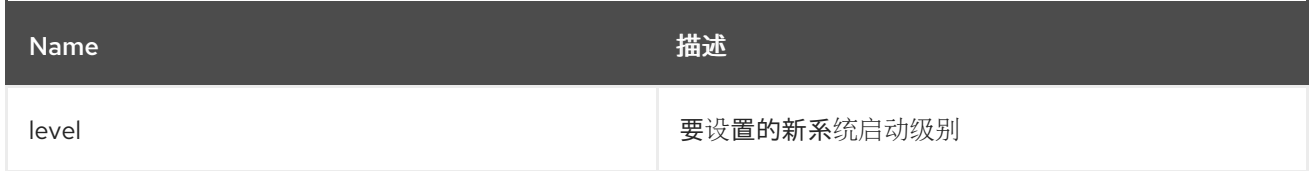

### 24.5.4. 选项

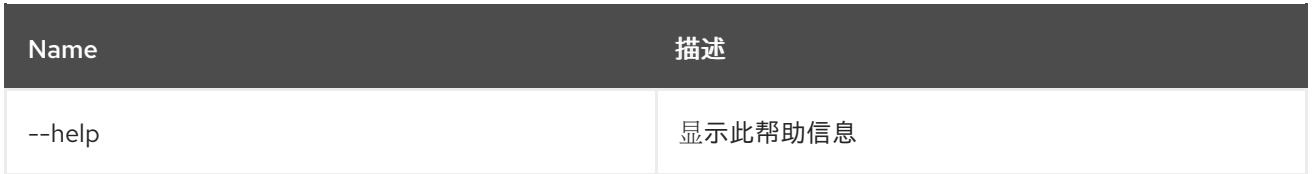

## 24.6. SYSTEM:VERSION

24.6.1. 描述

显示实例版本

## 24.6.2. 语法

system:version [options]

## 24.6.3. 选项

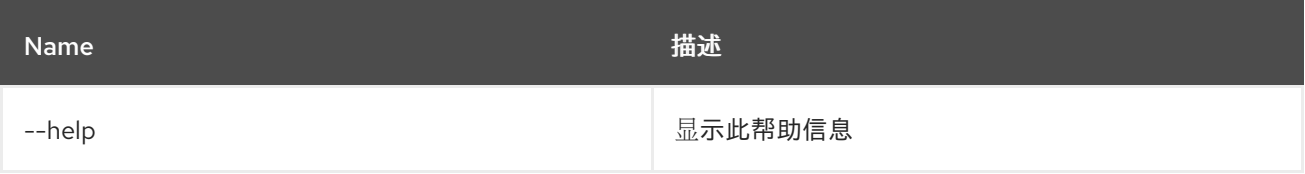

# 第 25 章 WEB

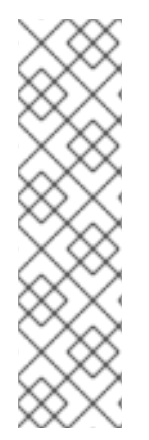

#### 注意

Web 应用程序是一个捆绑包,因此我们可以使用普通 **bundle:start** 和 **bundle:stop** 命 令。

推荐的方法是使用 WAB 捆绑包,具有 **Web-ContextPath: /path** manifest 标头。

WAB 捆绑包可以作为类型 **war** 安装:

Example

**mvn:io.hawt/hawtio-osgi/2.0.0.fuse-7\_12\_0-00009/war**.

## 25.1. WEB:CONTEXT-LIST

### 25.1.1. 描述

列出所有可用的 Web 上下文。它们可能源自 HttpService、Whiteboard 或 WAB Extender。

#### 25.1.2. 语法

web:context-list

#### 25.1.3. 选项

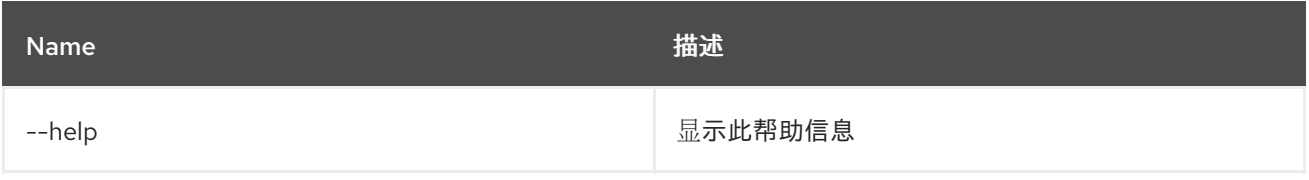

#### 25.1.4. 附加信息

此命令对 OSGi Web 应用程序开发人员很有用。

#### 表 25.1. **web:context-list** 输出示例

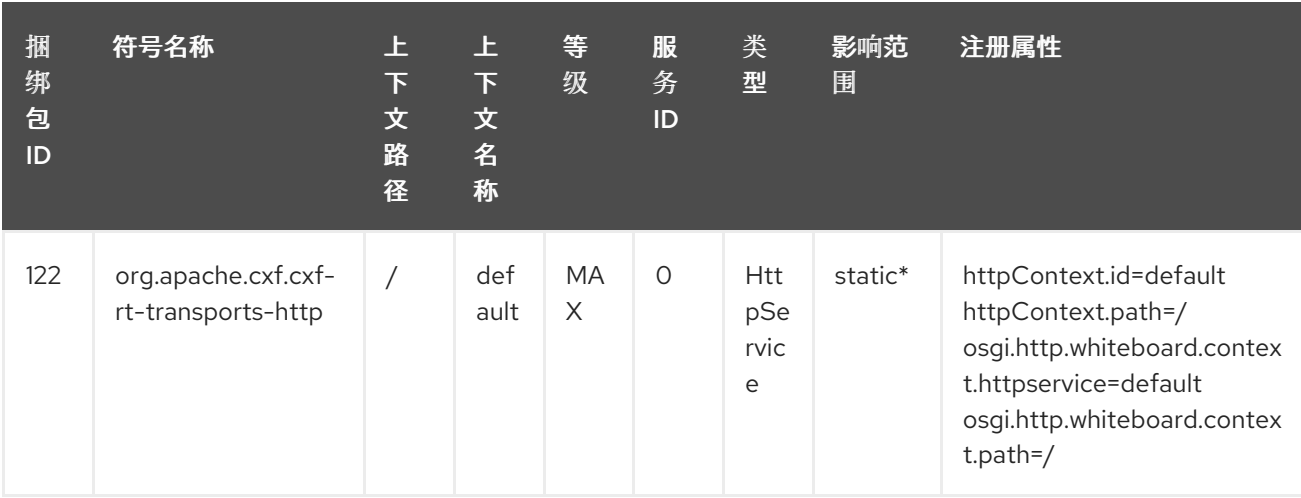

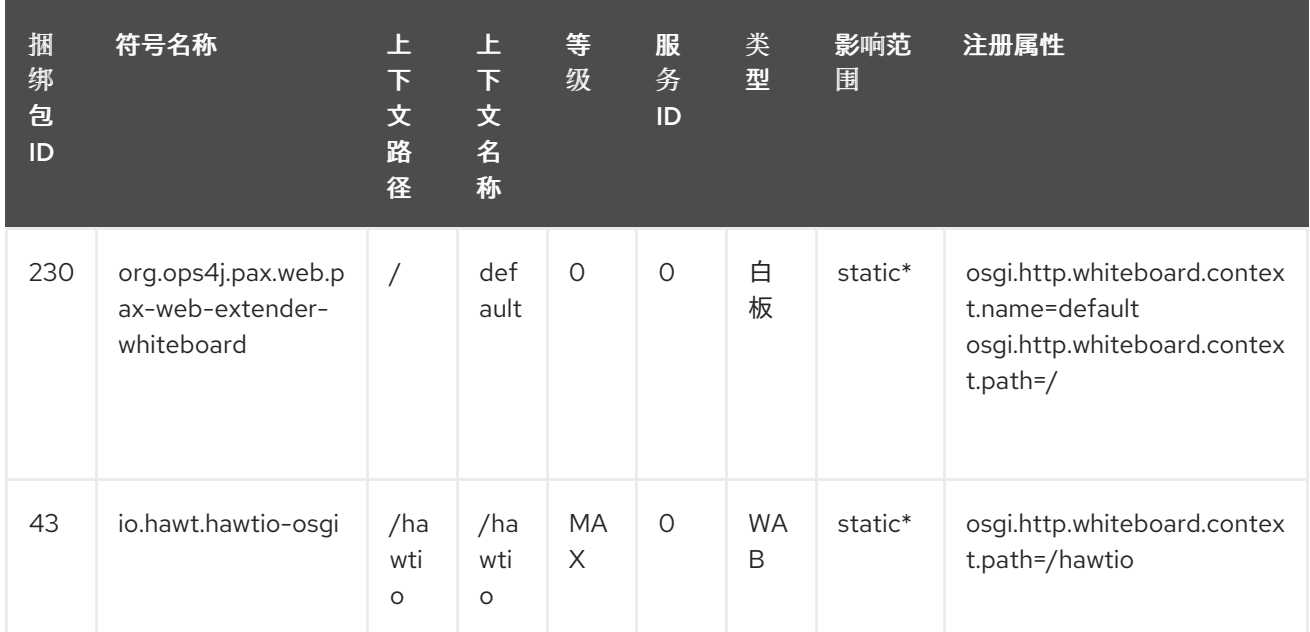

## 25.2. WEB:LAUNCH

### 25.2.1. 描述

在给定捆绑包 ID 的浏览器中启动 Web 应用。

### 25.2.2. 语法

web:launch [options] id

### 25.2.3. 参数

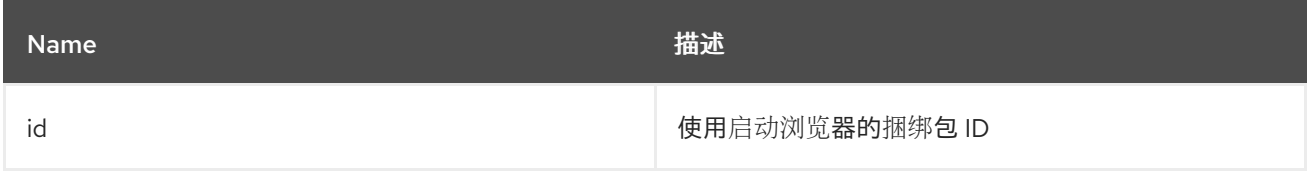

### 25.2.4. 选项

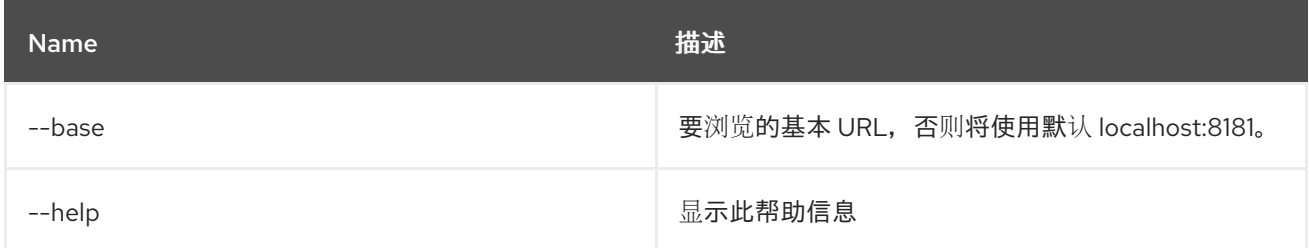

## 25.3. WEB:WAB-LIST

#### 25.3.1. 描述

列出所有可用的、部署的 Web 应用程序捆绑包。

### 25.3.2. 语法

web:wab-list

## 25.3.3. 选项

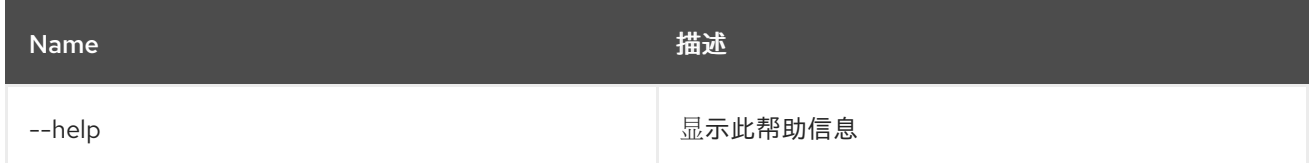

## 25.4. WEB:SERVLET-LIST

#### 25.4.1. 描述

列出可用 servlet 的详细信息。

#### 25.4.2. 语法

web:servlet-list [options]

### 25.4.3. 选项

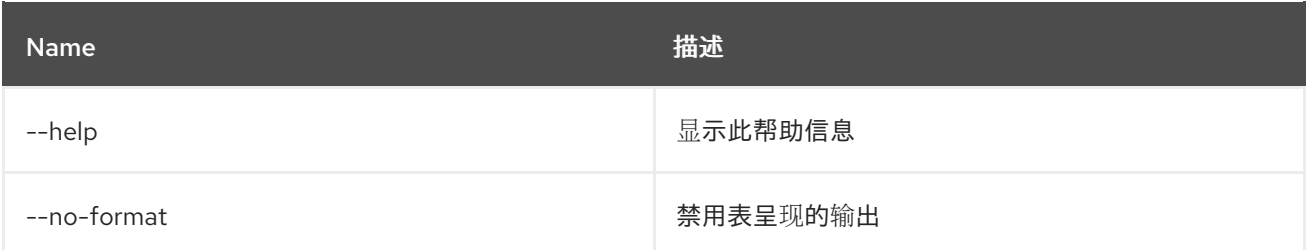

#### 25.4.4. 附加信息

**web:servlet-list** 命令列出已安装的 servlet,显示其他信息,例如 servlet 注册的方法。

#### 表 25.2. Fuse 7.12 的输出示例

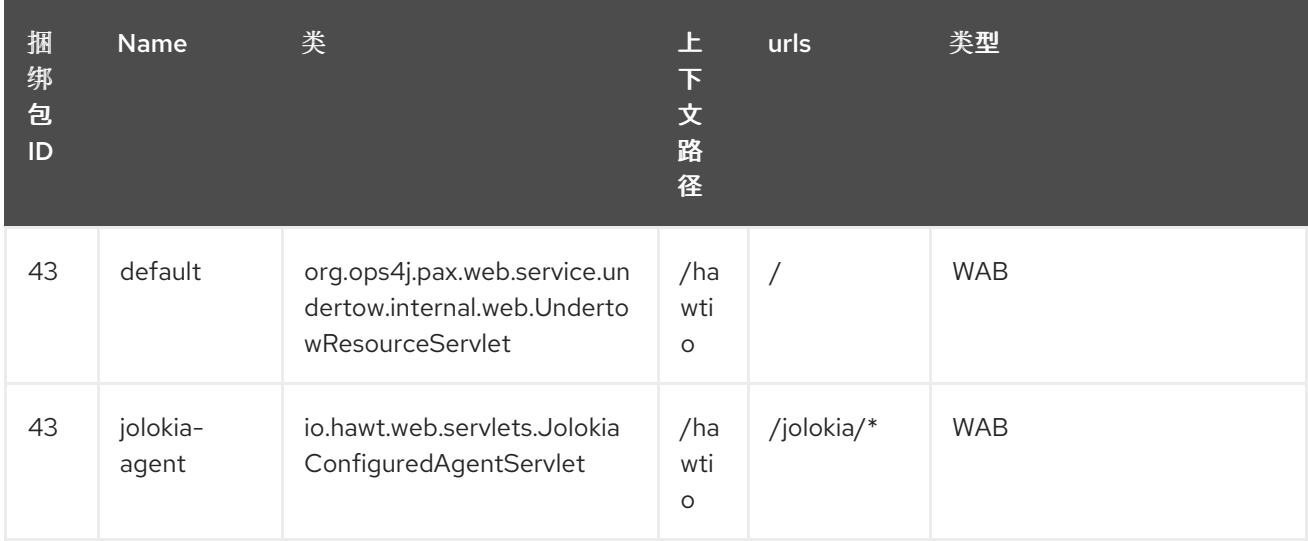
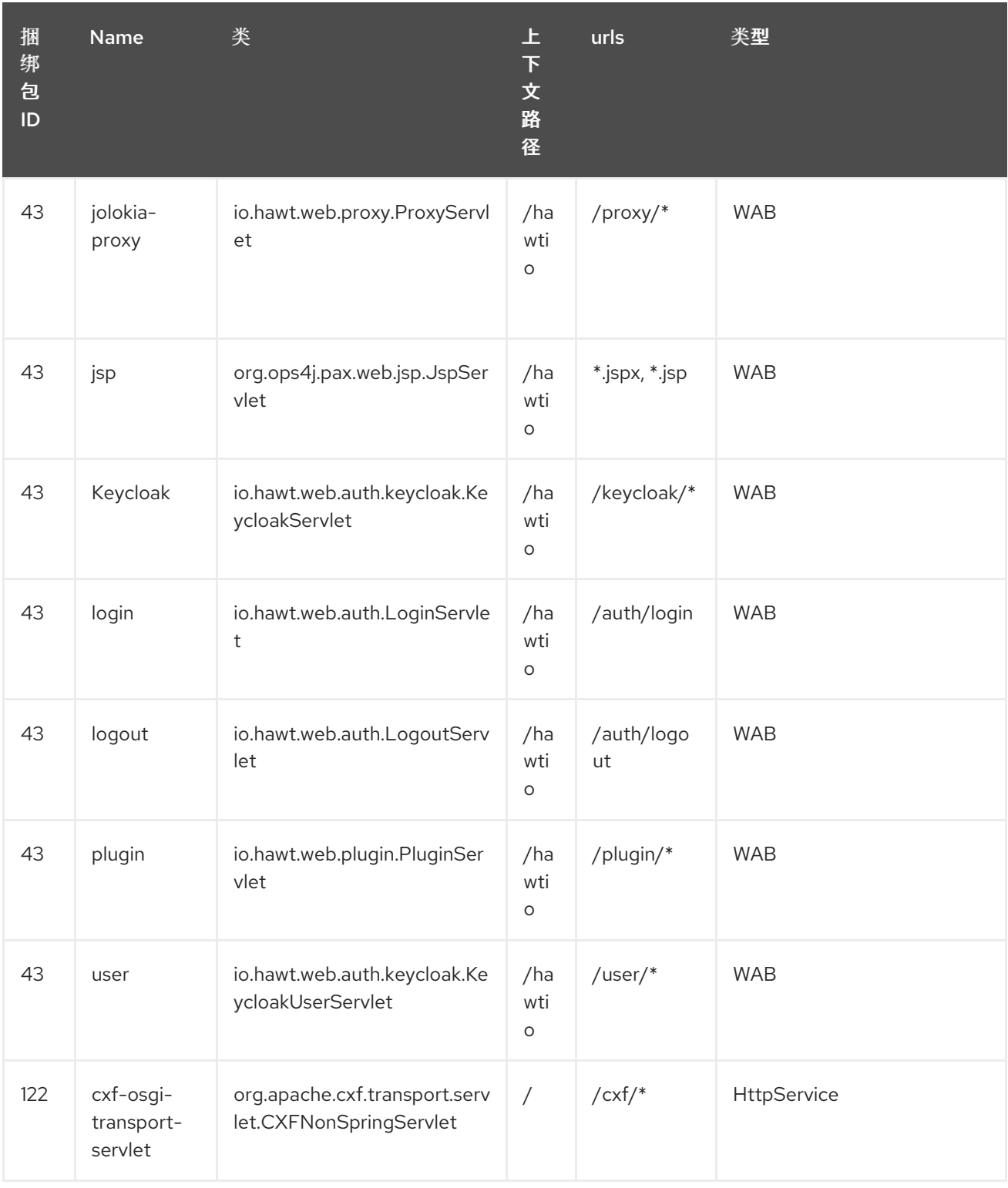

# 25.5. WEB:START

#### 已弃用

使用 **bundle:start** with WAB 捆绑包替代。

## 25.5.1. 描述

启动给定捆绑包的 Web 上下文。

## 25.5.2. 语法

#### web:start [options] ids

### 25.5.3. 参数

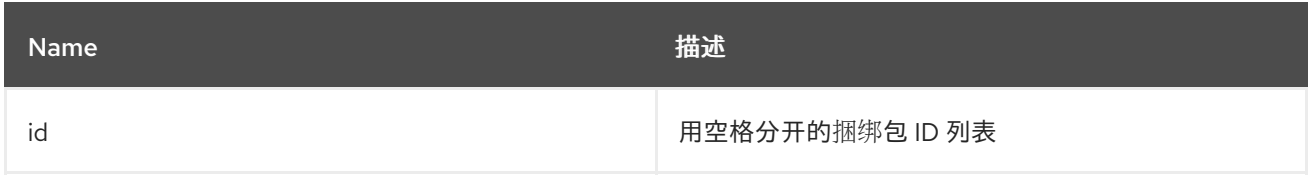

### 25.5.4. 选项

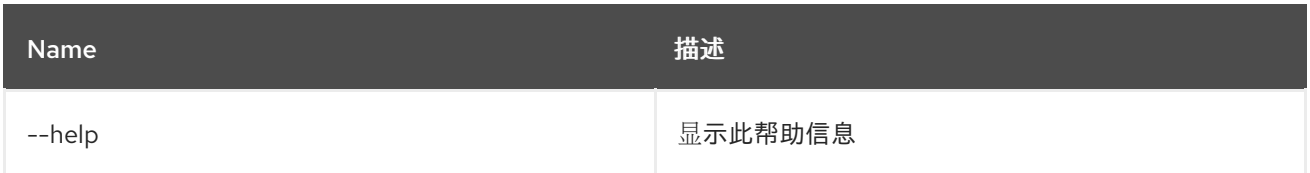

## 25.6. WEB:STOP

#### 已弃用

使用 **bundle:stop** 和 WAB 捆绑包替代。

### 25.6.1. 描述

停止给定捆绑包的 Web 上下文。

### 25.6.2. 语法

web:stop [options] ids

#### 25.6.3. 参数

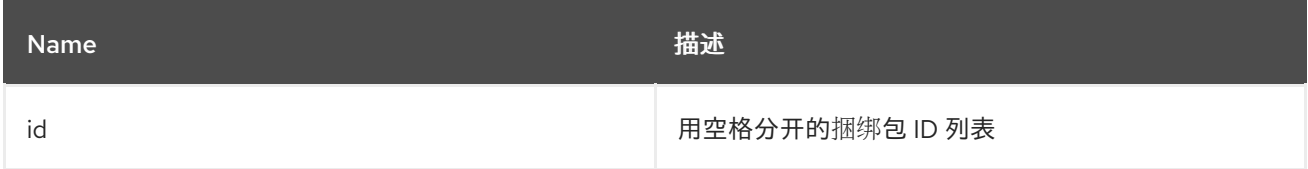

## 25.6.4. 选项

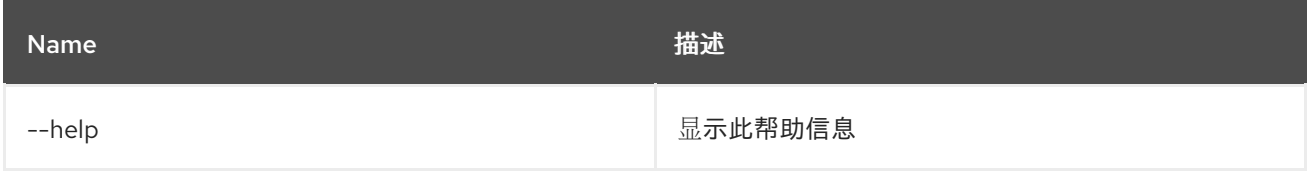

# 25.7. WEB:WAB-INFO

### 25.7.1. 描述

显示有关 Web 应用程序捆绑包的信息。

#### 25.7.2. 语法

web:wab-info [options]

### 25.7.3. 选项

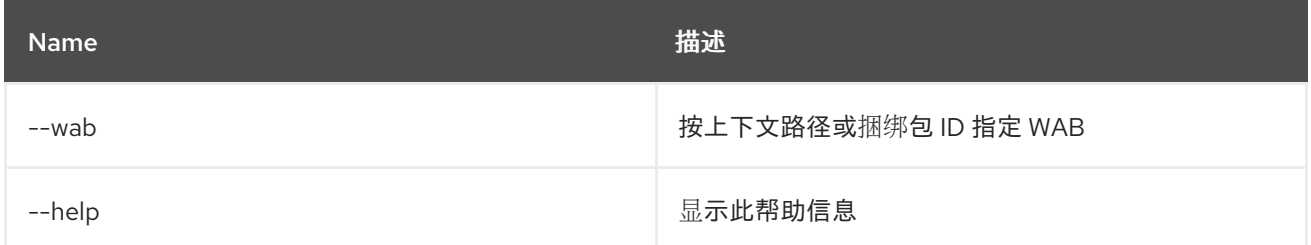

#### 25.7.4. 附加信息

**web:wab-info** 命令显示 Web 应用程序结构的信息。它显示可访问的捆绑包、WAB 类路径和注册 ServletContainerInitializers。

### hawtio Web 应用程序的输出示例

hawtio :: OSGi Web Console (43) ------------------------------- Context Path: /hawtio Deployment State: Deployed WAB ClassPath: - bundle://2469cbea-ac0f-4f79-9760-2186c2e80b94\_43.0:0/WEB-INF/classes/ - jar:bundle://2469cbea-ac0f-4f79-9760-2186c2e80b94\_43.0:0/WEB-INF/lib/hawtio-core-2.0.0.fuse-7\_12\_0-00009.jar!/ - jar:bundle://2469cbea-ac0f-4f79-9760-2186c2e80b94\_43.0:0/WEB-INF/lib/hawtio-system-2.0.0.fuse-7\_12\_0-00009.jar!/ - jar:bundle://2469cbea-ac0f-4f79-9760-2186c2e80b94\_43.0:0/WEB-INF/lib/jolokia-core-1.7.1.redhat-00001.jar!/ (scanning skipped) - jar:bundle://2469cbea-ac0f-4f79-9760-2186c2e80b94\_43.0:0/WEB-INF/lib/json-simple-1.1.1.redhat-1.jar!/ - jar:bundle://2469cbea-ac0f-4f79-9760-2186c2e80b94\_43.0:0/WEB-INF/lib/httpclient-4.5.13.redhat-00002.jar!/ (scanning skipped) - jar:bundle://2469cbea-ac0f-4f79-9760-2186c2e80b94\_43.0:0/WEB-INF/lib/httpcore-4.4.13.redhat-00001.jar!/ (scanning skipped) - jar:bundle://2469cbea-ac0f-4f79-9760-2186c2e80b94\_43.0:0/WEB-INF/lib/commons-logging-1.2.0.redhat-3.jar!/ (scanning skipped) - jar:bundle://2469cbea-ac0f-4f79-9760-2186c2e80b94\_43.0:0/WEB-INF/lib/commons-io-2.11.0.redhat-00001.jar!/ (scanning skipped) - jar:bundle://2469cbea-ac0f-4f79-9760-2186c2e80b94\_43.0:0/WEB-INF/lib/commons-codec-1.15.0.redhat-00001.jar!/ (scanning skipped) - jar:bundle://2469cbea-ac0f-4f79-9760-2186c2e80b94\_43.0:0/WEB-INF/lib/guava-27.1-jre.jar!/ (scanning skipped) - jar:bundle://2469cbea-ac0f-4f79-9760-2186c2e80b94\_43.0:0/WEB-INF/lib/failureaccess-1.0.1.jar!/ - jar:bundle://2469cbea-ac0f-4f79-9760-2186c2e80b94\_43.0:0/WEB-INF/lib/listenablefuture-9999.0 empty-to-avoid-conflict-with-guava.jar!/ - jar:bundle://2469cbea-ac0f-4f79-9760-2186c2e80b94\_43.0:0/WEB-INF/lib/jsr305-3.0.2.jar!/ - jar:bundle://2469cbea-ac0f-4f79-9760-2186c2e80b94\_43.0:0/WEB-INF/lib/checker-qual-2.5.2.jar!/ - jar:bundle://2469cbea-ac0f-4f79-9760-2186c2e80b94\_43.0:0/WEB-INF/lib/error\_prone\_annotations-2.2.0.jar!/ - jar:bundle://2469cbea-ac0f-4f79-9760-2186c2e80b94\_43.0:0/WEB-INF/lib/j2objc-annotations1.1.jar!/

- jar:bundle://2469cbea-ac0f-4f79-9760-2186c2e80b94\_43.0:0/WEB-INF/lib/animal-snifferannotations-1.17.jar!/

- jar:bundle://2469cbea-ac0f-4f79-9760-2186c2e80b94\_43.0:0/WEB-INF/lib/json-20171018.jar!/
- jar:bundle://2469cbea-ac0f-4f79-9760-2186c2e80b94\_43.0:0/WEB-INF/lib/hawtio-util-2.0.0.fuse-
- 7\_12\_0-00009.jar!/

- jar:bundle://2469cbea-ac0f-4f79-9760-2186c2e80b94\_43.0:0/WEB-

INF/lib/org.apache.aries.blueprint.web-1.1.0.jar!/ (scanning skipped)

- jar:bundle://2469cbea-ac0f-4f79-9760-2186c2e80b94\_43.0:0/WEB-

INF/lib/org.apache.aries.blueprint.noosgi-1.1.0.jar!/ (scanning skipped)

- jar:bundle://2469cbea-ac0f-4f79-9760-2186c2e80b94\_43.0:0/WEB-INF/lib/slf4j-api-1.7.36.redhat-00002.jar!/ (scanning skipped)

ServletContainerInitializers:

- org.ops4j.pax.web.jsp.JasperInitializer

- org.ops4j.pax.web.service.undertow.websocket.internal.WebSocketsInitializer
- io.undertow.servlet.sse.ServerSentEventSCI

Container web fragments (reachable bundles without /META-INF/web-fragment.xml):

- (231) org.ops4j.pax.web.pax-web-jsp/8.0.17

- (237) org.ops4j.pax.web.pax-web-undertow-websocket/8.0.17

- (193) org.apache.servicemix.specs.javax-el-api-3.0.0/3.0.0.1
- (50) io.undertow.servlet/2.2.23.SP1-redhat-00001
- (51) io.undertow.websockets-jsr/2.2.23.SP1-redhat-00001
- (49) io.undertow.core/2.2.23.SP1-redhat-00001
- (212) org.jboss.xnio.api/3.8.7.SP1-redhat-00001

# 25.8. WEB:WAB-LIST

### 25.8.1. 描述

列出所有可用的、部署的 Web 应用程序捆绑包。

### 25.8.2. 语法

web:wab-list

## 25.8.3. 选项

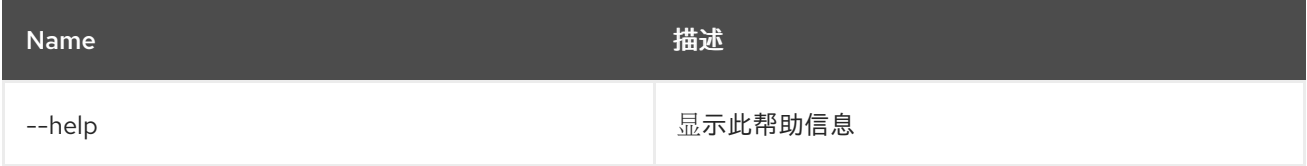